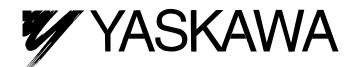

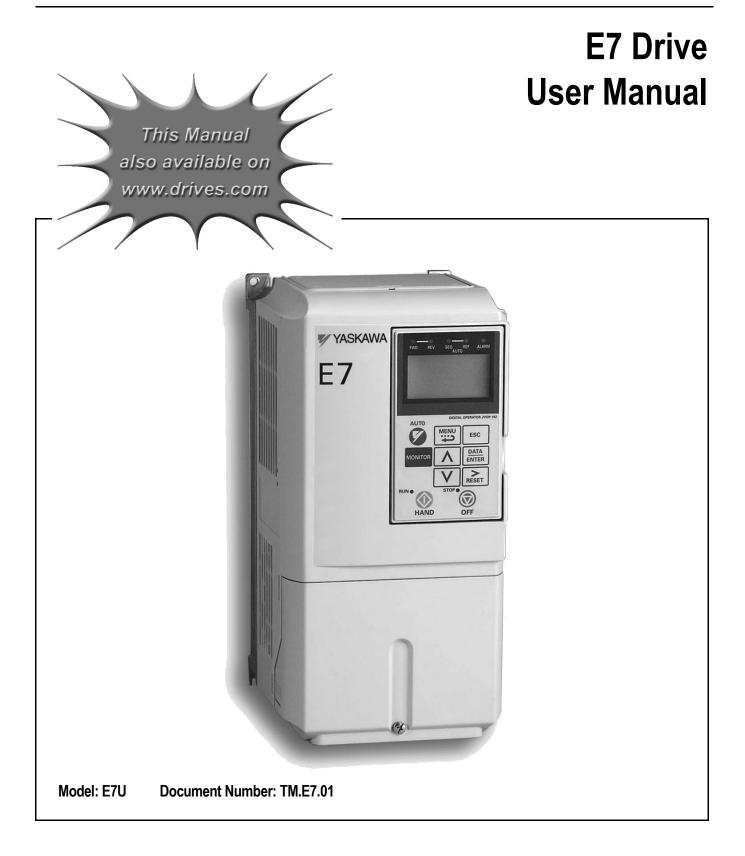

# Quick Reference for E7 Parameters

| Parameter<br>Number | Factory<br>Setting | User<br>Setting | Parameter<br>Number | Factory<br>Setting | User<br>Setting | Parameter<br>Number | Factory<br>Setting | User<br>Setting | Parameter<br>Number | Factory<br>Setting | User<br>Setting |
|---------------------|--------------------|-----------------|---------------------|--------------------|-----------------|---------------------|--------------------|-----------------|---------------------|--------------------|-----------------|
| A1-00               | 0                  |                 | b5-06               | 100                |                 | E1-06               | 60                 |                 | L3-06               | 120                |                 |
| A1-01               | 2                  |                 | b5-07               | 0                  |                 | E1-07               | 3                  |                 | L4-01               | 0                  |                 |
| A1-03               | 0                  |                 | b5-08               | 0                  |                 | E1-08               | 18                 |                 | L4-02               | 2                  |                 |
| A1-04               | 0                  |                 | b5-09               | 0                  |                 | E1-09               | 1.5                |                 | L4-05               | 1                  |                 |
| A1-05               | 0                  |                 | b5-10               | 1                  |                 | E1-10               | 10.8               |                 | L4-06               | 80                 |                 |
| A2-01               |                    |                 | b5-11               | 0                  |                 | E1-11               | 0                  |                 | L5-01               | 0                  |                 |
| A2-02               |                    |                 | b5-12               | 0                  |                 | E1-12               | 0                  |                 | L5-02               | 0                  |                 |
| A2-03               |                    |                 | b5-13               | 0                  |                 | E1-13               | 0                  |                 | L5-03               | 10                 |                 |
| A2-04               |                    |                 | b5-14               | 1                  |                 | E2-01               | kVA Dep.           |                 | L6-01               | 6                  |                 |
| A2-05               |                    |                 | b5-15               | 0                  |                 | E2-03               | kVA Dep.           |                 | L6-02               | 15                 |                 |
| A2-06               |                    |                 | b5-16               | 0                  |                 | E2-05               | kVA Dep.           |                 | L6-03               | 10                 |                 |
| A2-07               |                    |                 | b5-17               | 0                  |                 | F6-01               | 1                  |                 | L8-01               | 0                  |                 |
| A2-08               |                    |                 | b5-18               | 0                  |                 | F6-02               | 0                  |                 | L8-02               | 95                 |                 |
| A2-09               |                    |                 | b5-19               | 0                  |                 | F6-03               | 1                  |                 | L8-03               | 4                  |                 |
| A2-10               |                    |                 | b5-20               | 1                  |                 | F6-05               | 0                  |                 | L8-06               | 5                  |                 |
| A2-11               |                    |                 | b5-21               | 1                  |                 | H1-01               | 24                 |                 | L8-09               | 1                  |                 |
| A2-12               |                    |                 | b5-22               | 0                  |                 | H1-02               | 14                 |                 | L8-10               | 0                  |                 |
| A2-13               |                    |                 | b5-23               | 0                  |                 | H1-03               | 3                  |                 | L8-11               | 300                |                 |
| A2-14               |                    | 1               | b5-24               | 0                  | 1               | H1-04               | 4                  |                 | L8-12               | 45                 | 1               |
| A2-15               |                    | 1               | b5-25               | 0                  | 1               | H1-05               | 6                  |                 | L8-15               | 1                  | 1               |
| A2-16               |                    | 1               | b5-26               | 0                  | 1               | H2-01               | 0                  |                 | L8-18               | 1                  | 1               |
| A2-17               |                    |                 | b5-27               | 60                 |                 | H2-02               | A                  |                 | L8-19               | 20                 |                 |
| A2-18               |                    |                 | b5-28               | 0                  |                 | H3-02               | 100                |                 | n1-01               | 1                  |                 |
| A2-19               |                    |                 | b5-29               | 1                  |                 | H3-03               | 0                  |                 | n1-02               | 1                  |                 |
| A2-20               |                    |                 | b5-30               | 0                  |                 | H3-08               | 2                  |                 | n3-01               | 5                  |                 |
| A2-21               |                    |                 | b8-01               | 0                  |                 | H3-09               | 2                  |                 | n3-02               | 150                |                 |
| A2-22               |                    |                 | b8-04               | kVA Dep.           |                 | H3-10               | 100                |                 | n3-03               | 1                  | -               |
| A2-23               |                    |                 | b8-05               | 20                 |                 | H3-11               | 0                  |                 | n3-04               | 40                 |                 |
| A2-24               |                    |                 | b8-06               | 0                  |                 | H3-12               | 0.3                |                 | 01-01               | 6                  |                 |
| A2-24               |                    |                 | C1-01               | 30                 |                 | H3-12               | 0.5                |                 | 01-02               | 1                  |                 |
| A2-26               |                    |                 | C1-02               | 30                 |                 | H4-01               | 2                  |                 | 01-02               | 0                  |                 |
| A2-20               |                    |                 | C1-02               | 30                 |                 | H4-01               | 100                |                 | o1-05               | 3                  | +               |
| A2-27               |                    |                 | C1-03               | 30                 |                 | H4-02               | 0                  |                 | o1-06               | 0                  | -               |
| A2-20<br>A2-29      |                    |                 | C1-04<br>C1-09      | 10                 |                 | H4-04               | 8                  |                 | 01-00               | 2                  |                 |
| A2-29<br>A2-30      |                    |                 | C1-09<br>C1-11      | 0                  |                 | H4-04<br>H4-05      | 50                 |                 | 01-07               | 3                  |                 |
|                     |                    |                 |                     |                    |                 |                     |                    |                 |                     |                    | -               |
| A2-31               |                    |                 | C2-01               | 0.2                |                 | H4-06               | 0                  |                 | 02-01               | 1                  | -               |
| A2-32               | 4                  |                 | C2-02               | 0.2                |                 | H4-07               | 0                  |                 | 02-02               | 1                  | -               |
| b1-01               | 1                  |                 | C4-01               | 1                  |                 | H4-08               | 0                  |                 | 02-03               | 0                  |                 |
| b1-02               | 1                  |                 | C4-02               | 200                |                 | H5-01               | 1F                 |                 | 02-04               | kVA Dep.           |                 |
| b1-03               | 0                  |                 | C6-02               | kVA Dep.           |                 | H5-02               | 3                  |                 | 02-05               | 1                  |                 |
| b1-04               | 1                  |                 | C6-03               | kVA Dep.           |                 | H5-03               | 0                  |                 | 02-06               | 1                  | _               |
| b1-07               | 0                  |                 | C6-04               | kVA Dep.           |                 | H5-04               | 3                  |                 | o2-07               | 0                  | _               |
| b1-08               | 0                  |                 | C6-05               | 0                  |                 | H5-05               | 1                  |                 | 02-08               | 1                  | _               |
| b1-11               | 0                  |                 | d1-01               | 0                  |                 | H5-06               | 5                  |                 | o2-09               | 1                  | -               |
| b1-12               | 0                  |                 | d1-02               | 0                  | ļ               | H5-07               | 1                  |                 | o2-10               | 0                  |                 |
| b2-01               | 0.5                |                 | d1-03               | 0                  |                 | H5-08               | 0                  |                 | 02-12               | 0                  |                 |
| b2-02               | 50                 |                 | d1-04               | 0                  |                 | H5-09               | 2                  |                 | o2-14               | 0                  |                 |
| b2-03               | 0                  |                 | d1-17               | 6                  |                 | L1-01               | 1                  |                 | o2-15               | 1                  |                 |
| b2-04               | 0                  |                 | d2-01               | 100                |                 | L1-02               | 8                  |                 | o3-01               | 0                  |                 |
| b2-09               | 0                  |                 | d2-02               | 0                  |                 | L1-03               | 3                  |                 | o3-02               | 0                  |                 |
| b3-01               | 2                  |                 | d2-03               | 0                  |                 | L1-04               | 1                  |                 | T1-02               | kVA Dep.           |                 |
| b3-02               | 120                |                 | d3-01               | 0                  |                 | L1-05               | 0.2                |                 | T1-04               | kVA Dep.           |                 |
| b3-03               | 2                  |                 | d3-02               | 0                  |                 | L2-01               | 2                  |                 |                     |                    |                 |
| b3-05               | 0.2                |                 | d3-03               | 0                  |                 | L2-02               | 0.1                |                 |                     |                    |                 |
| b3-14               | 1                  |                 | d3-04               | 1                  |                 | L2-03               | 0.1                |                 |                     |                    |                 |
| b4-01               | 0                  |                 | d4-01               | 0                  | 1               | L2-04               | 0.3                |                 |                     |                    |                 |
| b4-02               | 0                  |                 | d4-02               | 10                 |                 | L2-05               | 190                |                 |                     |                    |                 |
| b5-01               | 0                  |                 | E1-01               | 240V or 480V       | 1               | L3-01               | 1                  |                 |                     |                    |                 |
| b5-02               | 2                  |                 | E1-03               | F                  |                 | L3-02               | 120                |                 |                     |                    |                 |
|                     |                    | +               |                     |                    | +               |                     |                    | -               |                     |                    |                 |
| b5-03               | 5                  |                 | E1-04               | 60                 |                 | L3-04               | 1                  |                 |                     |                    |                 |

# Warnings and Cautions

This Section provides warnings and cautions pertinent to this product, that if not heeded, may result in personal injury, fatality, or equipment damage. Yaskawa is not responsible for consequences of ignoring these instructions.

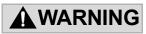

YASKAWA manufactures component parts that can be used in a wide variety of industrial applications. The selection and application of YASKAWA products remain the responsibility of the equipment designer or end user. YASKAWA accepts no responsibility for the way its products are incorporated into the final system design. Under no circumstances should any YASKAWA product be incorporated into any product or design as the exclusive or sole safety control. Without exception, all controls should be designed to detect faults dynamically and fail safely under all circumstances. All products designed to incorporate a component part manufactured by YASKAWA must be supplied to the end user with appropriate warnings and instructions as to that part's safe use and operation. Any warnings provided by YASKAWA must be promptly provided to the end user. YASKAWA offers an express warranty only as to the quality of its products in conforming to standards and specifications published in the YASKAWA manual. NO OTHER WARRANTY, EXPRESS OR IMPLIED, IS OFFERED. YASKAWA assumes no liability for any personal injury, property damage, losses, or claims arising from misapplication of its products.

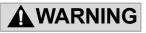

- Read and understand this manual before installing, operating, or servicing this Drive. All warnings, cautions, and instructions must be followed. All activity must be performed by qualified personnel. The Drive must be installed according to this manual and local codes.
- Do not connect or disconnect wiring while the power is on. Do not remove covers or touch circuit boards while the power is on. Do not remove or insert the digital operator while power is on.
- Before servicing, disconnect all power to the equipment. The internal capacitor remains charged even after the power supply is turned off. Status indicator LEDs and Digital Operator display will be extinguished when the DC bus voltage is below 50 VDC. To prevent electric shock, wait at least five minutes after all indicators are OFF and measure DC bus voltage level to confirm safe level.
- Do not perform a withstand voltage test on any part of the unit. This equipment uses sensitive devices and may be damaged by high voltage.

# WARNING

- The Drive is not suitable for circuits capable of delivering more than the specified RMS symmetrical amperes. Install adequate branch short circuit protection per applicable codes. Refer to the specification. Failure to do so may result in equipment damage and/or personal injury.
- Do not connect unapproved LC or RC interference suppression filters, capacitors, or overvoltage protection devices to the output of the Drive. These devices may generate peak currents that exceed Drive specifications.
- To avoid unnecessary fault displays caused by contactors or output switches placed between Drive and motor, auxiliary contacts must be properly integrated into the control logic circuit.
- YASKAWA is not responsible for any modification of the product made by the user; doing so will void the warranty. This product must not be modified.
- Verify that the rated voltage of the Drive matches the voltage of the incoming power supply before applying power.
- To meet CE directives, proper line filters and proper installation are required.
- Some drawings in this manual may be shown with protective covers or shields removed, to describe details. These must be replaced before operation.
- Observe electrostatic discharge procedures when handling circuit cards to prevent ESD damage.
- The equipment may start unexpectedly upon application of power. Clear all personnel from the drive, motor, and machine area before applying power. Secure covers, couplings, shaft keys, and machine loads before energizing the Drive.
- Please do not connect or operate any equipment with visible damage or missing parts. The operating company is responsible for any injuries or equipment damage resulting from failure to heed the warnings in this manual.

#### Intended Use

Drives are intended for installation in electrical systems or machinery.

For use in the European Union, their installation in machinery and systems must conform to the following product standards of the Low Voltage Directive:

EN 50178, 1997-10, Equipping of Power Systems with Electronic Devices EN 60201-1, 1997-12 Machine Safety and Equipping with Electrical Devices

Part 1: General Requirements (IEC 60204-1:1997)/

EN 61010, 1997-11Safety Requirements for Information Technology Equipment (IEC 950:1991 + A1:1992 + A2:1993 + A3:1995 + A4:1996, modified)

CE certification is carried out to EN 50178, using the line filters specified in this manual and following the appropriate installation instructions.

#### ■Other

The E7 Drive is suitable for use on a circuit capable of delivering not more than 100,000 RMS symmetrical amperes, 240Vac maximum (240V Class) and 480Vac maximum (480V Class). When protected by a circuit breaker or fuses having an interrupting rating not less than 100,000 RMS symmetrical amperes, 600Vac maximum.

# Introduction

This Section describes the applicability of this User Manual

The E7 Drive is a Pulse Width Modulated Drive for AC induction motors. This type of Drive is also known as an Adjustable Frequency Drive, Variable Frequency Drive, AC Drive, AFD, ASD, VFD, and Inverter. In this manual, the E7 Drive will be referred to as the "Drive".

The E7 Drive is a variable torque AC drive, designed specifically for HVAC applications in building automation, including fans, blowers and pumps. A new benchmark for size, cost, performance, benefits, and quality, the E7 includes numerous built-in features such as network communications, H/O/A, PI, and energy-savings functions.

The E7 has embedded communications for the popular building automation protocols, Johnson Controls Metasys<sup>®</sup> and Siemens APOGEE<sup>TM</sup> FLN, as well as Modbus<sup>®</sup>. An optional LONWORKS<sup>®</sup> interface card is also available.

The LCD keypad/operator is equipped with Hand/Off/Auto functions, copy feature, 7 language choices, and 5 lines of display with 16 characters per line. Optional software allows upload/download, as well as graphing and monitoring of drive parameters from a PC for ease of drive management. User parameter settings can be recovered at any time via "user initialization".

Built-in PI eliminates the need for closed loop output signals from a building automation system. It includes feedback display, inverse, square root and differential control functions, and maintains setpoint for closed loop control of fans and pumps for pressure, flow, or temperature regulation.

This manual is applicable to E7 Drives defined by model numbers of CIMR-E7U\_\_\_\_ . These models are designed for sale and use in North and South America.

This manual is subject to change as product improvements occur. The latest version of the manual can be obtained from the Yaskawa website <u>www.drives.com</u>. The date shown on the rear cover is changed when revisions are made. The latest version of Drive software is also shown.

In this manual, some figures portray the product with covers removed for clarity. The Drive should never be operated without covers installed.

This manual may describe trademarked equipment, which is the property of other companies. These trademarks are the property of the registered owner companies. These trademarks may include the following:

APOGEE<sup>TM</sup> FLN, trademark of Siemens Building Technologies, Inc.

Metasys<sup>®</sup>, trademark of Johnson Controls Inc.

Modbus<sup>®</sup>, trademark of Schneider Automation, Inc.

LONWORKS<sup>®</sup>, trademark of Echelon Corporation

Other Documents and Manuals may be available to support special use or installation of this product. These documents may be provided with the product or upon request. Contact Yaskawa Electric America, Inc. as required. Documents may include the following:

TM.E7.02.Programming... Manual included on CD ROM with product TM.E7.11.Modbus<sup>®</sup>... Manual included on CD ROM with product TM.E7.20.LONWORKS<sup>®</sup>... Manual included on CD ROM with product TM.E7.21.APOGEE<sup>TM</sup> FLN... Manual included on CD ROM with product TM. E7.22. Metasys<sup>®</sup>... Manual included on CD ROM with product TM.E7.B.01. Bypass... This manual should be used when the E7 Drive is packaged with Bypass Control DriveWizard<sup>TM</sup> ... Software and Manual...Included on CD ROM with product Option Instructions... Included on CD ROM with product

# Table of Contents

|   | Quick Reference Parameter List                                | r      |
|---|---------------------------------------------------------------|--------|
|   | Warnings and Cautions                                         |        |
|   | Safety Precautions and Instructions for Useii<br>Introduction |        |
|   |                                                               |        |
| 1 | Physical Installation1-1                                      |        |
|   | E7 Model Number and Enclosure Style1-2                        | 2      |
|   | Confirmations Upon Delivery1-3                                | 3      |
|   | Exterior and Mounting Dimensions1-7                           | ,      |
|   | Checking and Controlling Installation Site1-11                |        |
|   | Installation Orientation and Clearances1-12                   |        |
|   | Removing and Attaching Terminal Cover1-13                     | 3      |
|   | Removing/Attaching Digital Operator and Front Cover           |        |
|   |                                                               |        |
| 2 | Electrical Installation2-1                                    |        |
|   | Terminal Block Configuration2-2                               | >      |
|   | Wiring Main Circuit Terminals2-3                              | }      |
|   | Control Wiring2-12                                            | )<br>- |
|   | EMC Compatibility2-19                                         | )      |
| 3 | Digital Operator                                              |        |
|   | Disital Onerator Dianlay                                      | 1      |
|   | Digital Operator Display                                      |        |
|   | Digital Operator Keys                                         |        |
|   | Drive Mode Indicators                                         |        |
|   | Drive Menus                                                   |        |
|   | Main Menu Structure                                           |        |
|   | Operation Menu                                                |        |
|   | Quick Setting Menu3-12                                        |        |
|   | Programming Menu                                              |        |
|   | Modified Constants Menu3-14                                   |        |
|   | Auto-Tuning Menu                                              |        |
|   | Example of Changing a Parameter3-15                           | 5      |

Table of Contents v

| 4 | Start Up                        | .4-1   |
|---|---------------------------------|--------|
|   | Preparation for Drive Start Up  | 4-2    |
|   | Drive Start Up Procedures       | 4-3    |
| 5 | Basic Programming               | . 5-1  |
|   | Basic Programming Parameters    | 5-2    |
|   | Language Selection              | 5-2    |
|   | Speed Command Source Selection  | 5-2    |
|   | Run Command Source Selection    | 5-3    |
|   | Stopping Method Selection       | 5-5    |
|   | Reverse Operation Selection     | 5-6    |
|   | Drive Delay                     | 5-7    |
|   | PI Function                     | 5-8    |
|   | Energy Savings                  | . 5-14 |
|   | Accel/Decel Time Settings       | . 5-15 |
|   | Speed Command Limits            | . 5-15 |
|   | Input Voltage Setting           | . 5-16 |
|   | Motor Rated Current Setting     | .5-16  |
|   | Option Communication Selection  | . 5-16 |
|   | Gain And Bias Adjustment        | . 5-16 |
|   | Momentary Power Loss Function   | . 5-17 |
|   | Speed Command Loss Detection    | . 5-18 |
|   | Auto Restart                    | . 5-18 |
|   | Torque Detection                | . 5-19 |
|   | Cooling Fan Operation           | . 5-21 |
|   | Monitor Configuration           | . 5-21 |
|   | User Initialization             | 5-22   |
|   | Speed Command Setting Selection | 5-22   |
|   | Elapsed Timer Function          | .5-23  |
|   | Digital Operator COPY Function  | 5-23   |
|   | Auto Tuning                     | .5-26  |

| 6 | Diagnostic & Troubleshooting6-1                                  |
|---|------------------------------------------------------------------|
|   | Fault Detection                                                  |
|   | Alarm Detection6-8                                               |
|   | OPE Errors                                                       |
|   | Auto-Tuning Faults6-12                                           |
|   | Digital Operator Copy Function Faults6-13                        |
|   | Troubleshooting6-14                                              |
|   | Main Circuit Test Procedure6-20                                  |
|   | Drive Date Stamp Information6-24                                 |
| 7 | Maintenance7-1                                                   |
|   | Periodic Inspection                                              |
|   | Preventative Maintenance7-3                                      |
|   | Periodic Maintenance of Parts7-4                                 |
|   | Cooling Fan Replacement7-5                                       |
|   | Removing and Mounting the Terminal Card7-7                       |
|   | If the Motor Rotates Even When Inverter Output is Stopped        |
|   | If Zero Volts is Detected When the Fan is Started, or Fan Stalls |
|   | If Output Frequency Does Not Rise to Frequency Reference         |
| A | opendix A - Parameter List A-1                                   |
|   | User ParameterA-2                                                |
|   | Monitor DisplayA-26                                              |
| A | opendix B - Capacity Related ParametersB-1                       |
|   | Parameters Affected by Drive CapacityB-2                         |
| A | opendix C - Specifications C-1                                   |
|   | Standard Drive Specification C-2                                 |

| Appendix D - Comm    | unications                    | D-1               |
|----------------------|-------------------------------|-------------------|
| Using N              | Nodbus Communication          | D-2               |
| Modbus               | s Function Code Details       | D-6               |
| Data Ta              | bles                          | D-8               |
| Self- Di             | agnosis                       | D-13              |
| Appendix E - Periphe | eral Devices                  | E-1               |
| Branch               | Short Circuit Protection      | E-2               |
| Periphe              | eral Devices                  | E-4               |
| Appendix F - Spare F | Parts                         | F-1               |
| E7 Prin              | nary Spare Parts - 208-240Vac | F-2               |
| E7 Prin              | nary Spare Parts - 480Vac     | F-3               |
| Suppor               | t Services                    | Inside rear cover |

# Chapter 1 Physical Installation

This chapter describes the requirements for receiving or installing the E7 Drive.

| E7 Model Number and Enclosure Style                 | 1-2  |
|-----------------------------------------------------|------|
| Confirmations upon Delivery                         | 1-3  |
| Exterior and Mounting Dimensions                    | 1-7  |
| Checking and Controlling Installation Site          | 1-11 |
| Installation Orientation and Clearances             | 1-12 |
| Removing and Attaching Terminal Cover               | 1-13 |
| Removing/Attaching Digital Operator and Front Cover | 1-14 |

# • E7 Model Number and Enclosure Style

The E7 Drive covers two voltage ranges: 208-240Vac and 480Vac. Applicable ratings vary from 0.5 to 500 HP.

| Table 1.1 E7 Model Numbers and Enclosure Style |               |                     |  |  |  |  |
|------------------------------------------------|---------------|---------------------|--|--|--|--|
| 3-Phase                                        | E7            | -                   |  |  |  |  |
| Voltage                                        | Model-Number  | EnclosureStyle      |  |  |  |  |
|                                                | CIMR-E7U20P4  | NEMA 1 (IP20)       |  |  |  |  |
|                                                | CIMR-E7U20P7  | NEMA 1 (IP20)       |  |  |  |  |
|                                                | CIMR-E7U21P5  | NEMA 1 (IP20)       |  |  |  |  |
|                                                | CIMR-E7U22P21 | NEMA 1 (IP20)       |  |  |  |  |
|                                                | CIMR-E7U23P7  | NEMA 1 (IP20)       |  |  |  |  |
|                                                | CIMR-E7U25P5  | NEMA 1 (IP20)       |  |  |  |  |
|                                                | CIMR-E7U27P5  | NEMA 1 (IP20)       |  |  |  |  |
|                                                | CIMR-E7U2011  | NEMA 1 (IP20)       |  |  |  |  |
| 208-240Vac                                     | CIMR-E7U2015  | NEMA 1 (IP20)       |  |  |  |  |
|                                                | CIMR-E7U2018  | NEMA 1 (IP20)       |  |  |  |  |
|                                                | CIMR-E7U2022  | NEMA 1 (IP20)       |  |  |  |  |
|                                                | CIMR-E7U2030  | NEMA 1 (IP20)       |  |  |  |  |
|                                                | CIMR-E7U2037  | Open Chassis (IP00) |  |  |  |  |
|                                                | CIMR-E7U2045  | Open Chassis (IP00) |  |  |  |  |
|                                                | CIMR-E7U2075  | Open Chassis (IP00) |  |  |  |  |
|                                                | CIMR-E7U2090  | Open Chassis (IP00) |  |  |  |  |
|                                                | CIMR-E7U2110  | Open Chassis (IP00) |  |  |  |  |
|                                                | CIMR-E7U40P4  | NEMA 1 (IP20)       |  |  |  |  |
|                                                | CIMR-E7U40P7  | NEMA 1 (IP20)       |  |  |  |  |
|                                                | CIMR-E7U41P5  | NEMA 1 (IP20)       |  |  |  |  |
|                                                | CIMR-E7U42P2  | NEMA 1 (IP20)       |  |  |  |  |
|                                                | CIMR-E7U43P7  | NEMA 1 (IP20)       |  |  |  |  |
|                                                | CIMR-E7U45P5  | NEMA 1 (IP20)       |  |  |  |  |
|                                                | CIMR-E7U47P5  | NEMA 1 (IP20)       |  |  |  |  |
|                                                | CIMR-E7U4011  | NEMA 1 (IP20)       |  |  |  |  |
|                                                | CIMR-E7U4015  | NEMA 1 (IP20)       |  |  |  |  |
| 40014                                          | CIMR-E7U4018  | NEMA 1 (IP20)       |  |  |  |  |
| 480Vac                                         | CIMR-E7U4030  | NEMA 1 (IP20)       |  |  |  |  |
|                                                | CIMR-E7U4037  | NEMA 1 (IP20)       |  |  |  |  |
|                                                | CIMR-E7U4045  | NEMA 1 (IP20)       |  |  |  |  |
|                                                | CIMR-E7U4055  | NEMA 1 (IP20)       |  |  |  |  |
|                                                | CIMR-E7U4075  | Open Chassis (IP00) |  |  |  |  |
|                                                | CIMR-E7U4090  | Open Chassis (IP00) |  |  |  |  |
|                                                | CIMR-E7U4110  | Open Chassis (IP00) |  |  |  |  |
|                                                | CIMR-E7U4160  | Open Chassis (IP00) |  |  |  |  |
|                                                | CIMR-E7U4185  | Open Chassis (IP00) |  |  |  |  |
|                                                | CIMR-E7U4220  | Open Chassis (IP00) |  |  |  |  |
|                                                | CIMR-E7U4300  | Open Chassis (IP00) |  |  |  |  |

# Confirmations upon Delivery

#### Receiving Checks

Check the following items as soon as the Drive is received.

| Table 1.2 Received Checks                      |                                                                                                    |  |  |  |  |  |  |
|------------------------------------------------|----------------------------------------------------------------------------------------------------|--|--|--|--|--|--|
| Item                                           | Method                                                                                                    |  |  |  |  |  |  |
| Has the correct model of Drive been delivered? | Check the model number on the nameplate on the right side of the Drive.<br>Reconcile with packing slip and/or order information. |  |  |  |  |  |  |
| Is the Drive damaged in any way?               | Inspect the entire exterior of the Drive to see if there are any dents, scratches or other damage resulting from shipping.       |  |  |  |  |  |  |
| Are any screws or other components loose?      | Use a screwdriver or other tool to check for tightness.                                                                          |  |  |  |  |  |  |

If there are any irregularities in the above items, contact the shipping company, the representative who sold the Drive, or a Yaskawa representative immediately.

#### ■ Nameplate Information

A nameplate is attached to the right side of each Drive. The following nameplate is an example for a standard Drive.

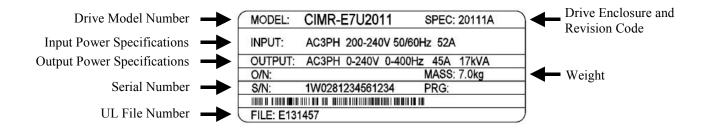

Fig 1.1 E7 Drive Nameplate

#### ■ Drive Model Numbers

The model number of the Drive on the nameplate indicates the design specification, voltage, and drive rating of the Drive in alphanumeric codes.

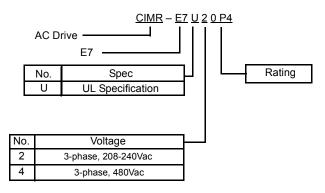

Fig 1.2 Drive Model Number Structure

#### ■ Drive Enclosure and Revision Code

The "Spec" number on the nameplate indicates the voltage, Drive rating, enclosure type, and the revision code of the Drive in alphanumeric codes.

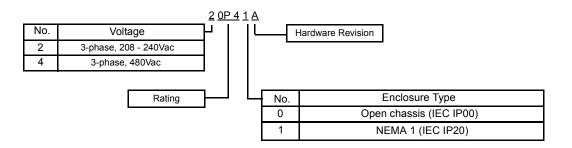

Fig 1.3 "Spec" Number Structure

#### Open Chassis Type (IEC IP00)

Protected so that parts of the human body cannot reach electrically charged parts from the front when the Drive is mounted in a control panel, also called (protected chassis).

#### TERMS | NEMA 1 Type (IEC IP20)

The Drive is shielded from the exterior, and can thus be mounted to the interior wall of a standard building (not necessarily enclosed in a control panel). The protective structure conforms to the standards of NEMA 1 in the USA. Top protective cover (Fig 1.4) must be installed to conform with IEC IP20 and NEMA Type 1 requirements.

# Component Names

#### ■ Models CIMR-E7U20P4 thru 2018 and 40P4 thru 4018

The external appearance, component names, and terminal arrangement of the Drive are shown in Fig 1.4. and 1.5.

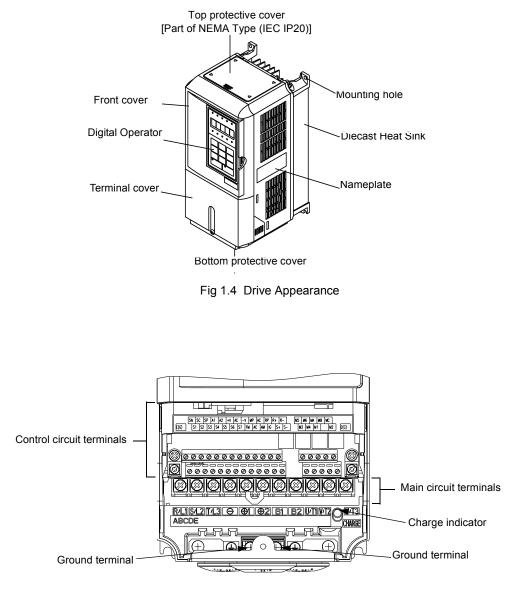

Fig 1.5 Terminal Arrangement (Terminal Cover Removed)

#### ■ Models CIMR-E7U2022 thru 2110 and 4030 thru 4300

The external appearance, component names, and terminal arrangement of the Drive are shown in Fig 1.6 and 1.7.

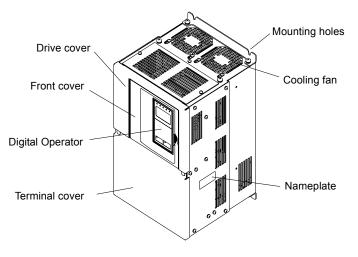

Fig 1.6 Drive Appearance

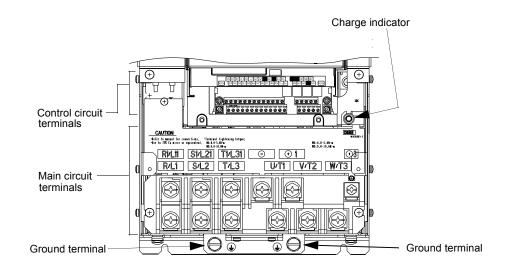

Fig 1.7 Terminal Arrangement (Terminal Cover Removed)

# Exterior and Mounting Dimensions

#### DIMENSIONS: E7 (NEMA 1) 208/240V (3.6-74.8AMPS) 480V (1.8-40AMPS) S - 5516

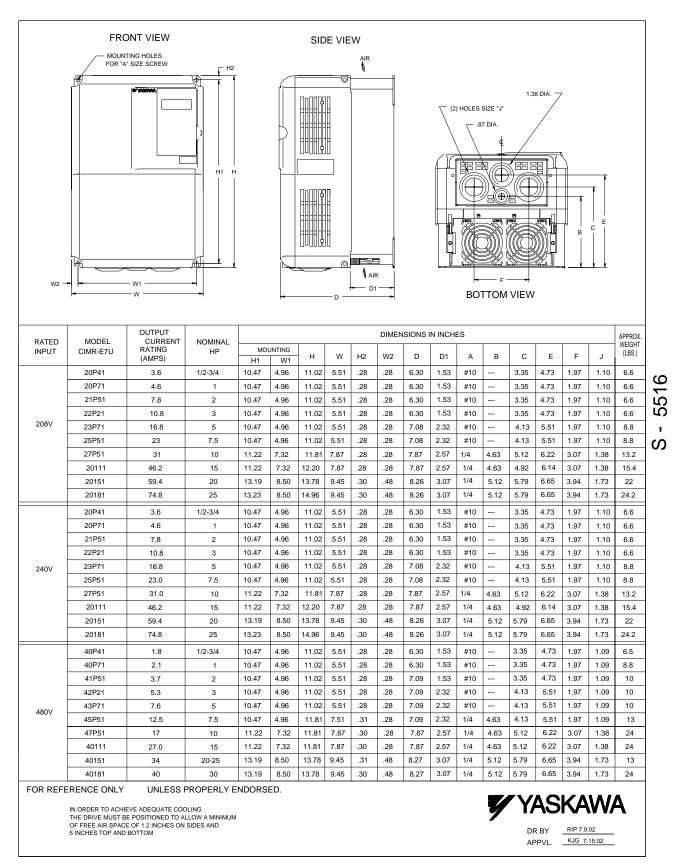

DIMENSIONS: E7 (NEMA 1)

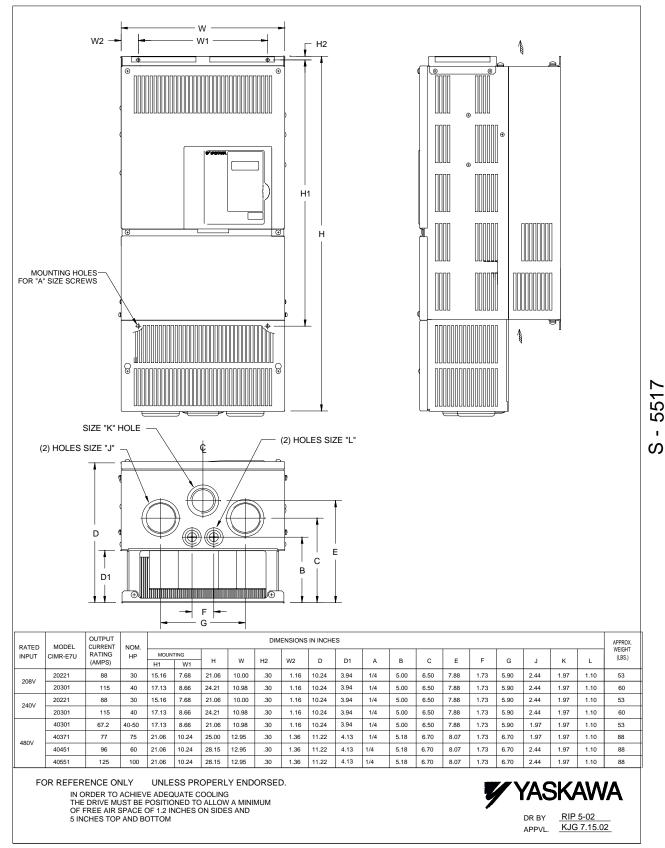

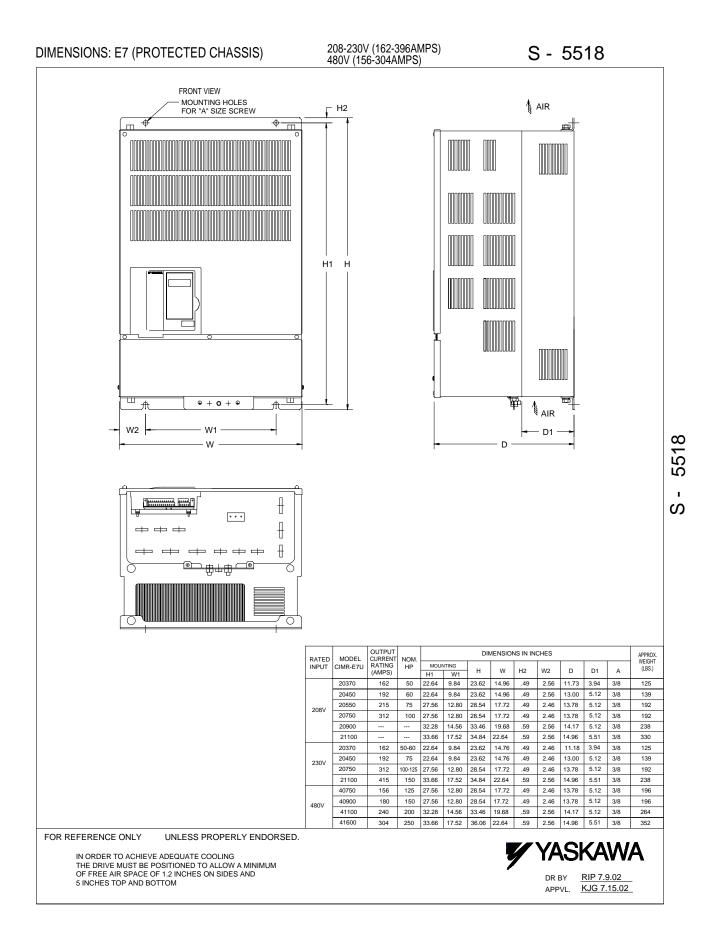

Physical Installation 1 - 9

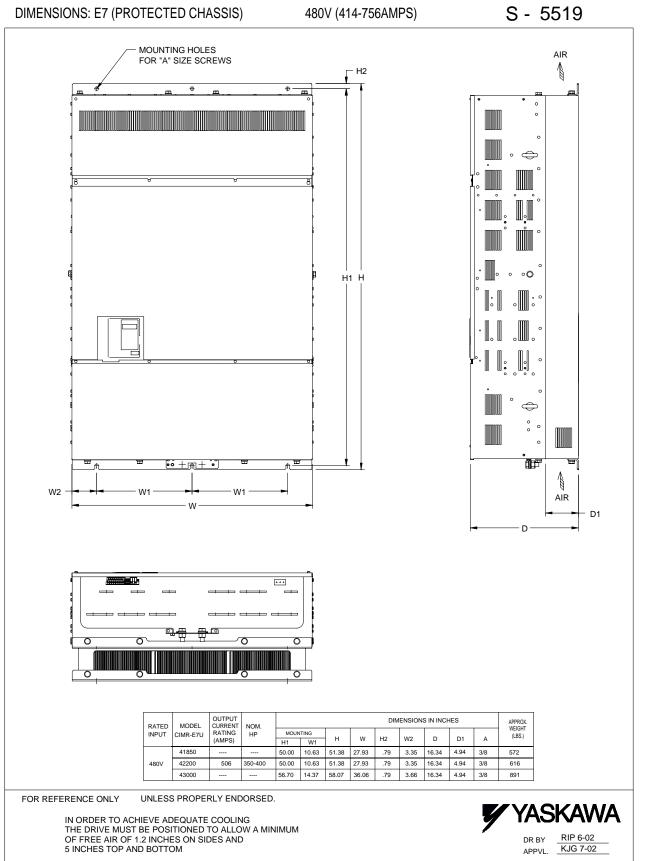

S - 5519

# **Checking and Controlling Installation Site**

Install the Drive as described below and maintain optimum conditions.

# Installation Site

Install the Drive under the following conditions in Pollution Degree 1 & 2 environments per UL Standards. This excludes wet locations where surfaces may become conductive due to moisture and contaminant loading.

| Table 1.3 Installation Site Specifications                                          |                              |                                  |     |  |  |  |  |
|-------------------------------------------------------------------------------------|------------------------------|----------------------------------|-----|--|--|--|--|
| Type         Ambient Operating Temperature         Humidity         Plenum Rational |                              |                                  |     |  |  |  |  |
| NEMA 1 Type                                                                         | 14°F to 104°F (-10 to +40°C) | 95% RH or less (no condensation) | Yes |  |  |  |  |
| Open Chassis                                                                        | 14°F to 113°F (-10 to +45°C) | 95% RH or less (no condensation) | No  |  |  |  |  |

Protective covers are attached to the top and bottom of the Drive. It is recommended to remove the protective covers before operating a CIMR-E7U2030/4055 Drive and smaller in a panel to obtain the 113° (45°C) ambient operating temperature.

Observe the following precautions when installing the Drive:

- in a clean location which is free from oil mist and dust.
- in an environment where metal shavings, oil, water, or other foreign materials do not get into the Drive.
- in a location free from radioactive materials and combustible materials (e.g. wood).
- in a location free from harmful gasses and liquids.
- in a location free from excessive vibration.
- in a location free from chlorides.
- in a location away from direct sunlight.

# Controlling the Ambient Temperature

To enhance the reliability of operation, the Drive should be installed in an environment free from extreme temperature variations. If the Drive is installed in an enclosure, use a cooling fan or air conditioner to maintain the internal air temperature below  $113^{\circ}F$  (45°C).

# Protecting the Drive from Foreign Matter

During Drive installation, it is possible to have foreign matter, such as metal shavings or wire clippings, fall inside the Drive. To prevent foreign matter from falling into the Drive, place a temporary cover over the Drive.

Always remove the temporary cover from the Drive after completing installation. Otherwise, ventilation will be reduced, causing the Drive to overheat.

# **Installation Orientation and Clearances**

Install the Drive vertically so as not to reduce the cooling efficiency. When installing the Drive, always provide the following installation clearances to allow normal heat dissipation. Ensure that the heatsink is against a closed surface to avoid diverting cooling air around the heatsink.

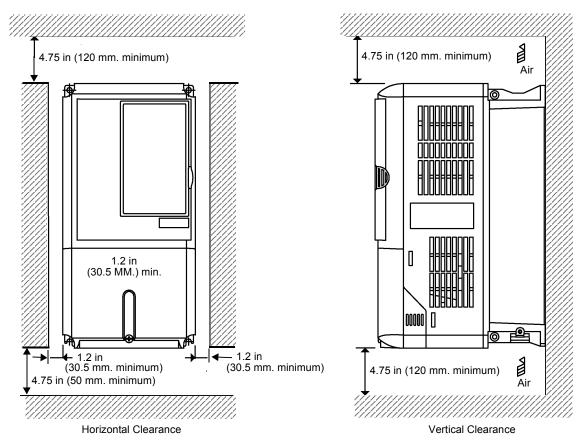

Fig 1.8 Drive Installation Orientation and Clearance

IMPORTANT
 1. The same clearance is required horizontally and vertically for both Open Chassis (IP00) and NEMA 1 Type Drives.
 2. Always remove the protection covers before installing a CIMR-E7U2018/4018 and smaller Drive in a panel.

Always provide enough clearance for lifting eye bolts and the main circuit wiring when installing a CIMR-E7U2022 /4030 and larger Drive in a panel.

# **Removing and Attaching Terminal Cover**

Remove the terminal cover to connect cables to the control circuit and main circuit terminals.

# Removing the Terminal Cover

#### ■ Models CIMR-E7U20P4 thru 2018 and 40P4 thru 4018

Loosen the screw at the bottom of the terminal cover, press in on the sides of the terminal cover in the directions of arrows 1, and then lift up on the terminal in the direction of arrow 2.

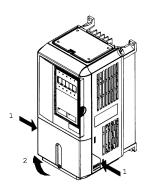

Fig 1.9 Removing the Terminal Cover

#### ■ Models CIMR-E7U2022 thru 2110 and 4030 thru 4300

Loosen the screws on the left and right at the top of the terminal cover, pull down the terminal cover in the direction of arrow 1 and then lift up on the terminal cover in the direction of arrow 2.

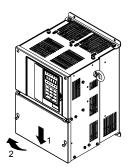

Fig 1.10 Removing the Terminal Cover

# Attaching the Terminal Cover

After wiring the terminal block, attach the terminal cover by reversing the removal procedure.

For Models CIMR-E7U2018/4018 and smaller, insert the tab on the top of the terminal cover into the groove on the Drive and press in on the bottom of the terminal cover until it clicks into place.

For Drives CIMR-E7U2022/4030 and larger, insert the tab on the top of the terminal cover into the groove on the Drive, and place the terminal cover by lifting it up toward the top of the Drive.

Physical Installation 1 - 13

# **Removing/Attaching Digital Operator and Front Cover**

## Models CIMR-E7U20P4 thru 2018 and 40P4 thru 4018

For Models CIMR-E7U2018/4018 and smaller, remove the terminal cover and then use the following procedures to remove the Digital Operator and front cover.

#### Removing the Digital Operator

Press on the side of the Digital Operator in the direction of arrow 1 to unlock the Digital Operator and lift the Digital Operator in the direction of arrow 2 to remove the Digital Operator as shown in Fig 1.13.

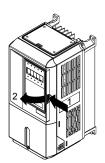

Fig 1.11 Removing the Digital Operator

#### Removing the Front Cover

Press the left and right sides of the front cover in the direction of arrows 1 and lift the bottom of cover in the direction of arrow 2 to remove cover as shown in Fig 1.14.

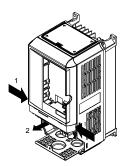

Fig 1.12 Removing the Front Cover

#### Mounting the Front Cover

Mount the front cover to the Drive by performing the steps to remove the front cover in reverse order.

- 1. Do not mount the front cover with the Digital Operator attached to the front cover; otherwise, Digital Operator may malfunction due to imperfect contact.
- 2. Insert the tab of the upper part of the front cover into the groove of the Drive and press the lower part of the front cover onto the Drive until the front cover snaps shut.

# Models CIMR-E7U2022 thru 2110 and 4030 thru 4300

For Models CIMR-E7U2022/4030 and larger, remove the terminal cover and then use the following procedures to remove the Digital Operator and front cover.

### ■Removing the Digital Operator

Use the same procedure for Models CIMR-E7U2018/4018 and smaller.

### ■Removing the Front Cover

Loosen all screws on the front cover. Lift up at the location labeled 1 at the top of the control circuit terminal card in the direction of arrow 2.

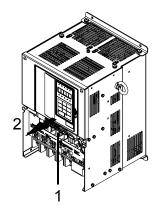

Fig 1.13 Removing the Front Cover

### Attaching the Front Cover

Attach the front cover by reversing the procedure to remove it.

- 1. Confirm that the Digital Operator is not mounted on the front cover. Contact faults can occur if the cover is attached while the Digital Operator is mounted to it.
- 2. Insert the tab on the top of the front cover into the slot on the Drive and press in on the cover until it clicks into place on the Drive.

### ■Attaching the Digital Operator

Use the same procedure for Models CIMR-E7U2018/4018 and smaller.

### Mounting the Digital Operator

Attach the front cover, mount the Digital Operator onto the Drive using the following procedure.

- 1. Hook the Digital Operator at A (two locations) on the front cover in the direction of arrow 1 as shown in the following illustration.
- 2. Press the Digital Operator in the direction of arrow 2 until it snaps in place at B (two locations).

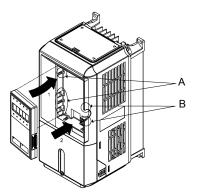

Fig 1.14 Mounting the Digital Operator

#### IMPORTANT

1. Do not remove or attach the Digital Operator or mount or remove the front cover using methods other than those described above, otherwise damage to the Digital Operator or Drive may occur.

 Never attach the front cover to the Drive with the Digital Operator attached to the front cover. Damage to the Digital Operator will occur. Always attach the front cover to the Drive first, and then attach the Digital Operator to the front cover.

# Chapter 2 Electrical Installation

This chapter describes wiring terminals, main circuit terminal connections, main circuit terminal wiring specifications, control circuit terminals, and control circuit wiring specifications.

| Terminal Block Configuration  | 2-2  |
|-------------------------------|------|
| Wiring Main Circuit Terminals | 2-3  |
| Control Wiring                | 2-12 |
| EMC Compatibility             | 2-19 |

## Terminal Block Configuration

The wiring terminals are shown in Fig 2.1, Fig 2.2 and Fig 2.3.

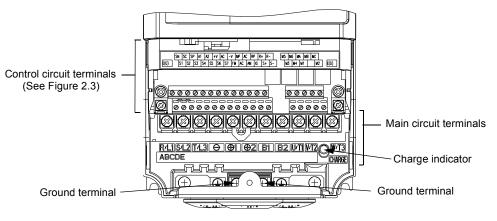

Fig 2.1 Terminal Configuration for Models CIMR-E7U2018/4018 and smaller

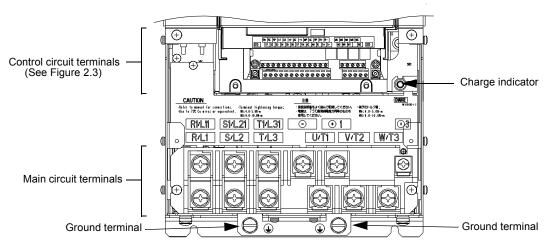

Fig 2.2 Terminal Configuration for Models CIMR-E7U2022/4030 and larger

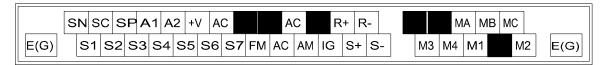

Fig 2.3 Control Circuit Terminal Layout

# ◆ Applicable Wire Sizes and Closed-loop Connectors

Select the appropriate wires and crimp terminals from Table 2.1 to Table 2.2.

|                         | Table 2.1 208-240Vac Wir                                                                          | e Sizes a          | nd Connector                           | Specificatio                                    | ons                                                   |                                 |
|-------------------------|---------------------------------------------------------------------------------------------------|--------------------|----------------------------------------|-------------------------------------------------|-------------------------------------------------------|---------------------------------|
| Drive Model<br>CIMR-E7U | Terminal Symbol                                                                                   | Terminal<br>Screws | Clamping<br>Torque<br>lb. in.<br>(N•m) | Wire Size<br>Range<br>AWG<br>(mm <sup>2</sup> ) | Recommended<br>Wire Size<br>AWG<br>(mm <sup>2</sup> ) | Wire<br>Type                    |
| 20P4                    | $\begin{array}{c} R/L1, S/L2, T/L3, \ominus, \oplus 1, \oplus 2, \\ U/T1, V/T2, W/T3 \end{array}$ | M4                 | 10.6 to 13.2<br>(1.2 to 1.5)           | 14 to 10<br>(2 to 5.5)                          | 14<br>(2)                                             |                                 |
|                         |                                                                                                   |                    |                                        |                                                 |                                                       |                                 |
| 20P7                    | R/L1, S/L2, T/L3, ⊖, ⊕1, ⊕2,<br>U/T1, V/T2, W/T3                                                  | M4                 | 10.6 to 13.2<br>(1.2 to 1.5)           | 14 to 10<br>(2 to 5.5)                          | 14<br>(2)                                             |                                 |
|                         | <b>()</b>                                                                                         |                    |                                        |                                                 |                                                       |                                 |
| 21P5                    | R/L1, S/L2, T/L3, ⊖, ⊕1, ⊕2,<br>U/T1, V/T2, W/T3                                                  | M4                 | 10.6 to 13.2<br>(1.2 to 1.5)           | 14 to 10<br>(2 to 5.5)                          | 14<br>(2)                                             |                                 |
|                         |                                                                                                   |                    | (                                      | ( ;)                                            | (-)                                                   |                                 |
| 22P2                    | R/L1, S/L2, T/L3, ⊖, ⊕1, ⊕2,<br>U/T1, V/T2, W/T3                                                  | M4                 | 10.6 to 13.2<br>(1.2 to 1.5)           | 14 to 10<br>(2 to 5.5)                          | 14<br>(2)                                             |                                 |
|                         | <b></b>                                                                                           |                    | . ,                                    |                                                 |                                                       |                                 |
| 23P7                    | R/L1, S/L2, T/L3, ⊖, ⊕1, ⊕2,<br>U/T1, V/T2, W/T3                                                  | M4                 | 10.6 to 13.2<br>(1.2 to 1.5)           | 12 to 10<br>(3.5 to 5.5)                        | 12<br>(3.5)                                           |                                 |
|                         |                                                                                                   |                    | . ,                                    | (5.5 10 5.5)                                    | (0.0)                                                 |                                 |
| 25P5                    | R/L1, S/L2, T/L3, ⊖, ⊕1, ⊕2,<br>U/T1, V/T2, W/T3                                                  | M4                 | 10.6 to 13.2<br>(1.2 to 1.5)           | 10<br>(5.5)                                     | 10 (5.5)                                              |                                 |
|                         |                                                                                                   |                    | (                                      | (0.0)                                           | 12<br>(3.5)<br>10<br>(5.5)<br>8<br>(8)<br>6<br>(14)   | 600Vac<br>UL-type               |
| 27P5                    | R/L1, S/L2, T/L3, ⊖, ⊕1, ⊕2,<br>U/T1, V/T2, W/T3                                                  | M5                 | 21.99<br>(2.5)                         | 8 to 6<br>(8 to 14)                             |                                                       |                                 |
|                         |                                                                                                   |                    | (2.5)                                  | (0 10 14)                                       | (8)                                                   | vinyl-sheathed<br>or equivalent |
| 2011                    | R/L1, S/L2, T/L3, ⊖, ⊕1, ⊕2,<br>U/T1, V/T2, W/T3                                                  | M5                 | 21.99<br>(2.5)                         | 6 to 4<br>(14 to 22)                            |                                                       | 1                               |
|                         |                                                                                                   |                    | (2.5)                                  | (14 to 22)                                      | (14)                                                  |                                 |
| 2015                    | R/L1, S/L2, T/L3, $\Theta$ , $\oplus$ 1, $\oplus$ 2, U/T1, V/T2, W/T3                             | M6                 | 35.2 to 43.99<br>(4.0 to 5.0)          | 4 to 2<br>(30 to 38)                            | 4<br>(30)                                             |                                 |
|                         | Ð                                                                                                 | M6                 | 35.2 to 43.99<br>(4.0 to 5.0)          | 4<br>(22)                                       | 4<br>(22)                                             |                                 |
| 2018                    | R/L1, S/L2, T/L3, ⊖, ⊕1, ⊕2, U/T1, V/T2, W/T3                                                     | M8                 | 79.2 to 87.97<br>(9.0 to 10.0)         | 3 to 2<br>(30 to 38)                            | 3<br>(30)                                             |                                 |
| 2018                    |                                                                                                   | M6                 | 35.2 to 43.99<br>(4.0 to 5.0)          | 4<br>(22)                                       | 4<br>(22)                                             |                                 |
|                         | R/L1, S/L2, T/L3, ⊖, ⊕1, U/T1, V/T2,<br>W/T3, R1/L11, S1/L21, T1/L31                              | M8                 | 79.2 to 87.97<br>(9.0 to 10.0)         | 3 to 1<br>(30 to 60)                            | 3<br>(30)                                             |                                 |
| 2022                    | ÷3                                                                                                | M6                 | 35.2 to 43.99<br>(4.0 to 5.0)          | 8 to 4<br>(8 to 22)                             | -                                                     |                                 |
|                         |                                                                                                   | M8                 | 79.2 to 87.97<br>(9.0 to 10.0)         | 4 to 2<br>(22 to 38)                            | 4<br>(22)                                             |                                 |
|                         | R/L1, S/L2, T/L3, ⊖, ⊕1 U/T1,<br>V/T2, W/T3, R1/L11, S1/L21, T1/L31                               | M8                 | 79.2 to 87.97<br>(9.0 to 10.0)         | 1 to 1/0<br>(50 to 60)                          | 1<br>(50)                                             |                                 |
| 2030                    | <b> ①</b> 3                                                                                       | M6                 | 35.2 to 43.99<br>(4.0 to 5.0)          | 8 to 4<br>(8 to 22)                             | -                                                     |                                 |
|                         | Ð                                                                                                 | M8                 | 79.2 to 87.97<br>(9.0 to 10.0)         | 4 to 2<br>(22 to 38)                            | 4<br>(22)                                             |                                 |

|                         | Table 2.1 208-240Vac W                                              | ire Sizes a        | nd Connector                           | Specificatio                                    | ns                                                                                                    |                                                      |
|-------------------------|---------------------------------------------------------------------|--------------------|----------------------------------------|-------------------------------------------------|----------------------------------------------------------------------------------------------------|------------------------------------------------------|
| Drive Model<br>CIMR-E7U | Terminal Symbol                                                     | Terminal<br>Screws | Clamping<br>Torque<br>Ib. in.<br>(N•m) | Wire Size<br>Range<br>AWG<br>(mm <sup>2</sup> ) | Recommended<br>Wire Size<br>AWG<br>(mm <sup>2</sup> )                                                                                                    | Wire<br>Type                                         |
|                         | R/L1, S/L2, T/L3, ⊖, ⊕1 U/T1,<br>V/T2, W/T3, R1/L11, S1/L21, T1/L31 | M10                | 154.8 to 197.9<br>(17.6 to 22.5)       | 2/0 to 4/0<br>(60 to 100)                       | 2/0<br>(60)                                                                                                    |                                                      |
| 2037                    | <b>⊕</b> 3                                                          | M8                 | 77.4 to 95.0<br>(8.8 to 10.8)          | 10 to 4<br>(5.5 to 22)                          | -                                                                                                    |                                                      |
| 2037                    | Ð                                                                   | M10                | 154.8 to 197.9<br>(17.6 to 22.5)       | 2 to 2/0<br>(30 to 60)                          | 2<br>(30)                                                                                                    |                                                      |
|                         | r/l1, ø/l2                                                          | M4                 | 11.4 to 12.3<br>(1.3 to 1.4)           | 20 to 10<br>(0.5 to 5.5)                        | 16<br>(1.25)                                                                                                    |                                                      |
|                         | R/L1, S/L2, T/L3, ⊖, ⊕1 U/T1,<br>V/T2, W/T3, R1/L11, S1/L21, T1/L31 | M10                | 154.8 to 197.9<br>(17.6 to 22.5)       | 3/0 to 4/0<br>(80 to 100)                       | 3/0<br>(80)                                                                                                    |                                                      |
| 2045                    | <b>①</b> 3                                                          | M8                 | 77.4 to 95.0<br>(8.8 to 10.8)          | 10 to 4<br>(5.5 to 22)                          | -                                                                                                    |                                                      |
| 2045                    | ٢                                                                   | M10                | 154.8 to 197.9<br>(17.6 to 22.5)       | 1 to 2/0<br>(38 to 60)                          | 1<br>(38)                                                                                                    |                                                      |
|                         | r/l1, d/l2                                                          | M4                 | 11.4 to 12.3<br>(1.3 to 1.4)           | 20 to 10<br>(0.5 to 5.5)                        | 16<br>(1.25)                                                                                                    |                                                      |
|                         | R/L1, S/L2, T/L3, ⊖, ⊕1                                             | M12                | 276.2 to 344.8<br>(31.4 to 39.2)       | 1/0 to 4/0<br>(50 to 100)                       | 1/0 X 2P<br>(50 X 2P)                                                                                                    |                                                      |
|                         | U/T1, V/T2, W/T3, R1/L11, S1/L21, T1/L31                            | M10                | 154.8 to 197.9<br>(17.6 to 22.5)       | 4/0<br>(100)                                    | 4/0<br>(100)                                                                                                    |                                                      |
| 2055                    | $\oplus_3$                                                          | M8                 | 77.4 to 95.0<br>(8.8 to 10.8)          | 10 to 2/0<br>(5.5 to 60)                        | -                                                                                                    | 600Vac<br>UL-type<br>vinyl-sheathed<br>or equivalent |
|                         |                                                                     | M10                | 154.8 to 197.9<br>(17.6 to 22.5)       | 3 to 4/0<br>(30 to 60)                          | 1/0<br>(50)                                                                                                    |                                                      |
|                         | r/l1, d/l2                                                          | M4                 | 11.4 to 12.3<br>(1.3 to 1.4)           | 20 to 10<br>(0.5 to 5.5)                        | 16<br>(1.25)                                                                                                    |                                                      |
|                         | $_{R/L1, S/L2, T/L3, } \Theta_{,} \oplus_{1}$                       | M12                | 276.2 to 344.8<br>(31.4 to 39.2)       | 3/0 to 250<br>(80 to 125)                       | 3/0 X 2P<br>(80 X 2P)                                                                                                    |                                                      |
|                         | U/T1, V/T2, W/T3, R1/L11, S1/L21, T1/L31                            | M10                | 154.8 to 197.9<br>(17.6 to 22.5)       | 3/0 to 4/0<br>(80 to 100)                       | 3/0 X 2P<br>(80 X 2P)                                                                                                    |                                                      |
| 2075                    | <b>①</b> 3                                                          | M8                 | 77.4 to 95.0<br>(8.8 to 10.8)          | 10 to 2/0<br>(5.5 to 60)                        | -                                                                                                    |                                                      |
|                         | Ð                                                                   | M10                | 154.8 to 197.9<br>(17.6 to 22.5)       | 3/0 to 400<br>(100 to 200)                      | 3/0<br>(100)                                                                                                    |                                                      |
|                         | r/l1, ø/l2                                                          | M4                 | 11.4 to 12.3<br>(1.3 to 1.4)           | 20 to 10<br>(0.5 to 5.5)                        | Recommended<br>Wire Size<br>AWG<br>(mm <sup>2</sup> )           2/0<br>(60)           -           2           (30)           16<br>(1.25)           3/0<br>(80)           -           1<br>(38)           16<br>(1.25)           3/0<br>(80)           -           1<br>(38)           16<br>(1.25)           1/0 X 2P<br>(50 X 2P)           4/0<br>(100)           -           1/0<br>(50)           16<br>(1.25)           3/0 X 2P<br>(80 X 2P)           3/0 X 2P<br>(80 X 2P)           3/0 X 2P<br>(80 X 2P)           -           3/0 |                                                      |
|                         | R/L1, S/L2, T/L3, $\Theta$ , $\oplus_1$                             | M12                | 276.2 to 344.8<br>(31.4 to 39.2)       | 250 to 400<br>(150 to 200)                      |                                                                                                    | ļ                                                    |
|                         | U/T1, V/T2, W/T3, R1/L11, S1/L21, T1/L31                            | M12                | 276.2 to 344.8<br>(31.4 to 39.2)       | 4/0 to 300<br>(100 to 150)                      |                                                                                                    |                                                      |
| 2090                    | $\oplus_3$                                                          | M8                 | 77.4 to 95.0<br>(8.8 to 10.8)          | 10 to 2/0<br>(5.5 to 60)                        | -                                                                                                    |                                                      |
|                         | ٢                                                                   | M12                | 276.2 to 344.8<br>(31.4 to 39.2)       | 2/0 to 300<br>(60 to 150)                       |                                                                                                    |                                                      |
|                         | r/l1, ø/l2                                                          | M4                 | 11.4 to 12.3<br>(1.3 to 1.4)           | 20 to 10<br>(0.5 to 5.5)                        | (1.25)                                                                                                    |                                                      |
|                         | R/L1, S/L2, T/L3, ⊖, ⊕1                                             | M12                | 276.2 to 344.8<br>(31.4 to 39.2)       | 350 to 600<br>(200 to 325)                      | X 2P (200 X 2P,                                                                                                    |                                                      |
|                         | U/T1, V/T2, W/T3, R1/L11, S1/L21, T1/L31                            | M12                | 276.2 to 344.8<br>(31.4 to 39.2)       | 150 to 325<br>(300 to 600)                      | 4P (150 X 2P, or                                                                                                    |                                                      |
| 2110                    | €٤                                                                  | M8                 | 77.4 to 95.0<br>(8.8 to 10.8)          | 10 to 2/0<br>(5.5 to 60)                        | _                                                                                                    |                                                      |
|                         | ٢                                                                   | M12                | 276.2 to 344.8<br>(31.4 to 39.2)       | 300<br>(150)                                    |                                                                                                    |                                                      |
|                         | r/l1, s/l2                                                          | M4                 | 11.4 to 12.3<br>(1.3 to 1.4)           | 20 to 10<br>(0.5 to 5.5)                        |                                                                                                    |                                                      |

| Table 2.2 480Vac Wire Sizes and Connector Specifications |                                                                                                 |                    |                                        |                                                 |                                                    |                                                      |
|----------------------------------------------------------|-------------------------------------------------------------------------------------------------|--------------------|----------------------------------------|-------------------------------------------------|----------------------------------------------------|------------------------------------------------------|
| Drive Model<br>CIMR-E7U                                  | Terminal Symbol                                                                                 | Terminal<br>Screws | Clamping<br>Torque<br>lb. in.<br>(N•m) | Wire Size<br>Range<br>AWG<br>(mm <sup>2</sup> ) | Recommended<br>Wire Size AWG<br>(mm <sup>2</sup> ) | Wire Type                                            |
| 40P4                                                     | R/L1, S/L2, T/L3, ⊖, ⊕1, ⊕2,<br>U/T1, V/T2, W/T3                                                | M4                 | 10.6 to 13.2<br>(1.2 to 1.5)           | 14 to 10<br>(2 to 5.5)                          | 14<br>(2)                                          |                                                      |
|                                                          | <b>E</b>                                                                                        |                    |                                        |                                                 |                                                    |                                                      |
| 40P7                                                     | R/L1, S/L2, T/L3, ⊖, ⊕1, ⊕2,<br>U/T1, V/T2, W/T3                                                | M4                 | 10.6 to 13.2<br>(1.2 to 1.5)           | 14 to 10<br>(2 to 5.5)                          | 14<br>(2)                                          |                                                      |
|                                                          | <b>(</b>                                                                                        |                    |                                        |                                                 |                                                    |                                                      |
| 41P5                                                     | R/L1, S/L2, T/L3, ⊖, ⊕1, ⊕2,<br>U/T1, V/T2, W/T3                                                | M4                 | 10.6 to 13.2<br>(1.2 to 1.5)           | 14 to 10<br>(2 to 5.5)                          | 14<br>(2)                                          |                                                      |
|                                                          | <b></b>                                                                                         |                    |                                        |                                                 |                                                    |                                                      |
| 42P2                                                     | R/L1, S/L2, T/L3, ⊖, ⊕1, ⊕2,<br>U/T1, V/T2, W/T3                                                | M4                 | 10.6 to 13.2<br>(1.2 to 1.5)           | 14 to 10<br>(2 to 5.5)                          | 14<br>(2)                                          |                                                      |
|                                                          |                                                                                                 |                    |                                        |                                                 |                                                    |                                                      |
| 43P7                                                     | R/L1, S/L2, T/L3, ⊖, ⊕1, ⊕2,<br>U/T1, V/T2, W/T3                                                | . M4               | 10.6 to 13.2<br>(1.2 to 1.5)           | 14 to 10<br>(2 to 5.5)                          | 12<br>(3.5)                                        | 600Vac<br>UL-type<br>vinyl-sheathed<br>or equivalent |
|                                                          |                                                                                                 |                    |                                        |                                                 | 14<br>(2)                                          |                                                      |
| 45P5                                                     | R/L1, S/L2, T/L3, ⊖, ⊕1, ⊕2,<br>U/T1, V/T2, W/T3                                                | M4                 | 10.6 to 13.2<br>(1.2 to 1.5)           | 12 to 10<br>(3.5 to 5.5)                        | 12<br>(3.5)                                        |                                                      |
| 4585                                                     | (L)                                                                                             |                    |                                        | 14 to 10<br>(2 to 5.5)                          | 14<br>(2)                                          |                                                      |
|                                                          | R/L1, S/L2, T/L3, ⊖, ⊕1, ⊕2, B1, B2,<br>U/T1, V/T2, W/T3                                        | M4                 | 10.6 to 13.2<br>(1.2 to 1.5)           | 10<br>(5.5)                                     | 10<br>(5.5)                                        |                                                      |
| 47P5                                                     |                                                                                                 |                    |                                        | 12 to 10<br>(3.5 to 5.5)                        | 12<br>(3.5)                                        |                                                      |
| 4011                                                     | R/L1, S/L2, T/L3, ⊖, ⊕1, ⊕2,<br>U/T1, V/T2, W/T3                                                | М5                 | 21.99<br>(2.5)                         | 10 to 6<br>(5.5 to 14)                          | 8<br>(8)                                           |                                                      |
| 4011                                                     | ٩                                                                                               | 1115               |                                        |                                                 | 10<br>(5.5)                                        |                                                      |
|                                                          | R/L1, S/L2, T/L3, ⊖, ⊕1, ⊕2,<br>U/T1, V/T2, W/T3                                                | M5                 | 21.99<br>(2.5)                         | 8 to 6<br>(8 to 14)                             | 8<br>(8)                                           |                                                      |
| 4015                                                     |                                                                                                 | M5                 | 21.99<br>(2.5)                         | 5.5 to 14<br>(5.5 to 14)                        | 10<br>(5.5)                                        | •                                                    |
|                                                          | Ð                                                                                               | M6                 | 35.2 to 43.99<br>(4.0 to 5.0)          |                                                 |                                                    |                                                      |
| 4018                                                     | R/L1, S/L2, T/L3, $\ominus$ , $\oplus$ 1, $\oplus$ 3, U/T1, V/T2, W/T3,                         | M6                 | 35.2 to 43.99<br>(4.0 to 5.0)          | 8 to 2<br>(8 to 38)                             | 8<br>(8)                                           |                                                      |
|                                                          | Ē                                                                                               | M6                 | 35.2 to 43.99<br>(4.0 to 5.0)          | 8 to 4<br>(8 to 22)                             | 8<br>(8)                                           |                                                      |
| 4030                                                     | R/L1, S/L2, T/L3, $\bigcirc$ , $\oplus$ 1, $\oplus$ 3, U/T1, V/T2, W/T3, R1/L11, S1/L21, T1/L31 | M6                 | 35.2 to 43.99<br>(4.0 to 5.0)          | 4<br>(22)                                       | 4<br>(22)                                          |                                                      |
|                                                          | Ð                                                                                               | M8                 | 79.2 to 87.97<br>(9.0 to 10.0)         | 4 to 2<br>(22 to 38)                            | 4<br>(22)                                          |                                                      |
| 4037                                                     | R/L1, S/L2, T/L3, ⊖, ⊕1, U/T1, V/T2, W/T3, R1/L11,<br>S1/L21, T1/L31                            | M8                 | 79.2 to 87.97<br>(9.0 to 10.0)         | 4 to 1/0<br>(22 to 60)                          | 2<br>(38)                                          |                                                      |
|                                                          | <b></b> ⊕3                                                                                      | M6                 | 35.2 to 43.99<br>(4.0 to 5.0)          | 8 to 4<br>(8 to 22)                             | -                                                  |                                                      |
|                                                          | Ð                                                                                               | M8                 | 79.2 to 87.97<br>(9.0 to 10.0)         | 4 to 2<br>(22 to 38)                            | 4<br>(22)                                          |                                                      |

| Table 2.2 480Vac Wire Sizes and Connector Specifications |                                                                      |                    |                                        |                                                 |                                                              |                                                      |  |
|----------------------------------------------------------|----------------------------------------------------------------------|--------------------|----------------------------------------|-------------------------------------------------|--------------------------------------------------------------|------------------------------------------------------|--|
| Drive Model<br>CIMR-E7U                                  | Terminal Symbol                                                      | Terminal<br>Screws | Clamping<br>Torque<br>Ib. in.<br>(N•m) | Wire Size<br>Range<br>AWG<br>(mm <sup>2</sup> ) | Recommended<br>Wire Size AWG<br>(mm <sup>2</sup> )           | Wire Type                                            |  |
|                                                          | R/L1, S/L2, T/L3, ⊖, ⊕1, U/T1, V/T2,<br>W/T3, R1/L11, S1/L21, T1/L31 | M8                 | 79.2 to 87.97<br>(9.0 to 10.0)         | 1 to 1/0<br>(50 to 60)                          | 1<br>(50)                                                    |                                                      |  |
| 4055                                                     | <b>⊕</b> 3                                                           | M6                 | 35.2 to 43.99<br>(4.0 to 5.0)          | 8 to 4<br>(8 to 22)                             | -                                                            |                                                      |  |
|                                                          |                                                                      | M8                 | 79.2 to 87.97<br>(9.0 to 10.0)         | 4 to 2<br>(22 to 38)                            | 4<br>(22)                                                    |                                                      |  |
|                                                          | R/L1, S/L2, T/L3, $\Theta$ , $\oplus_1$                              | M12                | 276.2 to 344.8<br>(31.4 to 39.2)       | 2/0 to 4/0<br>(60 to 100)                       | 2/0<br>()                                                    |                                                      |  |
|                                                          | U/T1, V/T2, W/T3, R1/L11, S1/L21, T1/L31                             | M10                | 154.8 to 197.5<br>(17.6 to 22.5)       | 1/0 to 4/0<br>(50 to 100)                       | 1/0<br>(50)                                                  |                                                      |  |
| 4075                                                     | €€                                                                   | M8                 | 77.4 to 95.0<br>(8.8 to 10.8)          | 5.5 to 22<br>(10 to 4)                          | -                                                            |                                                      |  |
|                                                          |                                                                      | M12                | 276.2 to 344.8<br>(31.4 to 39.2)       | 2 to 2/0<br>(38 to 60)                          | 2<br>(38)                                                    |                                                      |  |
|                                                          | r/l1, s200/l2200, s400/l2400                                         | M4                 | 11.4 to 12.3<br>(1.3 to 1.4)           | 20 to 10<br>(0.5 to 5.5)                        | 16<br>(1.25)                                                 | 600Vac<br>UL-type<br>vinyl-sheathed<br>or equivalent |  |
|                                                          | R/L1, S/L2, T/L3, $\Theta$ , $\oplus_1$                              | M12                | 276.2 to 344.8<br>(31.4 to 39.2)       | 3/0 to 4/0<br>(80 to 100)                       | 4/0<br>(100)                                                 |                                                      |  |
|                                                          | U/T1, V/T2, W/T3, R1/L11, S1/L21, T1/L31                             | M10                | 154.8 to 197.5<br>(17.6 to 22.5)       | 3/0 to 4/0<br>(80 to 100)                       | 4/0<br>(100)                                                 |                                                      |  |
| 4090                                                     | €€                                                                   | M8                 | 77.4 to 95.0<br>(8.8 to 10.8)          | 8 to 4<br>(8 to 22)                             | -                                                            |                                                      |  |
|                                                          | ٤                                                                    | M12                | 276.2 to 344.8<br>(31.4 to 39.2)       | 1 to 4/0<br>(50 to 100)                         | 1<br>(50)                                                    |                                                      |  |
|                                                          | r/l1, ø200/l2200, ø400/l2400                                         | M4                 | 11.4 to 12.3<br>(1.3 to 1.4)           | 20 to 10<br>(0.5 to 5.5)                        | 16<br>(1.25)                                                 |                                                      |  |
|                                                          | R/L1, S/L2, T/L3, $\Theta$ , $\oplus_1$                              | M12                | 276.2 to 344.8<br>(31.4 to 39.2)       | 1/0 to 4/0<br>(50 to 100)                       | $\frac{1/0 \times 2P}{(50 \times 2P)}$                       |                                                      |  |
|                                                          | U/T1, V/T2, W/T3, R1/L11, S1/L21, T1/L33                             | M12                | 276.2 to 344.8<br>(31.4 to 39.2)       | 1/0 to 4/0<br>(50 to 100)                       | $\frac{1/0 \times 2P}{(50 \times 2P)}$                       |                                                      |  |
| 4110                                                     | €€                                                                   | M8                 | 77.4 to 95.0<br>(8.8 to 10.8)          | 8 to 2/0<br>(80 to 60)                          | -                                                            |                                                      |  |
|                                                          |                                                                      | M12                | 276.2 to 344.8<br>(31.4 to 39.2)       | 2/0 to 300<br>(60 to 150)                       | 2/0<br>(600)                                                 |                                                      |  |
|                                                          | r/l1, ø200/l2200, ø400/l2400                                         | M4                 | 11.4 to 12.3<br>(1.3 to 1.4)           | 20 to 10<br>(0.5 to 5.5)                        | 16<br>(1.25)                                                 |                                                      |  |
|                                                          | R/L1, S/L2, T/L3, $\Theta$ , $\oplus_1$                              | M12                | 276.2 to 344.8<br>(31.4 to 39.2)       | 4/0 to 400<br>(100 to 200)                      | $\begin{array}{c} 4/0\times 2P\\ (100\times 2P) \end{array}$ |                                                      |  |
|                                                          | U/T1, V/T2, W/T3, R1/L11, S1/L21, T1/L33                             | M12                | 276.2 to 344.8<br>(31.4 to 39.2)       | 3/0 to 400<br>(80 to 200)                       | $3/0 \times 2P$ $(80 \times 2P)$                             |                                                      |  |
| 4160                                                     | €€                                                                   | M8                 | 77.4 to 95.0<br>(8.8 to 10.8)          | 8 to 2/0<br>(80 to 60)                          | -                                                            |                                                      |  |
|                                                          |                                                                      | M12                | 276.2 to 344.8<br>(31.4 to 39.2)       | 1/0 to 300<br>(50 to 150)                       | $1/0 \times 2P$ (50 × 2P)                                    |                                                      |  |
|                                                          | r/l1, ø200/l2200, ø400/l2400                                         | M4                 | 11.4 to 12.3<br>(1.3 to 1.4)           | 20 to 10<br>(0.5 to 5.5)                        | 16<br>(1.25)                                                 |                                                      |  |

| Table 2.2 480Vac Wire Sizes and Connector Specifications |                                          |                    |                                        |                                                 |                                                    |                           |
|----------------------------------------------------------|------------------------------------------|--------------------|----------------------------------------|-------------------------------------------------|----------------------------------------------------|---------------------------|
| Drive Model<br>CIMR-E7U                                  | Terminal Symbol                          | Terminal<br>Screws | Clamping<br>Torque<br>Ib. in.<br>(N•m) | Wire Size<br>Range<br>AWG<br>(mm <sup>2</sup> ) | Recommended<br>Wire Size AWG<br>(mm <sup>2</sup> ) | Wire Type                 |
|                                                          | R/L1, S/L2, T/L3, $\Theta$ , $\oplus$ 1  |                    |                                        |                                                 |                                                    |                           |
|                                                          | U/T1, V/T2, W/T3, R1/L11, S1/L21, T1/L33 |                    |                                        |                                                 |                                                    | 5                         |
| 4185                                                     | $\oplus_3$                               |                    |                                        |                                                 |                                                    |                           |
|                                                          | Ð                                        |                    |                                        |                                                 |                                                    |                           |
|                                                          | r/l1, \$200/l2200, \$400/l2400           |                    |                                        |                                                 |                                                    |                           |
|                                                          | R/L1, S/L2, T/L3, $\Theta$ , $\oplus$ 1  |                    |                                        |                                                 |                                                    |                           |
|                                                          | U/T1, V/T2, W/T3, R1/L11, S1/L21, T1/L33 |                    |                                        |                                                 |                                                    | 600Vac                    |
| 4220                                                     | <b> •</b> 3                              |                    |                                        | ~                                               |                                                    | UL-type<br>vinyl-sheathed |
|                                                          | Ð                                        |                    |                                        | $\sim$                                          |                                                    | or equivalent             |
|                                                          | r/l1, s200/l2200, s400/l2400             |                    |                                        | ~                                               |                                                    |                           |
|                                                          | R/L1, S/L2, T/L3, $\Theta$ , $\oplus$ 1  |                    | •                                      | N N                                             |                                                    |                           |
| 4300                                                     | U/T1, V/T2, W/T3, R1/L11, S1/L21, T1/L33 |                    | O                                      |                                                 |                                                    |                           |
|                                                          | $\oplus_3$                               |                    | 0                                      |                                                 |                                                    |                           |
|                                                          |                                          | ]                  | K                                      |                                                 |                                                    |                           |
|                                                          | r/l1, s200/l2200, s400/l2400             |                    | $\mathcal{L}$                          |                                                 |                                                    |                           |

#### IMPORTANT

Determine the wire size for the main circuit so that line voltage drop is within 2% of the rated voltage. Line voltage drop is calculated as follows:

Line voltage drop (V) =  $\sqrt{3}$  x wire resistance (W/km) x wire length (m) x current (A) x 10<sup>-3</sup>

# Main Circuit Terminal Functions

Main circuit terminal functions are summarized according to terminal symbols in Table 2.3. Wire the terminals correctly for the desired purpose.

| Table 2.3 Main Circuit Terminal Functions (208-240Vac and 480Vac) |                        |                 |              |  |  |  |
|-------------------------------------------------------------------|------------------------|-----------------|--------------|--|--|--|
| Purpose                                                           | Terminal Designation   | Model: CIMR-E7U |              |  |  |  |
| i diposo                                                          |                        | 208-240Vac      | 480Vac       |  |  |  |
| Main circuit power input                                          | R/L1, S/L2, T/L3       | 20P4 to 2110    | 40P4 to 4300 |  |  |  |
| Main cheurt power input                                           | R1/L11, S1/L21, T1/L31 | 2022 to 2110    | 4030 to 4300 |  |  |  |
| Drive outputs                                                     | U/T1, V/T2, W/T3       | 20P4 to 2110    | 40P4 to 4300 |  |  |  |
| DC power input                                                    | $\oplus_{1,} \ominus$  | 20P4 to 2110    | 40P4 to 4300 |  |  |  |
| DC reactor connection                                             | ⊕1, ⊕2                 | 20P4 to 2018    | 40P4 to 4018 |  |  |  |
| Ground                                                            |                        | 20P4 to 2110    | 40P4 to 4300 |  |  |  |

# Main Circuit Configurations 208-240Vac

The 208-240Vac main circuit configurations of the Drive are shown in Table 2.4.

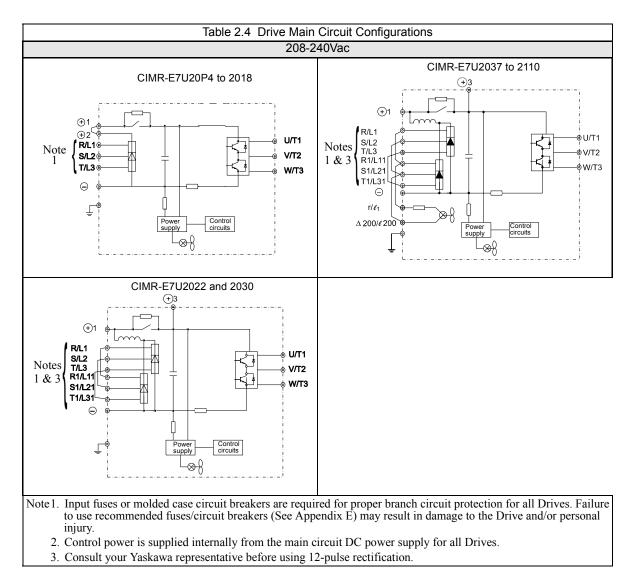

# Main Circuit Configurations 480Vac

The 208-240Vac main circuit configurations of the Drive are shown in Table 2.4.

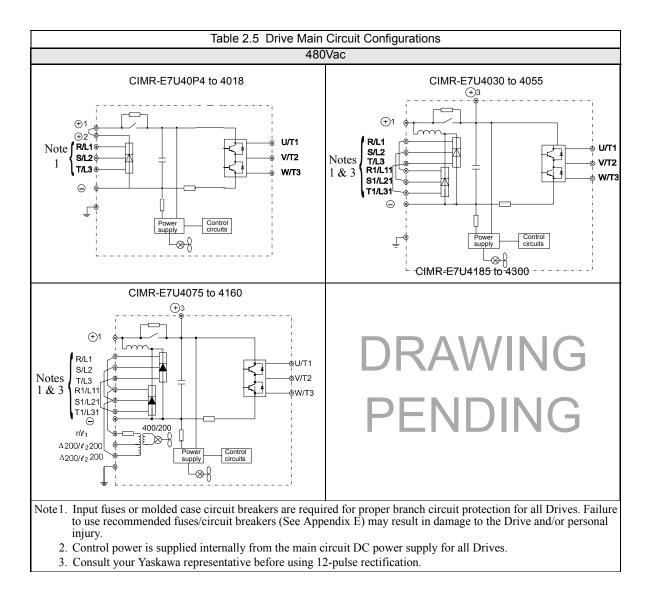

#### Cable Length between Drive and Motor

If the cable between the Drive and the motor is long, the high-frequency leakage current will increase, causing the Drive output current to increase as well. This may affect peripheral devices. To prevent this, reduce cable length, or if necessary, adjust the carrier frequency (set in C6-02) as shown in Table 2.6.

| Table 2.6 Motor Cable Length vs. Carrier Frequency                                      |               |              |  |  |
|-----------------------------------------------------------------------------------------|---------------|--------------|--|--|
| Motor Cable Length 164 ft. (50m) maximum 328 ft. (100m) maximum More than 328 ft.(100m) |               |              |  |  |
| Carrier Frequency                                                                       | 10kHz maximum | 5kHz maximum |  |  |

#### ■Ground Wiring

Observe the following precautions when connecting the ground wire:

- 1. 208-240Vac Drives should have a ground connection with resistance of less than 100Ω.
- 2. 480Vac Drives should have a ground connection with resistance of less than  $10\Omega$ .
- 3. Do not share the ground wire with other devices, such as welding machines, motors or large-current electrical equipment.
- 4. Always use a ground wire that complies with technical standards on electrical equipment and minimize the length of the ground wire. Leakage current flows through the Drive. Therefore, if the distance between the ground rod and the ground terminal is too long, potential on the ground terminal of the Drive will become unstable.
- 5. When using more than one Drive, be careful not to loop the ground wire. See Fig 2.4.

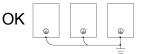

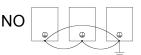

Fig 2.4 Ground Wiring Examples

## **Control Wiring**

### Control Circuit Wire Sizes

For remote operation, keep the length of the control wiring to 50m or less. Separate the control wiring from high-power lines (input power, motor leads or relay sequence circuits) to reduce noise induction from peripheral devices.

When setting speed commands from an external speed potentiometer (and not from the Digital Operator), use shielded twisted-pair wires and ground the shield to terminal E(G), as shown in Fig 2.5. Terminal numbers and wire sizes are shown in Table 2.7.

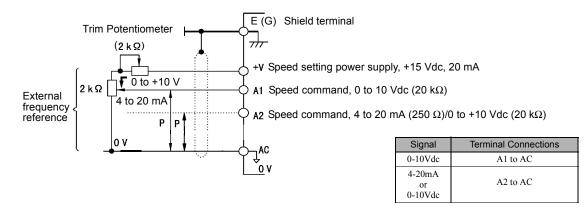

Fig 2.5 Analog Input Terminal Configuration

| Table 2.7 Terminal Numbers and Wire Sizes (Same for all Drives)                                                               |                               |                                        |                                                  |                                                    |                                                                                                    |
|----------------------------------------------------------------------------------------------------|-------------------------------|----------------------------------------|--------------------------------------------------|----------------------------------------------------|----------------------------------------------------------------------------------------------------|
| Terminals                                                                                                    | Terminal<br>Screws            | Tightening<br>Torque<br>Ib-in<br>(N•m) | Possible<br>Wire Sizes<br>AWG (mm <sup>2</sup> ) | Recommended<br>Wire Size AWG<br>(mm <sup>2</sup> ) | Wire Type                                                                                                    |
| S1, S2, S3, S4, S5, S6, S7<br>SN, SC, SP, +V, A1, A2,<br>AC, MI, M2, M3, M4,<br>MA, MB, MC, FM, AC,<br>AM, R+, R-, S+, S-, IG | Phoenix<br>type <sup>*3</sup> | 4.2 to 5.3<br>(0.5 to 0.6)             | Stranded<br>wire:<br>26 to 16<br>(0.14 to 1.5)   | 18<br>(0.75)                                       | <ul> <li>Shielded, twisted-pair wire<sup>*1</sup></li> <li>Shielded, polyethylene-covered, vinyl sheath cable</li> </ul> |
| E(G)                                                                                                    | M3.5                          | 7.0 to 8.8<br>(0.8 to 1.0)             | 20 to 14<br>(0.5 to $2^{*2}$ )                   | 12<br>(1.25)                                       |                                                                                                    |

\*3. Yaskawa recommends using straight soldeness terminals on digital inputs to simplify wring

## Wiring Checks

After all wiring is completed, perform the following checks:

- 1. Is all wiring correct?
- 2. Have all wire clippings, screws or other foreign material been removed from the Drive enclosure?
- 3. Are all terminal screws tight?

## Control Circuit Terminal Functions

The factory default functions of the control circuit terminals are shown in Table 2.8.

| Туре              | No.                                                                 | Tabl<br>Signal Name                                                     | Description                                      |                                                                | Signal Level                                  |
|-------------------|---------------------------------------------------------------------|-------------------------------------------------------------------------|--------------------------------------------------|----------------------------------------------------------------|-----------------------------------------------|
| 71-               | S1                                                                  | Forward run/stop command                                                | Forward run when CLOSED; sto                     | opped when OFF.                                                |                                               |
|                   | S2                                                                  | Reverse run/stop command                                                | Reverse run when CLOSED; sto                     |                                                                |                                               |
|                   | S3                                                                  | External fault input <sup>*1</sup>                                      | Fault when CLOSED.                               | **                                                             |                                               |
|                   |                                                                     | Fault reset <sup>*1</sup>                                               | Reset when CLOSED                                |                                                                |                                               |
| Digital           | 85                                                                  | Multi-step speed reference 1 <sup>*1</sup><br>(Master/auxiliary switch) | Auxiliary frequency reference when CLOSED.       | Multi-function<br>digital inputs<br>Functions set by           | 24 Vdc, 8 mA<br>Photocoupler isolatior        |
| input<br>signals  | S6                                                                  | Multi-step speed reference 2 <sup>*1</sup>                              | Multi-step setting 2 when CLOSED.                | Multi-step setting 2 when H1-01 to H1-05.                      |                                               |
|                   | S7 Jog frequency reference <sup>*1</sup> Jog frequency when CLOSED. |                                                                         |                                                  |                                                                |                                               |
|                   | SN                                                                  |                                                                         |                                                  |                                                                |                                               |
|                   | SC                                                                  | Sequence input common                                                   | Refer to Table                                   | 2.10 for connection d                                          | letails.                                      |
|                   | SP                                                                  |                                                                         |                                                  |                                                                |                                               |
|                   | +V                                                                  | +15Vdc power output                                                     | +15Vdc power supply for ana                      | log references                                                 | +15Vdc<br>(Max. current: 20 mA)               |
| Analog            | A1                                                                  | Frequency reference                                                     | 0 to +10Vdc/100                                  | %                                                              | 0 to +10 V(20 kΩ)                             |
| input             | A2                                                                  | Multi-function analog input                                             | 4 to 20 mA/100%<br>0 to +10Vdc/100%              | Function set by H3-09.                                         | 4 to 20 mA(250Ω)<br>0 to +10 V(20kΩ)          |
| signals           | AC                                                                  | Analog common                                                           | 1                                                |                                                                | _                                             |
|                   | E(G)                                                                | Shield wire, optional ground line connection point                      | -                                                |                                                                | _                                             |
|                   | M1                                                                  | M1 During Run<br>(N.O. contact)                                         | CLOSED during operation                          |                                                                |                                               |
|                   | M2                                                                  |                                                                         | CLOSED during operation                          | digital outputs Contac                                         | Dry contacts<br>Contact capacity:             |
| Digital<br>output | M3                                                                  | Remote/Auto Operation<br>(N.O. contact)                                 | CLOSED                                           | Functions set by H2-01 & H2-02.                                | 1 A max. at 250Vac<br>1 A max. at 30Vdc       |
| signals           | M4                                                                  | (                                                                       |                                                  |                                                                |                                               |
|                   | MA                                                                  | Fault digital output signal                                             | MA/MC: CLOSED during fault condition             |                                                                | Dry contacts<br>Contact capacity:             |
|                   | MB                                                                  | (SPDT)                                                                  | MB/MC: OPEN during fat                           | ilt condition                                                  | 1 A max. at 250Vac                            |
|                   | MC                                                                  |                                                                         |                                                  |                                                                | 1 A max. at 30Vdc                             |
|                   | БМ                                                                  | Multi-function analog output                                            | 0 to +10Vdc/100% frequency                       | Multi-function<br>analog monitor 1                             |                                               |
| Analog            | FM                                                                  | (output frequency)                                                      |                                                  | Function set by<br>H4-01                                       |                                               |
| output            | AC                                                                  | Analog common                                                           | _                                                |                                                                | 0 to $\pm 10$ Vdc max. $\pm 5\%$<br>2 mA max. |
| signals           | AM                                                                  | Multi-function analog output<br>(output current)                        | 0 to +10Vdc 100% Drive's rated<br>output current | Multi-function<br>analog monitor 2<br>Function set by<br>H4-02 |                                               |
|                   | R+                                                                  | Modbus                                                                  |                                                  | 114-02                                                         | Differential input,                           |
|                   | R-                                                                  | communication input                                                     | For 2-wire RS-485, jumper F                      | R+ and S+ and                                                  | PHC isolation                                 |
| RS-485/<br>422    | S+<br>S-                                                            | Modbus<br>communication output                                          | jumper R- and S                                  |                                                                | Differential input,<br>PHC isolation          |
|                   | IG                                                                  | Signal common                                                           |                                                  |                                                                | -                                             |
| 1 771 1 6 1       |                                                                     |                                                                         | sequence, the default settings are a 3-wire seq  |                                                                | -                                             |

#### ■DIP Switch S1

DIP Switch S1 is described in this section. The functions of DIP switch S1 are shown in Table 2.9.

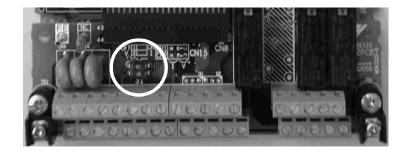

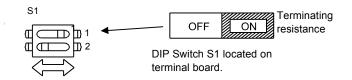

Fig 2.6 DIP Switch S1 Location

|      | Table 2.9 DIP Switch S1          |                                                                                                    |  |  |
|------|----------------------------------|----------------------------------------------------------------------------------------------------|--|--|
| Name | Function                         | Setting                                                                                             |  |  |
| S1-1 |                                  | OFF: No terminating resistance<br>ON: Terminating resistance of 110Ω                                |  |  |
| S1-2 | Input method for analog input A2 | OFF: 0-10 Vdc (internal resistance: $20K\Omega$ )<br>ON: 4-20mA (internal resistance: $250\Omega$ ) |  |  |

#### Sinking/Sourcing Mode

The input terminal logic can be switched between sinking mode (0V common) and sourcing mode (+24V common) by using the terminals SN, SC, and SP. An external power supply can also be connected, providing more freedom in signal input methods.

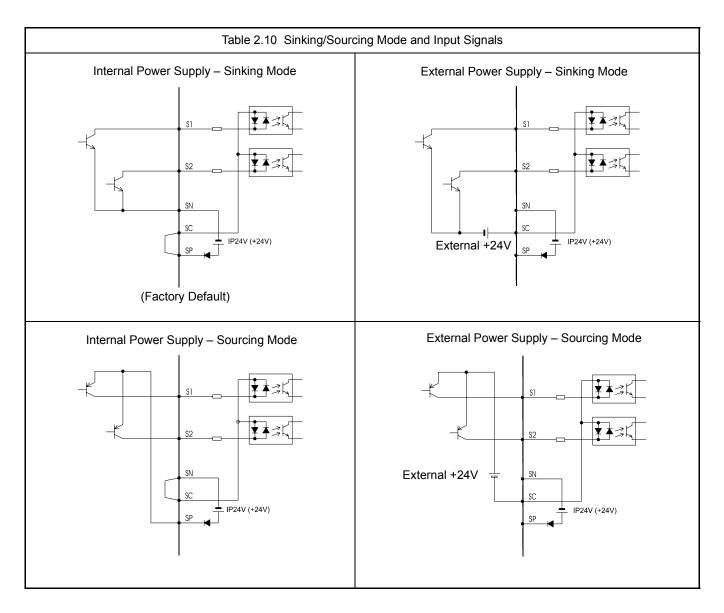

### Terminal Connections

Connections to Drive terminals are shown in Fig 2.7.

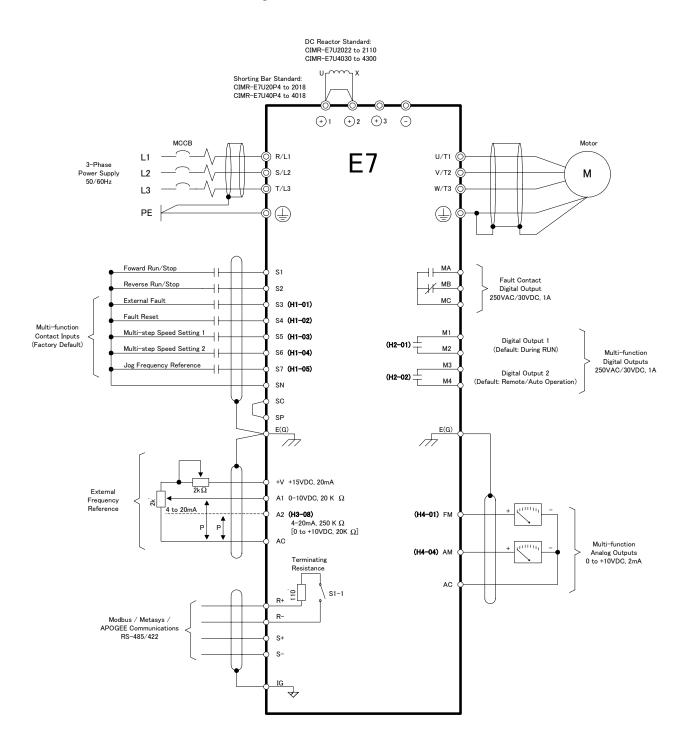

Fig 2.7 Terminal Connections

Electrical Installation 2 - 16

## Control Circuit Wiring Precautions

Observe the following precautions when wiring control circuits:

- 1. Separate control wiring from power/motor wiring (terminals R/L1, S/L2, T/L3, U/T1, V/T2, W/T3, ⊖, ⊕1, ⊕2, and ⊕3) and other high-power lines.
- 2. Separate wiring for control circuit terminals MA, MB, MC, M1, M2, M3, and M4 (digital outputs) from wiring to other control circuit terminals.
- 3. If using an optional external power supply, ensure it is a UL Listed Class 2 power supply source.
- 4. Use twisted-pair or shielded twisted-pair cables for control circuits to prevent operating faults. Prepare cable ends as shown in *Fig 2.8*.
- 5. Connect the shield wire to terminal E(G).
- 6. Insulate the shield with tape to prevent contact with other signal lines and equipment.

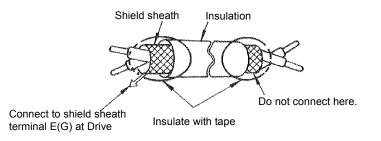

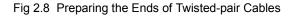

### Field Wiring Diagram

Use this diagram to document field wiring. It may be helpful to copy this page based on installation needs.

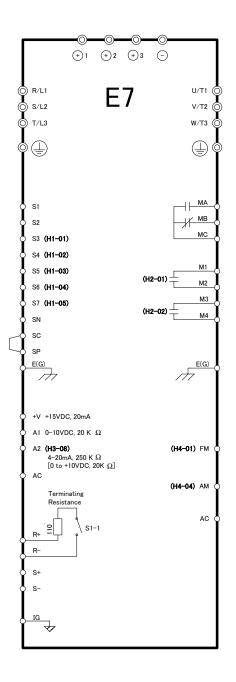

Fig 2.9 Field Wiring Diagram

## **EMC Compatibility**

#### Introduction

This section describes the measures necessary to comply with the EMC Directive. The manual's installation and wiring instructions must be followed for compliance.

Yaskawa products are tested by authorized organizations using the standards listed below.

Product standard: EN 61800-3:1996 EN 61000-3-2; A1, A2, A14:2000

#### ■ Measures to Ensure Conformity of Installed Yaskawa Drives to the EMC Directive

Yaskawa Drives are not required to be installed in a switch cabinet.

It is not possible to give detailed instructions for all possible types of installations, therefore this manual provides general guidelines.

All electrical equipment produces radio and line-borne interference at various frequencies. The power leads pass this on to the surrounding environment like an antenna. Connecting an item of electrical equipment (e.g. Drive) to a supply without a line filter can allow High Frequency (HF) or Low Frequency (LF) interference to penetrate the power distribution system. The basic countermeasures are isolation of the wiring of control and power components, proper grounding, and shielding of cables.

A large contact area is necessary for low-impedance grounding of HF interference. The use of grounding, straps instead of cables is therefore highly recommended.

Cable shields must be connected with ground clips.

#### Cable Installation

Measures Against Line-Borne Interference:

Line filter and Drive must be mounted on the same metal plate. Mount the two components as close to each other as possible, with cables kept as short as possible (see Figure 2.11).

Use a power cable with a well-grounded shield. Use a shielded motor cable not exceeding 82 feet (25 m) in length. Arrange all grounds to maximize the end of the lead area in contact with ground (e.g. metal plate).

Use a shielded cable with braided shield and ground the maximum possible area of the shield. It is advisable to ground the shield by connecting the cable to the ground plate with metal clips (see Figure 2.10).

## **Electromagnetic Compatibility (EMC)**

### ■Recommended EMC Filters

|                         |               | EMC Filter     |                       |                                              |  |  |
|-------------------------|---------------|----------------|-----------------------|----------------------------------------------|--|--|
| Drive Model<br>CIMR-E7U | Model Number  | Current Rating | Weight<br>Ib.<br>(kg) | Dimensions<br>inches<br>(mm)                 |  |  |
|                         |               | 208-240 Vac    |                       |                                              |  |  |
| 20P4                    |               |                | 2.42                  | 5 500 12 1 975                               |  |  |
| 20P7                    | FS5972-10-07  | 10 A           | 2.43<br>(1.1)         | 5.500 x 13 x 1.875<br>(141 x 330 x 46)       |  |  |
| 21P5                    |               |                | ()                    | (11110001110)                                |  |  |
| 22P2                    | FS5972-18-07  | 18 A           | 2.87<br>(1.3)         | 5.500 x 13 x 1.875<br>(141 x 330 x 46)       |  |  |
| 23P7                    | FS5973-35-07  | 35 A           | 3.09                  | 5.500 x 13 x 1.875                           |  |  |
| 25P5                    | 100970-007    | 5571           | (1.4)                 | (141 x 330 x 46)                             |  |  |
| 27P5                    | FS5973-60-07  | 60 A           | 6.61<br>(3)           | 8 x 14 x 2.375<br>(206 x 355 x 60)           |  |  |
| 2011                    |               |                | 10.8                  | 9.3125 x 16 x 3.125<br>(236 x 408 x 80)      |  |  |
| 2015                    | FS5973-100-07 | 100 A          | (4.9)                 |                                              |  |  |
| 2018                    |               |                | . ,                   |                                              |  |  |
| 2022                    | FS5973-130-35 | 130 A          | 9.48                  | 3.5315 x 14.40625 x 7                        |  |  |
| 2030                    |               |                | (4.3)                 | (90 x 366 x 180)                             |  |  |
| 2037                    | FS5973-160-40 | 160 A          | 13.23<br>(6)          | 4.750 x 17.750 x 6.6875<br>(120 x 451 x 170) |  |  |
| 2045                    | FS5973-240-37 | 240 A          | 24.25                 | 5.125 x 24 x 9.4375                          |  |  |
| 2055                    |               | -              | (11)                  | (130 x 610 x 240)                            |  |  |
|                         | -             | 480 Vac        |                       |                                              |  |  |
| 40P4                    | FS5972-10-07  | 10 A           | 2.43                  | 5.500 x 13 x 1.875                           |  |  |
| 40P7                    |               |                | (1.1)                 | (141 x 330 x 46)                             |  |  |
| 41P5                    | -             |                | 2.87                  |                                              |  |  |
| 42P2                    | EG5072 10 07  | 10.4           |                       | 5.50 x 13 x 1.875<br>(141 x 330 x 46)        |  |  |
| 43P7                    | FS5972-18-07  | 18 A           | (1.3)                 |                                              |  |  |
| 45P5<br>47P5            | -             |                |                       |                                              |  |  |
| 4011                    | FS5972-35-07  | 35 A           | 4.63<br>(2.1)         | 8.125 x 14 x 1.9375<br>(206 x 355 x 50)      |  |  |
| 4015                    |               |                | 8.82                  | 9.250 x 16 x 2.50                            |  |  |
| 4018                    | FS5972-60-07  | 60 A           | (4)                   | (236 x 408 x 65)                             |  |  |
| 4030                    | FS5972-70-52  | 70 A           | 7.5<br>(3.4)          | 3 x 13 x 7.250<br>(80 x 329 x 185)           |  |  |
| 4037                    |               |                |                       | , , ,                                        |  |  |
| 4045                    | FS5972-130-35 | 130 A          | 10.36                 | 3.5 x 14.375 x 7<br>(90 x 366 x 180)         |  |  |
| 4055                    | 1             |                | (4.7)                 | (90 X 000 X 180)                             |  |  |
| 4075                    | FS5972-170-40 | 170 A          | 13.23<br>(6)          | 4.750 x 17.750 x 6.6675<br>(120 x 451 x 170) |  |  |

|                         | EMC Filter     |                |                       |                              |
|-------------------------|----------------|----------------|-----------------------|------------------------------|
| Drive Model<br>CIMR-E7U | Model Number   | Current Rating | Weight<br>Ib.<br>(kg) | Dimensions<br>inches<br>(mm) |
| 4090                    | FS5972-250-37  | 250 A          | 24.25                 | 5.125 x 24 x 9.4375          |
| 4110                    | F 53972-230-37 | 230 A          | (11)                  | (130 x 610 x 240)            |

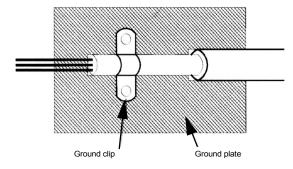

Fig 2.10 Grounding Surface Layout

The grounding surfaces must be highly conductive bare metal. Remove any varnish or paint from grounding surfaces.

- Ground the cable shields at both ends.
- Ground the motor of the machine/application.

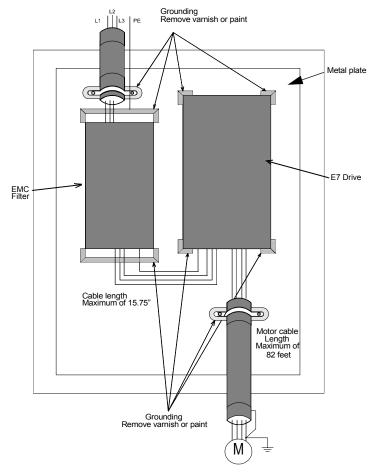

Fig 2.11 EMC Filter Layout

# Chapter 3 Digital Operator

This chapter describes the displays and functions of the Digital Operator.

| Digital Operator Display        | 3-2  |
|---------------------------------|------|
| Digital Operator Keys           | 3-3  |
| Drive Mode Indicators           | 3-4  |
| Drive Main Menus                | 3-7  |
| Main Menu Structure             | 3-8  |
| Operation Menu                  | 3-9  |
| Quick Setting Menu              | 3-12 |
| Programming Menu                | 3-13 |
| Modified Constants Menu         | 3-14 |
| Auto-Tuning Menu                | 3-14 |
| Example of Changing a Parameter | 3-15 |

## **Digital Operator**

The Digital Operator is used for programming, operating, and monitoring drive operation. The E7 Drive will not run unless the digital operator is securely attached to the Drive.

## Digital Operator Display

The various items included on the Digital Operator are described below.

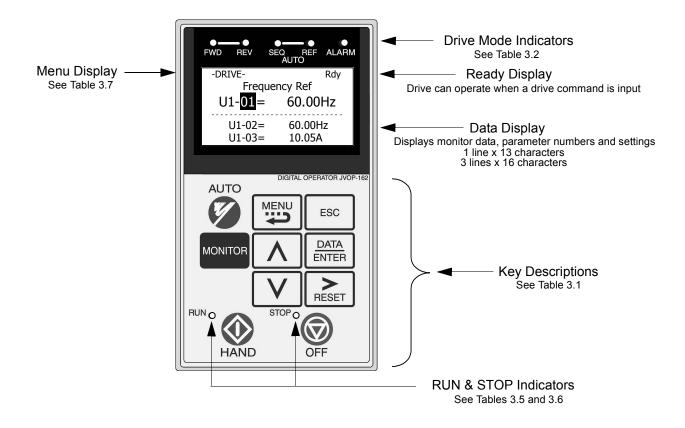

Fig 3.1 Digital Operator Component Names and Functions

## Digital Operator Keys

The names and functions of the Digital Operator Keys are described in Table 3.1.

| Table 3.1 Digital Operator Keys |                 |                                                                                                    |  |
|---------------------------------|-----------------|----------------------------------------------------------------------------------------------------|--|
| Key                             | Name            | Function                                                                                                    |  |
|                                 |                 | <ul> <li>Pressing the AUTO key will put the Drive in the "Auto" mode.</li> <li>In the "Auto" mode, the Drive will be capable of starting/stopping depending on the setting of parameter "b1-02" (Run Command Selection).</li> </ul>                                                        |  |
|                                 |                 | <ul> <li>In the "Auto" mode, the Drive speed command will depend on the setting of parameter "b1-01" (Frequency Reference Selection).</li> <li>If the OFF key is pressed, the "Auto" mode frequency reference will continue to</li> </ul>                                                  |  |
| AUTO                            |                 | be displayed on the keypad.                                                                                                    |  |
|                                 | AUTO Key        | <ul> <li>Pressing the AUTO key will start the Drive if the run command is already closed.</li> <li>If the Drive is running in the "Auto" mode and the OFF key is pressed, the Drive will stop. If the run command remains closed, pressing the AUTO key will restart the Drive.</li> </ul> |  |
|                                 |                 | • While the Drive is running, the run command can be opened to stop and closed to restart without taking the Drive out of the "Auto" mode.                                                                                                    |  |
|                                 |                 | <ul> <li>The Drive must be in a stopped condition before it can be transferred to "Auto" or<br/>"Hand" mode.</li> </ul>                                                                                                    |  |
| MENU                            | MENU Key        | Scrolls through the five main menus.                                                                                                    |  |
| ESC                             | ESCAPE Key      | Returns to the display before the DATA/ENTER key was pressed.                                                                                                    |  |
| MONITOR                         | MONITOR Key     | Selects the monitor mode from the Operation, Quick Setting, Programming and Modified Constants menus.                                                                                                    |  |
|                                 | INCREASE Key    | Increases parameter numbers and set values.<br>Used to move to the next item or data value.                                                                                                    |  |
| V                               | DECREASE Key    | Decreases parameter numbers and set values.<br>Used to move to the previous item or data value.                                                                                                    |  |
| RESET                           | SHIFT/RESET Key | Selects the digit to be changed. The selected digit will blink.<br>Also resets the Drive when a fault has occurred.                                                                                                    |  |
| DATA<br>ENTER                   | DATA/ENTER Key  | Pressed to enter menus and parameters as well as to set values.                                                                                                    |  |

|      | Table 3.1 Digital Operator Keys |                                                                                                    |  |
|------|---------------------------------|----------------------------------------------------------------------------------------------------|--|
| Key  | Name                            | Function                                                                                                    |  |
| HAND | HAND Key                        | <ul> <li>Pressing the HAND key will put the Drive in the "Hand" mode and start the Drive.</li> <li>In the "Hand" mode, the drive speed command will depend on the setting of parameter "b1-11" (Hand Frequency Reference Selection).</li> <li>If the OFF key is pressed, the "Hand" mode speed command will continue to be displayed on the keypad.</li> <li>The Drive must to be in a stopped condition before it can be transferred to "Hand" or "Auto" mode.</li> </ul> |  |
| OFF  | OFF Key                         | Stops Drive operation.                                                                                                    |  |

## Drive Mode Indicators

The definition of the Drive mode indicators are shown in Table 3.2.

|           | Table 3.2 Drive Mode Indicators                                           |  |  |
|-----------|---------------------------------------------------------------------------|--|--|
| Indicator | Definition                                                                |  |  |
| FWD       | Lit when a forward run command is input and when Drive is in "Hand" Mode. |  |  |
| REV       | Lit when a reverse run command is input.                                  |  |  |
| AUTO SEQ  | See Table 3.3                                                             |  |  |
| AUTO REF  | See Table 3.4                                                             |  |  |
| ALARM     | Lit when a fault has occurred. Flashes when an alarm has occurred.        |  |  |

#### AUTO Sequence (SEQ) Indicator

The status of the AUTO "Sequence" (SEQ) indicator is shown in Table 3.3. This indicator is always "Off" when the Drive is in the "Hand" mode. When the Drive is in the "Auto" mode, the SEQ indicator status is dependent on the setting of parameter "b1-02" (Run Command Selection).

| Table 3.3 AUTO Sequence (SEQ) Indicator |                                         |                                                                                                    |  |
|-----------------------------------------|-----------------------------------------|----------------------------------------------------------------------------------------------------|--|
| Indicator Status                        | Hand Mode                               | Auto Mode                                                                                                    |  |
| On                                      | The SEQ Indicator will never turn "On". | Parameter "b1-02" (Run Command Selection) is set to terminal strip,<br>communications, or an option board as indicated below:<br>b1-02=1 (Terminals)<br>=2 (Communications)<br>=3 (Option PCB) |  |
| Off                                     | The SEQ Indicator will always be "Off". | Parameter "b1-02" (Run Command Selection) is set to digital operator<br>as indicated below:<br>b1-02=0 (Operator)                                                                              |  |

#### AUTO Reference (REF) Indicator

The status of the AUTO "Reference" (REF) indicator is shown in Table 3.4. This indicator is always "Off" when the Drive is in the "Hand" mode. When the Drive is in the "Auto" mode, the REF indicator status is dependent on the setting of parameter "b1-01" (Frequency Reference Selection).

| Table 3.4 AUTO Reference (REF) Indicator |                                         |                                                                                                    |  |
|------------------------------------------|-----------------------------------------|----------------------------------------------------------------------------------------------------|--|
| Indicator Status                         | Hand Mode                               | Auto Mode                                                                                                    |  |
| On                                       | The REF Indicator will never turn "On". | Parameter "b1-01" (Frequency Reference Selection) is set to terminal<br>strip, communications, or an option board as indicated below:<br>b1-01=1 (Terminals)<br>=2 (Communications)<br>=3 (Option PCB) |  |
| Off                                      | The REF Indicator will always be "Off". | Parameter "b1-01" (Frequency Reference Selection) is set to digital<br>operator as indicated below:<br>b1-01=0 (Operator)                                                                              |  |

#### **Run Indicator**

The status of the "RUN" indicator is shown in Table 3.5 when the Drive is in either the "Hand" or "Auto" mode.

| Table 3.5 RUN Indicator |                                 |  |
|-------------------------|---------------------------------|--|
| Indicator Status        | Condition                       |  |
| On                      | Drive is running                |  |
| Blinking                | Drive is decelerating to a stop |  |
| Off                     | Drive is stopped                |  |

#### Stop Indicator

The status of the "STOP" indicator is shown in Table 3.6 when the Drive is in either the "Hand" or "Auto" mode.

| Table 3.6 STOP Indicator   |                                                                                                    |  |
|----------------------------|----------------------------------------------------------------------------------------------------|--|
| Indicator Status Condition |                                                                                                    |  |
| On                         | Drive is decelerating to a stop or stopped                                                                               |  |
| Blinking                   | Drive is in a run condition but the frequency reference is zero or<br>Drive is running in "Auto" mode and OFF is pressed |  |
| Off                        | Drive is running                                                                                                    |  |

## **Drive Main Menus**

The Drive's parameters and monitoring functions are organized into groups called menus that make it easier to read and set parameters. The Drive is equipped with five menus. The five menus and their primary functions are shown in Table 3.7.

| Table 3.7 Drive Main Menus       |                                                                                                    |  |
|----------------------------------|----------------------------------------------------------------------------------------------------|--|
| Main Menu                        | Primary Function(s)                                                                                                    |  |
| Operation<br>- DRIVE -           | The Drive can be run in this menu.<br>Use this menu for monitoring values such as frequency reference or output current, displaying fault his-<br>tory or displaying the fault traces. |  |
| Quick Setting<br>- QUICK -       | The Drive can be programmed in this menu.<br>Use this menu to set/read the most commonly used parameters.                                                                              |  |
| Programming<br>- ADV -           | The Drive can be programmed in this menu.<br>Use this menu to set/read every parameter.                                                                                                |  |
| Modified Constants<br>- VERIFY - | The Drive can be programmed in this menu.<br>Use this menu to set/read the parameters that have been modified from their factory default settings.                                     |  |
| Auto-Tuning<br>- A.TUNE -        | The Drive can be programmed in this menu.<br>Use this menu to auto-tune the Drive in order to optimize motor control as well as utilize the bi-directional<br>speed search feature.    |  |

### Main Menu Structure

The menu selection display will appear when the MENU key is pressed from a monitor or setting display. While viewing the menu selection display, press the MENU key repeatedly to scroll between the menu selections.

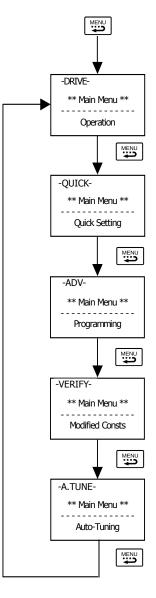

Fig 3.2 Main Menu Structure

Press the DATA/ENTER key to enter the desired menu selection.

## Operation Menu

This menu is used for setting a speed command or monitoring values such as output frequency and output current. It is also used for displaying the fault history and the fault traces. *The Drive must be in this menu in order to run*.

#### **U1 Monitor List**

Follow the key operations below to access the Operation Menu:

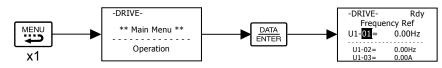

Fig 3.3 U1 Monitor List Access Procedure

Use  $\bigwedge$  and  $\bigvee$  keys to scroll through the U1 "Monitor" parameter list.

| Table   | e 3.8 U1 Monitor List |  |
|---------|-----------------------|--|
| Monitor |                       |  |
| U1-01   | Frequency Ref         |  |
| U1-02   | Output Freq           |  |
| U1-03   | Output Current        |  |
| U1-06   | Output Voltage        |  |
| U1-07   | DC Bus Voltage        |  |
| U1-08   | Output kWatts         |  |
| U1-10   | Input Term Sts        |  |
| U1-11   | Output Term Sts       |  |
| U1-12   | Int Ctl Sts 1         |  |
| U1-13   | Elapsed Time          |  |
| U1-14   | FLASH ID              |  |
| U1-15   | Term A1 Level         |  |
| U1-16   | Term A2 Level         |  |
| U1-18   | Mot SEC Current       |  |
| U1-20   | SFS Output            |  |
| U1-24   | PI Feedback           |  |
| U1-28   | CPU ID                |  |
| U1-29   | kWh                   |  |
| U1-30   | MWh                   |  |
| U1-34   | OPE Detected          |  |
| U1-36   | PI Input              |  |
| U1-37   | PI Output             |  |
| U1-38   | PI Setpoint           |  |
| U1-39   | Transmit Err          |  |
| U1-40   | FAN Elapsed Time      |  |
| U1-51   | Auto Mode Fref        |  |
| U1-52   | Hand Mode Fref        |  |
| U1-53   | PI Feedback 2         |  |

#### U2 Fault Trace List

After viewing the "Monitor" parameter list, in order to view the "Fault Trace" parameter list, follow the key operations below:

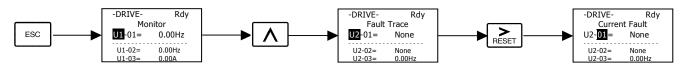

Fig 3.4 U1 Monitor List Access Procedure

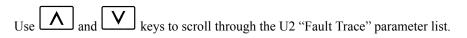

| Table 3.9 U2 Fault Trace List |                        |  |  |
|-------------------------------|------------------------|--|--|
| Fau                           | Fault Trace Parameters |  |  |
| U2-01                         | Current Fault          |  |  |
| U2-02                         | Last Fault             |  |  |
| U2-03                         | Frequency Ref          |  |  |
| U2-04                         | Output Freq            |  |  |
| U2-05                         | Output Current         |  |  |
| U2-07                         | Output Voltage         |  |  |
| U2-08                         | DC Bus Voltage         |  |  |
| U2-09                         | Output kWatts          |  |  |
| U2-11                         | Input Term Sts         |  |  |
| U2-12                         | Output Term Sts        |  |  |
| U2-13                         | AC Drive Status        |  |  |
| U2-14                         | Elapsed Time           |  |  |

#### **U3 Fault History List**

After viewing the "Fault Trace" parameter list, in order to view the "Fault History" parameter list, follow the key operations below:

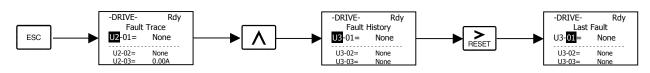

Fig 3.5 U3 Fault History Access Procedure

| Use $\bigwedge$ and $\bigvee$ keys to scroll through the U3 "Fault History" parameter list. |
|---------------------------------------------------------------------------------------------|
|---------------------------------------------------------------------------------------------|

| Table                    | 3.10 Fault History List |  |
|--------------------------|-------------------------|--|
| Fault History Parameters |                         |  |
| U3-01                    | Last Fault              |  |
| U3-02                    | Fault Message 2         |  |
| U3-03                    | Fault Message 3         |  |
| U3-04                    | Fault Message 4         |  |
| U3-05                    | Elapsed Time 1          |  |
| U3-06                    | Elapsed Time 2          |  |
| U3-07                    | Elapsed Time 3          |  |
| U3-08                    | Elapsed Time 4          |  |
| U3-09                    | Fault Message 5         |  |
| U3-10                    | Fault Message 6         |  |
| U3-11                    | Fault Message 7         |  |
| U3-12                    | Fault Message 8         |  |
| U3-13                    | Fault Message 9         |  |
| U3-14                    | Fault Message 10        |  |
| U3-15                    | Elapsed Time 5          |  |
| U3-16                    | Elapsed Time 6          |  |
| U3-17                    | Elapsed Time 7          |  |
| U3-18                    | Elapsed Time 8          |  |
| U3-19                    | Elapsed Time 9          |  |
| U3-20                    | Elapsed Time 10         |  |

## Quick Setting Menu

This menu is used to set/read the most commonly used parameters in the Drive. Follow the key operations below to access the Quick Setting Menu:

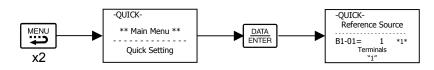

Fig 3.6 U1 Monitor List Access Procedure

Use  $\bigwedge$  and  $\bigvee$  keys to scroll through the "Quick Setting" parameter list.

|           | Table 3.11 Quick Setting Parameter List           |           |                                               |
|-----------|---------------------------------------------------|-----------|-----------------------------------------------|
| Parameter | Parameter Name                                    | Parameter | Parameter Name                                |
| Number    |                                                   | Number    |                                               |
| A1-00     | Language Selection                                | b5-29     | PI Square Root Gain                           |
| b1-01     | Frequency Reference Selection                     | b5-30     | Output Square Root Monitor Selection          |
| b1-02     | Run command Selection                             | b8-01     | Energy Savings Control Selection              |
| b1-03     | Stopping Method Selection                         | C1-01     | Acceleration Time 1                           |
| b1-04     | Reverse Operation Selection                       | C1-02     | Deceleration Time 1                           |
| b5-01     | PI Mode Selection                                 | d2-01     | Frequency Reference Upper Limit               |
| b5-02     | Proportional Gain Setting                         | d2-02     | Frequency Reference Lower Limit               |
| b5-03     | Intregral Time Setting                            | E1-01     | Input Voltage Setting                         |
| b5-04     | Intregral Limit Setting                           | E2-01     | Motor Rated Current                           |
| b5-06     | PI Output Limit                                   | F6-01     | Operation Selection After Communication Error |
| b5-07     | PI Offset Adjustment                              | H3-02     | Terminal A1 Gain Setting                      |
| b5-08     | PI Primary Delay Time                             | H3-03     | Terminal A1 Bias Setting                      |
| b5-09     | PI Output Level Selection                         | H3-10     | Terminal A2 Gain Setting                      |
| b5-10     | PI Output Gain Setting                            | H3-11     | Terminal A2 Bias Setting                      |
| b5-11     | PI Output Reverse Selection                       | L2-01     | Momentary Power Loss Detection Selection      |
| b5-12     | PI Feedback Reference Missing Detection Selection | L2-02     | Momentary Power Loss Ride-thru Time           |
| b5-13     | PI Feedback Loss Detection Level                  | L4-05     | Frequency Reference Loss Detection Selection  |
| b5-14     | PI Feedback Loss Detection Time                   | L4-06     | Frequency Reference Level at Loss Frequency   |
| b5-15     | PI Sleep Function Start Level                     | L5-01     | Number of Auto Restarts Attempts              |
| b5-16     | PI Sleep Delay Time                               | L5-03     | Maximum Restart Time After Fault              |
| b5-17     | PI Accel/Decel Time                               | L6-01     | Torque Detection Selection 1                  |
| b5-18     | PI Setpoint Selection                             | L6-02     | Torque Detection Level 1                      |
| b5-19     | PI Setpoint Value                                 | L6-03     | Torque Detection Time 1                       |
| b5-20     | PI Setpoint Display Setting                       | L8-11     | Heatsink Cooling Fan Operation Delay Time     |
| b5-21     | PI Sleep Input Source                             | 01-01     | User Monitor Selection                        |
| b5-22     | PI Snooze Level                                   | 01-05     | LCD Brightness Adjustment                     |
| b5-23     | PI Snooze Delay Time                              | o1-07     | Second Line User Monitor Selection            |
| b5-24     | PI Snooze Deactivation Level                      | 01-08     | Third Line User Monitor Selection             |
| b5-25     | PI Setpoint Boost Setting                         | 02-03     | User Parameter Default Value                  |
| b5-26     | PI Maximum Boost Time                             | 02-05     | Frequency Operation Time Selection            |
| b5-27     | PI Snooze Feedback Level                          | 02-08     | Cumulative Operation Time Selection           |
| b5-28     | PI Feedback Square Root Ac Function Selection     | 03-02     | Read Allowed Selection                        |

## Programming Menu

This menu is used to set/read every parameter in the Drive. Follow the key operations below to access the Programming Menu.

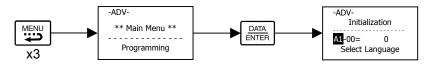

Fig 3.7 Programming Menu Access Procedure

Use  $\bigwedge$ ,  $\bigvee$ , and  $\stackrel{\triangleright}{\Vdash}$  keys to scroll through the "Programming" parameter list.

| Table 3.12 Programming<br>Parameter Group List |                  |  |
|------------------------------------------------|------------------|--|
| Parameter Group Functions                      |                  |  |
| A1                                             | Initialization   |  |
| A2                                             | User Parameters  |  |
| b1                                             | Sequence         |  |
| b2                                             | DC Braking       |  |
| b3                                             | Speed Search     |  |
| b4                                             | Delay Timers     |  |
| b5                                             | PI Control       |  |
| b8                                             | Energy Saving    |  |
| C1                                             | Accel/Decel      |  |
| C2                                             | S-Curve Acc/Dec  |  |
| C4                                             | Torque Comp      |  |
| C6                                             | Carrier Freq     |  |
| <b>d</b> 1                                     | Preset Reference |  |
| d2                                             | Reference Limits |  |
| d3                                             | Jump Frequencies |  |
| d4                                             | Sequence         |  |
| E1                                             | V/F Pattern      |  |
| E2                                             | Motor Setup      |  |
| F6                                             | Com OPT Setup    |  |
| H1                                             | Digital Inputs   |  |
| H2                                             | Digital Outputs  |  |
| H3                                             | Analog Inputs    |  |
| H4                                             | Analog Outputs   |  |
| Н5                                             | Serial Com Setup |  |
| L1                                             | Motor Overload   |  |
| L2                                             | PwrLoss Ridethru |  |
| L3                                             | Stall Prevention |  |
| L4                                             | Ref Detection    |  |
| L5                                             | Fault Restart    |  |
| L6                                             | Torque Detection |  |
| L8                                             | Hdwe Protection  |  |
| n1                                             | Hunting Prev     |  |
| n3                                             | High Slip        |  |
| 01                                             | Monitor Select   |  |
| o2                                             | Key Selections   |  |
| 03                                             | COPY Function    |  |

Digital Operator 3 - 13

## Modified Constants Menu

This menu is used to set/read the parameters that have been modified from their original factory default settings. Follow the key operations below to access the Modified Constants Menu.

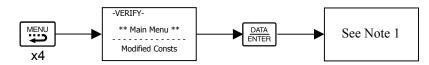

Fig 3.8 Modified Constants Menu Access Procedure

If there are not any parameters that have been modified from their original factory default settings, then the display will state "None Modified". Otherwise, use the "increase" and "decrease" keys to scroll through the "Modified Constants" list.

## Auto-Tuning Menu

This menu is used to auto-tune the Drive in order to optimize motor control as well as utilize the bi-directional speed search feature. Follow the key operations below to access the Auto-Tuning Menu.

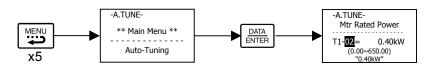

Fig 3.9 Auto-Tuning Menu Access Procedure

Use  $\land$  and  $\lor$  keys to scroll through the "Auto-Tuning" parameter list.

|       | e 3.13 Auto-Tuning<br>Parameter List |
|-------|--------------------------------------|
| Auto  | Tuning Parameters                    |
| T1-02 | Mtr Rated Power                      |
| T1-04 | Rated Current                        |

## **Example of Changing a Parameter**

Table 3.8 provides an example of how to change parameter "C1-02" (Deceleration Time 1) from 30 seconds to 40 seconds.

| Table 3.14 Changing a Parameter in the Programming Menu |                                                                                   |                                                                |
|---------------------------------------------------------|-----------------------------------------------------------------------------------|----------------------------------------------------------------|
| Step<br>Number                                          | Digital Operator Display                                                          | Description                                                    |
| 1                                                       | -DRIVE- Rdy<br>Frequency Ref<br>U1-01 = 0.00Hz<br>U1-02 = 0.00Hz<br>U1-03 = 0.00A | The Drive is first powered up.                                 |
| 2                                                       | -DRIVE-<br>** Main Menu **<br>Operation                                           | Press the MENU key to scroll to "Operation" menu.              |
| 3                                                       | -QUICK-<br>** Main Menu **<br>Quick Setting                                       | Press the MENU key to scroll to "Quick Setting" menu.          |
| 4                                                       | -ADV-<br>** Main Menu **<br>Programming                                           | Press the MENU key to scroll to "Programming" menu.            |
| 5                                                       | -ADV-<br>Initialization<br>M-01= 0<br>Select Language                             | Press the DATA/ENTER key to enter "Programming" menu.          |
| 6                                                       | -ADV-<br>Accel/Decel<br>C1-01= 1.0sec<br>Accel Time 1                             | Press the INCREASE key until C1-01 (Accel/Decel) is displayed. |
| 7                                                       | -ADV-<br>Accel Time 1<br>C1-01= 30.0sec<br>(0.0~6000.0)<br>*30.0sec"              | Press the SHIFT/RESET key to move flashing digit to the right. |

| Table 3.8 Changing a Parameter in the Programming Menu |                                                                                |                                                                                                    |
|--------------------------------------------------------|--------------------------------------------------------------------------------|----------------------------------------------------------------------------------------------------|
| Step<br>Number                                         | Digital Operator Display                                                       | Description                                                                                                    |
| 8                                                      | -ADV-<br>Decel Time 1<br>                                                      | Press the INCREASE key to display C1-02 (Decel Time 1).                                                                                   |
| 9                                                      | -ADV-<br>Decel Time 1<br>                                                      | Press the DATA/ENTER key to access setting display.                                                                                       |
| 10                                                     | -ADV-<br>Decel Time 1<br>                                                      | Press the SHIFT/RESET key to move the flashing digit to the right.                                                                        |
| 11                                                     | -ADV-<br>Decel Time 1<br>                                                      | Press the SHIFT/RESET key to move the flashing digit to the right.                                                                        |
| 12                                                     | -ADV-<br>Decel Time 1<br>                                                      | Press the INCREASE key to increase the set data.                                                                                          |
| 13                                                     | -ADV-<br>Entry Accepted                                                        | Press the DATA/ENTER key to enter the set data. "Entry Accepted" is dis-<br>played for 1.0 sec after the data setting has been confirmed. |
| 14                                                     | -ADV-<br>Decel Time 1<br><br>C1-02= 30.0sec<br>(0.0~6000.0)<br>"30.0sec"       | The monitor display for C1-02 returns.                                                                                                    |
| 15                                                     | -DRIVE-<br>** Main Menu **<br>Operation                                        | Press the MENU key to scroll to "Operation" menu.                                                                                         |
| 16                                                     | -DRIVE- Rdy<br>Frequency Ref<br>U1-01= 0.00Hz<br>U1-02= 0.00Hz<br>U1-03= 0.00A | Press the DATA/ENTER key to enter "Operation" menu.                                                                                       |

# Chapter 4 Start Up

This chapter describes the procedures to prepare the Drive for start up and the procedures to conduct a Drive start up.

| Drive Start Up Preparation | 4-2 |
|----------------------------|-----|
| Drive Start Up Procedures  | 4-5 |

## Start Up

In order to provide the most reliable Drive available and to avoid any extra costs related to loss or reduction of warranty coverage, an authorized Yaskawa service representative should complete this start up procedure. Please complete the following checklist and maintain it in a secure location as technical service personnel may request information from this checklist.

## DRIVE START UP PREPARATION

| Date:                         |                    |  |
|-------------------------------|--------------------|--|
| <u>Start Up Person:</u>       |                    |  |
| Company Name:                 | Start Up Location: |  |
| Sales Order #:                | Serial #:          |  |
| Printed Name:                 | Drive Location:    |  |
| Phone #:                      | Signature:         |  |
| <b>Owners Representative:</b> |                    |  |
| Printed Name:                 | Phone #:           |  |
| Company:                      | Signature:         |  |

#### <u>Step</u>

- □ 1. The Drive is thoroughly tested at the factory. The start up person should verify that the drive is free of shipping and installation damage. Shipping damage is not covered by the Yaskawa warranty. Claims must be filed with the shipping company as soon as possible for any potential recovery via insurance.
- □ 2. Review the E7 User Manual (TM.E7.01) shipped with the Drive.
- □ 3. Verify that the model number and voltage ratings in the purchase order match the nameplate data for each unit.
- Location of the Drive is important to achieve proper performance and normal operating life. The unit should be installed in an area where it is protected from:
   Direct sunlight, rain or moisture
   Corrosive gases or liquids
   Vibration, airborne dust or metallic particles
- □ 5. Ensure the Drive is on a vertical surface with adequate space for air circulation (4.75" above and below, 1.2" on each side). Refer to Fig. 1-10.
- □ 6. Verify that the proper branch circuit protection is installed in front of the Drive. Refer to *Appendix E Peripheral Devices* for proper input fuse or circuit breaker sizing.

- □ 7. Avoid running input and output wiring in the same conduit.
- 8. Avoid routing power wiring near equipment sensitive to electrical noise.
- 9. Never allow wire leads to touch metal surfaces. Short-circuit may result.
- $\Box$  10. Never connect AC main power to output terminals U/T1, V/T2 and W/T3.
- □ 11. Never connect power factor correction capacitors or noise filters to the Drive output.
- □ 12. Use 600Vac vinyl-sheathed wire or equivalent. Wire size should be determined considering voltage drop of leads. Line voltage drop (V) =  $\sqrt{3}$  x wire resistance (W/km) x wire length (m) x current (A) x 10<sup>-3</sup>
- 13. It is recommended that the motor lead length not exceed 164 feet (50 meters) and motor wiring be run in a separate conduit from the power wiring. If lead length must exceed this distance, reduce the carrier frequency (See Table 2.6) and consult Yaskawa toll free at 1-800-YASKAWA (927-5292) for proper installation procedures.
- 14. Signal and control leads must be separated from main circuit leads (R/L1, S/L2, T/L3, U/T1, V/T2, W/T3).
- □ 15. Determine proper wire size for power and motor leads. Refer to Tables 2.1 and 2.2 for details.
- 16. Review proper ground connections for the Drive. Refer to *Chapter 2 Electrical Installation* for details. The Drive must be solidly grounded using the main circuit ground terminal. Ground resistance should be less than 100Ω for a 208-240Vac Drive. Ground resistance should be less than 10Ω for a 480Vac Drive. Select wire size suitable for size of terminal screw. Make the length as short as possible.

Never ground the drive in common with welding machines, motors or other large-current electrical equipment.

Where several Drives are used, ground each Drive directly or daisy-chain to the ground pole(s). DO NOT FORM A LOOP WITH THE GROUND LEADS. See Figure 2.4.

- □ 17. Review terminal functions of signal and control circuits. Refer to Table 2.8.
- □ 18. Verify if any customer safeties are required (e.g. firestat, freezestat, high static pressure).
- □ 19. Record the following motor nameplate information:

Voltage: \_\_\_\_\_Amps: \_\_\_\_\_

 $\Box$  20. Verify that the commercial power supply is within the rated Drive input voltage:

 Power Supply:
 Vac
 Drive Input Voltage:
 Vac

- □ 21. Verify that the leads in the electric motor conduit box are configured for the proper voltage.
- 22. Ensure Motor Rated Current is less than or equal to Drive Output Amps. If multiple motors are being used, make sure that the Motor Rated Current sum is less than or equal to Drive Output Amp rating. Please note that if multiple motors are being operated off one Drive, each motor must have its own overload protection.

- □ 23. Wire all necessary power leads to the Drive. *DO NOT CONNECT DRIVE TO MOTOR YET.*
- $\Box$  24. Wire all necessary ground wires to the Drive.
- $\Box$  25. Wire all necessary control wires to the Drive.
- □ 26. Ensure that the power leads are connected to the R/L1, S/L2 and T/L3 terminals in the Drive.
- 27. Tighten all of the three-phase power and ground connections. Please check that all control and signal terminations are tight.
- □ 28. Inspect the control circuit connections (including the shield) and determine if a motor "safety circuit" is connected.

If normally closed, these contacts may be wired in series with the **RUN** command contacts, which are between terminals **S1** and **SN** of the Drive. No special programming is required. Refer to *Chapter 2 – Electrical Installation*.

Alternately, these contacts could be wired between terminals S3 and SN as External Fault Inputs, and may be either normally closed or normally open contacts.

□ 29. Record any other connections to the Drive using the blank terminal connection drawing in *Chapter 2 – Electrical Installation* to determine if special programming is required for the following:

•Multi-function Inputs – refer to *Appendix A – Parameter List* •Multi-Function Outputs – refer to *Appendix A – Parameter List* 

#### THIS COMPLETES THE DRIVE START UP PREPARATION.

## DRIVE START UP PROCEDURES

Please review "Drive Start Up Preparation" on page 4-2.

#### <u>Step</u>

□ 1. Confirm that all three phases are present and that the input voltage is correct for the Drive being set up. Measure the voltage on the top side of the MCCB/disconnect and record below.

| Table 4.1 Input Voltage Check |               |  |  |  |
|-------------------------------|---------------|--|--|--|
| Measurement Location          | Voltage (Vac) |  |  |  |
| L1 – L2                       |               |  |  |  |
| L2 – L3                       |               |  |  |  |
| L1 – L3                       |               |  |  |  |

- □ 2. If voltage level is within Drive Specification (See *Appendix C Specification*), **APPLY POWER** to energize the Drive. The **STOP**, **AUTO SEQ** and **AUTO REF** indicators should be on.
- □ 3. **REMOVE POWER** from the Drive. Wait for the Red CHARGE LED (near the power terminals) to go out.
- $\Box$  4. Connect the motor leads to the Drive at terminals U/T1, V/T2 and W/T3.
- **5**. **APPLY POWER** to the Drive.
- □ 6. Press the **HAND** key once. This puts the Drive in the Hand Mode, allowing run/stop and speed commands by the digital operator. The **AUTO SEQ** and **AUTO REF** indicators turn off. The **FWD** light turns on. The **RUN** light turns on. The **STOP** light is blinking. "Frequency Ref" (U1-01) is now displayed on the Digital Operator.
- $\Box$  7. Press the **OFF** key.
- 8. Press the MENU key two times. Press the DATA/ENTER key once to enter the Quick Setting Menu. Press the V key 25 times to display parameter E1-01 "Input Voltage". This parameter selects the nominal input voltage the Drive will receive. Set this parameter per your application. Press the DATA/ENTER key once. Use the ▲, ▼, and ▶ keys and the DATA/ENTER key to set this parameter per the application.

| Table 4.2 Input Voltage Setting                                                        |               |                                |                       |               |
|----------------------------------------------------------------------------------------|---------------|--------------------------------|-----------------------|---------------|
| ParameterParameter NameSetting RangeFactoNo.Digital Operator DisplaySetting RangeFacto |               | Factory Setting                | Menu Location         |               |
| Input Voltage Setting                                                                  |               | 155.0 to 255.0<br>(208-240Vac) | 230.0<br>(208-240Vac) | Quick Setting |
| E1-01                                                                                  | Input Voltage | 310.0 to 510.0<br>(480Vac)     | 460.0<br>(480Vac)     | Quick Setting |

Ensure the **DATA/ENTER** key is pressed to enter the selection in the Drive. "Entry Accepted" briefly appears and the display is now not flashing.

 $\Box$  9. Press the  $\blacktriangle$  key once to display E2-01 "Motor Rated FLA".

This parameter is the foundation of motor protection. It can be set automatically when auto-tuning is performed. Set this parameter according to the motor rated current (FLA). Press the **DATA/ENTER** once. Use the  $\blacktriangle$ ,  $\blacktriangledown$ , and  $\blacktriangleright$  keys to adjust E2-01 to the motor rated full load amps.

|       | Table 4.6 Motor Rated Current          |                  |                  |                  |  |
|-------|----------------------------------------|------------------|------------------|------------------|--|
|       |                                        |                  |                  | Menu<br>Location |  |
| E2-01 | Motor Rated Current<br>Motor Rated FLA | kVA<br>Dependent | kVA<br>Dependent | Quick Setting    |  |

Ensure the **DATA/ENTER** key is pressed to enter the value in the Drive. "Entry Accepted" briefly appears and your display is not flashing.

□ 10. Press the ESC once. Press DATA/ENTER once. Press ▲ key twice to display b1-02 "Run Source". This parameter selects where the Drive will receive the run command. Press the DATA/ENTER key once. Use the ▲ or ▼ keys and the DATA/ENTER key to set this parameter per the application.

|                  | Table 4.7 Run Command Selection            |                                                                                         |                  |                    |               |
|------------------|--------------------------------------------|-----------------------------------------------------------------------------------------|------------------|--------------------|---------------|
| Parameter<br>No. | Parameter Name<br>Digital Operator Display | Setting Choices                                                                         | Setting<br>Range | Factory<br>Setting | Menu Location |
| b1-02            | Run Command Selection<br>Run Source        | <ol> <li>Operator</li> <li>Terminals</li> <li>Serial Com</li> <li>Option PCB</li> </ol> | 0 - 3            | 1                  | Quick Setting |

Ensure the **DATA/ENTER** key is pressed to enter the selection in the Drive. "Entry Accepted" briefly appears and the display is now not flashing.

□ 11. Press the ▼ key once to display b1-01 "Reference Source". This parameter selects where the Drive will receive the speed command. Press the DATA/ENTER key once. Use the ▲ or ▼ keys and the DATA/ENTER key to set this parameter per the application.

|                  | Table 4.8 Speed Command Selection                           |                                                               |                  |                    |               |
|------------------|-------------------------------------------------------------|---------------------------------------------------------------|------------------|--------------------|---------------|
| Parameter<br>No. | Parameter Name<br>Digital Operator Display                  | Setting<br>Choices                                            | Setting<br>Range | Factory<br>Setting | Menu Location |
| b1-01            | Frequency Reference<br>Selection<br><b>Reference Source</b> | 0: Operator<br>1: Terminals<br>2: Serial Com<br>3: Option PCB | 0 - 3            | 1                  | Quick Setting |

Ensure the **DATA/ENTER** key is pressed to enter the selection in the Drive. "Entry Accepted" briefly appears and the display is now not flashing.

 $\Box$  12. Press the  $\blacktriangle$  key twice to display b1-03 "Stopping Method".

|                  | Fig 4.5 Stopping Method Selection            |                                                                                                    |                  |                 |               |
|------------------|----------------------------------------------|----------------------------------------------------------------------------------------------------|------------------|-----------------|---------------|
| Parameter<br>No. | Parameter Name<br>Digital Operator Display   | Setting Choices                                                                                                   | Setting<br>Range | Factory Setting | Menu Location |
| b1-03            | Stopping Method Selection<br>Stopping Method | <ol> <li>0: Ramp to Stop</li> <li>1: Coast to Stop</li> <li>2: DCInj to Stop</li> <li>3: Coast w/Timer</li> </ol> | 0 - 3            | 0               | Quick Setting |

This parameter selects the stopping method used when a stop command is given to the Drive.

Press the **DATA/ENTER** key once. Use the  $\blacktriangle$  or  $\blacktriangledown$  keys to select the stopping method. Ensure the **DATA/ENTER** key is pressed to enter the selection in the Drive. "Entry Accepted" briefly appears and the display is not flashing.

- □ 13. Press the **MENU** key once to display "Operation".
- □ 14. Press the **DATA/ENTER** key once to display "Frequency Ref".
- □ 15. The **STOP** and **FWD** lights are on.
- □ 16. Press the **DATA/ENTER** key once to enable entering of a speed command in U1-01. Use the ▲ and ▼ keys to set a speed command of 6.00Hz.
- □ 17. Press the **HAND** key once to start the motor and verify correct motor rotation for the application. The **RUN** light turns on and the **STOP** light turns off.

If the direction of motor rotation is wrong, press the **OFF** key. The **RUN** light turns off and the **STOP** light turns on. **REMOVE POWER** from the Drive. Wait for the Red CHARGE LED (near the power terminals) to go out. When it does, swap the wires connected to terminals U/T1 & V/T2 in the Drive. Be sure to re-tighten the terminal lugs. **APPLY POWER**.

To verify the motor rotation is now correct for the application, press the **HAND** key once to turn off the **AUTO SEQ** and **AUTO REF** lights. The **FWD** light turns on and the motor will rotate at the speed entered in step 16.

□ 18. Press the MONITOR key to display the U1 monitors. Use the ▲ and ▼ keys to view Output Current (U1-03), Output Voltage (U1-06), and DC Bus Voltage (U1-07) while running the Drive throughout its entire speed range. Record the following information at each speed:

| Frequency<br>(Hz)<br>Monitor U1-01 | Output Current<br>(A)<br>Monitor U1-03 | Output Voltage<br>(Vac)<br>Monitor U1-06 | DC Bus Voltage<br>(Vdc)<br>Monitor U1-07 |
|------------------------------------|----------------------------------------|------------------------------------------|------------------------------------------|
| 6.0                                |                                        |                                          |                                          |
| 10.0                               |                                        |                                          |                                          |
| 15.0                               |                                        |                                          |                                          |
| 20.0                               |                                        |                                          |                                          |
| 25.0                               |                                        |                                          |                                          |
| 30.0                               |                                        |                                          |                                          |
| 35.0                               |                                        |                                          |                                          |
| 40.0                               |                                        |                                          |                                          |
| 45.0                               |                                        |                                          |                                          |
| 50.0                               |                                        |                                          |                                          |
| 55.0                               |                                        |                                          |                                          |
| 60.0                               |                                        |                                          |                                          |

When this table is complete, press the **OFF** key. The Drive will stop and the **FWD** light remains on. This step provides benchmark data for the application during initial start up.

- Press the MENU key once to display "Operation". Press the DATA/ENTER key to display "Frequency Ref".
   If using a remote speed command, press the AUTO key so the AUTO SEQ and AUTO REF indicators are on. This puts the Drive in Auto mode.
- If using an external speed command, determine whether the speed command is a 0-10Vdc or a 4-20mA signal. Connect the positive side of a 0-10Vdc signal to terminal A1. Connect the positive side of a 4-20mA signal to terminal A2. Connect the COMMON of the speed command to terminal AC.

Note: Connect only one input. The factory default is 0-10Vdc. To change to 4-20mA adjust parameter **H3-09** to "4 - 20mA" and ensure DIP Switch S1-2 (located on the terminal board) is in the ON position.

□ 21. Check the signal for proper polarity. Observe if the speed command can achieve the minimum and maximum speeds desired. If not, perform the following:

For 0-10Vdc input (Terminal A1)

- 1. With no input, adjust Bias (H3-03 setting) until an output of "0.0 Hz" is obtained.
- 2. With full-scale input, adjust Gain (H3-02 setting) until an output of "60.0 Hz" (or other desired maximum frequency) is obtained.

For 4-20mA input (Terminal A2)

- 1. With 4mA input, adjust Bias (H3-11 setting) until an output of "0.0 Hz" is obtained.
- 2. With 20 mA input, adjust Gain (H3-10 setting) until an output of "60.0 Hz" (or other desired maximum frequency) is obtained.

#### THIS COMPLETES THE DRIVE START UP PROCEDURE.

# Notes:

# Chapter 5 Basic Programming

This chapter describes basic programming for the Drive.

| Basic Programming Parameters         | 5-2  |
|--------------------------------------|------|
| Language Selection                   | 5-2  |
| Speed Command Source Selection       | 5-2  |
| Run Command Source Selection         | 5-3  |
| Stopping Method Selection            | 5-5  |
| Reverse Operation Selection          | 5-6  |
| Drive Delay                          | 5-7  |
| PI Function                          | 5-8  |
| Energy Savings                       | 5-14 |
| Accel/Decel Time Settings            | 5-14 |
| Speed Command Limits                 | 5-15 |
| Input Voltage Setting                | 5-15 |
| Motor Rated Current Setting          | 5-16 |
| Option Communication Error Selection | 5-16 |
| Gain and Bias Adjustment             | 5-16 |
| Momentary Power Loss Function        | 5-17 |
| Speed Command Loss Detection         | 5-18 |
| Auto Restart                         | 5-18 |
| Torque Detection                     | 5-19 |
| Cooling Fan Operation                | 5-21 |
| Monitor Configuration                | 5-21 |
| User Initialization                  | 5-22 |
| Speed Command Setting Selection      | 5-22 |
| Elapsed Timer Function               | 5-23 |
| Digital Operator COPY Function       | 5-23 |
| Auto-Tuning                          | 5-26 |

Basic Programming 5 - 1

## **E7 Basic Programming Parameters**

#### ■ Language Selection

#### A1-00 Select Language

The setting of parameter A1-00 determines which international language the Drive will display non-numerical text. The A1-00 parameter will not be changed by either an Initialization of the drive (A1-03=1110, 2220, or 3330) or a change in the setting of o2-09 (Initialization Mode Selection).

If the Drive is accidentally set to an unfamiliar language, locating the parameter to change the operator language can be accomplished by performing the following steps:

- 1. Press the MENU key until the "-ADV-" is shown in the upper left corner of the digital operator.
- 2. Press the DATA/ENTER key to enter the programming menu. The first parameter shown is A1-00 (Select Language).
- 3. Press the DATA/ENTER key again and use the INCREASE and DECREASE keys to choose the preferred language from the list below:
  - 0 : English
  - 1 : Japanese
  - 2 : Deutsch (German)
  - 3 : Francais (French)
  - 4 : Italiano (Italian)
  - 5 : Español (Spanish)
  - 6 : Portuguës (Portuguese)

#### Speed Command Source Selection

#### b1-01 Reference Source

In order to run the motor in "Auto" Mode, the Drive must receive a run command and a speed command from an external source world. Parameter b1-01 specifies from where an auto mode speed command will be accepted.

Switching to "Auto" mode can be done by pressing the AUTO button while the Drive is stopped.

NOTE: If a run command is input to the Drive but no corresponding speed command is input, the RUN indicator on the digital operator will turn on and the STOP indicator on the digital operator will blink.

To have the Drive follow the speed command set by the digital operator: Either use the "Hand" mode or set b1-01=0. The speed command can then be entered into the U1-01 monitor.

To have the Drive follow an analog Speed Command: Set b1-01=1 and connect a 0-10 Vdc signal to A1 and AC or a 4-20 mA signal to A2 and AC.

To have the Drive receive the speed command from serial communication: Set b1-01=2 and connect your RS-485/422 serial communications to R+, R-, S+, and S- on the removable terminal block. To use LONWorks<sup>TM</sup> to input a speed command:

Set b1-01=3 and plug a LONWorks<sup>TM</sup> option board into the 2CN port on the Drive Control PCB. Consult the manual supplied with the option board for instructions on integrating the Drive into the LONWorks<sup>TM</sup> System.

Warning: If b1-01=3 but a LONWorks<sup>TM</sup> card is not installed in 2CN, an OPE05 fault will be displayed on the digital operator and the Drive will not run.

#### Run Command Source Selection

#### b1-02 Run Source

To successfully operate the Drive, a RUN command must be received by the Drive. Parameter b1-02 specifies from where an "Auto" RUN command will be accepted.

Although the Run Source and the Reference Source (b1-01) can be taken from the same source (e.g. digital operator, terminals or serial communication), this is not required.

To issue a run command from the digital operator: Set b1-01=0 and use the HAND and OFF buttons to start and stop the Drive.

To issue the run command from the terminals: Set b1-01=1 and select between 2-wire and 3-wire operation by doing the following:

**2-Wire** The factory setting is for 2-wire operation. In the 2-wire configuration a closure between S1 and SN will be interpreted as a Forward run command by the Drive. A closure between S2 and SN will be interpreted as a Reverse run command. If both S1 and S2 are closed, the Drive will fault and the digital operator will display an EF fault.

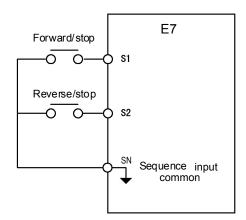

Fig 5.1 2-wire Sequence Wiring Example (Factory Default)

**3-Wire** When any of the multi-function digital input parameters, H1-01 through H1-05, is set to 0, terminals S1 and S2 become Run and Stop, respectively. The multi-function digital input that was set to 0 will function as a Forward/Reverse input for the Drive. When the Forward/Reverse input is open, the Drive will run in the Forward direction and when the input is closed, the Drive will run in the Reverse direction.

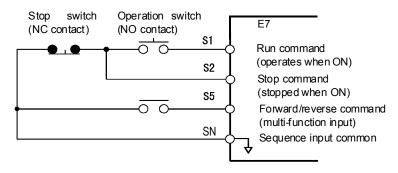

Fig 5.2 3-wire Sequence Wiring Example

In 3-wire operation, a momentary closure (> 50mS) of S1 will cause the Drive to run provided that S2 is held closed. The Drive will Stop anytime the S2-SN connection is broken. If the 3-wire configuration is implemented via a 3-wire Initialization (A1-03=3330), then terminal S3 becomes the Forward/Reverse input.

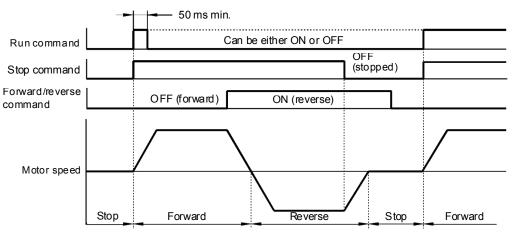

Fig 5.3 3-wire Sequence Run Command Example

To issue a run command via serial communication:

Set b1-02=2 (Communication) and connect RS-485/422 serial communication to R+, R-, S+, and S- on the removable terminal block.

To issue the RUN command via the LONWorks<sup>TM</sup> option card:

Set b1-02=3 and plug a LONWorks<sup>TM</sup> option board into the 2CN port on the Control PCB. Consult the manual supplied with the option board for instructions on integrating the Drive into your LONWorks<sup>TM</sup> System.

Warning: If b1-02=3 but a LONWorks<sup>TM</sup> card is not installed in 2CN, an OPE05 Fault will be displayed on the digital operator and the Drive will not run.

#### Stopping Method Selection

#### b1-03 Stopping Method

There are four methods of stopping the Drive when the RUN command is removed.

0: Ramp to stop: When the run command is removed, the Drive will decelerate the motor to 0 rpm. The rate of deceleration is determined by the active deceleration time. The factory default Decel Time is parameter C1-02.

When the output frequency has dropped below the DC Injection Start Frequency (b2-01), DC current will be injected in the motor at a level determined by b2-02 and the injection will last as long as specified by b2-04.

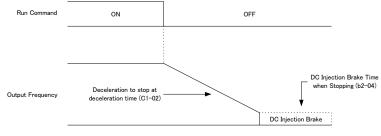

Fig 5.4 Ramp to Stop

The actual deceleration time can be determined by the following formula:

 $\frac{\text{Time to Stop} = \text{Output Freq. at time of stop command}}{\text{Maximum Frequency (E1-04)}} \times \text{Setting of active Decel Time (C1-02)}$ 

If S-curve characteristics (C2-02) are specified by the Drive programming, they will add to the total time to stop.

1: Coast to stop: When the run command is removed, the Drive will turn off its output transistors. The friction of the driven equipment will eventually overcome any residual inertia of the system and the motor will stop.

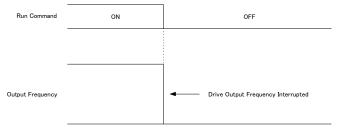

Fig 5.5 Coast to Stop

Note: After a stop is initiated, subsequent run commands input before the Minimum Baseblock Time (L2-03) has expired will be ignored.

2: DcInj to Stop: When the run command is removed, the Drive will Baseblock (turn off all output transistors) for the Minimum Baseblock Time (L2-03). Once the Minimum Baseblock Time has expired, the Drive will inject DC current into the motor windings to attempt to lock the motor shaft. The stopping time will be reduced as compared to Coast to Stop. The level of DC Injection current is set by parameter b2-02. The length of time that DC current is injected into the motor windings is determined by the set value in

b2-04 and the output frequency at the time the run command is removed.

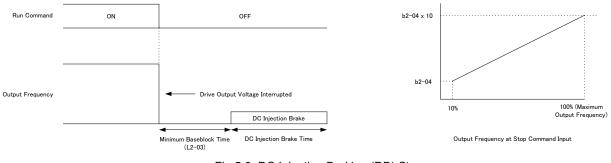

Fig 5.6 DC Injection Braking (DB) Stop

Note: If an overcurrent (OC) fault occurs during DcInj to Stop, lengthen the Minimum Baseblock Time (L2-03).

3: Coast w/Timer: When the run command is removed, the Drive will turn off its output transistors and the motor will coast to a stop. If a run command is input before time T (value of C1-02) expires, the Drive will not run and the run command will need to be cycled before operation can occur. The time T (value of C1-02) is determined by the output frequency when the run command is removed and the active deceleration time.

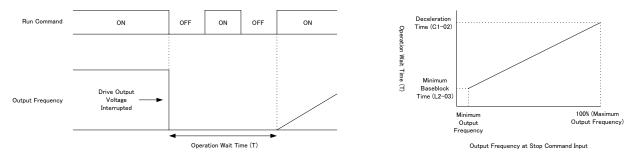

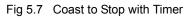

#### ■ Reverse Operation Selection

#### b1-04 Reverse Operation

For some applications reverse motor rotation is not applicable and may even cause problems (e.g., fans, pumps, etc.). Setting parameter b1-04 to 1 or 3 will cause the Drive to ignore any inputs for reverse operation.

Setting parameter b1-04 to either 2 or 3 will change the motor shaft rotation when a Forward Run command is given by exchanging the order of the output phasing.

The factory default setting of parameter b1-04 is "0". When b1-04=0, reverse operation is allowed and no exchanging of output phasing occurs.

#### ■ Drive Delay

b1-11 Drive Delay Time Setting

The Drive will delay any run command from executing until the b1-11 time has expired.

During the drive delay time, the digital operator will display:

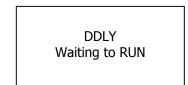

Both the ALARM and RUN indicators will blink while the Drive waits to execute the run command.

#### PI Function

The capability to accept an analog signal as feedback for a PI (Proportional – Integral) control function is built into the Drive.

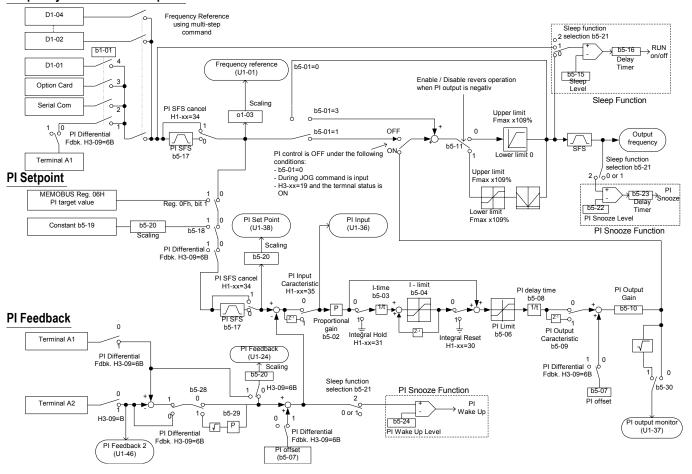

#### Frequency Reference / PI Setpoint

Fig 5.8 PI Block Diagram

The analog feedback to the Drive for the PI control is via the A2 terminal. The Drive must be programmed (H3-09=B) to use terminal A2 as feedback for the PI functionality of the Drive.

The PI setpoint can be configured to come from one of many different inputs or parameters. The table below describes the options for originating the PI setpoint.

| Table 5.1 PI Setpoint Options |                              |           |           |
|-------------------------------|------------------------------|-----------|-----------|
|                               | If these conditions are true |           |           |
| The PI Setpoint               |                              | Status of |           |
| will be read from:            | Status of                    | Memobus   | Status of |
|                               | b5-18                        | Register  | b1-01     |
|                               |                              | 0Fh bit 1 |           |
| Constant b5-19                | = 1 N/A                      |           | N/A       |
| Memobus Register              | = 0                          | ON        | N/A       |
| 06H                           |                              |           |           |
| D1-01                         | = 0                          | OFF       | = 0       |
| Terminal A1                   | = 0                          | OFF       | = 1       |
| Analog Option Card            | = 0                          | OFF       | = 2       |

Basic Programming 5 - 8

In some situations there is no setpoint but rather two feedback inputs. The drive can be programmed to maintain a set differential between two analog signals. If input A2 is configured as a "PI Differential" (H3-09=16), then the Drive will attempt to maintain a set difference between the measurements read on inputs A1 and A2. This set difference is programmed by the PI Offset parameter (b5-07).

b5-01 PI Mode

The Drive can be used as a stand-alone PI controller. If PI functionality is selected by parameter b5-01, the Drive will adjust its output to cause the feedback from a transducer match the PI setpoint (b5-19). The setting of b5-01 will determine whether PI functionality is disabled (b5-01=0), enabled (b5-01=1), or enable with the output of the PI function used to trim the Speed Command (b5-01=2).

#### b5-02 Proportional Gain Setting

The proportional gain will apply a straight multiplier to the calculated difference between the PI Setpoint (b5-19) and the measured transducer feedback.

#### b5-03 Integral Time Setting

The Integral factor of PI functionality is a time-based gain that can be used to eliminate the offset (difference between the setpoint and feedback at steady state). The smaller the Integral Time set into b5-03, the more aggressive the Integral factor will be. To turn off the Integral Time, set b5-02=0.00.

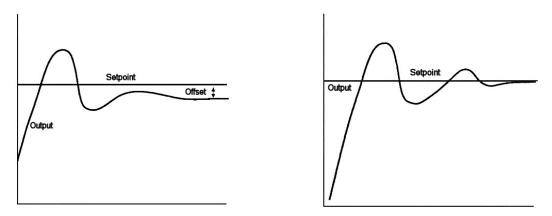

Fig 5.9 PI Response With and Without Intregal Factor

#### b5-04 Integral Limit Setting

On some applications, especially those with rapidly varying loads, the output of the PI function may have large oscillations. To suppress these oscillations, a limit can be applied to the intregal factor by programming b5-04.

#### b5-06 PI Output Limit

Places a cap on the output of the PI function. Limiting the PI function may help to prevent large overshoots in the Drive's response to error (the difference between the setpoint and the feedback).

#### b5-07 PI Offset Adjustment

Every time the PI output is updated, the PI offset is summed with the PI output. If the Drive is configured for Differential PI Regulation (H3-09=16), then the PI Offset is the targeted maintained differential between the signal measured on analog input A1 and the signal measured on analog input A2.

#### b5-08 PI Primary Delay Time Constant

Acts as a time based filter that lowers the responsiveness of the PI function, but also makes the function more stable when the setpoint varies rapidly or when the feedback is noisy.

#### b5-09 PI Output Level Selection

Normally, the output of the PI function causes an increase in motor speed whenever the measured feedback is below the setpoint. This is referred to as direct acting response. However, if b5-09=1, the output of the PI function causes the motor to slow down when the feedback is below the setpoint. This is referred to as reverse acting response.

#### b5-10 PI Output Gain Setting

Applies a multiplier to the output of the PI function. Using the gain can be helpful when the PI function is used to trim the Speed Command. Increasing b5-10 causes the PI function to have a greater regulating affect on the speed command.

- b5-12 PI Feedback Reference Missing Detection Selection
- b5-13 PI Feedback Loss Detection Level
- b5-14 PI Feedback Loss Detection Time

Loss of feedback can cause great and potentially dangerous problems to a PI application. The Drive can be programmed to turn on a digital output whenever a loss of feedback occurs.

Feedback Loss Detection is turned on by b5-12. When b5-12=1, the Drive acknowledges the loss of feedback without stopping or turning on the fault output (MA-MB). If b5-12=2, the Drive coasts to a stop and turns on the fault output if the feedback is determined to be lost.

The Drive interprets feedback loss whenever the feedback signal drops below the value of b5-13 and stays below that level for at least the time set into b5-14.

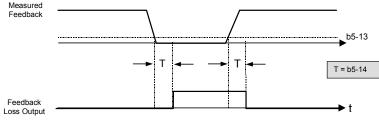

Fig 5.10 PI Feedback Loss Detection Chart

- b5-15 Sleep Function Start Level
- b5-16 Sleep Delay Time
- b5-21 Sleep Input Source

The Sleep Function prevents the Drive from running when the PI loop output or the speed command is so low that no usable work is being done and equipment damage may result, the Sleep Function. If the Drive's output drops below the level set by PI Sleep Function Start Level (b5-15) and remains there at least as long as the delay time determined by the PI Sleep Delay Time (b5-16), then the Drive's internal run command drops out and the Drive output ceases. Though the Drive's output has ceased, all other Drive functions continue. Once the Drive's output returns to a level above the PI Sleep Function Start Level (b5-15) and remains above that level for at least the PI Sleep Delay Time (b5-16), the internal run command returns and the Drive output put begins again.

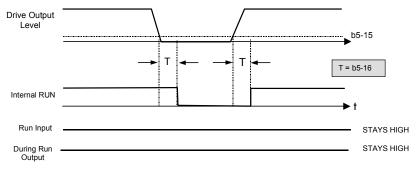

Fig 5.11 PI Sleep Time Chart

The sleep function can be used even if the PI function is disabled (b5-01=0).

The setting of parameter b5-21 determines whether the PI Sleep Function Start Level (b5-15) is compared to the speed command as determined by b1-01 (b5-21=0), the output of the PI function summed with the Speed Command (b5-21=1), or not used at all (b5-21=2). If b5-21=2, then the system feedback is compared to a preset level to awaken the Drive from the Snooze Function. (see parameter b5-22)

#### b5-17 PI Accel/Decel Time

This is a soft start function that is applied to the speed command and/or PI setpoint. Instead of having nearly instantaneous changes in reference levels, there is a programmed set ramp applied to level changes.

#### b5-18 PI Setpoint Selection

When PI Setpoint is enabled (b5-18=1) parameter b5-19 is used as the PI Setpoint. If b5-18=0 (disabled), the PI Setpoint will be either Modbus Register 06H (if Register 0FH bit 1 is high), or the active speed command before PI was enabled (e.g., the setting of b1-01.

#### b5-19 PI Setpoint Value

Parameter b5-19 is a preset PI Setpoint value. When b5-18=1, the value of b5-19 will take precedent over any other PI setpoint unless the Drive is set up for Differential Feedback, in which case, b5-18 has no affect on the PI function.

#### b5-20 PI Setpoint Display Scaling

The PI Setpoint Display Scaling value (b5-20) is a scaling factor that is applied to the monitor display for both the PI Setpoint (U1-38) and the PI Feedback (U1-24).

| Table 5.2 PI Setpoint Display Scaling Options |                                        |  |
|-----------------------------------------------|----------------------------------------|--|
| If b5-20 is:                                  | U1-24 and U1-38<br>Display Increments. |  |
| 0                                             | 0.01 Hz                                |  |
| 1                                             | 0.00%                                  |  |
| 2 through 39<br>(enter the # of motor poles)  | 0 RPM                                  |  |
| 40 through 39999                              | Engineering Units                      |  |

If the monitors seem most natural in terms of percentage, set b5-20=1. If the monitors are easiest to work with when displaying the equivalent synchronous RPM, set b5-20= [the number of motor poles]. If another engineering unit, such as fpm or cfm, is desired, set b5-20=xxxx, where Digits 1 through 3 set the desired number to be displayed at 100% speed and Digit 4 determines the number of decimal places.

## $\underline{X} \ \underline{X} \ \underline{X} \ \underline{X} \ \underline{X} \ \underline{X}$

Digit 5 Digit 4 Digit 3 Digit 2 Digit 1

Digits 1 through 4 set the desired number to be displayed at 100% speed. Digit 5 determines the number of decimal places

> If Digit 5 =0 number format is XXXX If Digit 5 = 1 number format is XXXXX If Digit 5 = 2 number format is XX.XX If Digit 5 = 3 number format is X.XXX

For example:

If b5-20=1425, then at 100% output the digital operator would display 42.5 for monitor U1-38 or U1-24.

- b5-22 PI Snooze Level
- b5-23 PI Snooze Delay Time
- b5-24 PI Snooze Deactivation Level

The Snooze Function is a variation on the Sleep Function. The Snooze function must be selected by setting parameter b5-21=2. Once the Snooze Function is selected, the Drive monitors the output frequency. If the output frequency drops below the PI Snooze Level (b5-22), and stays below that level for at least the PI Snooze Delay Time (b5-23), the Drive output shuts off.

This is different from the Sleep Function because it is the feedback that must drop below the PI Snooze Deactivation Level (b5-24) before normal Drive output will begin again.

#### b5-25 PI Setpoint Boost Setting

Just before the Snooze Function is activated, the PI Setpoint can be temporarily increased to create an overshoot of the intended PI Setpoint. The temporary boost is determined by the PI Setpoint Boost Setting (b5-25). Once the temporary boost level is reached (or the PI Maximum Boost Time (b5-26) is exceeded), the Drive output shuts off (snoozes) and the intended PI Setpoint returns. From this point on, the Snooze Function operates normally and the Drive output returns when the feedback level exceeds b5-24.

#### b5-26 PI Maximum Boost Time

Associated with the Snooze Function. In cases where the temporary PI Setpoint (intended PI setpoint + PI Setpoint Boost) cannot be reached within the PI Maximum Boost Time (b5-26), the Setpoint Boost is interrupted and the Drive output is turned off.

#### b5-27 PI Snooze Feedback Level

This is a second method of initiating the Snooze Function. If the PI feedback level exceeds the PI Snooze Feedback Level (b5-27), then the Drive output shuts off. Once the PI feedback drops below the PI Snooze Deactivation Level (b5-24) then normal Drive and PI operation return.

b5-28 PI Feedback Square Root Function Activation

If b5-28=1, the square root of the PI feedback is compared to the PI Setpoint in order to determine appropriate Drive output to properly regulate the system. This is helpful in cases where the measured feedback is pressure but the PI loop needs to regulate flow.

b5-29 PI Square Root Gain

A multiplier applied to the square root of the feedback.

b5-30 PI Output Square Root Monitor Selection

If the PI Function is regulating the flow of a closed loop system by using a pressure feedback, it may be convenient to view the square root of the PI output using monitor U1-37.

#### Energy Savings

b8-01 Energy Savings Selection

When the Energy Savings function is enabled (b8-01=1), the Drive reduces the output voltage to the motor below the voltage value specified by the programmed V ratio whenever the motor load is light. Because torque is reduced during this voltage reduction, the voltage returns to the specified voltage values when the load returns. The energy savings is realized through improved motor efficiency. A motor is most efficient when it is fully loaded (e.g. slipping the most). Reduced output voltage increases rotor slipping even with a light load.

#### ■ Accel/Decel Time Settings

C1-01 Acceleration Time 1

C1-02 Deceleration Time 1

C1-01 (Acceleration Time 1) sets the time to accelerate from zero to maximum speed (E1-04). C1-02 (Deceleration Time 1) sets the time to decelerate from maximum speed to zero. C1-01 and C1-02 are the factory default active accel/decel "pair". Another accel/decel pair (C1-03 and C1-04) exists that can be activated by a multi-function digital input (H1-0x=7), or specified by a switch over point (C1-11).

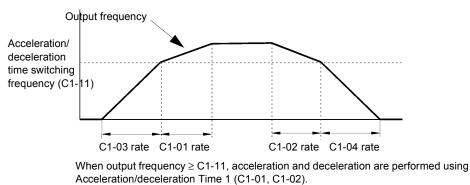

When output frequency < C1-11, acceleration and deceleration are performed using Acceleration/deceleration Time 2 (C1-03, C1-04).

Fig 5.12 Acceleration/deceleration Time Switching Frequency

#### Speed Command Limits

- d2-01 Frequency Reference Upper Limit
- d2-02 Frequency Reference Lower Limit

The use of parameters d2-01 and d2-02 places limitations on the speed command that the Drive accepts. The parameters are set in units of percentage of the maximum frequency (E1-04) of the Drive and cause dead bands on any remote speed command input. By setting upper or lower frequency limits, the Drive programmer can prevent operation of the Drive in certain ranges that may cause resonance, equipment damage, or both.

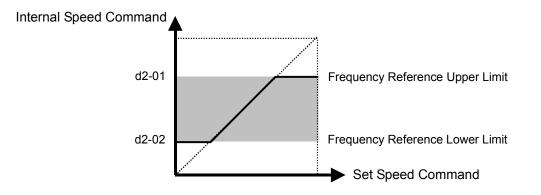

Fig 5.13 Frequency Reference Upper and Lower Limit Characteristics

Parameter d2-01 can be set above 100%, however only in the "Hand" mode will the Drive operate above the maximum frequency.

#### Input Voltage Setting

#### E1-01 Input Voltage Setting

Set the Input Voltage parameter (E1-01) to the nominal voltage of the connected AC power supply. This parameter adjusts the levels of some protective features of the Drive (e.g. Overvoltage, Stall Prevention, etc.). E1-01 also serves as the Maximum/Base Voltage used by the Preset V/Hz curves (E1-03=0 to E).

Basic Programming 5 - 15

#### Motor Rated Current Setting

#### E2-01 Motor Rated Current

The Motor Rated Current parameter (E2-01) is necessary information used by the Drive to help protect the motor. The motor protection parameter is L1-01 and must be enabled. Set E2-01 to the full load amps (FLA) stamped on the motor's nameplate.

During Auto-tuning, the motor rated current (T1-04) must be entered in the Auto-tuning menu. If the Auto-tuning operation completes successfully, the value entered into T1-04 will also be written into E2-01.

#### ■Option Communication Error Selection

F6-01 Operation Selection After Communication Error

If a serial communication option board is attached to the Drive at the 2CN connector, the Drive will automatically monitor the card for any type of communication error. This monitoring is performed whether or not a run command or speed command is coming via the option board.

The setting of F6-01 determines whether the communication error is seen as a fault or an alarm. If F6-01=3, then the fault output is not energized when a communication error occurs. All other settings of F6-01 causes the fault output to energize.

The setting of F6-01 has no effect on the communication errors seen at the RS-485/422 terminals on the removable terminal block.

#### ■Gain and Bias Adjustments

H3-02 Terminal A1 Gain Setting H3-03 Terminal A1 Bias Setting

In order to have the Drive correctly interpret an analog input, it may be necessary to apply a gain and/or a bias to the signal.

H3-02 should be set such that if 10Vdc is read on the A1 input the speed command is the setting of H3-02. For example, 5Vdc=100% speed command is desired, then H3-02 should be set to 200\%. a simple ratio can be used to determine the value of H3-02 that corresponds to the desired speed command:

$$\frac{\text{H3-02}}{10\text{Vdc}} = \frac{100\%}{5\text{Vdc}}$$
  
H3-02 =  $\frac{10\text{Vdc}}{5\text{Vdc}}$  x 100%  
H3-02 = 200%

H3-03 should be set such that, if 0Vdc is read on the A1 input, the speed command is the setting of H3-03. Setting a bias is useful to compensate for drift. If 0Vdc does not produce 0 RPM, then H3-03 is used to offset the drift. If the drift is positive, set H3-03 less than zero. However, if the drift is negative, set H3-03 greater than zero.

Basic Programming 5 - 16

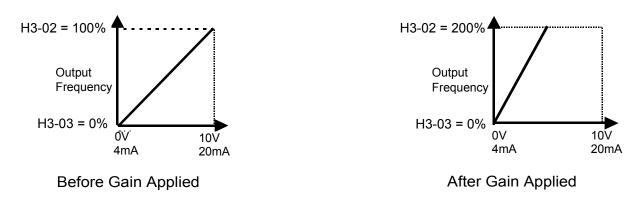

Fig 5.14 Terminal A1 and A2 Analog Inputs Gain Adjustment Example

- H3-10 Terminal A2 Gain Setting
- H3-11 Terminal A2 Bias Setting

The gain and bias of analog input A2 are adjusted by H3-10 & H3-11 respectively. See the example below:

Problem: A 0-20mA signal is desired for a PI Feedback signal, instead of the factory default 4-20mA signal.

Solution: H3-10 would be unchanged since the top end, 100% feedback, is still equal to 20mA. The Drive needs to have 0mA equate to 0% feedback. This is done by setting H3-11=25%.

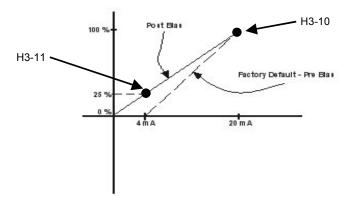

Fig 5.15 Analog Input Bias Adjustment

#### Momentary Power Loss Function

- L2-01 Momentary Power Loss Detection Selection
- L2-02 Momentary Power Loss Ride-thru Time

The Drive allows different responses to momentary power losses. The setting of L2-01 determines whether the Drive will attempt to restart after a short loss of incoming AC power and for what length of time this capability remains active.

If L2-01=0, the Drive detects a UV1 fault and restarting after any momentary power loss is impossible. The Drive cannot restart until the external run command is removed and the UV1 fault is reset.

If L2-01=1, the Drive restarts without the UV1 fault if power is returned within the time specified in L2-02, the Momentary Power Loss Ride-thru Time. During the power loss but before the fault trip, the digital operator will display a UV alarm. If L2-02 is set for a time longer than the control power supply can be sustained, a UV1 fault will not occur and the Drive restarts upon the return of AC power. The time that the control power supply can be maintained varies with Drive size. The larger the Drive is, the greater the potential ride-thru time.

If L2-01=2, the Drive ignores L2-02 and attempts a restart as long as the control power supply is still able to maintain a minimal voltage level. In effect, setting L2-01=2 is programming the Drive for maximum Power Loss Ride-thru. An equivalent setting is L2-01=1 with L2-02 set to a time longer than the control power supply can be maintained after power is lost.

Note: The run command must be held during power loss for any power loss ride-thru capability to be possible. It is for this reason that 3-wire control is not recommended for use with the Momentary Power Loss function.

#### Speed Command Loss Detection

- L4-05 Frequency Reference Loss Detection Selection
- L4-06 Frequency Reference at Loss of Frequency Reference

The Drive can be configured to compensate for the loss of its external speed command. An external speed command is considered lost if it drops 90% of its value in 400mS or less.

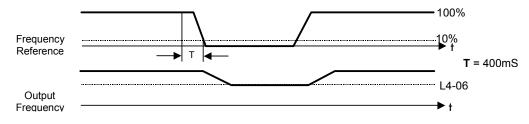

Fig 5.16 Loss of Frequency Reference Response Chart

To enable Frequency loss detection, set L4-05=1. If Frequency Reference Loss Detection is enabled and the reference is lost, the Drive continues to operate at the speed commanded by parameter L4-06. Once the speed command returns, the Drive once again follows the speed command.

Only when L4-05=1, does setting H2-01/H2-02=C configure a digital output as a Frequency Reference Loss warning.

#### Auto Restart

- L5-01 Number of Auto Restart Attempts
- L5-03 Maximum Restart Time After Fault

All faults will cause the Drive to stop operating the motor. For some faults, it is possible to configure the Drive to attempt a restart. After the fault occurs, the Drive baseblocks for L2-03 seconds. After the baseblock is removed, the Drive attempts to restart. If the restart is successful, the Drive performs a Speed Search from set speed command and the Auto Restart Attempts count is increased by 1. If the restart fails (or is not attempted due to a continuing fault condition, e.g. an OV fault) the Drive waits L5-03 seconds before attempting another restart.

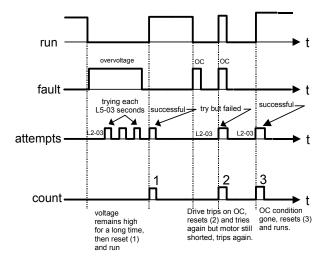

Fig 5.17 Auto Restart Timing Chart

The Auto Restart count is reset back to zero if any of the following occur:

- \* No further faults for ten minutes after the last retry.
- \* The Drive's power is turned off (the Drive must be unpowered long enough to let control power dissipate).
- \* The SHIFT/RESET key is pushed after the last reset attempt.

The following faults are covered by the Auto Restart function:

- \* OC (Overcurrent)
- \* PF (Input Phase Loss)
- \* OL1 (Motor Overload)
- \* OL2 (Inverter Overload)
- \* GF (Ground Fault)
- \* OH1 (Overheat)

- \* LF (Output Open Phase)
- \* PUF (DC Bus Fuse)
- \* OL3 (Overtorque)
- \* OV (DC Bus Overvoltage)
- \* UV1 (DC Bus Undervoltage)

In order for Auto Restart after a UV1 fault, to be successful, Momentary Power Loss Ride-thru must be enabled (L2-01=1 or 2).

Setting H2-01 or H2-02 equal to "1E" can configure a digital output as a "Restart Enabled" to signal if an impending Auto Restart is possible.

#### ■Torque Detection

- L6-01 Torque Detection Selection 1
- L6-02 Torque Detection Level 1
- L6-03 Torque Detection Time 1

The Drive can be programmed to indicate when either an overtorque or an undertorque condition exists. A digital output must be programmed for "Torque Detection" (H2-01/H2-02=B or 17). Warning of an overtorque condition can indicate a motor jam and an undertorque condition can indicate a broken belt, for example.

To configure Torque Detection requires the following decisions:

- a. Do you wish to check for an overtorque condition or an undertorque condition?
- b. Do you wish to check for the torque condition whenever the Drive is running or only at speed agree? Nuisance detection during acceleration, when high torques are normally required, can be avoided by using Torque Detection only at Speed Agree.
- c. Do you want the Drive to fault if the torque condition is detected, or only alarm and continue operation?

The following table can help choose the proper setting for Torque Detection Selection:

| Table 5.3 L6-01 Setting Choices |            |             |           |           |                    |                                  |
|---------------------------------|------------|-------------|-----------|-----------|--------------------|----------------------------------|
| L6-01<br>Setting                | Overtorque | Undertorque | Fault     | Alarm     | Always<br>Detected | Only<br>Detected at<br>Spd Agree |
| 0                               |            | Torqu       | le Detect | ion Disab | led                |                                  |
| 1                               | *          |             |           | *         |                    | *                                |
| 2                               | *          |             |           | *         | *                  |                                  |
| 3                               | *          |             | *         |           |                    | *                                |
| 4                               | *          |             | *         |           | *                  |                                  |
| 5                               |            | *           |           | *         |                    | *                                |
| 6                               |            | *           |           | *         | *                  |                                  |
| 7                               |            | *           | *         |           |                    | *                                |

After selecting the proper detection scheme, the Torque Detection Level (L6-02) must be specified. If the current level read by the output DCCTs rises above (overtorque), or drops below (undertorque), and remains there for at least the Torque Detection Time (L6-03). The Torque Detection Function will change the state of any digital output configured for Torque Detection (H2-01/H2-02=B or 17).

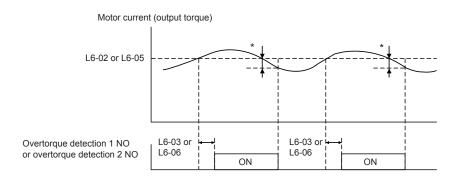

\* Overtorque detection disabled band is approximately 10% of the Inverter rated output current (or motor rated torque).

Fig 5.18 Over Torque Detection Timing Chart

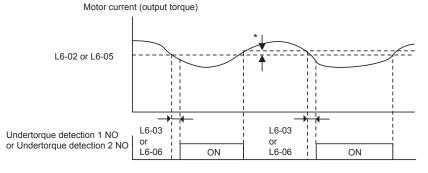

 The undertorque detection disabled margin is approximately 10% of the Inverter rated output current (or motor rated torque)

Fig 5.19 Under Torque Detection Timing Chart

#### ■Cooling Fan Operation

L8-11 Heatsink Cooling Fan Operation Delay Time

The Drive can be programmed to allow the cooling fan to run for up to 5 minutes after the run command is removed. This delayed stop for the heatsink fan is effective only when L8-10=0.

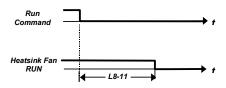

Fig 5.20 Cooling Fan ON/OFF Timing Chart

#### Monitor Configuration

o1-01 User Monitor Selection

o1-02 Power-On Monitor

When the Drive is powered up, three monitors are displayed on the digital operator. The first and largest monitor is the Power-On monitor. The factory default Power-On monitor is Speed Command (U1-01). Below the Speed Command monitor are the next two sequential monitors, Output Frequency (U1-02) and Output Current (U1-03). Pressing the INCREASE key once scrolls the monitors to show the User Monitor as selected by o1-01. The factory default for o1-01 is the Output Voltage monitor (U1-06).

The active monitor display when the Drive is powered on can be changed to either be U1-01, U1-02, U1-03, or the User Monitor. The two monitors displayed below the Power-On top monitor, are the next two sequential monitors. See example below:

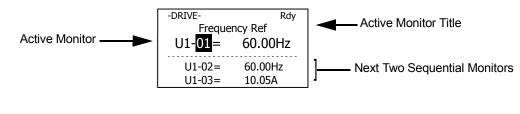

For example, to display the Flash ID as the Power-On monitor, then o1-01 must be set to "14" and o1-02 must be set to "4". The next time Drive power is cycled, the digital operator displays U1-14, U1-15, and U1-16.

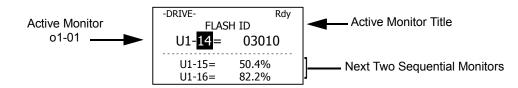

o1-06 User Monitor Selection Mode

o1-07 Second Line User Monitor

o1-08 Third Line User Monitor

Normally, the monitors shown directly below the active monitor are the next two sequential monitors. If o1-06 (User Monitor Selection Mode) is set to "1", those two monitors are locked as specified by parameters o1-07 and o1-08 and will not change as the top monitor is scrolled with the INCREASE and DECREASE keys.

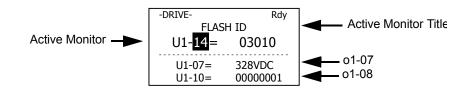

#### User Initialization

o2-03 User Parameter Default Value

The Drive gives the option of configuring any and all of the programming parameters and then saving the parameters as a special initialization. After configuring the Drive, set parameter  $o_{2-03}=1$  to save the parameters to a User Initialization. Once this has been done, the Initialize Parameters parameter (A1-03) will offer the choice of "1110:User Initialize". Choosing A1-03=1110 will reset all parameters back to what they were the last time they were set using  $o_{2-03}$ .

The choice of setting A1-03=1110 is unavailable until the User Initialization has been defined using o2-03. An existing User Initialization can be cleared by setting o2-03=2 (Clear All). After the clearing of the User Initialization, the choice of "1110: User Initialize" is no longer available in A1-03.

#### ■ Speed Command Setting Selection

o2-05 Frequency Reference Setting Method Selection

Normally when setting a Speed Command via the digital operator ("Hand" mode), it is necessary to press the DATA/ENTER key before the Drive begins to accelerate or decelerate to the new set speed. The DATA/ENTER key also stores the speed command to memory. When o2-05=1 the digital operator INCREASE and DECREASE keys change the speed command without the need for pressing the DATA/ENTER key. This is referred to as MOP (Motor Operated Potentiometer) type functionality. When o2-05=1, the speed command is stored to memory 5 seconds after the INCREASE or DECREASE keys are released.

To change the Speed Command in the HAND mode, U1-01 must be the top monitor and then the ENTER key must be pressed

in order to access the Speed Command function. This is not to be confused with pressing the ENTER key to achieve a change in speed, which is the subject of parameter o2-05.

#### ■Elapsed Timer Function

o2-08 Cumulative Operation Time Selection

The Drive features an Elapsed Timer function. The Elapsed Timer monitor is U1-13. Parameter o2-08 programs the function to either accumulate elapsed hours based on time the Drive is powered (o2-08=0) or time the Drive is running (o2-08=1). The Drive is considered "running" anytime there is an active run command or when the Drive is outputting voltage (e.g. during deceleration).

| -DRIVE-         | Rdy    |
|-----------------|--------|
| Elapsed         | d Time |
| U1- <b>13</b> = | 0н     |
| U1-14=          | 03010  |
| U1-15=          | 50.5%  |
| 01 15=          | 50.570 |

#### ■Digital Operator COPY Function

o3-01 COPY Function Selection

o3-02 Read Allowed Selection

The digital operator has parameter COPY capabilities via built-in non-volatile memory. The digital operator can READ all of the parameters in the Drive and store them for later COPY back to the Drive or into another Drive with the same product code and software number.

To read the parameter values and store them in the digital operator, set o3-02=1. Attempting to READ the data, which overwrites any previously stored data, without first setting o3-02=1, will result in get the following error message:

| -ADV-                  |
|------------------------|
| PRE<br>READ IMPOSSIBLE |
|                        |

After setting o3-02=1, it is possible to store parameter values in the digital operator by setting o3-01=1 (INV → OP READ).

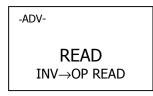

A successful READ of the parameter values will display:

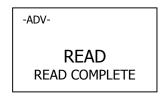

An error may occur while saving the parameter values to memory. If an error is displayed, press any key to cancel the error display and return to parameter o3-01.

Error displays and their meanings are covered in Chapter 6: Diagnostics and Troubleshooting.

To COPY parameter values into a Drive, set o3-01=2. During the writing of the parameter values into the Drive the digital operator will display:

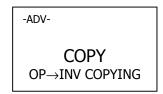

A successful COPY of the parameter values will display:

| -ADV-                 |  |
|-----------------------|--|
| COPY<br>COPY COMPLETE |  |

An error may occur while writing the parameter values to the Drive. If an error is displayed, press any key to cancel the error display and return to parameter o3-01.

Error displays and their meanings are covered in Chapter 6: Diagnostics and Troubleshooting.

It is possible to compare the parameter values stored in the digital operator with the parameter values currently in the Drive by using the VERIFY function. To do this, set o3-01=3. During the comparing of the parameter values into the Drive the digital operator will display:

| -ADV-                    |  |
|--------------------------|--|
| VERIFY<br>DATA VERIFYING |  |

A successful VERIFY of the parameter values will display:

| -ADV-                     |  |
|---------------------------|--|
| VERIFY<br>VERIFY COMPLETE |  |

If all the parameter values stored in the digital operator do not match those programmed in the Drive, the digital operator displays the following:

| -ADV-               |
|---------------------|
| VYE<br>VERIFY ERROR |
|                     |

The digital operator will not display which parameters did not match, only that the verification found discrepancies in some parameter values.

Yaskawa Electric America offers DriveWizard<sup>™</sup> software that can also READ, COPY, and Verify Drive parameter values. DriveWizard<sup>™</sup> lists all discrepancies between the Drive and a pre-saved parameter file when verifying is performed.

NOTE: In order to properly use the COPY or VERIFY functions, the following Drive data must match that of the Drive from which the digital operator stored its parameter values:

- \* Drive Product and type (e.g. E7)
- \* Software Number (e.g. 03010 also known as FLASH ID)
- \* Drive capacity and voltage e.g. CIMR-E7U4018 (480Vac, \_A)

#### ■Auto-Tuning

### T1-02 Motor Rated Power

T1-04 Motor Rated Current

The Drive requires Line-To-Line Resistance auto-tuning before it can properly perform the Estimated Speed Search method. This type of motor auto-tuning allows for bi-directional speed search. The T1 parameters are found under the Auto-Tuning menu.

- 1. In T1-02, enter the rated power in kilowatts (kW) of the motor attached to the Drive. If the motor nameplate lists the rated power in terms of horsepower (HP), use the following formula to convert to kW before setting the value of T1-02:  $kW = HP \ge 0.746$
- 2. In T1-04, enter the Full Load Amps (FLA) as stamped on the motor's nameplate.
- 3. Press the INCREASE key once to display:

| -ATUNE-      | Rdy |
|--------------|-----|
| Auto-Tuning  | 9   |
| 0Hz/ 0.00    | A   |
| Tuning Ready |     |
| Press HAND   | key |

4. If ready, press the HAND key once to start auto-tuning. This process will last approximately 15 seconds. When auto-tuning is finished, the digital operator will display:

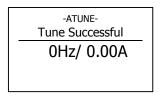

5.To exit the Auto-Tuning menu, press the MENU key once.

NOTE: It is possible to get a "Data Invalid" error if either T1-02 or T1-04 fall outside the reasonable levels for the programmed size of the Drive (o2-o4).

# Chapter 6 Diagnostics & Troubleshooting

This chapter describes diagnostics and troubleshooting for the Drive.

| Fault Detection                       | 6-2  |
|---------------------------------------|------|
| Alarm Detection                       | 6-8  |
| OPE Errors                            | 6-11 |
| Auto-Tuning Faults                    | 6-12 |
| Digital Operator Copy Function Faults | 6-13 |
| Troubleshooting                       | 6-14 |
| Main Circuit Test Procedure           | 6-20 |
| Drive Date Stamp Information          | 6-24 |

### Fault Detection

When the Drive detects a fault, fault information is displayed on the digital operator, the fault contact closes, and then the motor coasts to stop. (However, a fault that selects a stopping method will operate according to the stopping method.)

- If a fault occurs, take appropriate action according to the table by investigating the cause.
  To restart, reset the fault with any of the following procedures:

  Turn ON the fault reset signal.
  (Set the fault reset (set value: 14) to multi-function digital input (H1-01 to H1-05).
  Press the RESET key of the digital operator.
  Shut off the Drive input power once, and then turn on again.

| Table 6.1 Fault Displays and Processing |                                                                                                    |                                                                                                    |                                                                      |
|-----------------------------------------|----------------------------------------------------------------------------------------------------|----------------------------------------------------------------------------------------------------|----------------------------------------------------------------------|
| Digital<br>Operator Display             | Description                                                                                                    | Cause                                                                                                    | Corrective Action                                                    |
| BUS<br>Option Com Err                   | Option Communication Error<br>After initial communication was<br>established, the connection was lost.                                                       | Connection is broken, master has stopped communicating                                                      | Check all connections, verify all user-side software configurations. |
| CE<br>Memobus Com Err                   | Modbus Communication Error<br>Control data was not received correctly for<br>two seconds                                                                     | Connection is broken, master has stopped communicating                                                      | Check all connections, verify all user-side software configurations. |
| CPF00<br>COM-ERR(OP&INV)                | Operator Communication Fault 1<br>Transmission between the Drive and the<br>digital operator cannot be established<br>within 5 seconds after supplying power | Digital operator cable not<br>securely connected, digital<br>operator defective, control<br>board defective | Remove the digital operator once<br>and then reinstall it            |
|                                         | External RAM of CPU is defective                                                                                                    | Control circuit damage                                                                                      | Cycle power off and on to the Drive                                  |
|                                         |                                                                                                    |                                                                                                    | Replace the Drive                                                    |
|                                         | Operator Communication Fault 2<br>After communication started with the<br>digital operator, a communication fault<br>occurred for 2 seconds or more          | Digital operator cable not<br>securely connected, digital<br>operator defective, control<br>board defective | Remove the digital operator once<br>and then reinstall it            |
| CPF01<br>COM-ERR(OP&INV)                |                                                                                                    |                                                                                                    | Cycle power off and on to the Drive                                  |
|                                         |                                                                                                    |                                                                                                    | Replace the Drive                                                    |
|                                         | Baseblock Circuit Fault<br>Baseblock circuit fault at power-up                                                                                               | Gate array hardware failure<br>during power-up                                                              | Perform a factory initialization                                     |
| CPF02<br>BB Circuit Err                 |                                                                                                    |                                                                                                    | Cycle power off and on to the Drive                                  |
|                                         |                                                                                                    |                                                                                                    | Replace the control board                                            |
|                                         |                                                                                                    |                                                                                                    | Perform a factory initialization                                     |
| CPF03<br>EEPROM Error                   | EEPROM Fault<br>EEPROM fault, check sum not valid                                                                                                    | Noise or spike on the control circuit input terminals                                                       | Cycle power off and on to the Drive                                  |
|                                         |                                                                                                    |                                                                                                    | Replace the control board                                            |
|                                         |                                                                                                    |                                                                                                    | Perform a factory initialization                                     |
| CPF04<br>Internal A/D Err               | CPU Internal A/D Converter Fault                                                                                                    | Noise or spike on the control circuit input terminals                                                       | Cycle power off and on to the Drive                                  |
|                                         |                                                                                                    |                                                                                                    | Replace the control board                                            |

| Table 6.1 Fault Displays and Processing |                                                      |                                                                                                    |                                                                                                    |
|-----------------------------------------|------------------------------------------------------|----------------------------------------------------------------------------------------------------|----------------------------------------------------------------------------------------------------|
| Digital<br>Operator Display             | Description                                          | Cause                                                                                                    | Corrective Action                                                                                                    |
|                                         |                                                      |                                                                                                    | Perform a factory initialization                                                                                                    |
| CPF05<br>External A/D Err               | CPU External A/D Converter Fault                     | Noise or spike on the control circuit input terminals                                                                                                    | Cycle power off and on to the Drive                                                                                                    |
|                                         |                                                      |                                                                                                    | Replace the control board                                                                                                    |
| CPF07                                   | ASIC Internal RAM Fault                              |                                                                                                    | Cycle power off and on to the Drive                                                                                                    |
| RAM-Err                                 | (RAM)                                                | Control circuit damage                                                                                                    | Replace the Drive                                                                                                    |
| CPF08                                   | Watchdog Timer Fault                                 |                                                                                                    | Cycle power off and on to the Drive                                                                                                    |
| WAT-Err                                 | (WAT)                                                | Drive       Control circuit damage       Replace the Drive       Cycle power off and on to Drive       Control circuit damage       Replace the Drive       Control circuit damage       Replace the Drive       Control circuit damage       Replace the Drive | Replace the Drive                                                                                                    |
| CPF09                                   | CPU-ASIC Mutual Diagnosis Fault                      |                                                                                                    | Cycle power off and on to the Drive                                                                                                    |
| CPU-Err                                 | (COY)                                                | Control circuit damage                                                                                                    | Replace the Drive                                                                                                    |
| CPF10<br>ASIC-Err                       | ASIC Version Fault<br>(ASIC)                         | Control circuit damage                                                                                                    | Replace the Drive                                                                                                    |
|                                         |                                                      | Option card connector connec-<br>tion fault                                                                                                    | Remove all inputs to the option board                                                                                                    |
|                                         |                                                      |                                                                                                    | Drive<br>Replace the Drive<br>Replace the Drive<br>Replace the Drive<br>Remove all inputs to the option<br>board<br>Perform a factory initialization<br>Cycle power off and on to the<br>Drive<br>Replace the option board |
| CPF20<br>Option A/D Error               | ption Card Fault                                     | Option card A/D converter<br>fault                                                                                                    |                                                                                                    |
|                                         |                                                      |                                                                                                    | Replace the option board                                                                                                    |
|                                         |                                                      |                                                                                                    | Replace the Control board                                                                                                    |
|                                         |                                                      | Noise or spike on the commu-<br>nication line, defective option<br>boardCycle power off and on to<br>DriveReplace the option board                                                                                                    | Perform a factory initialization                                                                                                    |
| CPF21                                   | Self-diagnosis Fault of Communication<br>Option Card |                                                                                                    | Cycle power off and on to the Drive                                                                                                    |
| Option CPU Down                         | Option Card                                          |                                                                                                    | Replace the option board                                                                                                    |
|                                         |                                                      |                                                                                                    | Replace the control board                                                                                                    |
|                                         |                                                      |                                                                                                    | Remove any option boards                                                                                                    |
| CPF22                                   | Communication Option Card Code Number                | Unrecognizable option board                                                                                                    | Cycle power off and on to the Drive                                                                                                    |
| Option Type Err                         | Fault                                                | is connected to the control board                                                                                                    | Perform a factory initialization                                                                                                    |
|                                         |                                                      |                                                                                                    | Replace the option board                                                                                                    |
|                                         |                                                      |                                                                                                    | Replace the control board                                                                                                    |

| Table 6.1 Fault Displays and Processing |                                                                                                    |                                                                                                    |                                                                                |
|-----------------------------------------|----------------------------------------------------------------------------------------------------|----------------------------------------------------------------------------------------------------|--------------------------------------------------------------------------------|
| Digital<br>Operator Display             | Description                                                                                                    | Cause                                                                                                    | Corrective Action                                                              |
|                                         |                                                                                                    | An option board is not                                                                                                    | Remove power to the Drive                                                      |
|                                         |                                                                                                    |                                                                                                    | Connect the option board once more                                             |
| CPF23                                   | Communication Option Card                                                                                                    | correctly connected to the con-<br>trol board or an option board                                                                  | Perform a factory initialization                                               |
| Option DPRAM Err                        | Interconnection Fault                                                                                                    | that is not made for the Drive<br>is attached to the control board                                                                | Cycle power off and on to the Drive                                            |
|                                         |                                                                                                    |                                                                                                    | Replace the option board                                                       |
|                                         |                                                                                                    |                                                                                                    | Replace the control board                                                      |
|                                         |                                                                                                    | A                                                                                                    | Check for an external condition                                                |
| EF0<br>Opt External Flt                 | Communication Option Card External Fault                                                                                            | An external fault condition exists                                                                                                | Verify the parameters                                                          |
|                                         |                                                                                                    |                                                                                                    | Verify communication signal                                                    |
| EF3<br>Ext Fault S3                     | External Fault at Terminal S3                                                                                                    | An external fault condition<br>exists connected to a multi-<br>function digital input                                             | Eliminate the cause of an external fault condition                             |
| EF4<br>Ext Fault S4                     | External Fault at Terminal S4                                                                                                    |                                                                                                    |                                                                                |
| EF5<br>Ext Fault S5                     | External Fault at Terminal S5                                                                                                    |                                                                                                    |                                                                                |
| EF6<br>Ext Fault S6                     | External Fault at Terminal S6                                                                                                    |                                                                                                    |                                                                                |
| EF7<br>Ext Fault S7                     | External Fault at Terminal S7                                                                                                    |                                                                                                    | Remove the fault from a multi-<br>function digital input                       |
| FBL<br>Feedback Loss                    | PI Feedback Loss<br>This fault occurs when PI Feedback Loss<br>Detection is programmed to fault                                     | PI Feedback source<br>(e.g. transducer, sensor,<br>building automation signal) is<br>not installed correctly or is not<br>working | Verify Drive is programmed to<br>receive the PI Feedback source<br>signal      |
|                                         | (b5-12 = 2) and the<br>PI Feedback < PI Feedback Loss Detection<br>Level (b5-13) for the PI Feedback Loss<br>Detection Time (b5-14) |                                                                                                    | Check to ensure the PI Feedback<br>source is installed and working<br>properly |
| GF<br>Ground Fault                      |                                                                                                    |                                                                                                    | Remove the motor and run the Drive without the motor                           |
|                                         | Output Ground Fault<br>Drive output grounding current has<br>exceeded 50% of the Drive rated output                                 | Motor lead is shorted to ground, DCCT defective                                                                                   | Check the motor for a phase to ground short.                                   |
|                                         | current                                                                                                    |                                                                                                    | Check the output current with a clamp on meter to verify the DCCT reading      |

| Table 6.1 Fault Displays and Processing |                                                                                                    |                                                                                                    |                                                                                                    |
|-----------------------------------------|----------------------------------------------------------------------------------------------------|----------------------------------------------------------------------------------------------------|----------------------------------------------------------------------------------------------------|
| Digital<br>Operator Display             | Description                                                                                                    | Cause                                                                                                    | Corrective Action                                                                                                    |
| OC<br>Over Current                      | Overcurrent<br>Drive output current exceeded the<br>overcurrent detection level (approximately<br>180% of Drive rated output current)         | Shorted Drive output phase to<br>phase, shorted motor, locked<br>rotor, load too heavy, accel/<br>decel time too short, contactor<br>on the Drive output is opened<br>and closed, a special motor or<br>a motor with a FLA rating<br>larger than Drive rated output<br>current | Remove the motor and run the<br>Drive without the motor<br>Check the motor for a phase-to-<br>phase short<br>Check the Drive for a phase-to-<br>phase short at the output<br>Verify C1-01 and C1-02 are set<br>correctly |
| OH1<br>Heatsnk MAX Temp                 | Cooling Fin/Cooling Fin Fan Overheat<br>The temperature of the Drive cooling fin<br>exceeded the temperature programmed in<br>parameter L8-02 | Cooling fan(s) are not<br>working, high ambient<br>temperature, a heat source is                                                                                                    | Check load conditions<br>Check for dirt build-up on the<br>fans and cooling fins<br>Reduce the ambient temperature<br>around the Drive                                                                                   |
|                                         | Drive Internal Cooling Fan                                                                                                    | too close to the Drive                                                                                                    | Remove the heating unit                                                                                                    |
|                                         |                                                                                                    |                                                                                                    | Recheck the cycle time and the size of the load                                                                                                    |
| OH3                                     | Motor Overheating Alarm<br>The Drive stops or continues operation<br>according to the setting of L1-03.                                       | Overheating of motor as<br>measured by motor thermistor                                                                                                    | Recheck the accel/decel time (C1-01 and C1-02)                                                                                                    |
| Motor Overheat 1                        |                                                                                                    |                                                                                                    | Recheck the V/F pattern (E1-01 thru E1-13)                                                                                                    |
|                                         |                                                                                                    |                                                                                                    | Recheck the motor rated current value (E2-01)                                                                                                    |
|                                         | Motor Overheating Fault<br>The Drive stops operation according to the<br>setting of L1-04.                                                    | Overheating of motor as<br>measured by motor thermistor                                                                                                    | Recheck the cycle time and the size of the load                                                                                                    |
| OH4                                     |                                                                                                    |                                                                                                    | Recheck the accel/decel time (C1-01 and C1-02)                                                                                                    |
| Motor Overheat 2                        |                                                                                                    |                                                                                                    | Recheck the V/F pattern (E1-01 thru E1-13)                                                                                                    |
|                                         |                                                                                                    |                                                                                                    | Recheck the motor rated current value (E2-01)                                                                                                    |
|                                         | Motor Overload                                                                                                    | cycle time is too short at the<br>accel/decel timesize of the load as well as<br>times set in C1-01 and C1The voltage of the V/F patternReview the V/F pattern                                                                                                    | Recheck the cycle time and the size of the load as well as the times set in C1-01 and C1-02                                                                                                    |
| OL1<br>Motor Overloaded                 | Designed to protect the motor.<br>Fully adjustable from parameter E2-01                                                                       |                                                                                                    | Review the V/F pattern<br>parameters, E1-01 thru E1-13                                                                                                    |
|                                         |                                                                                                    | Motor rated current setting is improper                                                                                                    | Check the motor rated current value in E2-01                                                                                                    |
| OL2<br>Inv Overloaded                   |                                                                                                    | The load is too large. The cycle time is too short at the accel/decel time                                                                                                    | Recheck the cycle time and the size of the load as well as the times set in C1-01 and C1-02                                                                                                    |
|                                         | Drive Overload<br>Designed to protect the Drive                                                                                               | The voltage of the V/F pattern is high                                                                                                    | Review the V/F pattern<br>parameters, E1-01 thru E1-13                                                                                                    |
|                                         |                                                                                                    | The size of the Drive is small                                                                                                    | Change to a larger size Drive                                                                                                    |

| Table 6.1 Fault Displays and Processing |                                                                                                    |                                                                                                    |                                                                                                    |
|-----------------------------------------|----------------------------------------------------------------------------------------------------|----------------------------------------------------------------------------------------------------|----------------------------------------------------------------------------------------------------|
| Digital<br>Operator Display             | Description                                                                                                    | Cause                                                                                                    | Corrective Action                                                                                                    |
| OL3<br>Overtorque Det 1                 | Overtorque Detection 1<br>Drive output current > L6-02 for more than<br>the time set in L6-03                                 | Motor is overloaded                                                                                                    | Ensure the values in L6-02 and L6-03 are appropriate                                                                                                    |
|                                         |                                                                                                    |                                                                                                    | Check application/machine status to eliminate fault                                                                                                    |
|                                         |                                                                                                    | tor connector is broken connector<br>Verify the setting of o2-06                                                                                   |                                                                                                    |
| OPR<br>Oper Disconnect                  | Digital Operator Connection Fault<br>The Drive will stop if the digital operator is<br>removed when the Drive is commanded to |                                                                                                    |                                                                                                    |
|                                         | run through the digital operator                                                                                              |                                                                                                    | Verify the setting of o2-06                                                                                                    |
|                                         |                                                                                                    | High input voltage at R/L1,<br>S/L2 and T/L3                                                                                                    | Check the input circuit and<br>reduce the input power to within<br>specifications                                                                                                    |
| OV<br>DC Bus Overvolt                   | DC Bus Overvoltage<br>208-240Vac: Trip point is $\geq$ 400Vdc                                                                 | The deceleration time is set too short                                                                                                    | Extend the time in C1-02                                                                                                    |
|                                         | 480Vac: Trip point is ≥ 800Vdc                                                                                                | Power factor correction<br>capacitors are being used on<br>the input to the Drive                                                                  | Remove the power factor correction capacitors                                                                                                    |
|                                         |                                                                                                    | Open phase on the input of the Drive                                                                                                    | Check the input voltage                                                                                                    |
|                                         |                                                                                                    | Loose terminal screws at R/L1, S/L2 or T/L3.                                                                                                    | Tighten the terminal screws                                                                                                    |
| PF<br>Input Pha Loss                    | Input Phase Loss<br>Drive input power supply has an open phase                                                                | Momentary power loss<br>occurred                                                                                                    | Check the input voltage                                                                                                    |
| Input Fila Loss                         | or has a large imbalance of input voltage                                                                                     | Input voltage fluctuation too large Check the input voltage                                                                                        | Check the input voltage                                                                                                    |
|                                         |                                                                                                    | Parameter L8-06 value is set incorrectly                                                                                                    | Adjust L8-06 according to your application. The higher the value the less sensitive it becomes.                                                                                                    |
|                                         |                                                                                                    | Shorted output transistor(s) or terminals                                                                                                    | Remove power from the Drive                                                                                                    |
|                                         |                                                                                                    |                                                                                                    | Disconnect the motor                                                                                                    |
| PUF<br>DC Bus Fuse Open                 |                                                                                                    |                                                                                                    | Perform the checks without power in Table 6.6                                                                                                    |
|                                         | Detects if the DC bus fuse has opened                                                                                         |                                                                                                    | L6-03 are appropriateCheck application/machine<br>status to eliminate faultAttach the digital operatorCheck the digital operator<br>connectorVerify the setting of o2-06Check the input circuit and<br>reduce the input power to within<br>specificationsExtend the time in C1-02Remove the power factor<br>correction capacitorsCheck the input voltageTighten the terminal screwsCheck the input voltageCheck the input voltageRemove the power factor<br>correction capacitorsCheck the input voltageRemove the power factor<br>correction capacitorsCheck the input voltageCheck the input voltageRemove the power factor the input voltageCheck the input voltageCheck the input voltageRemove power from the brive<br>bisconnect the motorPerform the checks without |
|                                         |                                                                                                    |                                                                                                    | Replace the defective fuse                                                                                                    |
| RH<br>DynBrk Resistor                   | Demonia Dankies Devision                                                                                                    | c braking<br>3-01<br>Overhauling load, extended<br>dynamic braking duty cycle,<br>defective dynamic braking<br>resistor<br>Replace dynamic braking |                                                                                                    |
|                                         | Dynamic Braking Resistor<br>The protection of the dynamic braking                                                             |                                                                                                    | Monitor DC bus voltage                                                                                                    |
|                                         | resistor based on setting of L8-01                                                                                            |                                                                                                    |                                                                                                    |

| Table 6.1 Fault Displays and Processing |                                                                                                    |                                                                                                    |                                                                                                    |
|-----------------------------------------|----------------------------------------------------------------------------------------------------|----------------------------------------------------------------------------------------------------|----------------------------------------------------------------------------------------------------|
| Digital<br>Operator Display             | Description                                                                                                    | Cause                                                                                                    | Corrective Action                                                                                                    |
| RR<br>DynBrk Transistr                  |                                                                                                    | Shorted dynamic braking<br>transistor, high DC bus<br>voltage, defective dynamic                                      | Cycle power off and on to the Drive                                                                                                    |
|                                         | Dynamic Braking Transistor<br>The dynamic braking transistor failed                                                  |                                                                                                    | r, high DC bus<br>defective dynamic Replace defective dynamic                                                                                                    |
|                                         |                                                                                                    |                                                                                                    | Monitor DC bus voltage                                                                                                    |
| UL3<br>Undertorq Det 1                  | Undertorque Detection 1<br>Drive output current < L6-02 for more than<br>the time set in L6-03                       | Motor is underloaded                                                                                                  | Ensure the values in L6-02 and L6-03 are appropriate                                                                                                    |
|                                         |                                                                                                    |                                                                                                    | Check application/machine status to eliminate fault                                                                                                    |
|                                         | DC Bus Undervoltage                                                                                                  | S/L2 and T/L3     specifications       The acceleration time is set too<br>short     Extend the time in C1-01         | increase the input power to within                                                                                                    |
| UV1<br>DC Bus Undervolt                 | The DC bus voltage is $\leq$ L2-05<br>208-240Vac: Trip point is $\leq$ 190Vdc<br>480Vac: Trip point is $\leq$ 380Vdc |                                                                                                    | Extend the time in C1-01                                                                                                    |
|                                         | 400 vac. The point is \$ 500 vac                                                                                     | Voltage fluctuation of the input power is too large                                                                   | Check the input voltage                                                                                                    |
|                                         | Control Down Supply Undervoltage                                                                                     | External load connected<br>pulling down the Drive power<br>supplies Drive PCB                                         | Cycle power off and on to the Drive                                                                                                    |
| UV2<br>CTL PS Undervolt                 | Control Power Supply Undervoltage<br>Undervoltage of the control circuit when<br>running                             |                                                                                                    | DriveReplace defective dynamic<br>braking transistor or resistorMonitor DC bus voltageEnsure the values in L6-02 and<br>L6-03 are appropriateCheck application/machine<br>status to eliminate faultCheck the input circuit and<br>increase the input power to within<br>specificationsExtend the time in C1-01Check the input voltageCycle power off and on to the<br>DriveRepair or replace the Power PCB/<br>Gate Drive PCBRemove all control wiring and<br>test DriveCycle power off and on to the<br>Drive |
|                                         |                                                                                                    |                                                                                                    | 0                                                                                                    |
| UV3<br>MC Answerback                    |                                                                                                    |                                                                                                    |                                                                                                    |
|                                         | Soft Charge Circuit Fault<br>The pre-charge contactor opened while the<br>Drive was running                          | Contacts on the soft charge<br>contactor are dirty and the soft<br>charge contactor does not<br>function mechanically |                                                                                                    |
|                                         | č                                                                                                    |                                                                                                    |                                                                                                    |

### Alarm Detection

Alarms are detected as a type of Drive protection function that do not operate the fault contact. The Drive will automatically return to its original status once the cause of the alarm has been removed.

The Digital Operator display flashes and the alarm is output at the multi-function outputs (H2-01 to H2-02).

When an alarm occurs, take appropriate countermeasures according to the table below.

| Table 6.2 Alarm Displays and Processing |                                                                                                    |                                                                                                    |                                                                      |
|-----------------------------------------|----------------------------------------------------------------------------------------------------|----------------------------------------------------------------------------------------------------|----------------------------------------------------------------------|
| Digital<br>Operator Display             | Description                                                                                                    | Cause                                                                                                    | Corrective Action                                                    |
| BUS<br>Option Com Err                   | Option Communication Error<br>After initial communication was<br>established, the connection was lost.                        | Connection is broken, master has stopped communicating                                                       | Check all connections, verify all user side software configurations. |
| CALL<br>SI-F/G ComCall                  | Serial communication transmission error.<br>Communication has not yet been estab-<br>lished                                   | Connection not made properly,<br>user software not configured to<br>the proper baud rate or<br>configuration | Check all connections, verify all user side software configurations  |
| EF<br>External Fault                    | Both the forward and the reverse run com-<br>mands are input simultaneously for 500mS<br>or more. This alarm stops the motor. | An external forward and<br>reverse command are input<br>simultaneously                                       | Check external sequence logic                                        |
| EF0                                     |                                                                                                    | An external fault condition<br>exists Verify the parameters                                                  | Check for an external condition                                      |
| Opt External Flt<br>(Flashing)          | Communication Option Card External Fault                                                                                      |                                                                                                    | Verify the parameters                                                |
| (Flashing)                              |                                                                                                    |                                                                                                    | Verify communication signal                                          |
| EF3<br>Ext Fault S3<br>(Flashing)       | External Fault at Terminal S3                                                                                                 | An external fault condition<br>exists connected to a<br>multi-function digital input                         | Eliminate the cause of an external fault condition                   |
| EF4<br>Ext Fault S4<br>(Flashing)       | External Fault at Terminal S4                                                                                                 |                                                                                                    |                                                                      |
| EF5<br>Ext Fault S5<br>(Flashing)       | External Fault at Terminal S5                                                                                                 |                                                                                                    |                                                                      |
| EF6<br>Ext Fault S6<br>(Flashing)       | External Fault at Terminal S6                                                                                                 |                                                                                                    |                                                                      |
| EF7<br>Ext Fault S7<br>(Flashing)       | External Fault at Terminal S7                                                                                                 |                                                                                                    | Remove the fault from a multi-<br>function digital input             |

| Table 6.2 Alarm Displays and Processing |                                                                                                    |                                                                                                    |                                                                                   |
|-----------------------------------------|----------------------------------------------------------------------------------------------------|----------------------------------------------------------------------------------------------------|-----------------------------------------------------------------------------------|
| Digital<br>Operator Display             | Description                                                                                                  | Cause                                                                                                    | Corrective Action                                                                 |
|                                         |                                                                                                    | PI Feedback source                                                                                                    | Verify Drive is programmed to receive the PI Feedback source signal               |
|                                         | PI Feedback Loss<br>This fault occurs when PI Feedback Loss                                                  |                                                                                                    | Check to ensure the PI Feedback<br>source is installed and working<br>properly    |
| FBL<br>Feedback Loss                    | Detection is programmed to fault $(b5-12 = 2)$ and the                                                       | (e.g. transducer, sensor, building automation signal) is not                                                               | Check the motor for a phase-to-<br>phase short                                    |
|                                         | PI Feedback < PI Feedback Loss Detection<br>Level (b5-13) for the PI Feedback Loss<br>Detection Time (b5-14) | installed correctly or is not<br>working                                                                                   | Check the Drive for a phase-to-<br>phase short at the output                      |
|                                         |                                                                                                    |                                                                                                    | Verify C1-01 and C1-02 are set correctly                                          |
|                                         |                                                                                                    |                                                                                                    | Check load conditions                                                             |
| ОН                                      | Cooling Fin/Cooling Fin Fan Overheat<br>The temperature of the Drive cooling fin                             | Cooling fan(s) are not working,<br>high ambient temperature, a                                                             | Check for dirt build-up on the fans and cooling fins                              |
| Heatsnk Overtemp<br>(Flashing)          | exceeded the temperature programmed in parameter L8-02                                                       | heating unit in close proximity<br>to Drive is present                                                                     | Reduce the ambient temperature around the Drive                                   |
|                                         | Drive Internal Cooling Fan                                                                                   |                                                                                                    | Remove the heating unit                                                           |
| OH2                                     | Drive overheat pre-alarm signal is input<br>from a multi-function digital input terminal                     | An external overheat condition<br>exists connected to one of the<br>multi-function input terminals<br>S3, S4, S5, S6 or S7 | Check for an external condition                                                   |
| Over Heat 2<br>(Flashing)               |                                                                                                    |                                                                                                    | Verify the program parameters<br>H1-01 thru H1-05                                 |
|                                         | Motor Overheating Alarm<br>The Drive stops or continues operation<br>according to the setting of L1-03.      | Overheating of motor                                                                                                    | Recheck the cycle time and the size of the load                                   |
|                                         |                                                                                                    |                                                                                                    | Recheck the accel/decel time (C1-01 and C1-02)                                    |
| OH3                                     |                                                                                                    |                                                                                                    | Recheck the V/F pattern (E1-01 thru E1-13)                                        |
| Motor Overheat 1<br>(Flashing)          |                                                                                                    |                                                                                                    | Recheck the motor rated current value (E2-01)                                     |
|                                         |                                                                                                    |                                                                                                    | Check the digital operator connector                                              |
|                                         |                                                                                                    |                                                                                                    | Verify the setting of<br>o2-06                                                    |
|                                         | DC Bus Overvoltage<br>208-240Vac: Trip point is ≥ 400Vdc<br>480Vac: Trip point is ≥ 800Vdc                   | High input voltage at R/L1,<br>S/L2 and T/L3                                                                               | Check the input circuit and<br>reduce the input power to within<br>specifications |
| OV<br>DC Bus Overvolt<br>(Flashing)     |                                                                                                    | The deceleration time is set too short                                                                                     | Extend the time in C1-02                                                          |
|                                         |                                                                                                    | Power factor correction<br>capacitors are being used on the<br>input to the Drive                                          | Remove the power factor correc-<br>tion capacitors                                |

| Table 6.2 Alarm Displays and Processing |                                                                                                    |                                                              |                                                                                     |
|-----------------------------------------|----------------------------------------------------------------------------------------------------|--------------------------------------------------------------|-------------------------------------------------------------------------------------|
| Digital<br>Operator Display             | Description                                                                                                    | Cause                                                        | Corrective Action                                                                   |
| UL3<br>Undertorg Det 1                  | Underforque Detection I                                                                                              |                                                              | Ensure the values in<br>L6-02 and L6-03 are appropriate                             |
| (Flashing)                              | the time set in L6-03                                                                                                | Motor is underloaded                                         | Check application/machine status to eliminate fault                                 |
|                                         | DC Bus Undervoltage                                                                                                  | Low input voltage at R/L1, S/L2<br>and T/L3                  | Check the input circuit and<br>increase the input power to<br>within specifications |
| UV<br>DC Bus Undervolt<br>(Flashing)    | The DC bus voltage is $\leq$ L2-05<br>208-240Vac: Trip point is $\leq$ 190Vdc<br>480Vac: Trip point is $\leq$ 380Vdc | The acceleration time is set too short                       | Extend the time in C1-01                                                            |
|                                         |                                                                                                    | Voltage fluctuation of the input power is too large          | Check the input voltage                                                             |
| UV2                                     |                                                                                                    |                                                              | Cycle power off and on to the Drive                                                 |
| CTL PS Undervolt                        | control circuit when running                                                                                         | down the Drive power supplies                                | Repair or replace the Power PCB/<br>Gate Drive PCB                                  |
| UV3                                     | Soft Charge Circuit Fault                                                                                            | Contacts on the soft charge contactor are dirty and the soft | Cycle power off and on to the Drive                                                 |
| MC Answerback                           | The pre-charge contactor opened while the Drive was running                                                          | charge contactor does not<br>function mechanically           | Check the condition of the soft charge contactor                                    |

## Operator Programming Errors (OPE)

An Operator Programming Error (OPE) occurs when an inapplicable parameter is set or an individual parameter setting is inappropriate.

The Drive does not operate until the parameter is set correctly. (Alarm output and fault contact do not operate.)

If an OPE occurs, change a parameter by checking the cause shown in Table 6.3.

| Table 6.3 OPE Error and Fault Displays |                                                                                                    |                                                                                                    |                                                                                                    |
|----------------------------------------|----------------------------------------------------------------------------------------------------|----------------------------------------------------------------------------------------------------|----------------------------------------------------------------------------------------------------|
| Digital Operator<br>Display            | Description                                                                                                    | Cause                                                                                                    | Corrective<br>Action                                                                                                    |
| OPE01<br>kVA Selection t               | Drive kVA setting error.                                                                                                    | The control board was replaced and<br>the kVA parameter is set incorrectly                                                                                                    | Enter the correct kVA setting (o2-04)<br>by referring to the Drive model<br>number in Appendix B                                   |
| OPE02<br>Limit                         | Constant data out of range.                                                                                                    | Parameter set above the allowable range.                                                                                                    | Verify the program settings                                                                                                    |
| OPE03<br>Terminal                      | Multi-function input selection fault.                                                                                                    | Duplicate functions are selected,<br>up/down commands or trim control<br>increase/decrease are not set<br>simultaneously. Speed search from<br>maximum frequency and set<br>frequency are set simultaneously. | Verify program settings<br>(H1-01~H1-05)                                                                                           |
| OPE05<br>Sequence Select               | Run command is selected through<br>serial communication at 2CN but<br>option board is not installed.                                                          | Serial communication option board<br>is not installed, option board is<br>installed incorrectly. The run<br>command selection parameter<br>B1-02 is set to 3 and option board is<br>not installed.            | Verify that the board is installed.<br>Remove power to the Drive and<br>connect the option board once more.                        |
| OPE10<br>V/f Ptrn Setting              | V/f data setting fault                                                                                                    | V/f parameter settings are not set correctly.                                                                                                    | Check parameters (E1-04 ~ E1-11).<br>A minimum frequency/voltage value<br>may be set higher than the maximum<br>frequency/voltage. |
| OPE11<br>CarrFrq/On-Delay              | Carrier frequency data setting fault.<br>Carrier frequency proportional gain<br>C6-05 > 6 and C6-04 > C6-03.<br>Upper/lower limit error of C6-03 to<br>5.0kHz | Parameter setting incorrect.                                                                                                    | Check the program settings and correct the errors.                                                                                 |
| ERR<br>EEPROM R/W Err                  | It does not match at EEPROM write.                                                                                                    | <ul><li> Power supply is turned OFF.</li><li> Parameter is reset repeatedly.</li></ul>                                                                                                    | <ul><li>Cycle power off and on to Drive.</li><li>Do a factory initialization (A1-03).</li></ul>                                    |

## ♦ Auto-Tuning Faults

Auto-tuning faults are shown below. When the following faults are detected, the fault is displayed on the digital operator and the motor coasts to a stop during operation. The fault contact is not activated.

| Table 6.4 Auto-Tuning Displays and Processing                                                                                                    |                                                                                                    |                                                                                                    |
|----------------------------------------------------------------------------------------------------|----------------------------------------------------------------------------------------------------|----------------------------------------------------------------------------------------------------|
| Digital Operator Display                                                                                                    | Probable Cause                                                                                                    | Corrective Action                                                                                                    |
| Er - 01<br>Fault                                                                                                    | <ul> <li>There is an error in the data input<br/>for autotuning.</li> <li>There is an error in the relationship<br/>between the motor output and the<br/>motor rated current.</li> </ul> | <ul> <li>Check input data.</li> <li>Check Drive and motor capacity.</li> <li>Check motor rated current.</li> </ul>                                                                                                    |
| Er - 02<br>Minor Fault                                                                                                    | A minor fault is detected during auto-tuning.                                                                                                    | <ul> <li>Check input data.</li> <li>Check wirings and around the machine.</li> <li>Check the load.</li> </ul>                                                                                                    |
| Er - 03<br>STOP key                                                                                                    | The STOP key is pressed during auto-tuning, and the auto-tuning is interrupted.                                                                                                    | _                                                                                                    |
| Er - 04<br>Resistance                                                                                                    | Auto-tuning is not completed within<br>the specified time.<br>The auto-tuning result became other<br>than the parameter set range.                                                       | <ul> <li>Check input data.</li> <li>Check motor wiring.</li> <li>If a motor and a machine are connected, disconnect the motor from the machine.</li> </ul>                                                                              |
| Er - 09<br>Accelerate                                                                                                    | The motor did not accelerate in the specified time.                                                                                                    | <ul> <li>Increase C1-01 (acceleration time).</li> <li>If L7-01 and L7-02 (torque limit value) are decreased, then increase the values.</li> <li>If a motor and a machine are connected, separate the motor from the machine.</li> </ul> |
| Er - 12<br>I-det. Circuit                                                                                                    | <ul> <li>Current flow exceeded the motor rated current.</li> <li>Current detection value symbol was reversed.</li> <li>Any of U/TI, V/T2, and W/T3 has open-phase.</li> </ul>            | • Check current detection circuit, wiring and mounting procedure.                                                                                                    |
| Er - 13<br>Leakage Inductance Fault                                                                                                    | Auto-tuning did not finish within the<br>set time.<br>Tuning result became other than the<br>parameter setting range.                                                                    | • Check motor wiring.                                                                                                    |
| End - 3<br>Data Invalid                                                                                                    | Rated current set value is set too high.                                                                                                    | • Check input data (especially,<br>motor output current and motor<br>rated current value).                                                                                                    |
| *Note: Excessive V/F set value, motor iron core saturation coefficient fault, and rated current set alarm are displayed after the auto tuning is completed. |                                                                                                    |                                                                                                    |

## Digital Operator COPY Function Faults

These faults can occur occurred during the operator COPY function. Fault content is displayed on the operator. An error during the COPY function application does not activate the fault contact output or alarm output.

| Table 6.5 Digital Operator COPY Function Faults |                          |                                                                                                    |                                                                                                    |
|-------------------------------------------------|--------------------------|----------------------------------------------------------------------------------------------------|----------------------------------------------------------------------------------------------------|
| Function                                        | Digital Operator Display | Probable Causes                                                                                                    | Corrective Action                                                                                                    |
|                                                 | PRE<br>READ IMPOSSIBLE   | o3-01 was set to 1 to write a parameter<br>when the Digital Operator was<br>write-protected ( $o3-02 = 0$ ).                                     | Set o3-02 to 1 to enable writing parameters with the Digital Operator.                                                |
| READ<br>Function                                | IFE<br>READ DATA ERROR   | The read data length does not agree.<br>The write data is incorrect.                                                                             | <ul><li> Repeat the Read.</li><li> Check the Digital Operator cable.</li><li> Replace digital operator.</li></ul>     |
|                                                 | RDE<br>DATA ERROR        | An attempted write of a parameter to EEPROM on the Digital Writer failed.                                                                        | <ul><li>A low Inverter voltage has been detected.</li><li>Repeat the read</li><li>Replace Digital Operator.</li></ul> |
|                                                 | CPE<br>ID UNMATCHED      | The Drive product code or software number is different.                                                                                          | Use COPY function for the same product code and software number.                                                      |
|                                                 | VAE<br>INV. KVA UNMATCH  | The capacity of the Drive being copied and<br>the capacity in the Digital Operator are<br>different.                                             | Use COPY function for the same Drive capacity.                                                                        |
| COPY<br>Function                                | CRE<br>CONTROL UNMATCHED | The control method of the Drive being<br>copied and the control method in the<br>Digital Operator are different.                                 | Use the COPY function for the same con-<br>trol method.                                                               |
| Tunoton                                         | CYE<br>COPY ERROR        | The parameter written to the Drive was<br>compared with the parameter in the Digital<br>Operator and they were different.                        | COPY retest                                                                                                    |
|                                                 | CSE<br>SUM CHECK ERROR   | The checksum in the Drive parameter area<br>was compared with the checksum in the<br>Digital Operator parameter area and they<br>were different. | Retry the copy.                                                                                                    |
| Verify<br>Function                              | VYE<br>VERIFY ERROR      | The set value of the digital operator and the Drive do not match.                                                                                | Retry Verify function<br>After COPY is retested, Verify is retested                                                   |

## Troubleshooting

Due to parameter setting errors, faulty wiring, etc., the Drive and motor may not operate as expected when the system is started up. If this occurs, use this section as a reference and apply the appropriate measures.

If a fault is displayed on the digital operator, refer to Fault Detection, Table 6.1.

## If Parameter Cannot Be Set

Use the following information if a Drive parameter cannot be set.

#### ■The display does not change when the INCREASE and DECREASE keys are pressed.

The following causes are possible.

#### The Drive is operating (drive mode).

There are some parameters that cannot be set during operation. Remove the run command and then set the parameters.

#### Parameter write enable is input.

This occurs when "parameter write enable" (set value: 1B) is set for a multi-function digital input terminal (H1-01 to H1-05). If the parameter write enable input is OFF, the parameters cannot be changed. Turn it ON and then set the parameters.

#### Passwords do not match. (Only when a password is set.)

If the parameter A1-04 (Password) and A1-05 (Password Setting) numbers are different, the parameters for the initialize mode cannot be changed. Enter the correct password in A1-04.

If you cannot remember the password, display A1-05 (Password Setting) by pressing the Shift/Reset Key and the MENU Key simultaneously while in the A1-04 display. Reset the password and input the reset password in parameter A1-04.

#### ■OPE01 through OPE11 is displayed.

The set value for the parameter is wrong. Refer to Operation Errors in this chapter and correct the setting.

#### ■CPF00 or CPF01 is displayed.

This is a Digital Operator communications error. The connection between the Digital Operator and the Drive may be faulty. Remove the Digital Operator and then re-install it.

## If the Motor Does Not Operate

Use the following information if the motor does not operate.

#### Ensure the digital operator is securely connected to the Drive.

#### The motor does not operate when the HAND key on the Digital Operator is pressed.

The following causes are possible:

#### The Speed Command is too low.

If the Speed Command is set below the frequency set in E1-09 (Minimum Output Frequency), the Drive will not operate. Raise the Speed Command to at least the minimum output frequency.

#### There is a multi-function analog input setting error.

If multi-function analog input H3-09 is set to 1 (frequency gain), and if no voltage (current) is input, then the Speed Command will be zero. Check that the set value and analog input value are correct.

#### The motor does not operate when an external run command is input.

The following causes are possible.

#### The Drive is not in drive mode.

If the Drive is not in drive mode, it will remain in ready status and will not start. Press the MENU key once and press the DATA/ENTER key. The Drive is now in drive mode.

#### A 3-wire sequence is in effect.

The input method for a 3-wire sequence is different than when operating by forward/stop and reverse/stop (2-wire sequence). When 3-wire sequence is set, the motor will not operate even when a digital input terminal suitable for forward run/stop and reverse run/stop is turned ON.

When using a 2-wire sequence, set the multi-function digital input terminal (H1-01 through H1-05, terminals S3 to S7) to a value other than 0.

#### The Speed Command is too low.

If the Speed Command is set below the frequency set in E1-09 (Minimum Output Frequency), the Drive will not operate. Raise the Speed Command to at least the minimum output frequency.

#### There is a multi-function analog input setting error.

If multi-function analog inputs H3-05 and H3-09 are set to 1 (frequency gain), and if no voltage (current) is input, then the Speed Command will be zero. Check to be sure that the set value and analog input value are correct.

#### The motor stops during acceleration or when a load is connected.

The load may be too heavy. The Drive has a stall prevention function and an automatic torque boost function, but the motor responsiveness limit may be exceeded if acceleration is too rapid or if the load is too heavy. Lengthen the acceleration time (CI-01) or reduce the load. Also consider increasing the motor size.

#### The motor only rotates in one direction.

"Reverse run prohibited" may be selected. If b1-04 (Prohibition of Reverse Operation) is set to 1 (reverse run prohibited), the Drive will not receive reverse run commands. To use both forward and reverse operation, set b1-04 to 0, and operate in Auto mode.

#### The Direction of the Motor Rotation is Reversed

If the motor rotates in the wrong direction, the motor output wiring is incorrect. When the Drive U/T1, V/T2, and W/T3 terminals are properly connected to the motor, the motor operates in a forward direction when a forward run command is received. The forward direction depends on the manufacturer and the motor type, so be sure to check the specifications.

The direction of rotation can be reversed by switching two wires among U/TI, V/T2, and W/T3.

### If the Motor Does Not Put Out Torque or If Acceleration is Slow

Use the following information if the motor does not output torque or if acceleration is too slow.

#### The stall prevention level during acceleration is too low.

If the value set for L3-02 (Stall Prevention Acceleration Level) is too low, the acceleration time will be too long. Check to be sure that the set value is suitable.

#### The stall prevention level during running is too low.

If the value set for L3-06 (Stall Prevention Level during Running) is too low, the speed will drop before outputting torque. Check to be sure that the set value is suitable.

### If the Motor Operates Higher Than the Speed Command

Use the following information if the motor operates higher than the Speed Command.

#### The analog frequency reference bias setting is wrong (the gain setting is wrong).

The Speed Command bias set in parameter H3-03 is added to the Speed Command. Check to be sure that the set value is suitable.

#### ■A signal is being input to the Speed Command (current) terminal A2.

When 1F (frequency reference) is set for parameter H3-09 (Multi-function Analog Input Terminal A2 Function Selection), a frequency corresponding to the terminal A2 input voltage (current) is added to the Speed Command. Check to be sure that the set value and analog input value are suitable.

## If the Motor Overheats

Take the following steps if the motor overheats.

#### ■The load is too heavy.

If the motor load is too heavy and the motor is used when the effective torque exceeds the motor's rated torque, the motor will overheat. Reduce the load amount by either reducing the load or increasing the acceleration/deceleration times. Also consider increasing the motor size.

#### The ambient temperature is too high.

The motor rating is determined by a particular ambient operating temperature range. The motor will burn out if it is run continuously at the rated torque in an environment where the maximum ambient operating temperature is exceeded. Lower the motor's ambient temperature to within its acceptable range.

#### The withstand voltage between the motor phases is insufficient.

When the motor is connected to the Drive output, a surge is generated between the Drive switching and the Drive motor coil. Normally the maximum surge voltage is three times the Drive's input power supply voltage (i.e., 1200Vac for a 480Vac). Be sure to use a motor with a withstand voltage between the motor phases that is greater than the maximum surge voltage. In particular, when using a 480Vac Drive, use an inverter-duty motor.

### If Peripheral Devices Like PLCs or Others are Influenced by Starting or Running Drive

If noise is generated by Drive switching, implement the following countermeasures:

- 1. Change the Drive's Carrier Frequency Selection (C6-02) to lower the carrier frequency. This will help to reduce the amount of internal switching.
- 2. Install an Input Noise Filter at the Drive's input power terminals.
- 3. Install an Output Noise Filter at the Drive's motor terminals.
- 4. Use metal tubing. Electric waves can be shielded by metal, so encase the Drive in metal.
- 5. Ground the Drive and motor.
- 6. Separate main circuit wiring from control wiring.

## ◆ If the Ground Fault Interrupter Operates When the Drive is Run

The Drive performs internal switching, so there is a certain amount of leakage current. This may cause the ground fault interrupter to operate and cut off the power supply. Change to a ground fault interrupter with a high leakage detection level (i.e., a sensitivity current of 200 mA or greater per Unit, with an operating time of 0.1 s or more), or one that incorporates high frequency countermeasures (i.e., one designed for use with Drives). It will also help to change the Drive's Carrier Frequency Selection (C6-02) to lower the carrier frequency. In addition, remember that the leakage current increases as the cable is lengthened.

### ♦ If There is Mechanical Oscillation

Use the following information when there is mechanical oscillation.

#### The application is making unusual sounds.

The following causes are possible.

## There may be resonance between the mechanical system's characteristic frequency and the carrier frequency.

This is characterized by the motor running with no problems and the machinery oscillating with a high-pitched whine. To prevent this type of resonance, adjust the carrier frequency with parameters C6-02 to C6-05.

## There may be resonance between an applications characteristic frequency and the output frequency of the Drive.

To prevent this from occurring, either use the jump frequency functions in parameters d3-01 to d3-04, or install rubber padding on the motor base to reduce oscillation.

#### ■ Oscillation and hunting are occurring with V/f control.

The gain adjustment may be insufficient. Reset the gain to a more effective level by raising the value of C4-02 (Torque Compensation Primary Delay Time Parameter) and then lowering the setting of n1-02 (Hunting Prevention Gain).

#### ■Oscillation and hunting are occurring with PI control.

If there is oscillation or hunting during PI control, check the oscillation cycle and individually adjust P and I parameters.

## ♦ If the Motor Rotates Even When Drive Output is Stopped

If the motor rotates even when the Drive is stopped, the DC injection braking may be insufficient. If the motor continues operating at low speed, without completely stopping after a stop has been executed, it means that the DC injection braking is not decelerating the motor enough. Adjust the DC injection braking as follows:

- Increase the parameter b2-02 (DC Injection Braking Current) setting.
- Increase the parameter b2-04 (DC Injection Braking (initial excitation) Time at Stop) setting.

## If 0 V is Detected When a Driven Fan is Started or Stalls

Generation of 0 V (main circuit voltage) and stalling can occur if a fan is turning when it is started. The DC injection braking is insufficient when starting.

This can be prevented by slowing motor rotation by DC injection braking before starting the motor. Increase parameter b2-03 (DC injection braking time at start) setting.

## If Output Frequency Does Not Rise to Speed Command

Use the following information if the output frequency does not rise to the Speed Command.

#### The Speed Command is within the jump frequency range.

When the jump frequency function is used, the output frequency does not change within the jump frequency range. Check to be sure that the Jump Frequency (parameters d3-01 to d3-03) and Jump Frequency Width (parameter d3-04) settings are suitable.

#### ■The frequency reference upper limit has been reached.

The output frequency upper limit is determined by the following formula: Maximum Output Frequency (E1-04) × Frequency Reference Upper Limit (d2-01) / 100 Check to be sure that the parameter E1-04 and d2-01 settings are suitable.

## Main Circuit Test Procedure

Before attempting any troubleshooting checks, make sure that the three-phase power is disconnected and locked out. With power removed from the unit, the DC bus capacitors will stay charged for several minutes. The Charge LED in the Drive will glow red until the DC bus voltage is below 10Vdc. To ensure that the DC bus is completely discharged, measure between the positive and negative bus with a DC voltmeter set to the highest scale.

| Table 6.6 Main Circuit Test Procedure |                                                                                                    |  |
|---------------------------------------|----------------------------------------------------------------------------------------------------|--|
| Check                                 | Procedure                                                                                                    |  |
| Measure DC Bus Voltage                | <ol> <li>Set the digital multi-meter to its highest VDC scale.</li> <li>Measure between ⊕ 1 and (-) for the following check:<br/>Place the positive (red) meter lead on ⊕ 1.<br/>Place the negative (black) meter lead on (-).</li> <li>If the measured voltage is &lt; 10Vdc, it is safe to work inside the Drive.<br/>If not, wait until the DC Bus has completely discharged.</li> </ol>                                                                                                    |  |
| Input Diodes<br>(D1-D12 or Q1)        | <ul> <li>The input diodes rectify or transform the three-phase input AC voltage into a DC voltage.</li> <li>1. Set a digital multi-meter to the Diode Check setting.</li> <li>2. Place the positive (red) meter lead on terminal ⊕1. Expected reading is about 0.5 Volts.</li> <li>3. Place the positive (red) meter lead on terminal 91. Expected reading is about 0.5 Volts.</li> <li>3. Place the negative (black) meter lead on terminal 91. Expected reading is about 0.5 Volts.</li> <li>4. Place the positive (red) meter lead on terminal 91. Expected reading is about 0.5 Volts.</li> <li>4. Place the positive (red) meter lead on terminal 91. Expected reading is about 0.5 Volts.</li> <li>4. Place the positive (red) meter lead on terminal 91. Expected reading is about 0.5 Volts.</li> <li>5. Place the positive (red) meter lead on terminal 91. Expected reading is about 0.5 Volts.</li> <li>5. Place the positive (red) meter lead on terminal 17L3. Place the negative (black) meter lead on terminal (-). Expected reading is OL displayed.</li> <li>6. Place the positive (red) meter lead on terminal S/L2. Place the negative (black) meter lead on terminal (-). Expected reading is OL displayed.</li> <li>7. Place the positive (red) meter lead on terminal (-). Expected reading is OL displayed.</li> <li>8. Place the positive (red) meter lead on terminal (-). Expected reading is OL displayed.</li> <li>8. Place the positive (red) meter lead on terminal (-). Expected reading is OL displayed.</li> <li>8. Place the positive (red) meter lead on terminal (-). Place the negative (black) meter lead on terminal (-). Place the positive (red) meter lead on terminal (-). Place the positive (red) meter lead on terminal (-). Place the positive (red) meter lead on terminal (-). Place the positive (red) meter lead on terminal (-). Place the positive (red) meter lead on terminal (-). Place the positive (red) meter lead on terminal (-). Place the negative (black) meter lead on terminal (-). Place the positive (red) meter lead on terminal (-). Place the negative</li></ul> |  |

| Table 6.6 Main Circuit Test Procedure        |                                                                                                    |  |
|----------------------------------------------|----------------------------------------------------------------------------------------------------|--|
| Check                                        | Procedure                                                                                                    |  |
| Input Diodes<br>(D1-D12 or Q1)               | <ul> <li>(Continued from previous page)</li> <li>11. Place the positive (red) meter lead on terminal ⊕ 1.<br/>Place the negative (black) meter lead on terminal R/L1.<br/>Expected reading is OL displayed.</li> <li>12. Place the positive (red) meter lead on terminal ⊕ 1.<br/>Place the negative (black) meter lead on terminal S/L2.<br/>Expected reading is OL displayed.</li> <li>13. Place the positive (red) meter lead on terminal ⊕ 1.<br/>Place the negative (black) meter lead on terminal ⊕ 1.<br/>Expected reading is OL displayed.</li> <li>13. Place the positive (red) meter lead on terminal ⊕ 1.<br/>Place the negative (black) meter lead on terminal ⊕ 1.<br/>Expected reading is OL displayed.</li> </ul>                                                                                                    |  |
| Soft Charge Resistor Check<br>(R1, R2, 6PCB) | <ul> <li>The soft charge resistor works in conjunction with the soft charge contactor to slowly charge the DC bus capacitors to minimize the inrush current when power is applied to the Drive.</li> <li>1. Conduct a visual inspection. Check for physical damage.</li> <li>2. Set a digital multi-meter to the R x 1 scale.</li> <li>3. If the resistor is damaged, the measured value will be infinite ohms.</li> </ul>                                                                                                    |  |
| Soft Charge Contactor<br>(K1)                | <ol> <li>The purpose of the soft charge contactor is to bypass the soft charge resistor after the DC bus voltage has reached its normal operating level.</li> <li>Conduct a visual inspection. Check for physical damage.</li> <li>Set a digital multi-meter to the R x 1 scale.</li> <li>On Drives with a board-mounted contactor, verify that each contact resistance measures infinite ohms.</li> <li>On Drives without a board-mounted contactor, press the plunger in, and verify that each contact measures zero ohms.</li> <li>On Drives without a board-mounted contactor, release the plunger, and verify that the resistance is the ohmic value of the soft charge resistor.</li> <li>On Drives with a board-mounted contactor, verify that the contactor coil measures about 300 ohms. The coil can be tested by applying the appropriate voltage to verify the contacts change states.</li> <li>On Drives without a board-mounted contactor, verify that the 230Vac contactor coil measures about 175 ohms. The coil can be tested by applying the appropriate voltage to verify the contacts change states.</li> <li>On Drives without a board-mounted contactor, verify that the 24Vdc auxiliary coil measures about 2.2M ohms. The coil can be tested by applying the appropriate voltage to verify the contacts change states.</li> </ol> |  |
| DC Bus Fuse<br>(F1)                          | <ul> <li>The DC bus fuse is located in the negative portion of the DC Bus. The DC bus fuse is used to protect the main circuit components if the output transistors short. If the DC bus fuse is open, at least one of the output transistors has failed. When a transistor fails, there is a short between the positive and negative portions of the DC Bus. The DC bus fuse does not protect the transistors, but protects the rest of the main circuit from the high current present during a short. <i>Never replace the DC bus fuse without first checking all of the output transistors.</i></li> <li>Set a digital multi-meter to the R x 1 scale.</li> <li>Place one lead of the multi-meter on one side of the fuse and place the other lead of the multi-meter on the other side of the fuse.</li> <li>If the fuse is good, the measured value will be zero ohms. If the fuse is bad, the measured value will be infinite ohms.</li> </ul>                                                                                                    |  |

| Table 6.6 Main Circuit Test Procedure |                                                                                                    |  |  |
|---------------------------------------|----------------------------------------------------------------------------------------------------|--|--|
| Check                                 | Procedure                                                                                                    |  |  |
| Output Transistors<br>(Q1-Q12)        | <ul> <li>The output transistors are used to switch the DC bus voltage to allow current to flow to the motor.</li> <li>1. Set a digital multi-meter to the Diode Check setting.</li> <li>2. Place the positive (red) meter lead on terminal ⊕ 1.<br/>Expected reading is about 0.5 Volts.</li> <li>3. Place the negative (black) meter lead on terminal ⊕ 1.<br/>Expected reading is about 0.5 Volts.</li> <li>4. Place the negative (cd) meter lead on terminal ⊕ 1.<br/>Expected reading is about 0.5 Volts.</li> <li>4. Place the negative (black) meter lead on terminal ⊕ 1.<br/>Expected reading is about 0.5 Volts.</li> <li>5. Place the positive (red) meter lead on terminal ⊕ 1.<br/>Expected reading is about 0.5 Volts.</li> <li>5. Place the positive (red) meter lead on terminal ⊕ 1.<br/>Expected reading is about 0.5 Volts.</li> <li>5. Place the positive (red) meter lead on terminal U/T1.<br/>Place the negative (black) meter lead on terminal U/T1.</li> <li>Place the positive (red) meter lead on terminal V/T2.<br/>Place the negative (black) meter lead on terminal V/T2.</li> <li>Place the negative (black) meter lead on terminal V/T3.</li> <li>Place the negative (black) meter lead on terminal V/T3.</li> <li>Place the negative (black) meter lead on terminal (-).<br/>Expected reading is OL displayed.</li> <li>7. Place the positive (red) meter lead on terminal (-).</li> <li>Expected reading is OL displayed.</li> <li>8. Place the positive (red) meter lead on terminal (-).</li> <li>Expected reading is about 0.5 Volts.</li> <li>9. Place the positive (red) meter lead on terminal U/T1.</li> <li>Expected reading is about 0.5 Volts.</li> <li>9. Place the positive (red) meter lead on terminal V/T2.</li> <li>Expected reading is about 0.5 Volts.</li> <li>9. Place the positive (red) meter lead on terminal U/T1.</li> <li>Expected reading is about 0.5 Volts.</li> <li>9. Place the positive (red) meter lead on terminal U/T1.</li> <li>Expected reading is about 0.5 Volts.</li> <li>10. Place the negative (black) meter lead on terminal W/T3.</li> <li>Expected reading is about 0.5 Volts.</li></ul> |  |  |
| Control Power Fuse                    | <ul> <li>All Drives have a Control Power Fuse. The fuse is located on either the Power PCB (3PCB) or the Gate Drive PCB (3PCB). The Control Power Fuse protects the primary switching mode power supply.</li> <li>1. Set a digital multi-meter to the R x 1 scale.</li> <li>2. Place one lead of the multi-meter on one side of the fuse and place the other lead of the multi-meter on the other side of the fuse.</li> <li>3. If the fuse is good, the measured value will be zero ohms. If the fuse is bad, the measured value will be infinite ohms.</li> </ul>                                                                                                    |  |  |

| Table 6.6 Main Circuit Test Procedure        |                                                                                                    |  |
|----------------------------------------------|----------------------------------------------------------------------------------------------------|--|
| Check                                        | Procedure                                                                                                    |  |
| 24Vdc Cooling Fans<br>(Heat Sink & Internal) | <ul> <li>The Heat Sink &amp; Internal Cooling Fans cool the heat sink as well as the output transistor modules of the Drive.</li> <li>1. Conduct a visual inspection to ensure the fan turns freely.</li> <li>2. If there is no physical evidence that the fan is bad, the fan motor can be checked with a digital mutli-meter.</li> <li>3. Set the digital multi-meter to the R x 1 scale.</li> <li>4. Measure across the fan motor terminals. If zero ohms are measured, conclude that the fan motor is shorted. If infinite ohms are measured, conclude that the fan motor is burned open.</li> <li>5. If the fan is not working, then disconnect the fan and apply 24Vdc to the fan to test the motor.</li> </ul>                 |  |
| 230/240Vac Cooling Fans<br>(Heat Sink)       | <ol> <li>The Heat Sink Cooling Fans cool the heat sink to remove heat from the Drive.</li> <li>Conduct a visual inspection to ensure the fan turns freely.</li> <li>If there is no physical evidence that the fan is bad, the motor can be checked with a digital multi-meter.</li> <li>Set a digital multi-meter to the R x 1 scale.</li> <li>Measure across the fan motor terminals. If the fan motor is good, the measured value should be about 500 ohms. If zero ohms are measured, conclude that the fan motor is shorted. If infinite ohms are measured, conclude that the fan motor is burned open.</li> <li>If the fan is not working, then disconnect the fan and apply 230/240Vac to the fan to test the motor.</li> </ol> |  |
| Cooling Fan Fuse                             | <ul> <li>Large Drive units contain a Cooling Fan Fuse. It is located on either the Gate Drive Board (3PCB) or the Tap Change Board (8PCB). If the Cooling Fan Fuse is open, then the 230Vac cooling fans may be defective.</li> <li>1. Set a digital multi-meter to the R x 1 scale.</li> <li>2. Place one lead of the multi-meter on one side of the fuse and place the other lead of the multi-meter on the other side of the fuse.</li> <li>3. If the fuse is good, the measured value will be zero ohms. If the fuse is bad, the measured value will be infinite ohms.</li> </ul>                                                                                                    |  |

## ♦ Drive Date Stamp Information

This information is used to determine when a Drive was built to see if it is within its warranty period. The date stamp is located on the lower right side of the Drive.

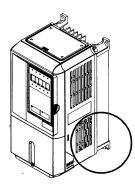

Fig 6.1 Date Stamp Location

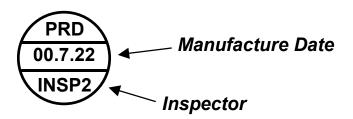

# Chapter 7 Maintenance

This chapter describes basic maintenance and inspection of the Drive. Please refer to these instructions to ensure that your Drive receives the proper maintenance to maintain overall performance.

| Periodic Inspection7                     | '-2 |
|------------------------------------------|-----|
| Preventive Maintenance7                  | '-3 |
| Periodic Maintenance of Parts7           | '-4 |
| Cooling Fan Replacement7                 | '-5 |
| Removing and Mounting the Terminal Card7 | -7  |

## Periodic Inspection

Check the following items during periodic maintenance.

- The motor should not be vibrating or making unusual noises.
- There should be no abnormal heat generation from the Drive or motor.
- The ambient temperature should be within the Drive specification of -10°C to 40°C (14°F to 104°F).
- The output current value shown on U1-03 should not be higher than the motor rated current for an extended period of time.
- The cooling fan in the Drive should be operating normally.

Always turn OFF the input power before beginning inspection. Confirm that the digital operator indicators on the front cover have all turned OFF, and then wait an additional five minutes before beginning the inspection. Be sure not to touch terminals immediately after the power has been turned off. Doing so can result in electric shock.

| Table 7.1 Periodic Inspections With no Power Applied        |                                                                        |                                                                                                    |
|-------------------------------------------------------------|------------------------------------------------------------------------|----------------------------------------------------------------------------------------------------|
| Item                                                        | Inspection                                                             | Corrective Action                                                                                                    |
| External terminals,                                         | Are all screws and bolts tight?                                        | Tighten loose screws and bolts firmly.                                                                                                    |
| mounting bolts, connectors, etc.                            | Are connectors tight?                                                  | Reconnect the loose connectors.                                                                                                    |
| Cooling fins                                                | Are the fins dirty or dusty?                                           | Clean off any dirt and dust with an air gun using clean and dry air at a pressure between 55-85 psi.                                                        |
| Control PCB<br>Terminal PCB<br>Power PCB<br>Gate Drive PCBs | Is there any conductive dirt or oil mist on the PCBs?                  | Clean off any dirt and dust with an air gun using<br>clean and dry air at a pressure between 55-85 psi.<br>Replace the boards if they cannot be made clean. |
| Input Diodes<br>IPMs<br>Output Transistors                  | Is there any conductive dirt or oil mist on the modules or components? | Clean off any dirt and dust with an air gun using clean and dry air at a pressure between 55-85 psi.                                                        |
| DC bus capacitors                                           | Are there any irregularities, such as discoloration or odor?           | Replace the capacitors or Drive.                                                                                                    |

Apply power to the Drive and conduct the following inspection.

| Table 7.2 Periodic Inspections With Power Applied |                                                                                                    |                                                     |
|---------------------------------------------------|----------------------------------------------------------------------------------------------------|-----------------------------------------------------|
| Item Inspection Corrective Action                 |                                                                                                    |                                                     |
| Cooling fan(s)                                    | Is there any abnormal noise or vibration, or has<br>the total operating time exceeded 20,000 hours | Check U1-40 for elapsed cooling fan operation time. |

## Preventive Maintenance

|                               | Table 7.3                                                                                                    | Preventive Maintenance                                                        |                            |                                 |
|-------------------------------|----------------------------------------------------------------------------------------------------|-------------------------------------------------------------------------------|----------------------------|---------------------------------|
| Inspection Points             | Item                                                                                                    | Check Points                                                                  | Every 3-6 Months           | Yearly                          |
| General                       | Environment                                                                                                    | Ambient Temperature<br>Humidity<br>Dust<br>Harmful Gas<br>Oil Mist            | X<br>X<br>X<br>X<br>X<br>X |                                 |
|                               | Equipment                                                                                                    | Abnormal vibration or noise                                                   | X                          |                                 |
|                               | Environment         Ambient Temperature<br>Humidity<br>Dust         X<br>X<br>X           Equipment         Abnormal vibration or noise         X           AC Power Supply         Main circuit & control voltage         X           AC Power Supply         Main circuit & control voltage         X           Conductors & Wire<br>Conductors & Wire<br>Connections         Loose lugs, screws & wires<br>Hot spots on parts<br>Corrosion<br>Breakage, cracking or discoloration<br>Check spacing         X           Transformers & Reactors         Discoloration or Noise         X           Terminal Blocks         Loose, damaged         X           DC Bus Capacitors         Ruptures, broken, expansion<br>Capacitance & insulation resistance         X           Noisy<br>Contact discoloration         Soft Charge Resistors         Cracked<br>Discoloration         X           ol Circuits         Operation         Speed reference voltage/current<br>I/O contact operation         X           ag System         Cooling Fans/Fins & Heatsink         Abnormal fan noise<br>LEDs         X |                                                                               |                            |                                 |
|                               |                                                                                                    | Hot spots on parts<br>Corrosion<br>Bent conductors                            |                            | X<br>X<br>X<br>X<br>X<br>X<br>X |
|                               | Transformers & Reactors                                                                                                    | Discoloration or Noise                                                        | X                          |                                 |
|                               | Terminal Blocks                                                                                                    | Loose, damaged                                                                |                            | Х                               |
| AC Power Circuit &<br>Devices | DC Bus Capacitors                                                                                                    | Leakage<br>Ruptures, broken, expansion<br>Capacitance & insulation resistance |                            | X<br>X<br>X                     |
| AC Power Circuit &            | Relays & Contactors                                                                                                    | Noisy<br>Contact discoloration                                                |                            | X<br>X                          |
|                               | Soft Charge Resistors                                                                                                    |                                                                               |                            | X<br>X                          |
| Control Circuits              | Operation                                                                                                    | Speed reference voltage/current<br>I/O contact operation                      |                            | X<br>X                          |
| Cooling System                | Cooling Fans/Fins & Heatsink                                                                                                    | Loose connectors                                                              |                            | Х                               |
| Keypad/Display                | Digital Operator                                                                                                    | Monitor display values<br>Key functionality                                   | XXX                        | X<br>X                          |

If the Drive is used under the following conditions, it may be necessary to inspect more often:

- High ambient temperatures, humidity or altitudes above 3,300 feet
- Frequent starting and stopping
- Fluctuations of the AC power supply or load
- Excessive vibration and/or shock loading
- Poor environment, including dust, metal dust, salt, sulfuric acid, chlorine
- Poor storage conditions

## Periodic Maintenance of Parts

In order to keep the Drive operating normally over a long period of time, it is necessary to perform periodic inspections and replace parts according to their service life.

Periodic inspection standards vary depending the Drive's installation environment and usage conditions. The Drive's maintenance periods are noted below.

| Table 7.4 Part Replacement Guidelines                                                                                                    |                             |                                                            |  |  |  |
|----------------------------------------------------------------------------------------------------|-----------------------------|------------------------------------------------------------|--|--|--|
| Part                                                                                                    | Standard Replacement Period | Replacement Method                                         |  |  |  |
| Cooling fan(s)                                                                                                    | 2 to 3 years                | Replace with new part.                                     |  |  |  |
| DC bus capacitors                                                                                                    | 5 years                     | Replace with new part.<br>(Determine need by inspection.)  |  |  |  |
| Soft charge contactor                                                                                                    | -                           | Determine need by inspection.                              |  |  |  |
| DC bus fuse<br>Control power fuse                                                                                                    | 10 years                    | Replace with new part.                                     |  |  |  |
| PCB capacitors                                                                                                    | 5 years                     | Replace with new board.<br>(Determine need by inspection.) |  |  |  |
| Note: The standard replacement period i<br>Ambient temperature:Yearly avera<br>Load factor: 80% maximum<br>Operating time: 12 hours maximum | -                           |                                                            |  |  |  |

## Heatsink Cooling Fan Replacement

#### ■ Models CIMR-E720P4 thru 2018 and 40P4 thru 4018

A cooling fan is attached to the bottom of the Drive.

If the Drive is installed using the mounting holes on the back of the Drive, the cooling fan can be replaced without removing the Drive from the installation panel.

If the Drive is mounted with the heatsink external to the enclosure, the cooling fan can only be replaced by removing the Drive from the enclosure.

#### Removing the Heatsink Cooling Fan

- 1. Always turn OFF the input power before removing and installing the heatsink cooling fan.
- 2. Press in on the right and left sides of the fan cover in the direction of arrows "1" and then pull the fan out in the direction of arrow "2".
- 3. Pull out the cable connected to the fan from the fan cover and disconnect the power connector. See Figure 7.1
- 4. Open the fan cover on the left and right sides in the direction of arrows "3" and remove the fan cover from the fan.

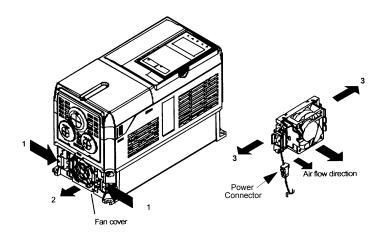

Fig 7.1 Cooling Fan Replacement Procedure

#### Installing the Heatsink Cooling Fan

- 1. Attach the fan cover to the cooling fan. Be sure that the air flow direction indicated by the arrows above faces into the Drive.
- 2. Connect the power connector securely and place the power connector and cable into the fan cover.
- 3. Mount the fan cover on the Drive. Be sure that the tabs on the sides of the fan cover click into place on the Drive.

#### ■Models CIMR-E72022 thru 2010 and 4030 thru 4300

A cooling fan assembly is attached to the top inside the Drive. The cooling fan assembly includes the heat sink cooling fans and the internal cooling fan. The cooling fan(s) can be replaced without removing the Drive from the installation panel.

#### **Removing the Cooling Fan Assembly**

- 1. Always turn OFF the input power before removing and installing the heatsink cooling fan assembly.
- 2. Remove the terminal cover, Drive cover, Digital Operator, and front cover from the front of the Drive.
- 3. Remove the Control PCB bracket (if necessary) to which the cards are mounted. Remove all cables connected to the Control PCB and remove the cooling fan power connector from the fan board (13 PCB) positioned near the top of the Drive.
- 4. Remove the cooling fan power connectors from the gate drive board (3PCB) positioned at the back of the Drive.
- 5. Remove the fan assembly screws and pull out the fan assembly from the Drive.
- 6. Remove the cooling fan(s) from the fan assembly.

#### Mounting the Cooling Fan Assembly

After attaching a new cooling fan, reverse the above procedure to attach all of the components.

When attaching the cooling fan to the mounting bracket, be sure that the air flow goes toward the top of the Drive.

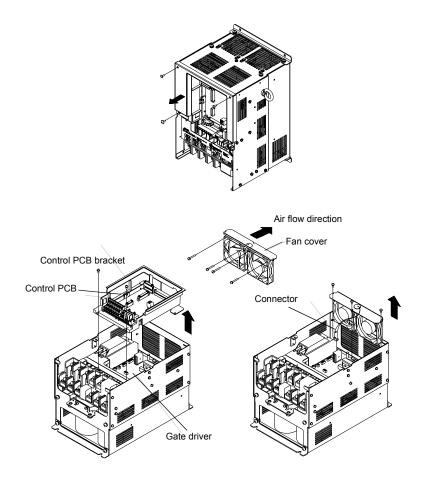

Fig 7.2 Cooling Fan Assembly Replacement Procedure

## Removing and Mounting the Terminal Card

The terminal card can be removed and mounted without disconnecting the control wiring.

IMPORTANT

Always confirm that input power is removed and the Charge LED is not lit before removing or mounting the terminal card.

#### ■Removing the Terminal Card

- 1. Remove the terminal cover on the Drive.
- 1. Remove the Digital Operator and front cover on the Drive.
- 2. Remove the wires connected to FE and NC on the terminal card.
- 3. Loosen the mounting screws on the left and right sides of the terminal card until they are free. It is not necessary to remove the mounting screws completely. They are captive and self-rising.
- 4. Pull the terminal card out in the direction of the block arrow.

#### ■Mounting the Terminal Card

Reverse the removal procedure to mount the terminal card.

Confirm that the terminal card and the Control PCB properly meet at connector CN8 before insertion.

The connector pins may be bent if the terminal card is forced into place, possibly preventing correct Drive operation.

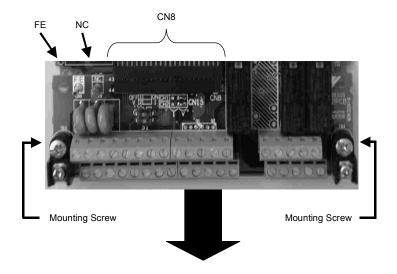

Fig 7.3 Terminal Card Removal Procedure

## Notes:

# Appendix A Parameter List

This appendix lists all the parameter numbers and names, along with a description of each. Also, below the parameter name in bold type is the abbreviated name as it appears on the digital operator display/keypad.

| User Parameter  | A-2  |
|-----------------|------|
| Monitor Display | A-26 |

| Parameter<br>No. | Parameter Name<br>Digital Operator Display | Description                                                                                                    | Setting<br>Range | Factory<br>Setting | Menu<br>Location |
|------------------|--------------------------------------------|----------------------------------------------------------------------------------------------------|------------------|--------------------|------------------|
|                  |                                            | Initialization                                                                                                    |                  |                    | ·                |
| A1-00            | Language Selection<br>Select Language      | Language selection for digital operator display<br>0: English<br>1: Japanese<br>2: Deutsch<br>3: Francais<br>4: Italiano<br>5: Espanol<br>6: Portugues<br>*Not returned to factory setting by initialization                                                                                                    | 0 to 6           | 0                  | Quick Setting    |
| A1-01<br>♦       | Access Level Selection<br>Access Level     | This setting determines which parameters are accessable.<br>0: Operation Only<br>1: User Level<br>2: Advanced Level                                                                                                    | 0 to 2           | 2                  | Programming      |
| A1-03            | Initialize Parameters<br>Init Parameters   | Used to return all parameters to their factory or user setting.<br>0: No Initialize<br>1110: User Initialize (The user must set their own parameter<br>default values and then parameter o2-03 must be set to "1" to save<br>them. If the parameter values are changed after o2-03 is set to "1",<br>the user default values can be restored by setting A1-03 to 1110.)<br>2220: 2-Wire Initial<br>3330: 3-Wire Initial | 0 to<br>3330     | 0                  | Programming      |
| A1-04            | Password 1<br>Enter Password               | When the value set into A1-04 does NOT match the value set into A1-05, parameters A1-01 thru A1-03 and A2-01 thru A2-32 cannot                                                                                                    | 0 to 9999        | 0                  | Programming      |
| A1-05            | Password 2<br>Select Password              | be changed. All other parameters as determined by A1-01 can be<br>changed. Parameter A1-05 can be accessed by pressing the MENU<br>key while holding the RESET key.                                                                                                    | 0 to 9999        | 0                  | Programming      |
|                  |                                            | User Parameters                                                                                                    |                  |                    |                  |
| A2-01            | User Parameter 1<br>User Param 1           |                                                                                                    |                  | _                  | Programming      |
| A2-02            | User Parameter 2<br>User Param 2           |                                                                                                    |                  | _                  | Programming      |
| A2-03            | User Parameter 3<br>User Param 3           | Selects the parameters to be available in the User Access Level $(A1-01 = 1)$ . These are the only parameters accessible for the user level. These parameters are not related to the User Initialize                                                                                                    | b1-01<br>to      | _                  | Programming      |
| A2-04            | User Parameter 4<br>User Param 4           | level. These parameters are not related to the User Initialize function.                                                                                                    | 03-02            | _                  | Programming      |
| A2-05            | User Parameter 5<br>User Param 5           |                                                                                                    |                  | _                  | Programming      |
| .12 00           | User raram 5                               |                                                                                                    |                  |                    |                  |

| Parameter<br>No. | Parameter Name<br>Digital Operator Display | Description                                                                                                    | Setting<br>Range | Factory<br>Setting | Menu<br>Location |
|------------------|--------------------------------------------|----------------------------------------------------------------------------------------------------|------------------|--------------------|------------------|
| A2-07            | User Parameter 7<br>User Param 7           |                                                                                                    |                  | _                  | Programming      |
| A2-08            | User Parameter 8<br>User Param 8           |                                                                                                    |                  | _                  | Programming      |
| A2-09            | User Parameter 9<br>User Param 9           |                                                                                                    |                  | -                  | Programming      |
| A2-10            | User Parameter 10<br>User Param 10         |                                                                                                    |                  | -                  | Programming      |
| A2-11            | User Parameter 11<br>User Param 11         |                                                                                                    |                  | -                  | Programming      |
| A2-12            | User Parameter 12<br>User Param 12         |                                                                                                    |                  | _                  | Programming      |
| A2-13            | User Parameter 13<br>User Param 13         |                                                                                                    |                  | -                  | Programming      |
| A2-14            | User Parameter 14<br>User Param 14         |                                                                                                    |                  | -                  | Programming      |
| A2-15            | User Parameter 15<br>User Param 15         |                                                                                                    |                  | _                  | Programming      |
| A2-16            | User Parameter 16<br>User Param 16         |                                                                                                    |                  | _                  | Programming      |
| A2-17            | User Parameter 17<br>User Param 17         |                                                                                                    |                  | _                  | Programming      |
| A2-18            | User Parameter 18<br>User Param 18         |                                                                                                    |                  | _                  | Programming      |
| A2-19            | User Parameter 19<br>User Param 19         | Selects the parameters to be available in the User Access Level (A1-01 = 1). These are the only parameters accessible for the user | b1-01            | _                  | Programming      |
| A2-20            | User Parameter 20<br>User Param 20         | level. These parameters are not related to the User Initialize function.                                                           | to<br>03-02      | _                  | Programming      |
| A2-21            | User Parameter 21<br>User Param 21         |                                                                                                    |                  | _                  | Programming      |
| A2-22            | User Parameter 22<br>User Param 22         |                                                                                                    |                  | _                  | Programming      |
| A2-23            | User Parameter 23<br>User Param 23         |                                                                                                    |                  | _                  | Programming      |
| A2-24            | User Parameter 24<br>User Param 24         |                                                                                                    |                  | _                  | Programming      |
| A2-25            | User Parameter 25<br>User Param 25         |                                                                                                    |                  | _                  | Programming      |
| A2-26            | User Parameter 26<br>User Param 26         |                                                                                                    |                  | _                  | Programming      |
| A2-27            | User Parameter 27<br>User Param 27         |                                                                                                    |                  | _                  | Programming      |
| A2-28            | User Parameter 28<br>User Param 28         |                                                                                                    |                  | _                  | Programming      |
| A2-29            | User Parameter 29<br>User Param 29         |                                                                                                    |                  | _                  | Programming      |
| A2-30            | User Parameter 30<br>User Param 30         |                                                                                                    |                  | _                  | Programming      |
| A2-31            | User Parameter 31<br>User Param 31         |                                                                                                    |                  | _                  | Programming      |
| A2-32            | User Parameter 32<br>User Param 32         |                                                                                                    |                  | _                  | Programming      |

| Parameter<br>No. | Parameter Name<br>Digital Operator Display                      | Description                                                                                                    | Setting<br>Range | Factory<br>Setting | Menu<br>Location |
|------------------|-----------------------------------------------------------------|----------------------------------------------------------------------------------------------------|------------------|--------------------|------------------|
|                  |                                                                 | Sequence                                                                                                    |                  |                    |                  |
| b1-01            | Frequency Reference<br>Selection<br><b>Reference Source</b>     | <ul> <li>Selects the speed command input source.</li> <li>0: Operator - Digital preset speed d1-01</li> <li>1: Terminals - Analog Input Terminal A1 (or Terminal A2 see parameter H3-13)</li> <li>2: Serial Com - RS-485 terminals R+, R-, S+ and S-3: Option PCB - Option board connected at 2CN</li> </ul>                                                                                                    | 0 to 3           | 1                  | Quick Setting    |
| b1-02            | Run Command Selection<br>Run Source                             | Selects the run command input source.<br>0: Operator - "Hand" and "Off" keys on digital operator<br>1: Terminals - Contact Closure on Terminal S1<br>2: Serial Com - RS-485 terminals R+, R-, S+ and S-<br>3: Option PCB - Option board connected at 2CN                                                                                                    | 0 to 3           | 1                  | Quick Setting    |
| b1-03            | Stopping Method Selection<br>Stopping Method                    | <ul> <li>Selects the stopping method when the run command is removed.</li> <li>0: Ramp to Stop</li> <li>1: Coast to Stop</li> <li>2: DC Injection to Stop</li> <li>3: Coast w/Timer (A new run command is ignored if input before the time in C1-02 expires.)</li> </ul>                                                                                                    | 0 to 3           | 0                  | Quick Setting    |
| b1-04            | Reverse Operation Selection<br>Reverse Oper                     | Determines the forward rotation of the motor, and if reverse opera-<br>tion is disabled.<br>0: Reverse Enabled<br>1: Reverse Disabled<br>2: Exchange Phase - Change direction of forward motor rotation.<br>3: ExchgPhs, Rev Dsbl - Change direction of forward motor<br>rotation and disable reverse operation.                                                                                                    | 0 to 3           | 0                  | Quick Setting    |
| b1-07            | Local/Remote Run Selection<br>LOC/REM RUN Sel                   | <ul> <li>0: Cycle Extern RUN - If the run command is closed when<br/>switching from hand(local) mode to auto(remote) mode, the<br/>drive will not run.</li> <li>1: Accept Extrn RUN - If the run command is closed when<br/>switching from hand(local) mode to auto(remote) mode, the<br/>drive WILL run.</li> </ul>                                                                                                    | 0 or 1           | 0                  | Programming      |
| b1-08            | Run Command Selection<br>During Program<br>RUN CMD at PRG       | <ul> <li>0: Disabled - Run command accepted only in the operation menu.</li> <li>1: Enabled - Run command accepted in all menus<br/>(except when b1-02 = 0).</li> </ul>                                                                                                    | 0 or 1           | 0                  | Programming      |
| b1-11            | Drive Delay Time Setting<br>Wait to Run Time                    | After a run command, drive output will start after this delay time.                                                                                                    | 0 to 600         | 0sec               | Programming      |
| b1-12            | Hand Frequency Reference<br>Selection<br>HAND Fref Source       | Selects the speed command input source in hand mode.<br>0: Operator - Digital preset speed d1-01<br>1: Terminals - Analog Input Terminal A1 (or Terminal A2 see<br>parameter H3-13)                                                                                                    | 0 or 1           | 0                  | Programming      |
|                  |                                                                 | DC Braking                                                                                                    |                  |                    |                  |
| b2-01            | DC Injection Braking Start<br>Frequency<br>DCInj Start Freq     | Sets the frequency at which DC injection braking starts when ramp<br>to stop (b1-03 = 0) is selected. If b2-01 <e1-09, dc="" injection<br="">braking starts at E1-09.</e1-09,>                                                                                                    | 0.0 to 10.0      | 0.5Hz              | Programming      |
| b2-02            | DC Injection Braking<br>Current<br>DCInj Current                | Selects the DC injection braking current as a percentage of the Drive rated current.                                                                                                    | 0 to 100         | 50%                | Programming      |
| b2-03            | DC Injection Braking Time at<br>Start<br>DCInj Time @Start      | Sets the time length of DC injection braking at start in units of 1 second.                                                                                                    | 0.00 to<br>10.00 | 0.00sec            | Programming      |
| b2-04            | DC Injection Braking Time at<br>Stop<br><b>DCInj Time @Stop</b> | When $b1-03 = 2$ actual DC Injection time is calculated as follows:<br>b2-04 * 10 * Output Frequency / E1-04. When $b1-03 = 0$ , this<br>parameter determines the amount of time DC Injection is applied to<br>the motor at the end of the decel ramp. This should be set to a min-<br>imum of 0.50 seconds when using HSB. This will activate DC<br>injection during the final portion of HSB and help ensure that the<br>motor stops completely. | 0.00 to<br>10.00 | 0.00sec            | Programming      |
| b2-09            | Motor Pre-Heat Current<br>Preheat Current                       | Motor Pre-heat current in % of drive rated current. This is used to keep the motor warm to prevent condensation and is used in conjunction with a digital input (data = $60$ ).                                                                                                    | 0 to100          | 0%                 | Programming      |

| Parameter<br>No. | Parameter Name<br>Digital Operator Display                  | Description                                                                                                    | Setting<br>Range    | Factory<br>Setting | Menu<br>Location |
|------------------|-------------------------------------------------------------|----------------------------------------------------------------------------------------------------|---------------------|--------------------|------------------|
|                  |                                                             | Speed Search                                                                                                    |                     |                    |                  |
| b3-01            | Speed Search Selection<br>SpdSrch at Start                  | <ul> <li>Enables/disables and selects the speed search function at start.</li> <li>O: SpdsrchF Disable - Speed search at start is disabled<br/>(estimated speed method is used at other times)</li> <li>1: SpdsrchF Enable - Speed search is enabled<br/>(estimated speed method)</li> <li>2: SpdsrchI Disable - Speed search at start is disabled<br/>(current detection method is used at other times)</li> <li>3: SpdscrhI Enable - Speed search is enabled<br/>(current detection method)</li> <li>Estimated Speed Method:</li> <li>Actual motor speed and direction is estimated, then the motor is<br/>ramped from that speed to the commanded speed.</li> <li>Current Detection Method:</li> <li>Current level is monitored while output frequency is ramped down.</li> </ul> | 0 to 3              | 2                  | Programmin       |
| b3-02            | Speed Search Deactivation<br>Current<br>SpdSrch Current     | Used only when $b3-01 = 3$ . Sets the speed search operation current as a percentage of drive rated current.                                                                                                    | 0 to 200            | 120%               | Programmin       |
| b3-03            | Speed Search Deceleration<br>Time<br>SpdSrch Dec Time       | Used only when $b3-01 = 3$ . Sets the deceleration time during speed search.                                                                                                    | 0.1 to 10.0         | 2.0sec             | Programmin       |
| b3-05            | Speed Search Delay Time<br>Search Delay                     | Delays the speed search operation after a momentary power loss to<br>allow time for an external output contactor to re-energize.                                                                                                    | 0.0 to<br>20.0sec   | 0.2sec             | Programmin       |
| b3-14            | Bidirectional Speed Search<br>Selection<br>Bidir Search Sel | 0: Disabled<br>1: Enabled                                                                                                    | 0 or 1              | 1                  | Programmin       |
|                  |                                                             | Delay Timers                                                                                                    |                     |                    |                  |
| b4-01            | Timer Function ON-Delay<br>Time<br>Delay-ON Timer           | Used in conjunction with a multi-function digital input and a multi-<br>function digital output. This sets the amount of time between when<br>the digital input is closed, and the digital output is energized.                                                                                                    | 0.0 to<br>3000.0    | 0.0sec             | Programmin       |
| b4-02            | Timer Function OFF-Delay<br>Time<br>Delay-OFF Timer         | Used in conjunction with a multi-function digital input and a multi-<br>function digital output. This sets the amount of time the output<br>stays energized after the digital input is opened.                                                                                                    | 0.0 to<br>3000.0    | 0.0sec             | Programmin       |
|                  |                                                             | PI Control                                                                                                    |                     |                    |                  |
| b5-01            | Proportional Gain Setting<br>PI Mode                        | This parameter enables / disables the closed loop (PI) controller.<br>0: Disabled<br>1: Enabled (commanded speed becomes PI setpoint)<br>3: Fref+PI                                                                                                    | 0, 1, 3             | 0                  | Quick Settin     |
| b5-02<br>♦       | Proportional Gain Setting<br>P Gain                         | Sets the proportional gain of the PI controller.                                                                                                    | 0.00 to<br>25.00    | 2.00               | Quick Settin     |
| b5-03<br>♦       | Intregral Time Setting<br><b>PI I Time</b>                  | Sets the integral time for the PI controller. A setting of zero disables integral control.                                                                                                    | 0.0 to 360.0        | 5.0sec             | Quick Settin     |
| b5-04<br>♦       | Intregral Limit Setting<br>PI I Limit                       | Sets the maximum output possible from the integrator. Set as a % of fmax.                                                                                                    | 0.0 to<br>100.0     | 100%               | Quick Settin     |
| b5-06<br>♦       | PI Output Limit<br><b>PI Limit</b>                          | Sets the maximum output possible from the entire PI controller.<br>Set as a % of fmax.                                                                                                    | 0.00 to<br>100.0    | 100.0%             | Quick Settin     |
| b5-07<br>♦       | PI Offset Adjustment<br>PI Offset                           | Sets the amount of offset of the output of the PI controller. Set as a % of fmax.                                                                                                    | -100.0 to<br>+100.0 | 0.0%               | Quick Settir     |
| b5-08<br>♦       | PI Primary Delay Time<br>Constant<br><b>PI Delay Time</b>   | Sets the amount of time for a filter on the output of the PI controller.                                                                                                    | 0.00 to<br>10.00    | 0.00sec            | Quick Settir     |
| b5-09            | PI Output Level Selection<br>Output Level Sel               | Determines whether the PI controller will be direct or reverse<br>acting.<br>0: Normal Output (direct acting)<br>1: Reverse Output (reverse acting)                                                                                                    | 0 or 1              | 0                  | Quick Settir     |
| b5-10            | PI Output Gain Setting<br>Output Gain                       | Sets the output gain of the PI controller.                                                                                                    | 0.0 to 25.0         | 1.0                | Quick Settir     |
| b5-11            | PI Output Reverse Selection<br>Output Rev Sel               | 0: 0 limit (when PI output goes negative Drive stops)<br>1: Reverse (when PI goes negative Drive reverses)<br>0 limit automatic when reverse prohibit is selected using b1-04                                                                                                    | 0 or 1              | 0                  | Quick Settin     |
|                  | PI Feedback Reference                                       | 0: Disabled                                                                                                    |                     |                    |                  |

| Parameter<br>No. | Parameter Name<br>Digital Operator Display                               | Description                                                                                                    | Setting<br>Range  | Factory<br>Setting | Menu<br>Location |
|------------------|--------------------------------------------------------------------------|----------------------------------------------------------------------------------------------------|-------------------|--------------------|------------------|
| b5-13            | PI Feedback Loss Detection<br>Level<br>Fb los Det Lvl                    | Sets the PI feedback loss detection level as a percentage of<br>maximum frequency (E1-04).                                       | 0 to 100          | 0%                 | Quick Setting    |
| b5-14            | PI Feedback Loss Detection<br>Time<br><b>Fb los Det Time</b>             | Sets the PI feedback loss detection delay time in terms of seconds.                                                              | 0.0 to 25.5       | 1.0sec             | Quick Setting    |
| b5-15            | PI Sleep Function Start<br>Level<br>Sleep Level                          | Sets the PI sleep function start frequency.                                                                                      | 0.0 to 200.0      | 0.0Hz              | Quick Setting    |
| b5-16            | PI Sleep Delay Time<br>Sleep Time                                        | Sets the PI sleep function delay time in terms of seconds.                                                                       | 0.0 to 25.5       | 0.0sec             | Quick Setting    |
| b5-17            | PI Accel/Decel Time<br>PI Acc/Dec Time                                   | Applies an accel/decel time to the PI setpoint reference.                                                                        | 0.0 to 25.5       | 0.0sec             | Quick Setting    |
| b5-18            | PI Setpoint Selection<br>PI Setpoint Sel                                 | 0: Disabled<br>1: Enabled                                                                                                    | 0 or 1            | 0                  | Quick Setting    |
| b5-19            | PI Setpoint Value<br>PI Setpoint                                         | *Depends on b5-20.                                                                                                    | 0.00 to<br>100.00 | 0.00%              | Quick Setting    |
| b5-20            | PI Setpoint Display Scaling<br>Setpoint Scaling                          | Set display/setting Unit of b1-19.                                                                                               | 0 to 39999        | 1                  | Quick Setting    |
| b5-21            | PI Sleep Input Source<br>PI Sleep Source                                 | Input Source Selection for Sleep function Mode.<br>0: PI Input<br>1: PI Setpoint<br>2: Snooze                                    | 0 to 2            | 1                  | Quick Setting    |
| b5-22<br>♦       | PI Snooze Level<br>Snooze Level                                          | Sets the PI snooze function start level as a percentage of maximum frequency (E1-04).                                            | 0 to 100          | 0%                 | Quick Setting    |
| b5-23            | PI Snooze Delay Time<br>Snooze Delay Time                                | Sets the PI snooze function delay time in terms of seconds.                                                                      | 0 to 3600         | 0sec               | Quick Setting    |
| b5-24            | PI Snooze Deactivation Level<br>Wake-Up Level                            | When the PI feedback drops below this level, normal PI operation starts again. Set as a percentage of maximum frequency (E1-04). | 0 to 100          | 0%                 | Quick Setting    |
| b5-25            | PI Setpoint Boost Setting<br>Setpoint Boost                              | Temporary increase of PI setpoint to create an overshoot of the intended PI setpoint.                                            | 0 to 100          | 0%                 | Quick Setting    |
| b5-26            | PI Maximum Boost Time<br>Max Boost Time                                  | Sets a time limitation for reaching temporarily boosted PI setpoint (intended PI setpoint + b5-25).                              | 0 to 3600         | 0sec               | Quick Setting    |
| b5-27            | PI Snooze Feedback Level<br>Snooze Feedback                              | PI snooze mode will be activated when PI feedback is above this level. Set as a percentage of maximum frequency (E1-04).         | 0 to 100          | 60%                | Quick Setting    |
| b5-28            | PI Feedback Square Root<br>Function Selection<br><b>PI Feedback SqRt</b> | 0: Disabled<br>1: Enabled                                                                                                    | 0 or 1            | 0                  | Quick Setting    |
| b5-29            | PI Square Root Gain<br>PI Fb SqRt Gain                                   | A multiplier applied to the square root of the feedback.                                                                         | 0.00 to 2.00      | 1.00               | Quick Setting    |
| b5-30            | Output Square Root<br>Monitor Selection<br><b>PI Out Moni SqRt</b>       | 0: Disabled<br>1: Enabled                                                                                                    | 0 or 1            | 0                  | Quick Setting    |

| Parameter<br>No. | Parameter Name<br>Digital Operator Display                   | Description                                                                                                    | Setting<br>Range    | Factory<br>Setting | Menu<br>Location |
|------------------|--------------------------------------------------------------|----------------------------------------------------------------------------------------------------|---------------------|--------------------|------------------|
|                  |                                                              | Energy Saving                                                                                                    |                     |                    |                  |
| b8-01            | Energy Saving Control<br>Selection<br>Energy Save Sel        | Energy Savings function enable/disable selection<br>0: Disabled<br>1: Enabled                                                                                                    | 0 or 1              | 0                  | Quick Setting    |
| b8-04            | Energy Saving Coefficient<br>Value<br>Energy Save COEF       |                                                                                                    | 0.0 to<br>655.00    | kVA<br>Dependent   | Programmin       |
| b8-05            | Power Detection Filter Time<br><b>kW Filter Time</b>         | Used to fine-tune the energy savings function.                                                                                                    | 0 to 2000           | 20ms               | Programmin       |
| b8-06            | Search Operation Voltage<br>Limit<br>Search V Limit          |                                                                                                    | 0 to 100            | 0%                 | Programmin       |
|                  |                                                              | Accel / Decel                                                                                                    |                     |                    |                  |
| C1-01<br>♦       | Acceleration Time 1<br>Accel Time 1                          | Sets the time to accelerate from zero to maximum frequency.                                                                                                    |                     | 30.0sec            | Quick Settin     |
| C1-02<br>♦       | Deceleration Time 1<br>Decel Time 1                          | Sets the time to decelerate from maximum frequency to zero.                                                                                                    | 0.0<br>to           | 30.0sec            | Quick Settin     |
| C1-03<br>♦       | Acceleration Time 2<br>Accel Time 2                          | Sets the time to accelerate from zero to maximum frequency when selected via a multi-function input.                                                                                                    | 6000.0              | 30.0sec            | Programmin       |
| C1-04<br>♦       | Deceleration Time 2<br>Decel Time 2                          | Sets the time to decelerate from maximum frequency to zero when selected via a multi-function input.                                                                                                    |                     | 30.0sec            | Programmin       |
| C1-09            | Fast Stop Time<br>Fast Stop Time                             | Sets the time to decelerate from maximum frequency to zero for<br>the "Fast Stop" function.                                                                                                    | 0.0<br>to<br>6000.0 | 10.0sec            | Programmin       |
| C1-11            | Accel/Decel<br>Switch Frequency<br>Acc/Dec SW Freq           | Sets the frequency for automatic switching of accel / decel times.<br>Fout < C1-11: Accel/Decel Time 2<br>Fout >= C1-11: Accel/Decel Time 1<br>Multi-function input "Multi-Acc/Dec 1" has priority over C1-11. | 0.0 to<br>200.0     | 0.0Hz              | Programmin       |
|                  |                                                              | S-Curve Acc/Dec                                                                                                    |                     |                    |                  |
| C2-01            | S-Curve Characteristic at<br>Accel Start<br>SCrv Acc @ Start | S-curve is used to further soften the starting ramp.<br>The longer the S-curve time, the softer the starting<br>ramp.<br>Run<br>command ON OFF                                                                 | 0.00 to<br>2.50     | 0.20sec            | Programmin       |
| C2-02            | S-Curve Characteristic at<br>Accel End<br>SCrv Acc @ End     | Output frequency                                                                                                    | 0.00 to 2.50        | 0.20sec            | Programmin       |

| Parameter<br>No. | Parameter Name<br>Digital Operator Display                   | Description                                                                                                    | Setting<br>Range          | Factory<br>Setting | Menu<br>Location |
|------------------|--------------------------------------------------------------|----------------------------------------------------------------------------------------------------|---------------------------|--------------------|------------------|
|                  |                                                              | Torque Comp                                                                                                    |                           |                    |                  |
| C4-01<br>♦       | Torque Compensation Gain<br>Torq Comp Gain                   | This parameter helps to produce better starting torque. It determines the amount of torque or voltage boost based upon motor current and motor resistance.                                                                                                    | 0.00 to 2.50              | 1.00               | Programming      |
| C4-02            | Torque Compensation<br>Primary Delay Time<br>Torq Comp Time  | This parameter adjusts a filter on the output of the torque compensation function. Increase to add torque stability, decrease to improve torque response.                                                                                                    | 0 to 10000                | 200ms              | Programming      |
|                  |                                                              | Carrier Freq                                                                                                    |                           |                    |                  |
| C6-02            | Carrier Frequency Selection<br>CarrierFreq Sel               | Carrier frequency sets the number of pulses per second of the out-<br>put voltage waveform.<br>0: Low Noise (Carrier frequency is randomly moduled for lower<br>audible noise)<br>1: Fc = 2.0 kHz<br>2: Fc = 5.0 kHz<br>3: Fc = 8.0 kHz<br>4: Fc = 10.0 kHz<br>5: Fc = 12.0 kHz<br>6: Fc = 15.0 kHz<br>F: Program (Determined by the settings of C6-03 thru C6-05) | 0 to F                    | kVA<br>Dependant   | Programming      |
| C6-03            | Carrier Frequency Upper<br>Limit<br>CarrierFreq Max          | Maximum carrier frequency allowed when $C6-02 = F$ .                                                                                                    | 0.4 to 15.0<br>kHz        | kVA<br>Dependant   | Programming      |
| C6-04            | Carrier Frequency Lower<br>Limit<br>CarrierFreq Min          | Minimum carrier frequency allowed when C6-02 = F.                                                                                                    | 0.4 to 15.0<br>kHz        | kVA<br>Dependant   | Programming      |
| C6-05            | Carrier Frequency Propor-<br>tional Gain<br>CarrierFreq Gain | Sets the relationship of output frequency to carrier frequency when $C6-02 = F$ .                                                                                                    | 0 to 99                   | 0                  | Programming      |
|                  |                                                              | Preset Reference                                                                                                    |                           |                    |                  |
| d1-01<br>♦       | Frequency Reference 1<br>Reference 1                         | Digital preset speed command 1. Used when b1-01 = 0 and when in "hand" mode. Setting units are affected by o1-03.                                                                                                    |                           | 0.00Hz             | Programming      |
| d1-02<br>♦       | Frequency Reference 2<br>Reference 2                         | Digital preset speed command 2. Selected via multi-function input terminals. Setting units are affected by o1-03.                                                                                                    | 0.00 to<br>E1-04<br>Value | 0.00Hz             | Programming      |
| d1-03<br>♦       | Frequency Reference 3<br>Reference 3                         | Digital preset speed command 3. Selected via multi-function input terminals. Setting units are affected by o1-03.                                                                                                    |                           | 0.00Hz             | Programming      |
| d1-04<br>♦       | Frequency Reference 4<br>Reference 4                         | Digital preset speed command 4. Selected via multi-function input terminals. Setting units are affected by o1-03.                                                                                                    |                           | 0.00Hz             | Programming      |
| d1-17            | Jog Frequency Reference<br>Jog Reference                     | Speed command used when a jog is selected via multi-function<br>input terminals. Setting units are affected by 01-03.                                                                                                    | 0.00 to<br>E1-04<br>Value | 6.00Hz             | Programming      |

| Parameter<br>No. | Parameter Name<br>Digital Operator Display                       | Description                                                                                                    | Setting<br>Range | Factory<br>Setting | Menu<br>Location |
|------------------|------------------------------------------------------------------|----------------------------------------------------------------------------------------------------|------------------|--------------------|------------------|
|                  |                                                                  | Reference Limits                                                                                                    |                  |                    |                  |
| d2-01            | Frequency Reference Upper<br>Limit<br><b>Ref Upper Limit</b>     | Determines maximum speed command, set as a percentage of<br>parameter E1-04. If speed command is above this value, actual<br>drive speed will be limited to this value. This parameter applies to<br>all speed command sources.                           | 0.0 to 110.0     | 100.0%             | Quick Setting    |
| d2-02            | Frequency Reference Lower<br>Limit<br><b>Ref Lower Limit</b>     | Determines minimum speed command, set as a percentage of<br>parameter E1-04. If speed command is below this value, actual<br>drive speed will be set to this value. This parameter applies to all<br>speed command sources.                               | 0.0 to 110.0     | 0.0%               | Quick Setting    |
| d2-03            | Master Speed Reference<br>Lower Limit<br><b>Ref1 Lower Limit</b> | Determines the minimum speed command, set as a percentage of<br>parameter E1-04. If speed command is below this value, actual<br>drive speed will be set to this value. This parameter only applies to<br>analog inputs A1 and A2.                        | 0.0 to 110.0     | 0.0%               | Programming      |
|                  |                                                                  | Jump Frequencies                                                                                                    |                  |                    |                  |
| d3-01            | Jump Frequency 1<br>Jump Freq 1                                  | These parameters allow programming of up to three prohibited                                                                                                    |                  | 0.0Hz              | Programming      |
| d3-02            | Jump Frequency 2<br>Jump Freq 2                                  | frequency points for eliminating problems with resonant vibration<br>of the motor / machine. This feature does not actually eliminate the<br>selected frequency values, but will accelerate and decelerate the<br>motor through the prohibited bandwidth. | 0.0 to 200.0     | 0.0Hz              | Programming      |
| d3-03            | Jump Frequency 3<br>Jump Freq 3                                  |                                                                                                    |                  | 0.0Hz              | Programming      |
| d3-04            | Jump Frequency Width<br>Jump Bandwidth                           | This parameter determines the width of the deadband around each selected prohibited frequency point. A setting of "1.0" will result in a deadband of $+/-$ 1.0 Hz.                                                                                        | 0.0 to 20.0      | 1.0Hz              | Programming      |
|                  |                                                                  | Sequence                                                                                                    |                  |                    |                  |
| d4-01            | MOP Ref Memory                                                   | 0: Disabled<br>1: Enabled                                                                                                    | 0 or 1           | 0                  | Programming      |
| d4-02            | Trim Control Level<br>Trim Control Lvl                           | Set the percentage of maximum speed to be added or subtracted via multi-function inputs.                                                                                                    | 0 to 100         | 10%                | Programming      |

| Parameter<br>No. | Parameter Name<br>Digital Operator Display | Description                                                                                                    | Setting<br>Range                                 | Factory<br>Setting | Menu<br>Location |
|------------------|--------------------------------------------|----------------------------------------------------------------------------------------------------|--------------------------------------------------|--------------------|------------------|
|                  |                                            | V/F Pattern                                                                                                    |                                                  |                    |                  |
| E1-01            | Input Voltage Setting<br>Input Voltage     | Set to the nominal voltage of the incoming line.                                                                                                    | 155 to 255.0<br>(240V)<br>310 to 510.0<br>(480V) | 240V<br>480V       | Quick Setting    |
| E1-03            | V/F Pattern Selection<br>V/F Selection     | 0: 50Hz<br>1: 60 Hz Saturation<br>2: 50 Hz Saturation<br>3: 72 Hz<br>4: 50 Hz VT1<br>5: 50 Hz VT2<br>6: 60 Hz VT1<br>7: 60 Hz VT2<br>8: 50 Hz HST1<br>9: 50 Hz HST1<br>B: 60 Hz HST1<br>B: 60 Hz HST1<br>B: 60 Hz HST2<br>C: 90 Hz<br>D: 120 Hz<br>E: 180 Hz<br>F: Custom V/F<br>FF: Custom w/o limit                          | 0 to FF                                          | F                  | Programming      |
| E1-04            | Maximum Output Frequency<br>Max Frequency  | Output voltage (V)                                                                                                    | 0.0 to<br>200.0                                  | 60.0Hz             | Programming      |
| E1-05            | Maximum Output Voltage<br>Max Voltage      | VMAX<br>(E1-05)                                                                                                    | 0 to 255.0<br>(240V)<br>0 to 510.0<br>(480V)     | 240V<br>480V       | Programming      |
| E1-06            | Base Frequency<br>Base Frequency           | VBASE<br>(E1-13)                                                                                                    | 0.0 to<br>200.0                                  | 60.0Hz             | Programming      |
| E1-07            | Mid Output Frequency A<br>Mid Frequency A  | VA                                                                                                    | 0.0 to 200.0                                     | 3.0Hz              | Programming      |
| E1-08            | Mid Output Voltage A<br>Mid Voltage A      | (E1-08)<br>VMIN<br>(E1-10)                                                                                                    | 0 to 255.0<br>(240V)<br>0 to 510.0<br>(480V)     | 18.0VAC            | Programming      |
| E1-09            | Minimum Output Frequency<br>Min Frequency  | FMIN         FA         FBASE         FMAX           (E1-09)         (E1-07)         (E1-06)         (E1-04)                                                                                                    | 0.0 to 200.0                                     | 1.5Hz              | Programming      |
| E1-10            | Mid Output Voltage<br><b>Min Voltage</b>   | Frequency (Hz)<br>To set V/f characteristics in a straight line, set the same values for<br>E1-07 and E1-09. In this case, the setting for E1-08 will be disre-<br>garded.<br>Always ensure that the four frequencies are set in the following<br>manner:<br>E1-04 (FMAX) $\geq$ E1-06 (FA) $>$ E1-07 (FB) $\geq$ E1-09 (FMIN) | 0 to 255.0<br>(240V)<br>0 to 510.0<br>(480V)     | 10.8VAC            | Programming      |
| E1-11            | Mid Output Frequency B<br>Mid Frequency B  |                                                                                                    | 0.0 to<br>200.0                                  | 0.0Hz              | Programming      |
| E1-12            | Mid Output Voltage B<br>Mid Voltage B      | Set only when V/f is finely adjusted at rated output range.<br>Adjustment is not normally required.                                                                                                    | 0 to 255.0<br>(240V)<br>0 to 510.0<br>(480V)     | 0.0VAC             | Programming      |
| E1-13            | Base Voltage<br>Base Voltage               |                                                                                                    | 0 to 255.0<br>(240V)<br>0 to 510.0<br>(480V)     | 0.0VAC             | Programming      |

| Parameter<br>No. | Parameter Name<br>Digital Operator Display                                                         | Description                                                                                                    | Setting<br>Range   | Factory<br>Setting | Menu<br>Location |
|------------------|----------------------------------------------------------------------------------------------------|----------------------------------------------------------------------------------------------------|--------------------|--------------------|------------------|
|                  |                                                                                                    | Motor Setup                                                                                                    |                    |                    |                  |
| E2-01            | Motor Rated Current<br>Motor Rated FLA                                                             | Set to the motor nameplate full load amps.                                                                                                    | kVA<br>Dependant   | kVA<br>Dependant   | Quick Setting    |
| E2-03            | No-Load Current                                                                                    | Sets the magnetizing current of the motor.                                                                                                    | kVA<br>Dependant   | kVA<br>Dependant   | Programming      |
| E2-05            | Motor Line-to-Line<br>Resistance<br><b>Term Resistance</b>                                         | Phase to phase motor resistance, normally set by the autotuning routine.                                                                                                    | 0.000 to<br>65.000 | 9.842Ω             | Programming      |
|                  |                                                                                                    | Com OPT Setup                                                                                                    |                    |                    |                  |
| F6-01            | Operation Selection after<br>Communication Error<br>Comm Bus Flt Sel                               | Sets the stopping method for option PCB communications error<br>(BUS fault). Active only when a communications option PCB is<br>installed and when b1-01 or b1-02 = 3.<br>0: Ramp to Stop<br>1: Coast to Stop<br>2: Fast-Stop<br>3: Alarm Only | 0 to 3             | 1                  | Quick Setting    |
| F6-02            | Input Level of External Fault<br>from Communication Option<br>Card<br><b>EF0 Detection</b>         | 0: Always detected<br>1: Detected only during operation                                                                                                    | 0 or 1             | 0                  | Programming      |
| F6-03            | Stopping Method for<br>External Fault from<br>Communication Option Card<br><b>EF0 Fault Action</b> | 0: Ramp to Stop<br>1: Coast to Stop<br>2: Fast-Stop<br>3: Alarm Only                                                                                                    | 0 to 3             | 1                  | Programming      |
| F6-05            | Current Monitor Display Unit<br>Selection<br>Current Unit Sel                                      | 0: A Display<br>1: 100%/8192 (Drive Rated Current)                                                                                                    | 0 or 1             | 0                  | Programming      |

| Parameter<br>No. | Parameter Name<br>Digital Operator Display           | Description                                                                                                    | Setting<br>Range | Factory<br>Setting | Menu<br>Location |
|------------------|------------------------------------------------------|----------------------------------------------------------------------------------------------------|------------------|--------------------|------------------|
|                  |                                                      | Digital Inputs                                                                                                    |                  |                    |                  |
| H1-01            | Terminal S3 Function<br>Selection<br>Terminal S3 Sel | <ul> <li>0: 3-wire control<br/>FWD/REV selection for 3-wire sequence</li> <li>1: Local/Remote Sel<br/>Hand/Auto Selection - Closed = Hand, Open = Auto</li> <li>2: Option/Inv Sel<br/>Selects source of speed command and sequence<br/>Closed = Option Card, Open = b1-01 &amp; b1-02</li> <li>3: Multi-Step Ref 1<br/>Closed = speed command from d1-02 or Terminal A2,<br/>Open = speed command determined by b1-01</li> <li>4: Multi-Step Ref 2<br/>Closed = speed command from d1-03 or d1-04<br/>Open speed command from d1-17<br/>Open = speed command from d1-17<br/>Open = speed command determined by b1-01</li> <li>6: Jog Freq Ref<br/>Closed = speed command determined by b1-01</li> <li>7: Multi-Acc/Dec 1<br/>Closed = Accel &amp; Decel Ramps determined by C1-03 &amp; C1-04,<br/>Open = Accel &amp; Decel Ramps determined by C1-01 &amp; C1-02</li> <li>8: Ext BaseBlk N.O.<br/>Closed = Output transistors forced off, Open = Normal operation</li> <li>9: Ext BaseBlk N.C.</li> </ul> | 0 to 6E          | 24                 | Programming      |
| H1-02            | Terminal S4 Function<br>Selection<br>Terminal S4 Sel | <ul> <li>A: Acc/Dec RampHold<br/>Closed = Acceleration suspended and speed held, Open =<br/>Normal Operation</li> <li>C: Term A2 Enable<br/>Closed = Terminal A2 is active, Open = Terminal A2 is disabled</li> <li>F: Term Not Used<br/>Terminal has no effect</li> <li>10: MOP Increase<br/>Closed = Speed Command Increases, Open = Speed Command<br/>Held.<br/>Must be set in conjunction with MOP Decrease and b1-02 must<br/>be set to 1.</li> <li>11: MOP Decrease<br/>Closed = Speed Command Decreases, Open = Speed Command<br/>Held.<br/>Must be set in conjunction with MOP Increase and b1-02 must<br/>be set to 1.</li> <li>(Continued on following page).</li> </ul>                                                                                                    | 0 to 6E          | 14                 | Programming      |

| Parameter | Parameter Name                                       | Description                                                                                                    | Setting | Factory                | Menu        |
|-----------|------------------------------------------------------|----------------------------------------------------------------------------------------------------|---------|------------------------|-------------|
| No.       | Digital Operator Display                             |                                                                                                    | Range   | Setting                | Location    |
| H1-03     | Terminal S5 Function<br>Selection<br>Terminal S5 Sel | <ul> <li>12: Forward Jog <ul> <li>Closed = drive runs forward at speed command entered into parameter d1-17.</li> <li>13: Reverse Jog</li> <li>Closed = drive runs in reverse at speed command entered into parameter d1-17.</li> </ul> </li> <li>14: Fault Reset <ul> <li>Closed = Resets the drive after the fault and the run command have been removed.</li> </ul> </li> <li>15: Fast-Stop N.O. <ul> <li>Closed = Drive decelerates using C1-09, regardless of run command status.</li> </ul> </li> <li>17: Fast-Stop N.C. <ul> <li>Closed = Normal operation</li> <li>Open = Drive decelerates using C1-09, regardless of run command status.</li> </ul> </li> <li>18: Timer Function <ul> <li>Input for independent timer, controlled by b4-01 and b4-02.</li> <li>Used in conjunction with a multi-function digital output.</li> <li>19: P1 Disable</li> <li>Turns off the P1 controller, and P1 setpoint becomes speed command.</li> </ul> </li> <li>18: Program Lockout <ul> <li>Closed = Increase motor speed by value in d4-02.</li> <li>Open = Return to normal speed command.</li> <li>Not effective when using d1-01 thru d1-04 as a speed command.</li> <li>Must be used in conjunction with Trim Ctrl Decrease.</li> </ul> </li> </ul> | 0 to 6E | 3: 2-wire<br>0: 3-wire | Programming |

| Parameter<br>No. | Parameter Name<br>Digital Operator Display                  | Description                                                                                                    | Setting<br>Range | Factory<br>Setting     | Menu<br>Location |
|------------------|-------------------------------------------------------------|----------------------------------------------------------------------------------------------------|------------------|------------------------|------------------|
|                  |                                                             | Digital Inputs                                                                                                    |                  |                        |                  |
| H1-04            | Terminal S6 Function<br>Selection<br><b>Terminal S6 Sel</b> | Digital Inputs         1E: Ref Sample Hold<br>Analog speed command is sampled then held at time of input<br>closure.         20: External fault, Normally Open, Always Detected, Ramp To<br>Stop         21: External fault, Normally Closed, Always Detected, Ramp To<br>Stop         22: External fault, Normally Open, During Run, Ramp To Stop         23: External fault, Normally Closed, During Run, Ramp To Stop         24: External fault, Normally Open, Always Detected, Coast To<br>Stop         25: External fault, Normally Open, Always Detected, Coast To<br>Stop         26: External fault, Normally Open, During Run, Coast To Stop         27: External fault, Normally Open, Always Detected, Coast To<br>Stop         26: External fault, Normally Open, Always Detected, Fast-Stop         27: External fault, Normally Open, Always Detected, Fast-Stop         28: External fault, Normally Open, Always Detected, Fast-Stop         29: External fault, Normally Open, Always Detected, Alarm Only         20: External fault, Normally Open, Always Detected, Alarm Only         20: External fault, Normally Open, During Run, Fast-Stop         20: External fault, Normally Open, During Run, Alarm Only         21: External fault, Normally Open, During Run, Alarm Only         22: External fault, Normally Open, During Run, Alarm Only         23: External fault, Normally Closed, During Run, Alarm Only         24: External fault, Normally Closed, During Run, Alarm Only         25: External fault, No | 0 to 6E          | 4: 2-wire<br>3: 3-wire | Programming      |
| H1-05            | Terminal S7 Function<br>Selection<br>Terminal S7 Sel        | <ul> <li>search starting at maximum frequency (E1-04).<br/>(Current detection)</li> <li>62: Speed Search 2<br/>When closed as a run command is given, drive does a speed<br/>search starting at speed command. (Current detection)</li> <li>63: Energy Save Mode<br/>Closed = Enable energy save mode.</li> <li>64: Speed Search 3</li> <li>67: Com Test Mode - Used to test RS-485/422 interface.</li> <li>68: High Slip Braking - Closed = Drive stops using High Slip<br/>Braking regardless of run command status.</li> <li>69: Jog2 - Closed = Drive runs at speed command entered into<br/>parameter d1-17.<br/>Direction determined by fwd/rev input. 3-wire control Only.</li> <li>6A: Drive Enable - Closed = Drive will accept run command.<br/>Open = Drive will not run. If running, drive will stop per<br/>b1-03.</li> <li>6B: Com/Inv Sel - Selects source of speed command and sequence<br/>Closed = Serial Communication (R+,R-,S+,S-), Open = b1-01<br/>&amp; b1-02</li> <li>6D: Auto Mode Sel - Hand/Auto Selection - Closed = Auto, Open<br/>= Hand</li> <li>6E: Hand Mode Sel - Hand/Auto Selection - Closed = Hand, Open<br/>= Auto</li> <li>6F: Maintenance Mode</li> </ul>                                                                                                    | 0 to 6E          | 6: 2-wire<br>4: 3-wire | Programming      |

| Parameter<br>No. | Parameter Name<br>Digital Operator<br>Display                 | Description                                                                                                    | Setting<br>Range | Factory<br>Setting | Menu<br>Location |
|------------------|---------------------------------------------------------------|----------------------------------------------------------------------------------------------------|------------------|--------------------|------------------|
|                  |                                                               | Digital Outputs                                                                                                    |                  |                    |                  |
| H2-01            | Terminal M1-M2 Function<br>Selection<br><b>Term M1-M2 Sel</b> | <ol> <li>During RUN 1 = Closed when a run command is input or<br/>the drive is outputting voltage.</li> <li>Zero Speed = Closed when drive output frequency is less<br/>than Fmin (E1-09)</li> <li>Fref/Fout Agree 1 = Closed when drive output speed<br/>equals the speed command within the<br/>bandwidth of L4-02.</li> <li>Fref/Set Agree 1 = Closed when the drive output speed<br/>and the speed command are equal to<br/>the value in L4-01 within the bandwidth of L4-02.</li> <li>Freq Detect 1 = Closed when the drive output speed is<br/>less than or equal to the value in L4-01,<br/>with hysteresis determined by L4-02.</li> <li>Freq Detect 2 = Closed when the drive output speed is<br/>greater than or equal to the value in<br/>L4-01, with hysteresis determined by L4-02.</li> <li>Inverter Ready = Closed when the drive is not in a fault<br/>state, and not in program mode.</li> <li>DC Bus Undervolt = Closed when the DC bus voltage<br/>falls below the UV trip level (L2-05)</li> <li>Base Blk 1 = Closed when the drive is not outputting<br/>voltage.</li> <li>Option Reference = Closed when the speed command is<br/>coming from the digital operator.</li> <li>Remote/Auto Oper = Closed when the run command is<br/>coming from the digital operator.</li> <li>Tr Det 1 N.O Closes when the output current exceeds</li> </ol>                                                                                                    | 0 to 3B          | 0                  | Programming      |
| H2-02            | Terminal M3-M4 Function<br>Selection<br>Term M3-M4 Sel        | <ul> <li>the value set in parameter<br/>L6-02 for more time than is set in parameter L6-03.</li> <li>C: Loss of Ref - Closes when the drive has detected a loss<br/>of analog speed command.<br/>Speed command is considered lost when it drops 90% in<br/>0.4 seconds.<br/>Parameter L4-05 determines drive reaction to a loss of<br/>speed command.</li> <li>E: Fault - Closes when the drive experiences a major fault.</li> <li>F: Not Used</li> <li>10: Minor Fault - Closes when drive experiences a minor<br/>fault or alarm.</li> <li>11: Reset Cmd Actve - Closes when the drive receives a<br/>reset command from terminals or serial comms.</li> <li>12: Timer Output - Output for independant timer, controlled<br/>by b4-01 and b4-02.<br/>Used in conjunction with a multi-function digital input.</li> <li>17: Trq. Det 1 N.C Opens when the drive is running in the<br/>reverse direction.</li> <li>18: Restart Enabled - Closes when the drive is performing<br/>an automatic restart.<br/>Automatic restart.</li> <li>Automatic restart is configured by parameter L5-01.</li> <li>19: Overload (OL1) - Closes when the Drive's heatsink<br/>temperature exceeds the setting<br/>of parameter L8-02.</li> <li>38: Drive Enable - Closes when the drive enable input is<br/>active.</li> <li>39: Waiting to Run - Closes during the time after a run<br/>command is issued, but the Drive is not running due to<br/>the time set in parameter b1-10.</li> <li>3A: OH Freq Reduce</li> <li>3B: Run Src Com/Opt</li> </ul> | 0 to 3B          | A                  | Programming      |

| Parameter<br>No. | Parameter Name<br>Digital Operator Display                        | Description                                                                                                    | Setting<br>Range    | Factory<br>Setting | Menu<br>Location |
|------------------|-------------------------------------------------------------------|----------------------------------------------------------------------------------------------------|---------------------|--------------------|------------------|
|                  |                                                                   | Analog Inputs                                                                                                    |                     |                    |                  |
| H3-02<br>♦       | Terminal A1 Gain Setting<br>Terminal A1 Gain                      | Sets the speed command when 10V is input, as a percentage of the maximum output frequency (E1-04).                                                                                                    | 0.0 to<br>1000.0    | 100.0%             | Quick Setting    |
| H3-03<br>♦       | Terminal A1 Bias Setting<br>Terminal A1 Bias                      | Sets the speed command when 0V is input, as a percentage of the maximum output frequency (E1-04).                                                                                                    | -100.0 to<br>+100.0 | 0.0%               | Quick Setting    |
| H3-08            | Terminal A2 Signal Level<br>Selection<br><b>Term A2 Signal</b>    | Selects the signal level of terminal A2.<br>0: 0 - 10VDC (switch S1-2 must be in the off position)<br>2: 4 - 20 mA (switch S1-2 must be in the on position)                                                                                                    | 0 or 2              | 2                  | Programming      |
| Н3-09            | Terminal A2 Function Selection<br>Terminal A2 Sel                 | Selects what effect terminal A2 has on the drive.<br>0: Frequency Bias - 0 - 100% bias<br>2: Aux Reference<br>B: PI Feedback<br>D: Frequency Bias 2 - 0 - 100% bias<br>E: Motor Temperature - See parameters L1-03 & L1-04<br>16: PI Differential<br>1F: Not Used                                                                                                   | 0 to 1F             | 2                  | Programming      |
| H3-10<br>♦       | Terminal A2 Gain Setting<br>Terminal A2 Gain                      | Sets the percentage when 10V (20mA) is input.                                                                                                    | 0.0 to<br>1000.0    | 100.0%             | Quick Setting    |
| H3-11<br>♦       | Terminal A2 Bias Setting<br>Terminal A2 Bias                      | Sets the percentage when 0V (4mA) is input.                                                                                                    | -100.0 to<br>+100.0 | 0.0%               | Quick Setting    |
| H3-12            | Analog Input Filter Time Constant<br>Filter Avg Time              | Used to "smooth" out erratic or noisy analog input signals.                                                                                                    | 0.00 to 2.00        | 0.30sec            | Programming      |
| H3-13            | Master Frequency Reference<br>Terminal Selection<br>TA1/A2 Select | <ul> <li>Determines which terminal will be the main reference source.</li> <li>0: Main Fref TA1 - Terminal TA1 is the main speed command and Terminal TA2 is the Aux speed command.</li> <li>1: Main Fref TA2 - Terminal TA2 is the main speed command and TA1 is the Aux speed command.</li> <li>Only effective when H3-09 is set to 2 "Aux Reference".</li> </ul> | 0 or 1              | 0                  | Programming      |

| Parameter<br>No. | Parameter Name<br>Digital Operator Display       | Description                                                                                                    | Setting<br>Range   | Factory<br>Setting | Menu<br>Location |
|------------------|--------------------------------------------------|----------------------------------------------------------------------------------------------------|--------------------|--------------------|------------------|
|                  |                                                  | Analog Outputs                                                                                                    |                    |                    |                  |
| H4-01            | Terminal FM Monitor Selection<br>Terminal FM Sel | <ul> <li>Selects which monitor will be output on terminals FM and FC.</li> <li>1: Frequency Ref (100% = max. output frequency)</li> <li>2: Output Freq (100% = max. output frequency)</li> <li>3: Output Current (100% = drive rated current)</li> <li>6: Output Voltage (100% = 230V or 100% = 460V)</li> <li>7: DC Bus Voltage (100% = 400V or 100% = 800V)</li> <li>8: Output kWatts (100% = drive rated power)</li> <li>15: Term A1 Level</li> <li>16: Term A2 Level</li> <li>18: Mot SEC Current (100% = Motor rated secondary current)</li> <li>20: SFS Output (100% = max. output frequency)</li> <li>24: PI Feedback</li> <li>31: Not Used</li> <li>36: PI Input</li> <li>37: PI Output (100% = max. output frequency)</li> <li>38: PI Setpoint</li> <li>51: Auto Mode Fref (100% = max. output frequency)</li> <li>52: Hand Mode Fref (100% = max. output frequency)</li> <li>53: PI Feedback 2</li> <li>NOTE: 100% = 10V DC output * FM gain setting (H4-02).</li> </ul>                | 1 to 53            | 2                  | Programming      |
| H4-02<br>♦       | Terminal FM Gain Setting<br>Terminal FM Gain     | Sets terminal FM output voltage (in percent of 10V) when selected monitor is at 100% output.                                                                                                    | 0.0 to<br>1000.0   | 100.0%             | Programming      |
| H4-03<br>◆       | Terminal FM Bias Setting<br>Terminal FM Bias     | Sets terminal FM output voltage (in percent of 10V)<br>when selected monitor is at 0% output.                                                                                                    | -110.0 to<br>110.0 | 0.0%               | Programming      |
| H4-04            | Terminal AM Monitor Selection<br>Terminal AM Sel | Selects which monitor will be output on terminals AM and FC.         1: Frequency Ref (100% = max. output frequency)         2: Output Freq (100% = max. output frequency)         3: Output Current (100% = drive rated current)         6: Output Voltage (100% = 230V or 100% = 460V)         7: DC Bus Voltage (100% = 400V or 100% = 800V)         8: Output kWatts (100% = 400V or 100% = 800V)         8: Output kWatts (100% = drive rated power)         15: Term A1 Level         16: Term A2 Level         18: Mot SEC Current (100% = Motor rated secondary current)         20: SFS Output (100% = max. output frequency)         24: PI Feedback         31: Not Used         36: PI Input         37: PI Output (100% = max. output frequency)         38: PI Setpoint         51: Auto Mode Fref (100% = max. output frequency)         52: Hand Mode Fref (100% = max. output frequency)         53: PI Feedback 2         NOTE: 100% = 10V DC output * AM gain setting (H4-05). | 1 to 53            | 8                  | Programmin       |
| H4-05            | Terminal AM Gain Setting<br>Terminal AM Gain     | Sets terminal AM output voltage (in percent of 10V)<br>when selected monitor is at 100% output.                                                                                                    | 0.0 to<br>1000.0   | 50.0%              | Programmin       |

| Parameter<br>No. | Parameter Name<br>Digital Operator Display                       | Description                                                                                                    | Setting<br>Range   | Factory<br>Setting | Menu<br>Location |
|------------------|------------------------------------------------------------------|----------------------------------------------------------------------------------------------------|--------------------|--------------------|------------------|
|                  |                                                                  | Analog Outputs                                                                                                    |                    |                    |                  |
| H4-06<br>♦       | Terminal AM Bias Setting<br>Terminal AM Bias                     | Sets terminal AM output voltage (in percent of 10V) when selected monitor is at 0% output.                                                                                                    | -110.0 to<br>110.0 | 0.0%               | Programming      |
| H4-07            | Terminal FM Signal Level<br>Selection<br>AO Level Select1        | 0: 0 - 10 VDC<br>2: 4-20 mA*                                                                                                    | 0 or 2             | 0                  | Programming      |
| H4-08            | Terminal AM Signal Level<br>Selection<br>AO Level Select2        | 0: 0 - 10 VDC<br>2: 4-20 mA*<br>* An analog output of 4 - 20 mA can not be used with<br>the standard terminal board. Therefore an optional<br>terminal board (with shunt connector CN15) is needed.                                                                                                    | 0 or 2             | 0                  | Programming      |
|                  |                                                                  | Serial Com Setup                                                                                                    |                    |                    |                  |
| H5-01            | Drive Node Address<br>Serial Comm Adr                            | Selects drive station node number (address) for terminals R+, R-, S+, S*                                                                                                    | 0 to 20            | 1F                 | Programming      |
| Н5-02            | Communication Speed Selection<br>Serial Baud Rate                | Selects the baud rate for terminals R+, R-, S+ and S*<br>0: 1200 Baud<br>1: 2400 Baud<br>2: 4800 Baud<br>3: 9600 Baud<br>4: 19200 Baud                                                                                                    | 0 to 4             | 3                  | Programming      |
| Н5-03            | Communication Parity Selection<br>Serial Com Sel                 | Selects the communication parity for terminals R+, R-,<br>S+ and S*<br>0: No Parity<br>1: Even Parity<br>2: Odd Parity                                                                                                    | 0 to 2             | 0                  | Programming      |
| Н5-04            | Stopping Method after<br>Communication Error<br>Serial Fault Sel | Selects the stopping method when a communication<br>error is detected.<br>0: Ramp to Stop<br>1: Coast to Stop<br>2: Fast-Stop<br>3: Alarm Only                                                                                                    | 0 to 3             | 3                  | Programming      |
| Н5-05            | Communication Error Detection<br>Selection<br>Serial Flt Dtct    | <ul> <li>Enables or disables the communications timeout detection function.</li> <li>0: Disabled - A communications loss will NOT cause a communications fault.</li> <li>1: Enabled - If communications are lost for more than the time specified in parameter H5-09, a communications fault will occur.</li> </ul> | 0 or 1             | 1                  | Programming      |
| H5-06            | Drive Transmit Wait Time<br>Transmit WaitTIM                     | Sets the time from when the drive receives data to when<br>the drive sends data.                                                                                                    | 5 to 65            | 5ms                | Programming      |
| H5-07            | RTS Control Selection<br>RTS Control Sel                         | Enables or disables "request to send" (RTS) control:<br>0: Disabled (RTS is always on)<br>1: Enabled (RTS turns on only when sending)                                                                                                    | 0 or 1             | 1                  | Programming      |
| H5-08            | Communication Protocol Selec-<br>tion<br>Protocol Select         | Selects the communication protocol.<br>0: Memobus (Modbus)<br>1: N2 (Metasys)<br>2: P1 (Apogee)                                                                                                    | 0 to 2             | 0                  | Programmin       |
| H5-09            | Communication Error<br>Detection Time<br>CE Detect Time          | Determines how long communications must be lost<br>before a fault is annunciated. Works in conjunction<br>with parameters H5-05 and H5-04.<br>* After these parameters are changed, drive power must<br>be cycled before the changes will take effect.                                                              | 0.0 to 10.0        | 2.0sec             | Programmin       |

| Parameter<br>No. | Parameter Name<br>Digital Operator Display                                   | Description                                                                                                    | Setting<br>Range  | Factory<br>Setting | Menu<br>Location |
|------------------|------------------------------------------------------------------------------|----------------------------------------------------------------------------------------------------|-------------------|--------------------|------------------|
|                  |                                                                              | Motor Overload                                                                                                    |                   |                    |                  |
| L1-01            | Motor Overload Protection<br>Selection<br>MOL Fault Select                   | Enables or disables the motor thermal overload<br>protection.<br>0: Disabled<br>1: Std Fan Cooled (Enabled)                                                                                                    | 0 to 1            | 1                  | Programming      |
| L1-02            | Motor Overload Protection<br>Time<br>MOL Time Const                          | Determines how much time will elapse prior to a motor<br>overload fault (OL1), when motor amps exceed the<br>value set in parameter E2-01 by 10%. Actual (OL1) trip<br>time will vary depending on severity of overload.                                                                                                    | 0.1 to 20.0       | 8.0min             | Programming      |
| L1-03            | Motor Overheat Alarm Operation<br>Selection<br>Mtr OH Alarm Sel              | Operation selection when the motor temperature analog<br>input (H3-09=E) exceeds the OH3 alarm level (1.17V)<br>0: Ramp to Stop<br>1: Coast to Stop<br>2: Fast-Stop<br>3: Alarm Only                                                                                                    | 0 to 3            | 3                  | Programming      |
| L1-04            | Motor Overheat Fault Operation<br>Selection<br>Mtr OH Fault Sel              | Stopping method when the motor temperature analog<br>input (H3-09=E) exceeds the OH4 level (2.34V).<br>0: Ramp to Stop<br>1: Coast to Stop<br>2: Fast-Stop                                                                                                    | 0 to 2            | 1                  | Programming      |
| L1-05            | Motor Temperature Input Filter<br>Time<br>Mtr Temp Filter                    | Delay Time applied to motor temperature analog input (H3-09=E) for filtering purposes.                                                                                                    | 0.00 to<br>10.00  | 0.20sec            | Programming      |
|                  |                                                                              | PwrLoss Ridethru                                                                                                    |                   |                    |                  |
| L2-01            | Momentary Power Loss Detection<br>Selection<br><b>PwrL Selection</b>         | <ul> <li>Enables and disables the momentary power loss function.</li> <li>0: Disabled - Drive trips on (UV1) fault when power is lost.</li> <li>1: PwrL Ride Thru t - Drive will restart if power returns within the time set in L2-02.*</li> <li>2: CPU Power Active - Drive will restart if power returns prior to internal power supply shut down.*</li> <li>* In order for a restart to occur, the run command must be maintained throughout the ride thru period.</li> </ul> | 0 to 2            | 2                  | Quick Setting    |
| L2-02            | Momentary Power Loss Ride-thru<br>Time<br><b>PwrL Ridethru t</b>             | Determines the power loss ride-thru time. This value is dependent on the capacity of the drive. Only effective when $L2-01 = 1$ .                                                                                                    | 0.0 to<br>25.5sec | kVA<br>Dependant   | Quick Setting    |
| L2-03            | Momentary Power Loss Mini-<br>mum Base Block Time<br><b>PwrL Baseblock t</b> | Used to allow the residual motor voltage to decay<br>before the drive output turns back on. After a power<br>loss, if L2-03 is greater than L2-02, operation resumes<br>after the time set in L2-03.                                                                                                    | 0.1 to 5.0sec     | kVA<br>Dependant   | Programming      |
| L2-04            | Momentary Power Loss Voltage<br>Recovery Ramp Time<br><b>PwrL V/F Ramp t</b> | The time it takes the output voltage to return to the pre-<br>set V/f pattern after speed search (current detection<br>mode) is complete.                                                                                                    | 0.0 to 5.0sec     | kVA<br>Dependant   | Programming      |
|                  | Undervoltage Detection<br>Level                                              | Sets the drive's DC Bus undervoltage trip level. If this is set lower than the factory setting, additional AC input                                                                                                    | 150 to 210        | 190VDC             | Programming      |

| Parameter<br>No. | Parameter Name<br>Digital Operator Display                     | Description                                                                                                    | Setting<br>Range | Factory<br>Setting | Menu<br>Location |
|------------------|----------------------------------------------------------------|----------------------------------------------------------------------------------------------------|------------------|--------------------|------------------|
|                  |                                                                | Stall Prevention                                                                                                    |                  |                    |                  |
| L3-01            | Stall Prevention Selection During<br>Accel<br>StallP Accel Sel | <ul> <li>0: Disabled (Motor accelerates at active acceleration, C1-01 or C1-03. The motor may stall if load is too heavy or accel time is too short.)</li> <li>1: General Purpose (When output current exceeds L3-02 level, acceleration stops. It starts to accelerate at current value recovery.)</li> <li>2: Intelligent (The active acceleration rate, C1-01 or C1-02, is ignored. Acceleration is completed in the shortest amount of time w/o exceeding the current value set in L3-02.</li> </ul>                                                                                                    | 0 to 2           | 1                  | Programming      |
| L3-02            | Stall Prevention Level During<br>Accel<br>StallP Accel Lvl     | This function is enabled when L3-01 is "1" or "2".<br>Drive rated current is 100%. Decrease the set value if<br>stalling occurs at factory setting.                                                                                                    | 0 to 200         | 120%               | Programming      |
| L3-04            | Stall Prevention Selection During<br>Decel<br>StallP Decel Sel | <ul> <li>0: Disabled (The drive decelerates at the active deceleration rate, C1-02 or C1-04. If the load is too large or the deceleration time is too short, an OV fault may occur.)</li> <li>1: General Purpose (The drive decelerates at the active deceleration rate, C1-02 or C1-04, but if the main circuit DC bus voltage reaches the stall prevention level the output frequency will clamp. Deceleration will continue once the DC bus level drops below the stall prevention level.)</li> <li>2: Intelligent (The active decelerates as fast as possible w/o hitting OV fault level.)</li> <li>3: Stall prev w/R (When using a dynamic braking resistor, be sure to set L3-04 to either "0" or "3". Setting "3" will yield a quicker deceleration rate than "0".)</li> </ul> | 0 to 3           | 1                  | Programming      |
| L3-05            | Stall Prevention Level During<br>Decel<br>StallP Run Sel       | <ul> <li>0: Disabled (Drive runs a set frequency.) A heavy load may cause the drive to trip on an OC fault.</li> <li>1: Decel Time 1 (In order to avoid stalling during heavy loading, the drive will start to decelerate at Decel time 1 (C1-02) if the output current exceeds the level set by L3-06. Once the current level drops below the L3-06 level the drive will accelerate back to its set frequency at the active acceleration rate.)</li> <li>2: Decel Time 2 (Same as setting 1 except the drive decelerates at Decel Time 2 (C1-04).) For 6Hz or less frequency, stall prevention function during run is disabled regardless of L3-05 set.</li> </ul>                                                                                                    | 0 to 2           | 1                  | Programming      |
| L3-06            | Stall Prevention Level During<br>Running<br>StallP Run Level   | This function is enabled when L3-05 is "1" or "2".<br>Drive rated current is set as 100%.<br>*Normally, changing the setting is not required.<br>Decrease the set value if stalling occurs at factory<br>setting.                                                                                                    | 30 to 200        | 120%               | Programming      |

| Table 1: E7 Parameter List | (Continued) |
|----------------------------|-------------|
|----------------------------|-------------|

| Parameter<br>No. | Parameter Name<br>Digital Operator Display                             | Description                                                                                                    | Setting<br>Range   | Factory<br>Setting | Menu<br>Location            |
|------------------|------------------------------------------------------------------------|----------------------------------------------------------------------------------------------------|--------------------|--------------------|-----------------------------|
|                  |                                                                        | Ref Detection                                                                                                    |                    |                    |                             |
| L4-01            | Speed Agreement Detection Level<br>Spd Agree Level                     | L4-01 and L4-02 are used in conjunction with the                                                                                                    | 0.0 to 200.0       | 0.0Hz              | Programming                 |
| L4-02            | Speed Agreement Detection<br>Width<br>Spd Agree Width                  | multi-function outputs, (H2-01and H2-02) as a setpoint<br>and hysteresis for a contact closure.                                                                                                    | 0.0 to 20.0        | 2.0Hz              | Programming                 |
| L4-05            | Frequency Reference Loss<br>Detection Selection<br><b>Ref Loss Sel</b> | Determines how the drive will react when the frequency<br>reference is lost.<br>0: Stop - Drive will run at the frequency reference<br>1: Run @ 80% PrevRef - Drive will run at a percentage<br>(L4-06) of the frequency reference level at the time fre-<br>quency reference was lost.                                                                                                    | 0 or 1             | 1                  | Quick Setting               |
| L4-06            | Frequency Reference Level at<br>Loss Frequency<br>Fref at Floss        | If Frequency Reference loss function is enabled (L4-05=1) and Frequency Reference is lost, then the drive will run at reduced frequency reference determined by L4-06. New Fref=Fref at time of loss * L4-06.                                                                                                    | 0 to 100.0%        | 80.0%              | Quick Setting               |
|                  |                                                                        | Fault Restart                                                                                                    |                    |                    |                             |
| L5-01            | Number of Auto Restart Attempts<br>Num of Restarts                     | Determines the number of times the drive will perform<br>an automatic restart.                                                                                                    | 0 to 10            | 0                  | Quick Setting               |
| L5-02            | Auto Restart Operation Selection<br>Restart Sel                        | <ul> <li>Determines if the fault contact activates during an automatic restart attempt.</li> <li>0: No FIt Relay - fault contact will not activate during an automatic restart.</li> <li>1: FIt Relay Active - fault contact will activate during an automatic restart.</li> </ul>                                                                                                    | 0 or 1             | 0                  | Programming                 |
| L5-03            | Maximum Restart Time After<br>Fault<br><b>Max Restart Time</b>         | If a successful restart is not executed within the time set<br>in L5-03, restart attempts stop and the fault remains.                                                                                                    | 0.5 to 600.0       | 10.0sec            | Quick Setting               |
|                  |                                                                        | Torque Detection                                                                                                    |                    |                    |                             |
|                  |                                                                        | Determines the drive's response to an overtorque /                                                                                                    |                    |                    |                             |
| L6-01            | Torque Detection Selection 1<br><b>Torq Det 1 Sel</b>                  | <ul> <li>undertorque condition. Overtorque and Undertorque are determined by the settings in parameters L6-02 and L6-03.</li> <li>Disabled</li> <li>1: OL@SpdAgree - Alm (Overtorque Detection only active during Speed Agree and Operation continues after detection)</li> <li>2: OL At RUN - Alm (Overtorque Detection is always active and operation continues after detection)</li> <li>3: OL@SpdAgree - Flt (Overtorque Detection only active during Speed Agree and drive output will shut down on an OL3 fault.)</li> <li>4: OL At RUN - Flt (Overtorque Detection is always active and drive output will shut down on an OL3 fault.)</li> <li>5: UL@SpdAgree - Alm (Undertorque Detection is only active during Speed Agree and operation continues after detection.)</li> <li>6: UL at RUN - Alm (Undertorque Detection is always active and operation continues after detection.)</li> <li>7: UL@SpdAgree - Flt (Undertorque Detection only active during Speed Agree and operation continues after detection.)</li> <li>8: UL at RUN - Alm (Undertorque Detection only active during Speed Agree and drive output will shut down on an OL3 fault.)</li> <li>8: UL At RUN - Flt (Undertorque Detection is always active and drive output will shut down on an OL3 fault.)</li> </ul>                                                                                                    | 0 to 8             | 0                  | Quick Setting               |
| L6-01<br>L6-02   |                                                                        | <ul> <li>undertorque condition. Overtorque and Undertorque are determined by the settings in parameters L6-02 and L6-03.</li> <li>O: Disabled</li> <li>1: OL@SpdAgree - Alm (Overtorque Detection only active during Speed Agree and Operation continues after detection)</li> <li>2: OL At RUN - Alm (Overtorque Detection is always active and operation continues after detection)</li> <li>3: OL@SpdAgree - Flt (Overtorque Detection only active during Speed Agree and drive output will shut down on an OL3 fault.)</li> <li>4: OL At RUN - Flt (Overtorque Detection is always active and drive output will shut down on an OL3 fault.)</li> <li>5: UL@SpdAgree - Alm (Undertorque Detection is only active during Speed Agree and operation continues after detection.)</li> <li>6: UL at RUN - Alm (Undertorque Detection is always active and operation continues after detection.)</li> <li>7: UL @ SpdAgree - Flt (Undertorque Detection only active during Speed Agree and drive output will shut down on an OL3 fault.)</li> <li>8: UL At RUN - Flt (Undertorque Detection is always active ad operation continues after detection.)</li> <li>7: UL @ SpdAgree - Flt (Undertorque Detection only active during Speed Agree and drive output will shut down on an OL3 fault.)</li> <li>8: UL At RUN - Flt (Undertorque Detection is always active add rive output will shut down on an OL3 fault.)</li> </ul> | 0 to 8<br>0 to 300 | 0<br>15%           | Quick Setting Quick Setting |

| Parameter<br>No. | Parameter Name<br>Digital Operator Display                                             | Description                                                                                                    | Setting<br>Range   | Factory<br>Setting | Menu<br>Location |
|------------------|----------------------------------------------------------------------------------------|----------------------------------------------------------------------------------------------------|--------------------|--------------------|------------------|
|                  |                                                                                        | Hdwe Protection                                                                                                    |                    |                    |                  |
| L8-01            | Internal Dynamic Braking Resis-<br>tor Protection Selection<br><b>DB Resistor Prot</b> | 0: Not Provided<br>1: Provided                                                                                                    | 0 or 1             | 0                  | Programming      |
| L8-02            | Overheat Pre-Alarm Level<br>OH Pre-Alarm Lvl                                           | When the cooling fin temperature exceeds the value set<br>in this parameter, an overheat pre-alarm (OH) will<br>occur.                                                                                                    | 50 to 130          | 95°C               | Programming      |
| L8-03            | Overheat Pre-Alarm Operation<br>Selection<br><b>OH Pre-Alarm Sel</b>                   | <ul> <li>Drive Operation upon OH Pre Alarm Detection.</li> <li>0: Ramp to Stop (Decel Time C1-02).</li> <li>1: Coast to Stop</li> <li>2: Fast-Stop (Decel Time = C1-09).</li> <li>3: Alarm Only</li> <li>*0 to 2 is recognized as fault detection, and 3 is recognized as alarm. (For the fault detection, the fault contact operates.)</li> <li>4: OH Alarm &amp; Reduce (Continue operation and reduce output frequency by L8-19)</li> </ul> | 0 to 4             | 4                  | Programming      |
| L8-06            | Input Phase Loss Detection Level<br>Ph Loss In Lvl                                     | Monitors the DC Bus current ripple and activates when one of the input phases is lost (PF).                                                                                                    | 0.0 to 25.0        | 5.0%               | Programming      |
| L8-09            | Output Ground Fault Detection<br>Selection<br>Ground Fault Sel                         | Enables and disables drive output ground fault<br>detection.<br>0: Disabled<br>1: Enabled                                                                                                    | 0 or 1             | 1                  | Programming      |
| L8-10            | Heatsink Cooling Fan Operation<br>Selection<br>Fan On/Off Sel                          | Controls the Heatsink Cooling Fan Operation.<br>0: Fan On-Run Mode (Fan will operate only when drive<br>is running and for L8-11 seconds after RUN is<br>removed).<br>1: Fan Always On (Cooling fan operates whenever<br>drive is powered up.)                                                                                                    | 0 or 1             | 0                  | Programming      |
| L8-11            | Heatsink Cooling Fan Operation<br>Delay Time<br>Fan Delay Time                         | When L8-10=0 this parameter sets a delay time for<br>Cooling Fan de-energization after the run command is<br>removed.                                                                                                    | 0 to 300           | 300sec             | Quick Setting    |
| L8-12            | Ambient Temperature Setting<br>Ambient Temp                                            | When the drive is installed in an ambient temperature exceeding its rating, drive overload (OL2) protection level is reduced.                                                                                                    | 45 to 60°C         | 45°C               | Programming      |
| L8-15            | OL2 Characteristic Selection at<br>Low Speeds<br>OL2 Sel @ L-Spd                       | This parameter assists in protecting the output transistor<br>junctions from overheating when output current is high<br>and output frequency is low.<br>0: Disabled<br>1: Enabled (L8-18 is active)                                                                                                    | 0 or 1             | 1                  | Programming      |
| L8-18            | Soft CLA Selection<br>Soft CLA Sel                                                     | Enables and disables current limit "A"<br>0: Disabled<br>1: Enabled.                                                                                                    | 0 or 1             | 1                  | Programming      |
| L8-19            | OH Frequency Reference<br>Reduction Level<br>Fref During OH                            | Sets the amount of frequency reference reduction when<br>an Overheat Pre-alarm (OH) is detected.                                                                                                    | 0.0<br>to<br>100.0 | 20.0%              | Programming      |

| Parameter<br>No. | Parameter Name<br>Digital Operator Display                           | Description                                                                                                    | Setting<br>Range | Factory<br>Setting | Menu<br>Location |
|------------------|----------------------------------------------------------------------|----------------------------------------------------------------------------------------------------|------------------|--------------------|------------------|
|                  |                                                                      | Hunting Prev                                                                                                    |                  |                    |                  |
| n1-01            | Hunting Prevention Selection<br>Hunt Prev Select                     | 0: Disabled (Hunting prevention function disabled.)<br>1: Enabled (Hunting prevention function enabled.)<br>If the motor vibrates while lightly loaded, hunting<br>prevention may reduce the vibration. There is a loss of<br>responsiveness if hunting prevention is enabled.                                                                                                    | 0 or 1           | 1                  | Programming      |
| n1-02            | Hunting Prevention Gain Setting<br>Hunt Prev Gain                    | Gain setting for the Hunting Prevention Function.<br>If the motor vibrates while lightly loaded and n1-01=1,<br>increase the gain by 0.1 until vibration ceases.<br>If the motor stalls while n1-01=1 decrease the gain by<br>0.1 until the stalling ceases.                                                                                                    | 0.00 to 2.50     | 1.00               | Programming      |
|                  |                                                                      | HighSlip                                                                                                    |                  |                    |                  |
| n3-01            | High-Slip Braking Deceleration<br>Frequency Width<br>HSB Decel Width | Sets how aggressively the drive decreases the output<br>frequency as it stops the motor. If overvoltage (OV)<br>faults occur during HSB, this parameter may need to be<br>increased.                                                                                                    | 1 to 20          | 5%                 | Programming      |
| n3-02            | High-Slip Braking Current Limit<br>HSB Current Ref                   | Sets the maximum current to be drawn during a HSB<br>stop. Higher n3-02 settings will shorten motor stopping<br>times but cause increased motor current, and therefore<br>increased motor heating.                                                                                                    | 100 to 200       | 150%               | Programming      |
| n3-03            | High-Slip Braking Dwell Time at<br>Stop<br>HSB DwelTim@ Stp          | Sets the amount of time the Drive will dwell at E1-09<br>(Minimum Frequency). If this time is set too low, the<br>machine inertia can cause the motor to rotate slightly<br>after the HSB stop is complete and the Drive output is<br>shut off.                                                                                                    | 0.0 to 10.0      | 1.0sec             | Programming      |
| n3-04            | High-Slip Braking Overload Time<br>HSB OL Time                       | Sets the time required for a HSB Overload Fault to<br>occur when the Drive output frequency does not change<br>for some reason during a HSB stop. Normally this does<br>not need to be adjusted.                                                                                                    | 30 to 1200       | 40sec              | Programming      |
|                  |                                                                      | Monitor Select                                                                                                    |                  |                    |                  |
| 01-01<br>♦       | User Monitor Selection<br>User Monitor Sel                           | Selects which monitor will be displayed upon power-up when $o1-02 = 4$ .                                                                                                    | 6 to 53          | 6                  | Quick Setting    |
| o1-02            | User Monitor Selection After<br>Power-Up<br><b>Power-On Monitor</b>  | Selects which monitor will be displayed upon<br>power-up.<br>1: Frequency Ref<br>2: Output Freq<br>3: Output Current<br>4: User Monitor (set by o1-01)                                                                                                    | 1 to 4           | 1                  | Programming      |
| o1-03            | Digital Operator Display Selection<br><b>Display Scaling</b>         | Sets the units of the Frequency References (d1-01<br>through d1-17) and the Frequency Reference Monitor<br>(U1-01).<br>0: Hz<br>1: % (100%. = E1-04)<br>2 to 39: RPM. (Enter the number of motorpoles.)<br>40 to 39999: User display<br>Desired set/display value is set at Max.<br>Output frequency.<br>4 digit number.<br>The number of digits from the right<br>the decimal point is displayed.<br>Example: If "200.0 is displayed at Max. output<br>frequency, set "12000". | 0 to 39999       | 0                  | Programming      |

| Parameter<br>No. | Parameter Name<br>Digital Operator Display                                            | Description                                                                                                    | Setting<br>Range | Factory<br>Setting | Menu<br>Location |
|------------------|---------------------------------------------------------------------------------------|----------------------------------------------------------------------------------------------------|------------------|--------------------|------------------|
|                  | LCD Brightness Adjustment                                                             | Set Value     Description       5     LCD display becomes dark.                                                                                                    |                  |                    |                  |
| 01-05            | LCD Contrast                                                                          | 3 Standard setting                                                                                                    | 0 to 5           | 3                  | Quick Setting    |
|                  |                                                                                       | 1 LCD display becomes light.                                                                                                    |                  |                    |                  |
| 01-06            | User Monitor Selection Mode<br>Monitor Mode Sel                                       | Selects the "U1" monitors displayed on the 4th and 5th<br>lines of the digital operator display.<br>0: 3 Mon Sequential (Displays the next 2 sequential U1<br>monitors.)<br>1: 3 Mon Selectable (Displays U1 monitors set by 01-07<br>and 01-08.)                                                                                                    | 0 or 1           | 0                  | Programmin       |
| o1-07            | Second Line User Monitor<br>Selection<br><b>2nd Monitor Sel</b>                       | Sets the "U1" monitor always displayed on the 4th line<br>of the digital operator display. Effective only when 01-<br>06 = 1.                                                                                                    | 1 to 53          | 2                  | Quick Setting    |
| 01-08            | Third Line User Monitor<br>Selection<br><b>3rd Monitor Sel</b>                        | Sets the "U1" monitor always displayed on the 5th line<br>of the digital operator display. Effective only when<br>o1-06 = 1.                                                                                                    | 1 to 53          | 3                  | Quick Settin     |
|                  |                                                                                       | Key Selections                                                                                                    |                  |                    |                  |
| 02-01            | Local/Remote Key Function<br>Selection<br>Local/Remote Key                            | Has no function when HOA operator (Part# JVOP-162) i                                                                                                    | s connected.     |                    |                  |
| 02-02            | OFF Key Function During Auto<br>Run<br><b>Oper STOP Key</b>                           | Determines if the off key on the digital operator will<br>stop the drive when drive is operating from external<br>terminals or serial communications.<br>0: Disabled<br>1: Enabled                                                                                                    | 0 or 1           | 1                  | Programmin       |
| 02-03            | User Parameter Default Value<br>User Defaults                                         | <ul> <li>Allows storing of current parameter values as a User<br/>Initialization Selection at parameter A1-03.</li> <li>0: No Change (No user parameter set active).</li> <li>1: Set Defaults (Saves current parameter settings as user<br/>initialization. A1-03 now allows selecting &lt;1110&gt; for<br/>user initialization.</li> <li>2: Clear All (Clears the currently saved user<br/>initialization. A1-03 no longer allows selecting<br/>&lt;1110&gt;.</li> </ul> | 0 to 2           | 0                  | Quick Settin     |
| 02-04            | Drive/kVA Selection<br>Inverter Model #                                               | Sets the kVA of the drive. Enter the number based on<br>drive Model #. Use the DDD portion of the<br>CIMR-E7DDD Model Number.                                                                                                    | 0 to FF          | kVA<br>Dependant   | Programming      |
| 02-05            | Frequency Reference Setting<br>Method Selection<br><b>Operator M.O.P.</b>             | Reference Appendix 2         Determines if the Data/Enter key must be used to input<br>a frequency reference from the digital operator.         0: Disabled - Data/Enter key must be pressed to enter a<br>frequency reference.         1: Enabled - Data/Enter key is not required. The<br>frequency reference is adjusted by the up and down<br>arrow keys on the digital operator without having to<br>press the data/enter key.                                       | 0 or 1           | 1                  | Quick Settin     |
| 02-06            | Operation Selection when Digital<br>Operator is Disconnected<br><b>Oper Detection</b> | <ul> <li>Determines if the drive will stop when the digital operator is removed.</li> <li>0: Disabled - The drive will not stop when the digital operator is removed.</li> <li>1: Enabled - The drive will fault (OPR) and coast to stop when the operator is removed.</li> </ul>                                                                                                    | 0 or 1           | 1                  | Programmin       |
| o2-07            | Cumulative Operation Time<br>Setting                                                  | Sets the initial value of the elapsed operation timer.                                                                                                    | 0 to 65535       | 0H                 | Programmin       |

| Parameter<br>No. | Parameter Name<br>Digital Operator Display                            | Description                                                                                                    | Setting<br>Range | Factory<br>Setting | Menu<br>Location |
|------------------|-----------------------------------------------------------------------|----------------------------------------------------------------------------------------------------|------------------|--------------------|------------------|
| 02-08            | Cumulative Operation Time<br>Selection<br>Elapsed Time Run            | Sets how time is accumulated for the elapsed timer<br>(o2-07).<br>0: Power-On Time (Time accumulates whenever drive<br>is powered).<br>1: Running Time (Time accumulates only when drive is<br>running)                                                                                                    | 0 or 1           | 1                  | Quick Setting    |
| o2-09            | Initialization Specification<br>Selection<br>Init Mode Sel            | Determines parameter values after a drive initialization<br>(A1-03) is executed. This should always be set to "1"<br>American Spec.<br>1: American spec<br>2: European spec<br>4: PV-A spec<br>5: PV-E spec                                                                                                    | 1 to 5           | 1                  | Programming      |
| o2-10            | Cumulative Cooling Fan<br>Operation Time Setting<br>Fan ON Time Set   | Sets the initial value of the heatsink fan operation time.                                                                                                    | 0 to 65535       | 0Н                 | Programming      |
| 02-12            | Fault Trace/Fault History Clear<br>Function<br>FLT Trace Init         | <ul> <li>Clears the fault memory contained in the U2 and U3 monitors.</li> <li>0: Disabled (no effect).</li> <li>1: Enabled - resets U2 and U3 monitors, and returns o2-12 to zero.</li> </ul>                                                                                                    | 0 or 1           | 0                  | Programming      |
| 02-14            | kWh User Monitor (U1-29)<br>Initialization<br><b>kWH MonitorClear</b> | Used to reset the kilowatt Hour monitor to zero<br>0: Disabled (no change).<br>1: Clear all - Resets U1-29 to zero and returns o2-14<br>to zero.                                                                                                    | 0 or 1           | 0                  | Programmin       |
| 02-15            | Hand Key Function Selection<br>Oper Hand Key                          | Enables or disbled the "Hand" key on the digital<br>operator.<br>0: Disabled<br>1: Enabled                                                                                                    | 0 or 1           | 1                  | Programming      |
|                  |                                                                       | COPY Function                                                                                                    |                  |                    |                  |
| o3-01            | Copy Function Selection<br>Copy Function Sel                          | <ul> <li>This parameter controls the copying of parameters to and from the digital operator.</li> <li>0: COPY SELECT (no function)</li> <li>1: INV -&gt; OP READ - All parameters are copied from the drive to the digital operator.</li> <li>2: OP -&gt; INV WRITE - All parameters are copied from the digital operator into the drive.</li> <li>3: OP&lt;-&gt; INV VERIFY - Parameter settings in the drive are compared to those in the digital operator.</li> <li>NOTE: When using the copy function, the drive model number and software number (U1-14) must match or an error will occur.</li> </ul> | 0 to 3           | 0                  | Programming      |
| 03-02            | Read Allowed Selection<br>Read Allowable                              | <ul> <li>Enables and disables all digital operator copy functions.</li> <li>0: Disabled - No digital operator copy functions are allowed.</li> <li>1: Enabled - Copying allowed</li> </ul>                                                                                                    | 0 to 1           | 0                  | Quick Setting    |
|                  |                                                                       | Auto-Tuning                                                                                                    |                  |                    |                  |
| T1-02            | Motor Rated Power<br>Mtr Rated Power                                  | 0.00 to<br>650.00                                                                                                    | kVA<br>Dependent | Auto-Tuning        |                  |
| T1-04            | Motor Rated Current<br>Rated Current                                  | Sets the motor rated current. (Used only during an auto-<br>tune).                                                                                                    | kVA<br>Dependent | kVA<br>Dependent   | Auto-Tuning      |

Table 2: E7 Monitor List

| Parameter<br>No. | Parameter Name<br>Digital Operator Display       | Description                                                                                                    |
|------------------|--------------------------------------------------|----------------------------------------------------------------------------------------------------|
|                  |                                                  | Monitor                                                                                                    |
| U1-01            | Frequency Reference<br>Frequency Ref             | Frequency reference (speed command) monitor when in auto<br>mode, frequency reference (speed command) setting location<br>when in hand mode. Units changeable via 01-03.                                                                                                    |
| U1-02            | Output Frequency<br>Output Freq                  | Output frequency (speed) monitor. Units changeable via o1-03.                                                                                                    |
| U1-03            | Output Current Output Current                    | Output current monitor                                                                                                    |
| U1-06            | Output Voltage Output Voltage                    | Displays Drive output voltage                                                                                                    |
| U1-07            | DC Bus Voltage DC Bus Voltage                    | Displays DC Bus Voltage                                                                                                    |
| U1-08            | Output Power<br>Output kWatts                    | Displays Drive output power                                                                                                    |
| U1-10            | Input Terminal Status<br>Input Term Sts          | Displays Drive input terminal status          0       0       0       0       0       0       0         1:       FWD. run<br>(Terminal S1) is ON.       1:       REV. run<br>(Terminal S2) is ON.         1:       Multi-function input 1<br>(Terminal S3) is ON.       1:       Multi-function input 2<br>(Terminal S3) is ON.         1:       Multi-function input 3<br>(Terminal S5) is ON.       1:       Multi-function input 4<br>(Terminal S5) is ON.         1:       Multi-function input 5<br>(Terminal S6) is ON.       1:       Multi-function input 5<br>(Terminal S7) is ON. |
| U1-11            | Output Terminal Status<br><b>Output Term Sts</b> | Output terminal ON/OFF Check          0       0       0       0       0       0         1:       Multi-function Contact 1<br>output 1 (Terminal M1-M2)<br>is ON.       1:       Multi-function Contact 2<br>output 1 (Terminal P1) is<br>ON.         1:       Multi-function contact out-<br>put 3 (Terminal P2) is ON.         Not used       1:       Fault output<br>(Terminal Ma/AB-MC) is<br>ON.                                                                                                    |
| U1-12            | Drive Operation Status<br>Int Ctl Sts 1          | 0       0       0       0       0       0       0       0         1:       During zero speed       1:       During reverse       1:       During reset signal input         1:       During reset signal input       1:       During speed agree       1:       During fault detection         1:       During fault detection       (Minor fault)       1:       During fault detection         1:       During fault detection       (Major fault)       1:       During fault                                                                                                    |

| Parameter<br>No. | Parameter Name<br>Digital Operator Display                 | Description                                                                                                    |
|------------------|------------------------------------------------------------|----------------------------------------------------------------------------------------------------|
|                  |                                                            | Monitor                                                                                                    |
| U1-13            | Cumulative Operation Time<br>Elapsed Time                  | Displays total operating or power-on time of the Drive.                                                                                                    |
| U1-14            | Software Number<br>FLASH ID                                | Displays Drive's software number.                                                                                                    |
| U1-15            | Terminal A1 Input Voltage<br>Term A1 Level                 | Displays the input voltage on Terminal A1, as a percentage of 10V DC.                                                                                                    |
| U1-16            | Terminal A2 Input Voltage<br>Term A2 level                 | Displays the input current (or voltage) on Terminal A2, as a percentage of 20mA (or 10 V DC).                                                                                                    |
| U1-18            | Motor Secondary Current (Iq)<br>Mot SEC Current            | Displays the amount of current being used by the motor to produce torque (Iq).                                                                                                    |
| U1-20            | Output Frequency After Soft Start SFS Output               | Displays the frequency reference (speed command) after the accel and decel ramps.                                                                                                    |
| U1-24            | PI Feedback Value<br>PI Feedback                           | Displays the feedback signal when PI control is used.                                                                                                    |
| U1-28            | CPU Number<br>CPU ID                                       | Displays control board hardware revision.                                                                                                    |
| U1-29            | kWh<br><b>kWh Lo 4 Digits</b>                              | Displays the accumulated kWh.                                                                                                    |
| U1-30            | MWh<br>kWh Hi 5 Digits                                     | Displays the accumulated MWh.                                                                                                    |
| U1-34            | First Parameter Causing an OPE <b>OPE Detected</b>         | Displays the parameter number causing an "OPE" fault.                                                                                                    |
| U1-36            | PI Input<br>PI Input                                       | Displays the "error" in the PI regulator. (U1-36 = PI Setpoint - PI Feedback)                                                                                                    |
| U1-37            | PI Output<br>PI Output                                     | Displays the output of the PI as a percentage of maximum frequency (E1-04).                                                                                                    |
| U1-38            | PI Setpoint<br>PI Setpoint                                 | Displays the setpoint of the PI regulator (U1-38 = PI reference + PI bias)                                                                                                    |
| U1-39            | Memobus Communication Error<br>Code<br><b>Transmit Err</b> | 0       0       0       0       0       0       0       0       0       0       0       0       0       0       0       0       0       0       0       0       0       0       0       0       0       0       0       0       0       0       0       0       0       0       0       0       0       0       0       0       0       0       0       0       0       0       0       0       0       0       0       0       0       0       0       0       0       0       0       0       0       0       0       0       0       0       0       0       0       0       0       0       0       0       0       0       0       0       0       0       0       0       0       0       0       0       0       0       0       0       0       0       0       0       0       0       0       0       0       0       0       0       0       0       0       0       0       0       0       0       0       0       0       0       0       0       0       0       0 |
| U1-40            | Heatsink Cooling Fan Operation<br>Time<br>FAN Elapsed Time | Displays total operating time of the heatsink cooling fan.                                                                                                    |
| U1-51            | Auto Mode Frequency Reference<br>Value<br>Auto Mode Fref   | Displays the frequency reference (speed command) when in auto mode.                                                                                                    |
| U1-52            | Hand Mode Frequency Reference<br>Value<br>HAND Mode Fref   | Displays the frequency reference (speed command) when in hand mode, or displays Terminal A2 when differential mode is selected.                                                                                                    |
| U1-53            | PI Feedback 2 Value<br>PI Feedback 2                       | Displays PI feedback 2 value.                                                                                                    |

Table 2: E7 Monitor List (Continued)

#### Table 3: E7 Fault Trace List

|                | Fault Trace                                                                                          |
|----------------|----------------------------------------------------------------------------------------------------|
| U2-01          | Current Fault<br>Current Fault                                                                       |
| U2-02          | Previous Fault<br>Last Fault                                                                         |
| U2-03          | Frequency Reference at Most Recent Fault<br>Frequency Ref                                            |
| U2-04          | Output Frequency at Most Recent Fault Output Freq                                                    |
| U2-05          | Output Current at Most Recent Fault Output Current                                                   |
| U2-07          | Output Voltage at Most Recent Fault<br>Output Voltage                                                |
| U2-08          | DC Bus Voltage at Most Recent Fault<br>DC Bus Voltage                                                |
| U2-09          | Output Power at Most Recent Fault Output kWatts                                                      |
| U2-11          | Input Terminal Status at Most Recent Fault. The format is the same as for U1-10.<br>Input Term Sts   |
| U2-12          | Output Terminal Status at Most Recent Fault. The format is the same as for U1-11.<br>Output Term Sts |
| U2-13          | Drive Operation Status at Most Recent Fault. The format is the same as for U1-12.<br>Inverter Status |
| U2-14          | Cumulative Operation Time at Most Recent Fault<br>Elapsed time                                       |
| (Note) Fault t | race is not executed at CPF00, CPF01, CPF03, UVI and UV2.                                            |

| U3-01 | Most Recent Fault                                                                 |
|-------|-----------------------------------------------------------------------------------|
| 00 01 | Last Fault                                                                        |
| U3-02 | 2 <sup>nd</sup> Most Recent Fault<br>Fault Message 2                              |
| U3-03 | 3 <sup>rd</sup> Most Recent Fault<br>Fault Message 3                              |
| U3-04 | 4 <sup>th</sup> Most Recent Fault<br>Fault Message 4                              |
| U3-05 | Cumulative Operation Time at Most Recent Fault<br>Elapsed Time 1                  |
| U3-06 | Cumulative Operation Time at 2 <sup>nd</sup> Most Recent Fault<br>Elapsed Time 2  |
| U3-07 | Cumulative Operation Time at 3 <sup>rd</sup> Most Recent Fault<br>Elapsed Time 3  |
| U3-08 | Cumulative Operation Time at 4 <sup>th</sup> Most Recent Fault<br>Elapsed Time 4  |
| U3-09 | 5 <sup>th</sup> Most Recent Fault<br>Fault Message 5                              |
| U3-10 | 6 <sup>th</sup> Most Recent Fault<br>Fault Message 6                              |
| U3-11 | 7 <sup>th</sup> Most Recent Fault<br>Fault Message 7                              |
| U3-12 | 8 <sup>th</sup> Most Recent Fault<br>Fault Message 8                              |
| U3-13 | 9 <sup>th</sup> Most Recent Fault<br>Fault Message 9                              |
| U3-14 | 10 <sup>th</sup> Most Recent Fault<br>Fault Message 10                            |
| U3-15 | Cumulative Operation Time at 5 <sup>th</sup> Most Recent Fault<br>Elapsed Time 5  |
| U3-16 | Cumulative Operation Time at 6 <sup>th</sup> Most Recent Fault<br>Elapsed Time 6  |
| U3-17 | Cumulative Operation Time at 7 <sup>th</sup> Most Recent Fault<br>Elapsed Time 7  |
| U3-18 | Cumulative Operation Time at 8 <sup>th</sup> Most Recent Fault<br>Elapsed Time 8  |
| U3-19 | Cumulative Operation Time at 9 <sup>th</sup> Most Recent Fault<br>Elapsed Time 9  |
| U3-20 | Cumulative Operation Time at 10 <sup>th</sup> Most Recent Faul<br>Elapsed Time 10 |

# Notes:

# Appendix B Capacity Related Parameters

This appendix lists the parameters affected by the Drive Capacity setting of o2-04.

| Drive Capacity Selection                      | B-2 |
|-----------------------------------------------|-----|
| Parameters Affected by Drive Capacity Setting | B-3 |

If a Control PCB is changed, the next time the Drive is powered up, parameter o2-04 must be set to the appropriate value listed in Table B.1 for the Drive model number. This will automatically program the values of all other parameters listed in Table B.2 to the factory settings for that particular Drive rating.

Parameter o2-04 sets the Drive capacity according to the model number. Parameter o2-04 will need to be adjusted when replacing a control board.

|             | Table B.1 Drive Capacity Sele | ection        |
|-------------|-------------------------------|---------------|
| Voltage     | E7 Model Number               | o2-04 Setting |
|             | CIMR-E7U20P4                  | 0             |
|             | CIMR-E7U20P7                  | 1             |
|             | CIMR-E7U21P5                  | 2             |
|             | CIMR-E7U22P2                  | 3             |
|             | CIMR-E7U23P7                  | 4             |
|             | CIMR-E7U25P5                  | 5             |
|             | CIMR-E7U27P5                  | 6             |
|             | CIMR-E7U2011                  | 7             |
|             | CIMR-E7U2015                  | 8             |
| 208-240Vac  | CIMR-E7U2018                  | 9             |
| 200-240 Vac | CIMR-E7U2022                  | A             |
|             | CIMR-E7U2030                  | В             |
|             | CIMR-E7U2037                  | С             |
|             | CIMR-E7U2045                  | D             |
|             | CIMR-E7U2055                  | E             |
|             | CIMR-E7U2075                  | F             |
|             | CIMR-E7U2090                  | 10            |
|             | CIMR-E7U2110                  | 11            |
|             | CIMR-E7U40P4                  | 20            |
|             | CIMR-E7U40P7                  | 21            |
|             | CIMR-E7U41P5                  | 22            |
|             | CIMR-E7U42P2                  | 23            |
|             | CIMR-E7U43P7                  | 24            |
|             | CIMR-E7U45P5                  | 26            |
|             | CIMR-E7U47P5                  | 27            |
|             | CIMR-E7U4011                  | 28            |
|             | CIMR-E7U4015                  | 29            |
|             | CIMR-E7U4018                  | 2A            |
| 480Vac      | CIMR-E7U4030                  | 2C            |
|             | CIMR-E7U4037                  | 2D            |
|             | CIMR-E7U4045                  | 2E            |
|             | CIMR-E7U4055                  | 2F            |
|             | CIMR-E7U4075                  | 30            |
|             | CIMR-E7U4090                  | 31            |
|             | CIMR-E7U4110                  | 32            |
|             | CIMR-E7U4160                  | 34            |
|             | CIMR-E7U4185                  | 35            |
|             | CIMR-E7U4220                  | 36            |
|             | CIMR-E7U4300                  | 37            |

Capacity Related Parameters B - 2

The factory setting of the following parameters may change when the Drive capacity is changed.

| Table            | B.2 Parameters Affected by o2-04                                          |
|------------------|---------------------------------------------------------------------------|
| Parameter Number | Parameter Name<br>Digital Operator Display                                |
| b8-04            | Energy Saving Coefficient Value<br>Energy Save COEF                       |
| C6-02            | Carrier Frequency Selection<br>CarrierFreq Sel                            |
| E2-01            | Motor Rated Current<br>Motor Rated FLA                                    |
| E2-05            | Motor Line-to-Line Resistance<br>Term Resistance                          |
| L2-02            | Momentary Power Loss Ride-thru Time<br><b>PwrL Ridethru t</b>             |
| L2-03            | Momentary Power Loss Minimum Base Block Time<br><b>PwrL Baseblock t</b>   |
| L2-04            | Momentary Power Loss Voltage Recovery Ramp Time<br><b>PwrL V/F Ramp t</b> |
| L8-02            | Overheat Pre-Alarm Level<br><b>OH Pre-Alarm Lvl</b>                       |
| L8-06            | Input Phase Loss Detection Level<br><b>Ph Loss In Lvl</b>                 |
| 02-04            | Drive/kVA Selection Inverter Model #                                      |

## Notes:

# Appendix C Specifications

This appendix details the standard Drive Specifications.

## **Standard Drive Specifications**

The standard Drive specifications are listed in the following tables.

### Specifications by Model

Specifications are given by model in the following tables.

#### ■208-240Vac

|                 | Table C.1   200-240Vac Drive Specifications                                                                                                    |                           |      |                                                                           |      |      |      |      |        |         |        |         | ions                   |           |       |       |       |       |       |       |
|-----------------|----------------------------------------------------------------------------------------------------|---------------------------|------|---------------------------------------------------------------------------|------|------|------|------|--------|---------|--------|---------|------------------------|-----------|-------|-------|-------|-------|-------|-------|
| M               | odel Number                                                                                                    | 20P4                      | 20P7 | 21P5                                                                      | 22P2 | 23P7 | 25P5 | 27P5 | 2011   | 2015    | 2018   | 2022    | 2030                   | 2037      | 2045  | 2055  | 2075  | 2090  | 2110  |       |
| SS              | Rated output<br>(kVA)                                                                                                    | t capacity                | 1.2  | 1.6                                                                       | 2.7  | 3.7  | 5.7  | 8.8  | 12.0   | 17.0    | 22.0   | 27.0    | 32.0                   | 44.0      | 55.0  | 69.0  | 82.0  | 110.0 | 130.0 | 160.0 |
| ating           | Rated output                                                                                                    | t current (A)             | 3.6  | 4.6                                                                       | 7.8  | 10.8 | 16.8 | 23.0 | 31.0   | 46.2    | 59.4   | 74.8    | 88.0                   | 115.0     | 162.0 | 192.0 | 215.0 | 312.0 |       |       |
| Output ratings  | Max. output                                                                                                    | voltage (V)               |      | 3-phase; 200, 208, 220, 230, or 240Vac<br>(Proportional to input voltage) |      |      |      |      |        |         |        |         |                        |           |       |       |       |       |       |       |
| 0               | Max. output<br>(Hz)                                                                                                    | frequency                 |      |                                                                           |      |      |      |      |        |         | 12     | 20 Hz   |                        |           |       |       |       |       |       |       |
| istics          | Rated voltag<br>Rated freque                                                                                                    |                           |      |                                                                           |      |      |      |      | 3-phas | e, 200/ | 208/22 | 0/230/2 | 240Vac                 | , 50/60 I | Ηz    |       |       |       |       |       |
| aracter         | Rated frequency (Hz)<br>Allowable voltage<br>fluctuation<br>Allowable frequency fluc-<br>tuation                                                                                                    |                           |      | + 10%, - 15%                                                              |      |      |      |      |        |         |        |         |                        |           |       |       |       |       |       |       |
| Power supply cl |                                                                                                    |                           |      | ±5%                                                                       |      |      |      |      |        |         |        |         |                        |           |       |       |       |       |       |       |
| characteristics | Measures DC Reactor                                                                                                    |                           |      | Optional Built in                                                         |      |      |      |      |        |         |        |         |                        |           |       |       |       |       |       |       |
| Control cha     | for power<br>supply har-<br>monics                                                                                                    | 12-Pulse<br>Rectification |      | Not possible                                                              |      |      |      |      |        |         |        |         | Possible <sup>*2</sup> |           |       |       |       |       |       |       |
| N               | Note: The maximum applicable motor output is given for a standard 4-pole motor. When selecting the actual motor and Drive, be sure that the Drive's rated output current is applicable for the motor's rated current.<br>A 3-wire transformer is required on the power supply for 12-pulse rectification. |                           |      |                                                                           |      |      |      |      |        |         |        |         |                        |           |       |       |       |       |       |       |

#### ■480Vac

|                        | Table C.2 480Vac Drive Specifications |                           |          |              |              |              |               |             |              |              |      |      |  |
|------------------------|---------------------------------------|---------------------------|----------|--------------|--------------|--------------|---------------|-------------|--------------|--------------|------|------|--|
| Γ                      | /lodel Numbe                          | er CIMR-E7U               | 40P4     | 40P7         | 41P5         | 42P2         | 43P7          | 45P5        | 47P5         | 4011         | 4015 | 4018 |  |
| SS                     | Rated output c                        | apacity (kVA)             | 1.4      | 1.6          | 2.8          | 4.0          | 5.8           | 9.5         | 13.0         | 18.0         | 24.0 | 30.0 |  |
| ating                  | Rated output c                        | ( )                       | 1.8      | 2.1          | 3.7          | 5.3          | 7.6           | 12.5        | 17.0         | 27.0         | 34.0 | 40.0 |  |
| out n                  | Max. output vo                        | oltage (V)                |          | 3-]          | phase; 380,  | 400, 415, 44 | 40, 460, or 4 | 80Vac (Proj | portional to | input voltag | ge.) |      |  |
| Output ratings         | Max. output fr                        | equency (Hz)              |          |              |              |              | 120           | ) Hz        |              |              |      |      |  |
| teristics              | Rated voltage<br>Rated frequence      |                           |          | 3-pl         | hase, 380, 4 | 00, 415, 440 | ), 460 or 48  | 0Vac, 50/60 | ) Hz         |              |      |      |  |
| supply characteristics | Allowable volt                        | age fluctuation           |          | + 10%, - 15% |              |              |               |             |              |              |      |      |  |
| Power sup              | Allowable freq<br>fluctuation         | uency                     |          | ±5%          |              |              |               |             |              |              |      |      |  |
| characteristics        | Measures for                          |                           | Optional |              |              |              |               |             |              |              |      |      |  |
| Control char           | power supply<br>harmonics             | 12-pulse<br>Rectification |          |              |              |              | Not p         | ossible     |              |              |      |      |  |

|                                                                                                    | Table C.3 480Vac Drive Specifications   |                                              |      |                                                       |            |           |          |           |           |             |            |            |          |
|----------------------------------------------------------------------------------------------------|-----------------------------------------|----------------------------------------------|------|-------------------------------------------------------|------------|-----------|----------|-----------|-----------|-------------|------------|------------|----------|
|                                                                                                    | Model Number                            | 4030                                         | 4037 | 4045                                                  | 4055       | 4075      | 4090     | 4110      | 4160      | 4185        | 4220       | 4300       |          |
| Rated output capacity (kVA)                                                                                                    |                                         |                                              | 46.0 | 57.0                                                  | 69.0       | 85.0      | 110.0    | 140.0     | 160.0     | 230.0       |            | 390.0      |          |
| ting                                                                                                    | Rated output current (A) 6              |                                              | 67.2 | 77.0                                                  | 96.0       | 125.0     | 156.0    | 180.0     | 240.0     | 304.0       |            | 506.0      |          |
| ut ra                                                                                                    | Max. output voltage (V)                 |                                              |      | 3-pha                                                 | se, 380, 4 | 400, 415, | 440, 460 | or 480Va  | ac (Propo | ortional to | o input vo | ltage)     |          |
| Output ratings                                                                                                    | Max. output frequency (Hz) 120 Hz       |                                              |      |                                                       |            |           |          |           |           |             |            |            |          |
| eristics                                                                                                    | Max. voltage (V)<br>Rated frequency (Hz | )                                            |      | 3-phase, 380, 400, 415, 440, 460, or 480Vac, 50/60 Hz |            |           |          |           |           |             |            |            |          |
| Max. voltage (V)     3-phase, 380, 400, 415, 440, 460, or 480Vac, 50/60 H       Rated frequency (Hz)     4llowable voltage fluctuation       + 10%, - 15% |                                         |                                              |      |                                                       |            |           |          |           |           |             |            |            |          |
| Power suppl                                                                                                    | Allowable frequency                     | fluctuation                                  | ±5%  |                                                       |            |           |          |           |           |             |            |            |          |
| Signature     DC Reactor     Built in       Measures for power     DC Reactor       supply harmonics     DC Reactor                                       |                                         |                                              |      |                                                       |            |           |          |           |           |             |            |            |          |
| Control cha                                                                                                    | supply harmonics                        | 12-Pulse<br>Rectification                    |      |                                                       |            |           | I        | Possible* | 2         |             |            |            |          |
|                                                                                                    | Note: The maximum a<br>the Drive's rate | applicable motor ou<br>d output current is a |      |                                                       |            |           |          | en select | ing the a | ctual mot   | or and D   | rive, be s | ure that |

the Drive's rated output current is applicable for the motor's rated current. A 3-wire transformer is required on the power supply for 12-pulse rectification.

## Common Specifications

The following specifications apply to both 208 - 240Vac and 480Vac Class Drives.

|                         |                                       | Table C.4 Common E7 Drive Specifications                                                                                                    |
|-------------------------|---------------------------------------|----------------------------------------------------------------------------------------------------|
|                         | Model Number<br>CIMR-E7U              | Specification                                                                                                    |
|                         | Control method                        | Sine wave PWM<br>V/f control                                                                                                    |
|                         | Speed range                           | 40:1                                                                                                    |
|                         | Speed control accuracy                | $\pm 2$ to 3% (77°F $\pm$ 50°F) (25°C $\pm$ 10°C)                                                                                                    |
|                         | Frequency accuracy                    | Digital references: $\pm 0.01\%$ (14°F to 104°F) (-10°C to +40°C)                                                                                                    |
|                         | (temperature characteristics)         | Analog references: $\pm 0.1\%$ (77°F $\pm 50°$ F) (25°C $\pm 10°$ C)                                                                                                    |
| stics                   | Frequency setting resolution          | Digital references: 0.01 Hz                                                                                                    |
| acteri                  | Frequency setting resolution          | Analog references: 0.025/50 Hz (10 bit with sign)                                                                                                    |
| Control Characteristics | Overload capacity and maximum current | 110% of rated output current for 60 seconds                                                                                                    |
| Cont                    | Frequency setting signal              | 0-10 Vdc, 4-20 mA                                                                                                    |
|                         | Acceleration/Deceleration time        | 0.0 to 6000.0 s (2 selectable combinations of independent acceleration and deceleration settings)                                                                                                    |
|                         | Main control functions                | Restarting for momentary power loss, bi-directional speed search, overtorque detection, 5 preset speeds, acceleration/deceleration time changes, S-curve acceleration, 3-wire sequence, auto-tuning, cooling fan ON/OFF control, torque compensation, jump frequencies, upper and lower limits for frequency references, DC braking for starting and stopping, high-slip braking, PI control (with sleep function), energy-saving control, Modbus communications (RS-485/422, 19.2 kbps maximum), fault reset, and copy function |
|                         | Motor protection                      | Protection by electronic thermal overload relay                                                                                                    |
|                         | Fuse blown protection                 | Stops for fuse blown                                                                                                    |
|                         | Overload protection                   | 110% of rated output current for 60 seconds                                                                                                    |
| s                       | Overvoltage protection                | 208-240Vac: Stops when main-circuit DC voltage is above 410 V<br>480Vac: Stops when main-circuit DC voltage is above 820 V                                                                                                    |
| unction                 | Undervoltage protection               | 208-240Vac: Stops when main-circuit DC voltage is below 190 V<br>480Vac: Stops when main-circuit DC voltage is below 380 V                                                                                                    |
| Protective Functions    | Momentary power loss ridethru         | Stops for 15 ms or more<br>By selecting the momentary power loss method, operation can be continued if power is restored within 2 s                                                                                                    |
| Prc                     | Cooling fin overheating               | Protection by thermistor                                                                                                    |
|                         | Stall prevention                      | Stall prevention during acceleration, deceleration, or running                                                                                                    |
|                         | Grounding protection                  | Protection by electronic circuits. (50% of inverter rated current)                                                                                                    |
|                         | Charge indicator                      | Lit when the main circuit DC voltage is approx. 50 Vdc or more                                                                                                    |
| Enc                     | losure Type                           | Enclosed wall-mounted type (NEMA 1): CIMR-E7U20P4 thru 2018 and 40P4 thru 4018<br>Open chassis type (IP00): CIMR-E7U2022 thru 2110 and 4030 thru 4300                                                                                                    |
|                         | Ambient operating temperature         | 14°F to 104°F (-10°C to 40°C) NEMA 1 type<br>14°F to 113°F (-10°C to 45°C) Open chassis type                                                                                                    |
| Jt                      | Ambient operating humidity            | 95% max. (with no condensation)                                                                                                    |
| Environment             | Storage temperature                   | 68°F to 140°F (- 20°C to + 60°C) short-term temperature during transportation                                                                                                    |
| nviro                   | Application site                      | Indoor (no corrosive gas, dust, etc.)                                                                                                    |
| E                       | Altitude                              | 1000 m max.                                                                                                    |
|                         | Vibration                             | 10 to 20 Hz, 9.8 m/s <sup>2</sup> max.; 20 to 50 Hz, 2 m/s <sup>2</sup> max                                                                                                    |

# Appendix D Communication

This appendix details the specifications, connections, and programming of the Drive for Modbus communications. This Drive also contains embedded APOGEE™ FLN and Metasys<sup>®</sup> communication protocols. For details regarding APOGEE™ FLN, please refer to the E7 APOGEE™ FLN Technical Manual (TM.E7.21). For details regarding Metasys<sup>®</sup>, please refer to the E7 Metasys<sup>®</sup> Technical Manual (TM.E7.22). These two documents can be found on the CD-ROM included with this Drive or at www.drives.com.

| D-2  |
|------|
| D-6  |
| D-8  |
| D-13 |
|      |

### Using Modbus Communication

Serial communication can be performed with Programmable Logic Controllers (PLCs) or similar devices using the Modbus protocol.

#### ■Modbus Communication Configuration

Modbus communication is configured using 1 master (PLC) and a maximum of 31 slaves. Serial communication between master and slave is normally initiated by the master and responded to by the slaves.

The master performs serial communication with one slave at a time. Consequently, the slave address of each slave must be initially set, so that the master can perform serial communication using that address. Slaves receiving commands from the master perform the specified functions, and send a response back to the master.

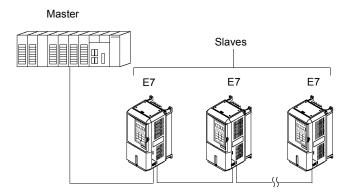

Fig D. 1 Example of Connections between Master and Drive

#### ■Communication Specifications

The Modbus communication specifications are shown below:

| Table D.1 Modbus Communication Specifications |                |                                                    |  |  |  |  |
|-----------------------------------------------|----------------|----------------------------------------------------|--|--|--|--|
| Item                                          | Specifications |                                                    |  |  |  |  |
| Interface                                     | RS-422, RS-4   | RS-422, RS-485                                     |  |  |  |  |
| Communications Cycle                          | Asynchronous   | Asynchronous (Start-stop synchronization)          |  |  |  |  |
|                                               | Baud rate:     | Select from 1200, 2400, 4800, 9600, and 19200 bps. |  |  |  |  |
| Communications Parameters                     | Data length:   | 8 bits fixed                                       |  |  |  |  |
| Communications r arameters                    | Parity:        | Select from even, odd, or none.                    |  |  |  |  |
|                                               | Stop bits:     | 1 bit selected                                     |  |  |  |  |
| Communications Protocol                       | Modbus         |                                                    |  |  |  |  |
| Number of Connectable Units                   | 31 units max.  |                                                    |  |  |  |  |

#### Communication Connection Terminal

Modbus communication uses the following terminals: S+, S-, R+, and R-. The terminating resistance must be turned ON only if the Drive is at the very end of the Serial Communication chain. Set the terminating resistance by turning ON pin 1 of switch S1.

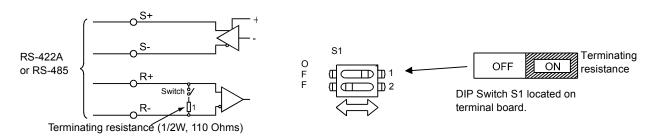

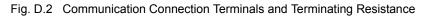

IMPORTANT

- 1. Separate the communication cables from the main circuit cables and control circuit wiring.
- 2. Use shielded cables for the communication cable, and use proper shield clamps.

3. When using RS-485 communication, connect S+ to R+, and S- to R-, on the control circuit terminal board. See Fig. D-3 below.

4. Shield at one end only.

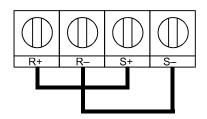

Fig. D.3 RS-485 Communication Connection

#### ■ Procedure for Setting Up Communication

Use the following procedure to perform communication with the PLC.

- 1. Turn OFF the input to the Drive power and connect the communication cable between the PLC and the Drive.
- 2. Turn ON the input power to the Drive.
- 3. Set the required communication parameters (H5-01 to H5-09) using the Digital Operator.
- 4. Turn OFF the input to the Drive power, and check that the Digital Operator display has completely disappeared.
- 5. Turn ON the input power to the Drive once again.
- 6. Perform communication with the PLC.

#### ■Related Parameters

| Parameter | Parameter Name                                                   |                                                                                                    | Setting     | Factory | Chapter | Menu             |
|-----------|------------------------------------------------------------------|----------------------------------------------------------------------------------------------------|-------------|---------|---------|------------------|
| No.       | Digital Operator Display                                         | Description                                                                                                    | Range       | Setting | Ref #   | Location         |
| b1-01     | Frequency Reference<br>Selection<br><b>Reference Source</b>      | Selects the speed command input source.<br>0: Operator - Digital preset speed d1-01<br>1: Terminals - Analog Input Terminal A1<br>(or Terminal A2 see parameter H3-13)<br>2: Serial Com - RS-485 terminals R+, R-, S+ and S-<br>3: Option PCB - Option board connected at 2CN                  | 0 to 3      | 1       |         | Quick<br>Setting |
| b1-02     | Run Command Selection<br>Run Source                              | <ul> <li>Selects the run command input source.</li> <li>Operator - "Hand" and "Off" keys on digital operator</li> <li>Terminal - Contact Closure on Terminal S1</li> <li>Serial Com - RS-485 terminals R+, R-, S+ and S-3: Option PCB - Option board connected at 2CN</li> </ul>               | 0 to 3      | 1       |         | Quick<br>Setting |
| H5-01     | Drive Node Address<br>Serial Comm Adr                            | Selects drive station node number (address) for<br>terminals R+, R-, S+, S*                                                                                                    | 0 to FF     | 1F      |         | Programmir       |
| Н5-02     | Communication Speed Selection<br>Serial Baud Rate                | Selects the baud rate for terminals R+, R-, S+<br>and S-*.<br>0: 1200 Baud<br>1: 2400 Baud<br>2: 4800 Baud<br>3: 9600 Baud<br>4: 19200 Baud                                                                                                    | 0 to 4      | 3       |         | Programmin       |
| Н5-03     | Communication Parity Selection<br>Serial Com Sel                 | Selects the communication parity for terminals R+,<br>R-, S+ and S*<br>0: No Parity<br>1: Even Parity<br>2: Odd Parity                                                                                                    | 0 to 2      | 0       |         | Programmi        |
| H5-04     | Stopping Method after<br>Communication Error<br>Serial Fault Sel | Selects the stopping method when a communication<br>error is detected.<br>0: Ramp to Stop<br>1: Coast to Stop<br>2: Fast-Stop<br>3: Alarm Only<br>4: Run at D1-04                                                                                                    | 0 to 3      | 3       |         | Programmin       |
| Н5-05     | Communication Error Detection<br>Selection<br>Serial Flt Dtct    | Enables or disables the communications timout<br>detection function.<br>0: Disabled - A comunications loss will NOT cause<br>a communications fault.<br>1: Enabled - If communications is lost for more than<br>the time specified in parmaeter H5-09, a communi-<br>cations fault will occur. | 0 or 1      | 1       |         | Programmin       |
| H5-06     | Drive Transmit Wait Time<br>Transmit WaitTIM                     | Sets the time from when the drive receives data to when the drive sends data.                                                                                                    | 5 to 65     | 5ms     |         | Programmin       |
| H5-07     | RTS Control Selection<br>RTS Control Sel                         | Enables or disables request to send (RTS) control:<br>0: Disabled<br>1: Enabled                                                                                                    | 0 or 1      | 1       |         | Programmin       |
| H5-08     | Communication Protocol<br>Selection<br><b>Protocol Select</b>    | Selects the communication protocol.<br>0: Modbus<br>1: N2 (Metasys)<br>2: P1 (APOGEE)                                                                                                    | 0 to 2      | 0       |         | Programmi        |
| Н5-09     | Communication Error<br>Detection Time<br>CE Detect Time          | Determines how long coummications must be lost<br>before a fault is annunciated. Works in conjunction<br>with parmaeters H5-05 and H5-04.<br>* After these parameters are changed drive power<br>must be cycled before the changes will take effect.                                           | 0.0 to 10.0 | 2.0sec  |         | Programmi        |

Modbus communication can perform the following operations regardless of the settings in b1-01 and b1-02:

- 1. Monitoring operation status of the Drive
- 2. Setting and reading Drive parameters
- 3. Resetting faults
- 4. Input multi-function commands

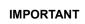

An OR operation is performed between the multi-function command input from the PLC and the command input from multi-function digital input terminals S3 to S7.

#### Message Format

In Modbus communication, the master sends commands to the slave, and the slave responds. The message format is configured for both sending and receiving as shown below. The length of the data packets is changed by the command (function) contents.

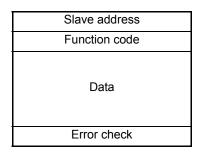

Fig. D.4 Message Format

The space between messages must support the following:

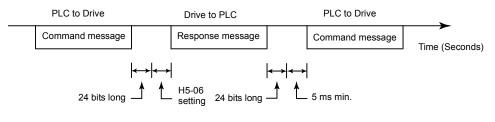

Fig. D.5 Message Spacing

#### **Slave Address**

Set the Drive address from 0 to 32. If 0 is selected, commands from the master will be broadcast (i.e., the Drive will not return responses).

#### **Function Code**

The function code specifies commands. There are four function codes, as shown below.

| Table D.3 Modbus Function Codes             |                                                                                         |                 |                 |                  |                 |  |  |
|---------------------------------------------|-----------------------------------------------------------------------------------------|-----------------|-----------------|------------------|-----------------|--|--|
| Eurotian Code                               |                                                                                         | Command Message |                 | Response Message |                 |  |  |
| Function Code<br>(Hexadecimal)              | Function                                                                                | Min.<br>(Bytes) | Max.<br>(Bytes) | Min.*<br>(Bytes) | Max.<br>(Bytes) |  |  |
| 03H                                         | Reading/Holding Register Contents                                                       | 8               | 8               | 7                | 37              |  |  |
| 06H Write In Single Holding Register        |                                                                                         | 8               | 8               | 8                | 8               |  |  |
| 08H                                         | Loopback Test                                                                           | 8               | 8               | 8                | 8               |  |  |
| 10HWrite In Several Holding Registers114188 |                                                                                         |                 |                 |                  |                 |  |  |
| * Minimum bytes for a n                     | Minimum bytes for a normal Response Message (error response message is always 5 bytes). |                 |                 |                  |                 |  |  |

#### Data

Configure consecutive data by combining the storage register address (test code for a loopback address) and the data the register contains. The data length changes depending on the command details.

Communications D - 5

#### **Error Check**

Errors are detected during communication using CRC-16. Perform calculations using the following method:

- 1. The factory setting for CRC-16 communication is typically zero, but when using the Modbus system, set the factory setting to one (e.g., set all 16 bits to 1).
- 2. Calculate CRC-16 using MSB as slave address LSB, and LSB as the MSB of the final data.
- 3. Calculate CRC-16 for response messages from the slaves and compare them to the CRC-16 in the response messages.

#### Modbus Function Code Details

#### ■ Reading/Holding Register Contents (03H)

Read the contents of the storage register only for specified quantities. The addresses must be consecutive, starting from a specified address. The data content of the storage register are separated into higher 8 bits and lower 8 bits.

The following table shows message examples when reading status signals, error details, data link status, and frequency references from the slave 2 Drive.

**Response Message** 

#### **Command Message**

| C1 4     | 11            | 0.011 |
|----------|---------------|-------|
| Slave A  | 02H           |       |
| Function | Function Code |       |
| Start    | Higher        | 00H   |
| Address  | Lower         | 20H   |
| Quantity | Higher        | 00H   |
| Quantity | Lower         | 04H   |
| CRC-16   | Higher        | 45H   |
| 0100-10  | Lower         | F0H   |

| (During Normal Operation) |        |     |  |  |  |
|---------------------------|--------|-----|--|--|--|
| Slave Ad                  | ldress | 02H |  |  |  |
| Function                  | Code   | 03H |  |  |  |
| Data qua                  | antity | 08H |  |  |  |
| 1st storage               | Higher | 00H |  |  |  |
| register                  | Lower  | 65H |  |  |  |
| Next storage              | Higher | 00H |  |  |  |
| register                  | Lower  | 00H |  |  |  |
| Next storage              | Higher | 00H |  |  |  |
| register                  | Lower  | 00H |  |  |  |
| Next storage              | Higher | 01H |  |  |  |
| register                  | Lower  | F4H |  |  |  |
| CRC-16                    | Higher | AFH |  |  |  |
| CRC-10                    | Lower  | 82H |  |  |  |

Response Message (During Error)

| Slave A  | Slave Address |     |  |
|----------|---------------|-----|--|
| Function | 83H           |     |  |
| Error    | Error code    |     |  |
| CRC-16   | Higher        | F1H |  |
|          | Lower         | 31H |  |

Fig. D.6 Function Code 03H Message Example

#### ■Write In Single Holding Register (06H)

**Command Message** 

| Slave    | 01H            |     |
|----------|----------------|-----|
| Function | 06H            |     |
| Register | Register Upper |     |
| Address  | Lower          | 01H |
| Setting  | Upper          | 00H |
| Data     | Lower          | 03H |
| CRC-16   | Upper          | 98H |
| CKC-10   | Lower          | 0BH |

Response Message (During Normal Operation)

| Slave a  | 01H            |     |
|----------|----------------|-----|
| Functio  | 06H            |     |
| Register | Register Upper |     |
| Address  | Lower          | 01H |
| Setting  | Upper          | 00H |
| Data     | Lower          | 03H |
| CRC-16   | Upper          | 98H |
| CKC-10   | Lower          | 0BH |

#### Response Message (During Error)

| Slave a    | 01H   |     |
|------------|-------|-----|
| 80H + Fun  | 86H   |     |
| Error code |       | 21H |
| CRC-16     | Upper | 82H |
|            | Lower | 78H |

Fig. D.7 Function Code 06H Message Example

Communications D - 6

#### ■Loopback Test (08H)

The loopback test returns the command message directly as the response message without changing the contents to check the communications between the master and slave. Set user-defined test code and data values.

The following table shows a message example when performing a loopback test with the slave 1 Drive.

| Command Message |        |     |           | Response Message<br>(During Normal Operation) |        |       | Response Message<br>(During Error) |        |     |
|-----------------|--------|-----|-----------|-----------------------------------------------|--------|-------|------------------------------------|--------|-----|
| Slave address   |        | 01H |           | Slave address                                 |        | 01H   | Slave address                      |        | 01H |
| Function code   |        | 08H |           | Function code                                 |        | 08H   | Function code                      |        | 89H |
| Test Code       | Higher | 00H | Test Code | Higher                                        | 00H    | Error | Code                               | 01H    |     |
| Test Code       | Lower  | 00H |           | Test Code                                     | Lower  | 00H   | CRC-16                             | Higher | 86H |
| Data            | Higher | A5H |           | Data                                          | Higher | A5H   | CKC-10                             | Lower  | 50H |
| Data            | Lower  | 37H |           |                                               | Lower  | 37H   |                                    |        |     |
| CRC-16          | Higher | DAH |           | CRC-16                                        | Higher | DAH   |                                    |        |     |
| CKC-10          | Lower  | 8DH |           |                                               | Lower  | 8DH   |                                    |        |     |

Fig. D.8 Function Code 08H Message Example

#### ■Write In Several Holding Registers (10H)

Write the specified data to the registers from the specified addresses. The written data must be consecutive, starting from the specified address in the command message: Higher 8 bits, then lower 8 bits, in storage register address order.

The following table shows an example of a message when a forward run command has been set at a speed command of 60.0 Hz in the slave 1 Drive by the PLC.

#### **Command Message**

| Slave A    | 01H    |     |  |  |
|------------|--------|-----|--|--|
| Function   | 10H    |     |  |  |
| Start      | Higher | 00H |  |  |
| Address    | Lower  | 01H |  |  |
| Quantity   | Higher | 00H |  |  |
| Quantity   | Lower  | 02H |  |  |
| No. of     | 04H    |     |  |  |
| Lead data  | Higher | 00H |  |  |
|            | Lower  | 01H |  |  |
| Next data  | Higher | 02H |  |  |
| INCAI Uata | Lower  | 58H |  |  |
| CRC-16     | Higher | 63H |  |  |
| 010-10     | Lower  | 39H |  |  |

Response Message (During Normal Operation)

| (2 ag . toa. oporation) |        |     |  |  |
|-------------------------|--------|-----|--|--|
| Slave A                 | 01H    |     |  |  |
| Function                | 10H    |     |  |  |
| Start                   | Higher | 00H |  |  |
| Address                 | Lower  | 01H |  |  |
| Quantity                | Higher | 00H |  |  |
| Quantity                | Lower  | 02H |  |  |
| CRC-16                  | Higher | 10H |  |  |
| CICC-10                 | Lower  | 08H |  |  |

Response Message (During Error)

| Slave A  | 01H    |     |
|----------|--------|-----|
| Function | 90H    |     |
| Error    | 02H    |     |
| CRC-16   | Higher | CDH |
| CICC-10  | Lower  | C1H |

\* No. of data = 2 x (quantity)

Fig. D.9 Function Code 10H Message Example

IMPORTANT

Set the number of data specified using command messages as quantity of specified messages x 2. Handle response messages in the same way.

Communications D - 7

### ♦ Data Tables

The data tables are shown below. The types of data are as follows: Reference data, monitor data and broadcast data.

#### ■Reference Data

The reference data table is shown below. Reference data can be read and written to.

| Table D.4 Reference Data                                                         |                                                                             |                                                                     |  |  |  |
|----------------------------------------------------------------------------------|-----------------------------------------------------------------------------|---------------------------------------------------------------------|--|--|--|
| Register No.                                                                     | Contents                                                                    |                                                                     |  |  |  |
| 0000H                                                                            | Reserved                                                                    |                                                                     |  |  |  |
|                                                                                  | Frequency re                                                                | eference                                                            |  |  |  |
|                                                                                  | Bit 0                                                                       | Run/stop command   1: Run 0: Stop                                   |  |  |  |
|                                                                                  | Bit 1                                                                       | Forward/reverse operation 1: Reverse 0: Forward                     |  |  |  |
|                                                                                  | Bit 2                                                                       | External fault 1: Fault (EFO)                                       |  |  |  |
|                                                                                  | Bit 3                                                                       | Fault reset 1: Reset command                                        |  |  |  |
|                                                                                  | Bit 4                                                                       | ComNet                                                              |  |  |  |
| 0001H                                                                            | Bit 5                                                                       | ComCtrl                                                             |  |  |  |
|                                                                                  | Bit 6                                                                       | Multi-function digital input command 3                              |  |  |  |
|                                                                                  | Bit 7                                                                       | Multi-function digital input command 4                              |  |  |  |
|                                                                                  | Bit 8                                                                       | Multi-function digital input command 5                              |  |  |  |
|                                                                                  | Bit 9                                                                       | Multi-function digital input command 6                              |  |  |  |
|                                                                                  | Bit A                                                                       | Multi-function digital input command 7                              |  |  |  |
|                                                                                  | Bits B to F                                                                 | Not used                                                            |  |  |  |
| 0002H                                                                            | ~ -                                                                         | ference (Set units using parameter o1-03)                           |  |  |  |
| 0003H to 0005H                                                                   | Not used                                                                    |                                                                     |  |  |  |
| 0006H                                                                            | PI Setpoint                                                                 |                                                                     |  |  |  |
| 0007H                                                                            |                                                                             | ut 1 setting (-11 V = 726 to 11 V = 726) $\rightarrow$ 10V = 660    |  |  |  |
| 0008H                                                                            | Analog output 2 setting (-11 V = 726 to 11 V = 726) $\rightarrow$ 10V = 660 |                                                                     |  |  |  |
|                                                                                  | Multi-function                                                              | on contact output setting                                           |  |  |  |
|                                                                                  | Bit 0                                                                       | Digital output 1 (Terminal M1-M2) 1: ON 0: OFF                      |  |  |  |
|                                                                                  | Bit 1                                                                       | Digital output 2 (Terminal M3-M4) 1: ON 0: OFF                      |  |  |  |
| 0009H                                                                            | Bit 2                                                                       | Not Used                                                            |  |  |  |
| 000711                                                                           | Bits 3 to 5                                                                 | Not used                                                            |  |  |  |
|                                                                                  | Bit 6                                                                       | Set fault contact (terminal MA-MC) output using bit 7. 1: ON 0: OFF |  |  |  |
|                                                                                  | Bit 7                                                                       | Fault contact (terminal MA-MC)1: ON 0: OFF                          |  |  |  |
|                                                                                  | Bits 8 to F                                                                 | Not used                                                            |  |  |  |
| 000AH to 000EH                                                                   | Not used                                                                    |                                                                     |  |  |  |
| 000FH                                                                            | Reference se                                                                | lection settings                                                    |  |  |  |
|                                                                                  | Bit 0                                                                       | Not used                                                            |  |  |  |
|                                                                                  | Bit 1                                                                       | Input PI setpoint 1: Enabled 0: Disabled                            |  |  |  |
|                                                                                  | Bits 3 to B                                                                 | Not used                                                            |  |  |  |
|                                                                                  | С                                                                           | Broadcast data terminal S5 input 1: Enabled 0: Disabled             |  |  |  |
|                                                                                  | D                                                                           | Broadcast data terminal S6 input 1: Enabled 0: Disabled             |  |  |  |
|                                                                                  | E                                                                           | Broadcast data terminal S7 input 1: Enabled 0: Disabled             |  |  |  |
|                                                                                  | F                                                                           | Not used                                                            |  |  |  |
| Note: Write 0 to all unused bits. Also, do not write data to reserved registers. |                                                                             |                                                                     |  |  |  |

#### ■ Monitor Data

The following table shows the monitor data. Monitor data can only be read.

| Table D.5 Monitor Data |                                         |                                                                                      |  |  |  |
|------------------------|-----------------------------------------|--------------------------------------------------------------------------------------|--|--|--|
| Register No.           | Contents                                |                                                                                      |  |  |  |
|                        | Drive status                            |                                                                                      |  |  |  |
| 0020H                  | Bit 0 Operation 1: Operating 0: Stopped |                                                                                      |  |  |  |
|                        | Bit 1                                   | Reverse operation 1: Reverse operation 0: Forward operation                          |  |  |  |
|                        | Bit 2                                   | Drive startup complete 1: Completed 0: Not completed                                 |  |  |  |
|                        | Bit 3                                   | Fault 1: Fault                                                                       |  |  |  |
|                        | Bit 4                                   | Data setting error 1: Error                                                          |  |  |  |
|                        | Bit 5                                   | Multi-function digital output 1 (terminal M1 - M2) 1: ON 0: OFF                      |  |  |  |
|                        | Bit 6                                   | Multi-function digital output 2 (terminal M3 - M4) 1: ON 0: OFF                      |  |  |  |
|                        | Bit 7                                   | Not used                                                                             |  |  |  |
|                        | Bits 8 to F                             | Not used                                                                             |  |  |  |
|                        | Fault details                           |                                                                                      |  |  |  |
|                        | Bit 0                                   | Overcurrent (OC) Ground fault (GF)                                                   |  |  |  |
|                        | Bit 1                                   | Main circuit overvoltage (OV)                                                        |  |  |  |
|                        | Bit 2                                   | Drive overload (OL2)                                                                 |  |  |  |
|                        | Bit 3                                   | Drive overheat (OH1, OH2)                                                            |  |  |  |
|                        | Bit 4                                   | Not used                                                                             |  |  |  |
|                        | Bit 5                                   | Fuse blown (PUF)                                                                     |  |  |  |
|                        | Bit 6                                   | PI feedback reference lost (FbL)                                                     |  |  |  |
| 0021H                  | Bit 7                                   | External error (EF, EFO)                                                             |  |  |  |
| 002111                 | Bit 8                                   | Hardware error (CPF)                                                                 |  |  |  |
|                        | Bit 9                                   | Motor overload (OL1) or overtorque 1 (OL3) detected                                  |  |  |  |
|                        | Bit A                                   | PG broken wire detected (PGO), Overspeed (OS), Speed deviation (DEV)                 |  |  |  |
|                        | Bit B                                   | Main circuit undervoltage (UV) detected                                              |  |  |  |
|                        | Bit C                                   | Main circuit undervoltage (UV1), control power supply error (UV2), inrush prevention |  |  |  |
|                        |                                         | circuit error (UV3), power loss                                                      |  |  |  |
|                        | Bit D                                   | Missing output phase (LF)                                                            |  |  |  |
|                        | Bit E                                   | Modbus communications error (CE)                                                     |  |  |  |
|                        | Bit F                                   | Operator disconnected (OPR)                                                          |  |  |  |
|                        | Data link status                        |                                                                                      |  |  |  |
| 0022H                  | Bit 0                                   | Writing data                                                                         |  |  |  |
|                        | Bit 1                                   | Not used                                                                             |  |  |  |
|                        | Bit 2                                   | Not used                                                                             |  |  |  |
|                        | Bit 3                                   | Upper and lower limit errors                                                         |  |  |  |
|                        | Bit 4                                   | Data integrity error                                                                 |  |  |  |
|                        | Bits 5 to F                             | Not used                                                                             |  |  |  |
| 0023H                  | Frequency reference                     | U1-01                                                                                |  |  |  |
| 0024H                  | Output frequency                        | U1-02                                                                                |  |  |  |
| 0025H                  | Output voltage reference                | U1-06                                                                                |  |  |  |
| 0026H                  | Output current                          | U1-03                                                                                |  |  |  |
| 0027H                  | Output power                            | U1-08                                                                                |  |  |  |
| 0028H                  | Torque reference                        | U1-09                                                                                |  |  |  |
| 0029H                  | Not used                                |                                                                                      |  |  |  |
| 002AH                  | Not used                                |                                                                                      |  |  |  |

| Register No.         Contents           Bit 0         Input terminal S1 1: ON 0: OFF           Bit 1         Input terminal S2 1: ON 0: OFF           Bit 2         Multi-function digital input terminal S3 1: ON 0: OFF           002BH         Bit 3         Multi-function digital input terminal S3 1: ON 0: OFF           Bit 4         Multi-function digital input terminal S5 1: ON 0: OFF           Bit 5         Multi-function digital input terminal S1 1: ON 0: OFF           Bit 6         Multi-function digital input terminal S1 1: ON 0: OFF           Bit 6         Multi-function digital input terminal S7 1: ON 0: OFF           Bit 7 to F         Not used           Drive status         Bit 0         Operation           Bit 1         Zero speed         1: Zero speed           Bit 2         Frequency agree         1: Matched           Bit 3         Desired frequency agree         1: Matched           Bit 4         Frequency detection 1         1: Output frequency $\leq 1.4-01$ Bit 5         Frequency detection 1         1: Dutput frequency $\leq 1.4-01$ Bit 6         Drive statup completed         1: Dutput frequency $\geq 1.4-01$ Bit 6         Drive statup completed         1: Dutput frequency $\geq 1.4-01$ Bit 6         Drive statup completed <t< th=""><th></th><th colspan="5">Table D.5 Monitor Data</th></t<> |                     | Table D.5 Monitor Data                                          |                                                                         |  |  |  |
|----------------------------------------------------------------------------------------------------|---------------------|-----------------------------------------------------------------|-------------------------------------------------------------------------|--|--|--|
| Bit 0         Input terminal S1 1: ON 0: OFF           Bit 1         Input terminal S2 1: ON 0: OFF           Bit 2         Multi-function digital input terminal S3 1: ON 0: OFF           Bit 3         Multi-function digital input terminal S5 1: ON 0: OFF           Bit 4         Multi-function digital input terminal S5 1: ON 0: OFF           Bit 5         Multi-function digital input terminal S5 1: ON 0: OFF           Bit 6         Multi-function digital input terminal S7 1: ON 0: OFF           Bit 6         Multi-function digital input terminal S7 1: ON 0: OFF           Bit 7 DF         Not used           Drive status         Erroquercy agree           Bit 0         Operation           Bit 3         Desired frequency agree           Bit 4         Frequency detection 1           Bit 5         Frequency detection 1           Bit 6         Drive statup completed           Bit 7         Low voltage detection 1           Bit 8         Baseblock           Bit 9         Frequency reference mode           Bit 10         Retrying error           Bit 10         Retrying error           Bit 10         Retrying Modus communications time-out 1:Error occurred           Bit 10         Retrying mode           Bit 10         Retrying                                                                                          | Register No.        | Contents                                                        |                                                                         |  |  |  |
| Bit 1         Input terminal S2 1: ON 0: OFF           002BH         Bit 2         Multi-function digital input terminal S3 1: ON 0: OFF           002BH         Bit 3         Multi-function digital input terminal S1 1: ON 0: OFF           Bit 4         Multi-function digital input terminal S5 1: ON 0: OFF           Bit 5         Multi-function digital input terminal S5 1: ON 0: OFF           Bit 6         Multi-function digital input terminal S5 1: ON 0: OFF           Bit 7 to F         Not used           Drive status         Drive status           Bit 1         Zero speed         1: Zero speed           Bit 2         Frequency agree         1: Matched           Bit 3         Desired frequency detection 1         : Output frequency ≤ L4-01           Bit 5         Frequency detection 2         1: Output frequency ≤ L4-01           Bit 6         Drive statup completed         1: Starup completed           Bit 7         Low voltage detection 1         : Detected           Bit 8         Baseblock         1: Detected           Bit 9         Frequency reference mode         1: Not communication           Bit A         Run command mode         1: Not communication           Bit A         Run command mode         1: Not communication           Bit B         Overto                                                   |                     | Sequence input status                                           |                                                                         |  |  |  |
| 002BH         Bit 2         Multi-function digital input terminal \$3 1: ON 0: OFF           002BH         Bit 3         Multi-function digital input terminal \$5 1: ON 0: OFF           Bit 4         Multi-function digital input terminal \$5 1: ON 0: OFF           Bit 5         Multi-function digital input terminal \$5 1: ON 0: OFF           Bit 6         Multi-function digital input terminal \$5 1: ON 0: OFF           Bit 7 to F         Not used           Drive status         Bit 0         Operation           Bit 3         Desired frequency agree         1: Matched           Bit 4         Frequency agree         1: Matched           Bit 5         Frequency detection 1         1: Output frequency \$1.4-01           Bit 6         Drive startup completed         1: Startup completed           Bit 7         Low voltage detection 1         1: Dutput frequency \$1.4-01           Bit 6         Drive startup completed         1: Startup completed           Bit 7         Low voltage detection 1         1: Detected           Bit 8         Baseblock         1: Drive output baseblock           Bit 9         Frequency detection 1         1: Cettered           Bit 0         Overtorque detection 1         Detected           Bit 0         Rerupingeror         1: Retrying                                                   |                     | Bit 0                                                           | Input terminal S1 1: ON 0: OFF                                          |  |  |  |
| 002BH         Bit 3         Multi-function digital input terminal S4 1: ON 0: OFF           Bit 4         Multi-function digital input terminal S5 1: ON 0: OFF           Bit 6         Multi-function digital input terminal S7 1: ON 0: OFF           Bit 6         Multi-function digital input terminal S7 1: ON 0: OFF           Bit 7         Not used           Drive status         Bit 0           Bit 1         Zero speed           Bit 2         Frequency agree           Bit 3         Desired frequency agree           Bit 4         Frequency detection 1           Bit 5         Frequency detection 2           Bit 6         Drive statug completed           Bit 7         Low voltage detection           Bit 8         Baseblock           Bit 9         Frequency detection           Bit 8         Overtorque detection           Bit 9         Frequency reference mode           1: Not communication 0: Communication           Bit 0         Nettring mode           Bit 1         Multi-function digital output 1: Error occurred           Bit 1         Molti-function digital output 2 (terminal M1-M2) 1: ON 0: OFF           Bit 1         Multi-function digital output 2 (terminal M1-M2) 1: ON 0: OFF           Bit 1         Multi-function digital o                                                                                   |                     | Bit 1                                                           | Input terminal S2 1: ON 0: OFF                                          |  |  |  |
| Bit 4         Multi-function digital input terminal S5 1: ON 0: OFF           Bit 5         Multi-function digital input terminal S6 1: ON 0: OFF           Bit 6         Multi-function digital input terminal S7 1: ON 0: OFF           Bit 7 to F         Not used           Drive status         Bit 0           Bit 1         Zero speed           Bit 2         Frequency agree           Bit 3         Desired frequency agree           Bit 4         Frequency detection 1           Bit 5         Frequency detection 1           Bit 6         Drive status           002CH         Bit 6           Bit 7         Low voltage detection 1           Bit 8         Baseblock           Bit 9         Frequency reference mode           Bit 10         Corgue detection           Bit 11         Low voltage detection           Bit 12         Frequency reference mode           Bit 13         Overtorque detection           Bit 14         Run command mode           Bit 15         Frequency reference lost           Bit 16         Overtorque detection           Bit 16         Not used           002DH         Bit 1           Bit 16         Multi-function digital output 1: function digital                                                                                                    |                     | Bit 2                                                           |                                                                         |  |  |  |
| Bit 5         Multi-function digital input terminal S6 1: ON 0: OFF           Bit 6         Multi-function digital input terminal S7 1: ON 0: OFF           Bits 7 to F         Not used           Drive status         Bit 0         Operation         1: Operating           Bit 1         Zero speed         1: Zero speed         1: Zero speed           Bit 2         Frequency agree         1: Matched           Bit 3         Desired frequency agree         1: Matched           Bit 4         Frequency detection 1         1: Output frequency ≥ L4-01           Bit 5         Frequency detection 1         1: Output frequency ≥ L4-01           Bit 6         Drive startup completed         1: Startup completed           Bit 7         Low voltage detection         1: Detected           Bit 8         Baseblock         1: Drive output baseblock           Bit 9         Frequency reference mode         1: Not communication 0: Communication           Bit 0         Retrying error         1: Retrying           Bit 1         Retrying error         1: Retrying           Bit 1         Multi-function digital output 1 (terminal M1-M2) 1: ON 0: OFF           Bit 0         Multi-function digital output 2 (terminal M3-M4): 1: ON 0: OFF           Bit 1         Multi-function digital output 2 (terminal                                   | 002BH               | Bit 3                                                           | Multi-function digital input terminal S4 1: ON 0: OFF                   |  |  |  |
| Bit 5         Multi-function digital input terminal S6 1: ON 0: OFF           Bit 6         Multi-function digital input terminal S7 1: ON 0: OFF           Bits 7 to F         Not used           Drive status         Bit 0         Operation           Bit 1         Zero speed         1: Operating           Bit 2         Frequency agree         1: Matched           Bit 3         Desired frequency agree         1: Matched           Bit 4         Frequency detection 1         1: Output frequency ≥ L4-01           Bit 5         Frequency detection 1         1: Output frequency ≥ L4-01           Bit 6         Drive startup completed         1: Startup completed           Bit 7         Low voltage detection         1: Detected           Bit 8         Baseblock         1: Drive output baseblock           Bit 9         Frequency reference mode         1: Not communication 0: Communication           Bit 0         Retrying error         1: Retrying           Bit 1         Multi-function digital output 1 (terminal M1-M2) 1: ON 0: OFF           Bit 0         Multi-function digital output 2 (terminal M3-M4): 1: ON 0: OFF           Bit 1         Multi-function digital output 2 (terminal M3-M4): 1: ON 0: OFF           Bit 2         Not used           002DH         Bit 1                                                      |                     | Bit 4                                                           |                                                                         |  |  |  |
| Bit 6         Multi-function digital input terminal S7 1: ON 0: OFF           Bits 7 to F         Not used           Drive status<br>Bit 0         Operation         1: Operating           Bit 1         Zero speed         1: Zero speed         1: Zero speed           Bit 2         Frequency agree         1: Matched           Bit 3         Desired frequency agree         1: Matched           Bit 4         Frequency detection 1         1: Output frequency ≤ L4-01           Bit 5         Frequency detection 1         1: Output frequency ≥ L4-01           Bit 6         Drive starup completed         1: Starup completed           Bit 7         Low voltage detection         1: Detected           Bit 8         Baseblock         1: Drive output baseblock           Bit 9         Frequency reference mode         1: Not communication 0: Communication           Bit 0         Retrying error         1: Retrying           Bit C         Frequency ference lost         1: Lost           Bit 9         Not used         Multi-function digital output 1 (terminal M1-M2) 1: ON 0: OFF           Bit 0         Multi-function digital output 2 (terminal M3-M4): 1: ON 0: OFF           Bit 1         Multi-function digital output 2 (terminal M3-M4): 1: ON 0: OFF                                                                              |                     | Bit 5                                                           | Multi-function digital input terminal S6 1: ON 0: OFF                   |  |  |  |
| Bits 7 to F         Not used           Drive status         Bit 0         Operation         1: Operating           Bit 1         Zero speed         1: Zero speed         1: Zero speed           Bit 2         Frequency agree         1: Matched           Bit 3         Desired frequency agree         1: Matched           Bit 4         Frequency detection 1         1: Output frequency $\geq 14-01$ Bit 5         Frequency detection 2         1: Dutput frequency $\geq 14-01$ Bit 6         Drive startup completed         1: Startup completed           Bit 8         Baseblock         1: Drive output baseblock           Bit 9         Frequency reference mode         1: Not communication 0: Communication           Bit 0         Retrying error         1: Retrying           Bit 1         Modbus communications time-out 1: Error occurred           Bit 7         Modbus communications time-out 1: Error occurred           Bit 0         Multi-function digital output 1 (terminal M1-M2) 1: ON 0: OFF           Bit 1         Multi-function digital output 2 (terminal M3-M4): 1: ON 0: OFF           Bit 2         Not used           002DH         Bit 2           Bit 3 to F         Not used           0031H         Main circuit DC voltage                                                                                                 |                     | Bit 6                                                           |                                                                         |  |  |  |
| Bit 0Operation1: OperatingBit 1Zero speed1: Zero speedBit 2Frequency agree1: MatchedBit 3Desired frequency agree1: MatchedBit 4Frequency detection 11: Output frequency $\leq L4-01$ Bit 5Frequency detection 21: Output frequency $\geq L4-01$ Bit 6Drive startup completed1: Startup completedBit 7Low voltage detection 11: DetectedBit 8Baseblock1: Drive output baseblockBit 9Frequency reference mode1: Not communication 0: CommunicationBit ARun command mode1: Not communication 0: CommunicationBit BOvertorque detection1: DetectedBit DRetrying error1: RetryingBit EError (including Modbus communications time-out 1: Error occurredBit 0Multi-function digital output 4 statusMulti-function digital output 4 statusBit 1Multi-function digital output 2 (terminal M1-M2) 1: ON 0: OFFBit 1Multi-function digital output 1 (terminal M3-M4): 1: ON 0: OFFBit 2Not used002DHBit 3 to FMot usedNot used002EH + 0030HNot used003HP1 feedback level (Input equivalent to 100%/Max. output frequency; 10/1%; without sign)003AHP1 output level (±100%/±Max. output frequency; 10/1%; with sign)003AHP1 output level (±100%/±Max. output frequency; 10/1%; with sign)003AHP1 output level (±100%/±Max. output frequency; 10/1%; with sign)003AHP1 output                                                                                                    |                     | Bits 7 to F                                                     |                                                                         |  |  |  |
| Bit 1Zero speed1: Zero speedBit 2Frequency agree1: MatchedBit 3Desired frequency agree1: MatchedBit 4Frequency detection 11: Output frequency $\leq L4-01$ Bit 5Frequency detection 21: Output frequency $\geq L4-01$ Bit 6Drive startup completed1: Startup completedBit 7Low voltage detection1: DetectedBit 8Baseblock1: Drive output baseblockBit 9Frequency reference mode1: Not communication 0: CommunicationBit 0Frequency reference node1: Not communication 0: CommunicationBit 1Qvertorque detection1: DetectedBit 2Frequency reference lost1: LostBit 3Desire frequency reference lost1: LostBit 4Frequency reference lost1: Error occurredBit 5Multi-function digital output 1 (terminal M1-M2) 1: ON 0: OFFBit 0Multi-function digital output 2 (terminal M3-M4): 1: ON 0: OFFBit 2Not used002EH - 0030HMain circuit DC voltage0031HMain circuit DC voltage0038HPI feedback level (Input equivalent to 100%/Max. output frequency; 10/1%; without sign)0038HPI output level (±100%/±Max. output frequency; 10/1%; with sign)0038HPI output level (±100%/±Max. output frequency; 10/1%; with sign)0038HCPU software number003CHFlash software number003CHFlash software number003CHFlash software number003CHFlash software number<                                                                                                    |                     | Drive status                                                    |                                                                         |  |  |  |
| Bit 1Zero speed1: Zero speedBit 2Frequency agree1: MatchedBit 3Desired frequency agree1: MatchedBit 4Frequency detection 11: Output frequency $\leq L4-01$ Bit 5Frequency detection 21: Output frequency $\geq L4-01$ Bit 6Drive startup completed1: Startup completed002CHBit 7Low voltage detection1: DetectedBit 8Baseblock1: Drive output baseblockBit 9Frequency reference mode1: Not communication 0: CommunicationBit 0Frequency reference lost1: LostBit 1Qvertorque detection1: DetectedBit 2Frequency reference lost1: LostBit 4Retrying error1: RetryingBit 5Error (including Modbus communications time-out) 1:Error occurredBit 6Multi-function digital output 1 (terminal M1-M2) 1: ON 0: OFFBit 1Multi-function digital output 2 (terminal M3-M4): 1: ON 0: OFFBit 2Not used002EH - 0030HNot used0031HMain circuit DC voltage0032H - 0037HNot used0038HPI feedback level (Input equivalent to 100%/Max. output frequency; 10/1%; without sign)0038HPI output level (±100%/±Max. output frequency; 10/1%; with sign)0038HPI output level (±100%/±Max. output frequency; 10/1%; with sign)0038HCPU software number003CHFlash software number003CHFlash software number003CHFlash software number003CHFla                                                                                                    |                     | Bit 0                                                           | Operation 1: Operating                                                  |  |  |  |
| Bit 2Frequency agree1: MatchedBit 3Desired frequency agree1: MatchedBit 4Frequency detection 11: Output frequency $\leq L4-01$ Bit 5Frequency detection 21: Output frequency $\geq L4-01$ Bit 6Drive startup completed1: Startup completed002CHBit 7Low voltage detection 11: DetectedBit 8Baseblock1: Drive output baseblockBit 9Frequency reference mode1: Not communication 0: CommunicationBit ARun command mode1: Not communication 0: CommunicationBit BOvertorque detection1: DetectedBit CFrequency reference lost1: LostBit DRetrying error1: RetryingBit EError (including Modbus communications time-out) 1:Error occurredBit 7Modbus communication stime-out 1: Timed out002DHBit 1Multi-function digital output 1 (terminal M1-M2) 1: ON 0: OFFBit 0Multi-function digital output 2 (terminal M3-M4): 1: ON 0: OFFBit 1Multi-function digital output 2 (terminal M3-M4): 1: ON 0: OFFBit 3 to FNot used002EH - 0030HNot used0031HMain circuit DC voltage0032H - 0037HNot used0038HPI feedback level (Input equivalent to 100%/Max. output frequency; 10/1%; without sign)0038HPI output level (±100%/±Max. output frequency; 10/1%; with sign)00304HPI output level (±100%/±Max. output frequency; 10/1%; with sign)0038HPI output level (±100%/±Max. output frequency; 10/1%; with sign)                                                                         |                     | Bit 1                                                           |                                                                         |  |  |  |
| Bit 3Desired frequency agree1: MatchedBit 4Frequency detection 11: Output frequency $\leq L4.01$ Bit 5Frequency detection 21: Output frequency $\geq L4.01$ Bit 6Drive startup completed1: Startup completedBit 7Low voltage detection1: DetectedBit 8Baseblock1: Drive output baseblockBit 9Frequency reference mode1: Not communication 0: CommunicationBit 0Bit 7Vertorque detection1: DetectedBit 1Overtorque detection1: DetectedBit 2Frequency reference node1: Not communication 0: CommunicationBit 4Frequency reference lost1: LostBit 5Modbus communications time-out) 1:Error occurredBit 6Bit 7Modbus communications time-out) 1:Error occurredBit 7Multi-function digital output status002DHBit 1Multi-function digital output 2 (terminal M1-M2) 1: ON 0: OFFBit 2Not used0031HMain circuit DC voltage0032H -0037HNot used0038HPI feedback level (Input equivalent to 100%/Max. output frequency; 10/1%; without sign)00304HPI output level (±100%/±Max. output frequency; 10/1%; with sign)00303HPI output level (±100%/±Max. output frequency; 10/1%; with sign)00304HPI output level (±100%/±Max. output frequency; 10/1%; with sign)00304HPI output level (±100%/±Max. output frequency; 10/1%; with sign)0033HOf ORT or of that is in a frequency in the sign)00304HPI output level                                                                         |                     |                                                                 |                                                                         |  |  |  |
| Bit 4Frequency detection 11: Output frequency $\leq L4-01$ Bit 5Frequency detection 21: Output frequency $\geq L4-01$ Bit 6Drive startup completed1: Startup completed002CHBit 7Low voltage detection1: DetectedBit 8Baseblock1: Drive output baseblockBit 9Frequency reference mode1: Not communication 0: CommunicationBit 0Bit 0Vertorque detection1: DetectedBit 10Retrying error1: RetryingBit 2Frequency reference lost1: LostBit 4Multi-function digital output statusBit 5Bit 0Multi-function digital output 1 (terminal M1-M2) 1: ON 0: OFFBit 1Multi-function digital output 2 (terminal M3-M4): 1: ON 0: OFFBit 2Not used002EH - 0030HNot used0031HMain circuit DC voltage0032H - 0037HNot used0033HPI feedback level (Input equivalent to 100%/Max. output frequency; 10/1%; without sign)0033HPI output level (±100%/±Max. output frequency; 10/1%; with sign)0033HCPU software number003CHFlash software number003CHFlash software number003CHFlash software number003CHFlash software number003CHFlash software number003CHFlash software number003CHFlash software number003CHFlash software number003CHFlash software number003CHFlash software number003CHFlash                                                                                                    |                     | -                                                               |                                                                         |  |  |  |
| $\begin{array}{c c c c c c c c c c c c c c c c c c c $                                                                                                    |                     |                                                                 |                                                                         |  |  |  |
| Bit 6         Drive startup completed         1: Startup completed           002CH         Bit 7         Low voltage detection         1: Detected           Bit 8         Baseblock         1: Drive output baseblock           Bit 9         Frequency reference mode         1: Not communication 0: Communication           Bit 4         Run command mode         1: Not communication 0: Communication           Bit A         Run command mode         1: Detected           Bit B         Overtorque detection         1: Detected           Bit C         Frequency reference lost         1: Lost           Bit D         Retrying error         1: Retrying           Bit E         Error (including Modbus communications time-out) 1:Error occurred           Bit F         Modbus communication stime-out 1: Timed out           Multi-function digital output status         Multi-function digital output 2 (terminal M1-M2) 1: ON 0: OFF           002DH         Bit 0         Multi-function digital output 2 (terminal M3-M4): 1: ON 0: OFF           002DH         Bits 3 to F         Not used           002EH - 0030H         Main circuit DC voltage           0031H         Main circuit DC voltage           0032H - 0037H         Not used           0033H         PI feedback level (Input equivalent to 100%/Max. output frequency;                |                     | -                                                               |                                                                         |  |  |  |
| 002CH       Bit 7       Low voltage detection       1: Detected         Bit 8       Baseblock       1: Drive output baseblock         Bit 9       Frequency reference mode       1: Not communication 0: Communication         Bit A       Run command mode       1: Not communication 0: Communication         Bit A       Run command mode       1: Not communication 0: Communication         Bit B       Overtorque detection       1: Detected         Bit D       Retrying error       1: Retrying         Bit E       Error (including Modbus communications time-out) 1:Error occurred         Bit F       Modbus communications time-out) 1:Error occurred         Bit 0       Multi-function digital output 1 (terminal M1-M2) 1: ON 0: OFF         Bit 1       Multi-function digital output 2 (terminal M3-M4): 1: ON 0: OFF         Bit 2       Not used         002DH       Bit 3 to F         Not used       Not used         0031H       Main circuit DC voltage         0032H - 0037H       Not used         0032H - 0037H       Not used         0032H - 0037H       Not used         0032H - 0037H       Not used         0033H       PI feedback level (Input equivalent to 100%/Max. output frequency; 10/1%; without sign)         0033H       PI output lev                                                                                             |                     |                                                                 |                                                                         |  |  |  |
| Bit 8         Baseblock         1: Drive output baseblock           Bit 9         Frequency reference mode         1: Not communication 0: Communication           Bit A         Run command mode         1: Not communication 0: Communication           Bit B         Overtorque detection         1: Detected           Bit C         Frequency reference lost         1: Lost           Bit D         Retrying error         1: Retrying           Bit E         Error (including Modbus communications time-out) 1:Error occurred           Bit F         Modbus communications time-out 1: Timed out           Multi-function digital output status         Bit 0         Multi-function digital output 2 (terminal M1-M2) 1: ON 0: OFF           Bit 2         Not used         Not used         Not used           002EH - 0030H         Not used         Not used           0031H         Main circuit DC voltage         Not used           0032H - 0037H         Not used         Not used           0032H - 0037H         PI feedback level (Input equivalent to 100%/Max. output frequency; 10/1%; without sign)           0038H         PI feedback level (ellops/±Max. output frequency; 10/1%; with sign)           0039H         PI input level (±100%/±Max. output frequency; 10/1%; with sign)           0032H         Comununication error details         | 002CH               |                                                                 |                                                                         |  |  |  |
| Bit 9         Frequency reference mode         1: Not communication 0: Communication           Bit A         Run command mode         1: Not communication 0: Communication           Bit B         Overtorque detection         1: Detected           Bit C         Frequency reference lost         1: Lost           Bit D         Retrying error         1: Retrying           Bit E         Error (including Modbus communications time-out) 1:Error occurred           Bit F         Modbus communications time-out 1: Timed out           Multi-function digital output status         Bit 0           Bit 1         Multi-function digital output 1 (terminal M1-M2) 1: ON 0: OFF           Bit 2         Not used           002DH         Bit 1         Multi-function digital output 2 (terminal M3-M4): 1: ON 0: OFF           Bit 2         Not used         Not used           002EH - 0030H         Not used         Itervite           0031H         Main circuit DC voltage         Itervite           0032H - 0037H         Not used         Itervite           0038H         PI feedback level (Input equivalent to 100%/Max. output frequency; 10/1%; without sign)         Itervite           0039H         PI input level (±100%/±Max. output frequency; 10/1%; with sign)         Itervite           0033CH         Flash software number                | 002011              |                                                                 |                                                                         |  |  |  |
| Bit A         Run command mode         1: Not communication 0: Communication           Bit B         Overtorque detection         1: Detected           Bit C         Frequency reference lost         1: Lost           Bit D         Retrying error         1: Retrying           Bit E         Error (including Modbus communications time-out) 1:Error occurred           Bit F         Modbus communications time-out) 1:Error occurred           Bit F         Modbus communications time-out 1: Timed out           Multi-function digital output status         Bit 0           Bit 1         Multi-function digital output 1 (terminal M1-M2) 1: ON 0: OFF           Bit 2         Not used           002DH         Bit 1           Multi-function digital output 2 (terminal M3-M4): 1: ON 0: OFF           Bit 2         Not used           002EH - 0030H         Not used           0031H         Main circuit DC voltage           0032H - 0037H         Not used           0038H         PI feedback level (Input equivalent to 100%/Max. output frequency; 10/1%; without sign)           0033H         PI input level (±100%/±Max. output frequency; 10/1%; with sign)           0033H         PI output level (±100%/±Max. output frequency; 10/1%; with sign)           0033H         CPU software number           0033H                                    |                     |                                                                 | -                                                                       |  |  |  |
| Bit BOvertorque detection1: DetectedBit CFrequency reference lost1: LostBit DRetrying error1: RetryingBit EError (including Modbus communications time-out) 1:Error occurredBit FModbus communications time-out 1: Timed outMulti-function digital output statusBit 0Multi-function digital output 1 (terminal M1-M2) 1: ON 0: OFFBit 1Multi-function digital output 2 (terminal M3-M4): 1: ON 0: OFFBit 2Not usedBits 3 to FNot used002EH - 0030HNot used0031HMain circuit DC voltage0032H - 0037HNot used0038HPI feedback level (Input equivalent to 100%/Max. output frequency; 10/1%; without sign)0033HPI output level (±100%/±Max. output frequency; 10/1%; with sign)0033HPI output level (±100%/±Max. output frequency; 10/1%; with sign)0033HCPU software number003CHFlash software numberBit 0CRC errorBit 0CRC errorBit 1Invalid data length                                                                                                    |                     |                                                                 |                                                                         |  |  |  |
| Bit CFrequency reference lost1: LostBit DRetrying error1: RetryingBit EError (including Modbus communications time-out) 1:Error occurredBit FModbus communications time-out 1: Timed outMulti-function digital output statusBit 0Multi-function digital output 1 (terminal M1-M2) 1: ON 0: OFFBit 1Multi-function digital output 2 (terminal M3-M4): 1: ON 0: OFFBit 2Not used002EH - 0030HNot used0031HMain circuit DC voltage0032H - 0037HNot used0038HPI feedback level (Input equivalent to 100%/Max. output frequency; 10/1%; without sign)0039HPI input level (±100%/±Max. output frequency; 10/1%; with sign)003BHCPU software number003CHFlash software numberCommunication error detailsBit 0CRC errorBit 1Invalid data length                                                                                                    |                     |                                                                 |                                                                         |  |  |  |
| Bit DRetrying error1: RetryingBit EError (including Modbus communications time-out) 1:Error occurredBit FModbus communications time-out 1: Timed outMulti-function digital output statusBit 0Multi-function digital output 1 (terminal M1-M2) 1: ON 0: OFFBit 1Multi-function digital output 2 (terminal M3-M4): 1: ON 0: OFFBit 2Not used002EH - 0030HNot used0031HMain circuit DC voltage0032H - 0037HNot used0038HPI feedback level (Input equivalent to 100%/Max. output frequency; 10/1%; without sign)003AHPI output level (±100%/±Max. output frequency; 10/1%; with sign)003BHCPU software number003CHFlash software number003CHFlash software numberBit 0CRC errorBit 1Invalid data length                                                                                                    |                     | -                                                               | *                                                                       |  |  |  |
| Bit EError (including Modbus communications time-out) 1:Error occurredBit FModbus communications time-out 1: Timed outMulti-function digital output statusMulti-function digital output statusBit 0Multi-function digital output 1 (terminal M1-M2) 1: ON 0: OFFBit 1Multi-function digital output 2 (terminal M3-M4): 1: ON 0: OFFBit 2Not used002EH - 0030HNot used0031HMain circuit DC voltage0032H - 0037HNot used0038HPI feedback level (Input equivalent to 100%/Max. output frequency; 10/1%; without sign)0039HPI output level (±100%/±Max. output frequency; 10/1%; with sign)003BHCPU software number003CHFlash software numberEEBit 0CRC errorBit 1Invalid data length                                                                                                    |                     |                                                                 | · ·                                                                     |  |  |  |
| Bit FModbus communications time-out 1: Timed outMulti-function digital output statusBit 0Multi-function digital output 1 (terminal M1-M2) 1: ON 0: OFFBit 1Multi-function digital output 2 (terminal M3-M4): 1: ON 0: OFFBit 2Not usedBits 3 to FNot used002EH - 0030HNot used0031HMain circuit DC voltage0032H - 0037HNot used0038HPI feedback level (Input equivalent to 100%/Max. output frequency; 10/1%; without sign)0039HPI input level (±100%/±Max. output frequency; 10/1%; with sign)003BHCPU software number003CHFlash software numberCommunication error detailsGRC errorBit 0CRC errorBit 1Invalid data length                                                                                                    |                     |                                                                 |                                                                         |  |  |  |
| Multi-function digital output status           Bit 0         Multi-function digital output 1 (terminal M1-M2) 1: ON 0: OFF           Bit 1         Multi-function digital output 2 (terminal M3-M4): 1: ON 0: OFF           Bit 2         Not used           002EH - 0030H         Not used           0031H         Main circuit DC voltage           0032H - 0037H         Not used           0038H         PI feedback level (Input equivalent to 100%/Max. output frequency; 10/1%; without sign)           0039H         PI input level (±100%/±Max. output frequency; 10/1%; with sign)           003BH         CPU software number           003CH         Flash software number           Communication error details         Communication error details           Bit 0         CRC error           Bit 1         Invalid data length                                                                                                    |                     | -                                                               |                                                                         |  |  |  |
| Bit 0Multi-function digital output 1 (terminal M1-M2) 1: ON 0: OFF002DHBit 1Multi-function digital output 2 (terminal M3-M4): 1: ON 0: OFFBit 2Not used002EH - 0030HNot used0031HMain circuit DC voltage0032H - 0037HNot used0038HPI feedback level (Input equivalent to 100%/Max. output frequency; 10/1%; without sign)0039HPI input level (±100%/±Max. output frequency; 10/1%; with sign)003BHCPU software number003CHFlash software numberCommunication error detailsCRC errorBit 0CRC errorBit 1Invalid data length                                                                                                    |                     |                                                                 |                                                                         |  |  |  |
| 002DH         Bit 1         Multi-function digital output 2 (terminal M3-M4): 1: ON 0: OFF           Bit 2         Not used           Bits 3 to F         Not used           002EH - 0030H         Main circuit DC voltage           0031H         Main circuit DC voltage           0032H - 0037H         Not used           0038H         PI feedback level (Input equivalent to 100%/Max. output frequency; 10/1%; without sign)           0039H         PI input level (±100%/±Max. output frequency; 10/1%; with sign)           003BH         CPU software number           003CH         Flash software number           Communication error details         E           Bit 0         CRC error           Bit 1         Invalid data length                                                                                                    |                     |                                                                 |                                                                         |  |  |  |
| Bit 2         Not used           Bits 3 to F         Not used           002EH - 0030H         Not used           0031H         Main circuit DC voltage           0032H - 0037H         Not used           0032H - 0037H         Not used           0038H         PI feedback level (Input equivalent to 100%/Max. output frequency; 10/1%; without sign)           0039H         PI input level (±100%/±Max. output frequency; 10/1%; with sign)           003AH         PI output level (±100%/±Max. output frequency; 10/1%; with sign)           003BH         CPU software number           003CH         Flash software number           Communication error details         Entror           Bit 0         CRC error           Bit 1         Invalid data length                                                                                                    | 000011              |                                                                 |                                                                         |  |  |  |
| Bits 3 to F         Not used           002EH - 0030H         Not used           0031H         Main circuit DC voltage           0032H - 0037H         Not used           0032H - 0037H         Not used           0032H - 0037H         Not used           0038H         PI feedback level (Input equivalent to 100%/Max. output frequency; 10/1%; without sign)           0039H         PI input level (±100%/±Max. output frequency; 10/1%; with sign)           003AH         PI output level (±100%/±Max. output frequency; 10/1%; with sign)           003BH         CPU software number           003CH         Flash software number           Communication error details         E           Bit 0         CRC error           Bit 1         Invalid data length                                                                                                    | 002DH               | -                                                               |                                                                         |  |  |  |
| 002EH - 0030H       Not used         0031H       Main circuit DC voltage         0032H - 0037H       Not used         0038H       PI feedback level (Input equivalent to 100%/Max. output frequency; 10/1%; without sign)         0039H       PI input level (±100%/±Max. output frequency; 10/1%; with sign)         003AH       PI output level (±100%/±Max. output frequency; 10/1%; with sign)         003BH       CPU software number         003CH       Flash software number         Communication error details         Bit 0       CRC error         Bit 1       Invalid data length                                                                                                    |                     | -                                                               |                                                                         |  |  |  |
| 0031H       Main circuit DC voltage         0032H - 0037H       Not used         0038H       PI feedback level (Input equivalent to 100%/Max. output frequency; 10/1%; without sign)         0039H       PI input level (±100%/±Max. output frequency; 10/1%; with sign)         003AH       PI output level (±100%/±Max. output frequency; 10/1%; with sign)         003BH       CPU software number         003CH       Flash software number         Communication error details         Bit 0       CRC error         Bit 1       Invalid data length                                                                                                    |                     |                                                                 | Not used                                                                |  |  |  |
| 0032H - 0037H     Not used       0038H     PI feedback level (Input equivalent to 100%/Max. output frequency; 10/1%; without sign)       0039H     PI input level (±100%/±Max. output frequency; 10/1%; with sign)       003AH     PI output level (±100%/±Max. output frequency; 10/1%; with sign)       003BH     CPU software number       003CH     Flash software number       Communication error details       Bit 0     CRC error       Bit 1     Invalid data length                                                                                                    |                     |                                                                 |                                                                         |  |  |  |
| 0038H       PI feedback level (Input equivalent to 100%/Max. output frequency; 10/1%; without sign)         0039H       PI input level (±100%/±Max. output frequency; 10/1%; with sign)         003AH       PI output level (±100%/±Max. output frequency; 10/1%; with sign)         003BH       CPU software number         003CH       Flash software number         Communication error details         Bit 0       CRC error         Bit 1       Invalid data length                                                                                                    |                     | -                                                               |                                                                         |  |  |  |
| 0039H     PI input level (±100%/±Max. output frequency; 10/1%; with sign)       003AH     PI output level (±100%/±Max. output frequency; 10/1%; with sign)       003BH     CPU software number       003CH     Flash software number       Communication error details       Bit 0     CRC error       Bit 1     Invalid data length                                                                                                    |                     |                                                                 |                                                                         |  |  |  |
| 003AH     PI output level (±100%/±Max. output frequency; 10/1%; with sign)       003BH     CPU software number       003CH     Flash software number       Communication error details       Bit 0     CRC error       Bit 1     Invalid data length                                                                                                    |                     | PI feedback level (Input                                        | equivalent to 100%/Max. output frequency; 10/1%; without sign)          |  |  |  |
| 003BH     CPU software number       003CH     Flash software number       Communication error details       Bit 0     CRC error       Bit 1     Invalid data length                                                                                                    |                     | PI input level (±100%/±Max. output frequency; 10/1%; with sign) |                                                                         |  |  |  |
| 003CH     Flash software number       Communication error details       Bit 0     CRC error       Bit 1     Invalid data length                                                                                                    |                     |                                                                 |                                                                         |  |  |  |
| Communication error details       Bit 0     CRC error       Bit 1     Invalid data length                                                                                                    |                     |                                                                 |                                                                         |  |  |  |
| Bit 0     CRC error       Bit 1     Invalid data length                                                                                                    | 003CH               |                                                                 |                                                                         |  |  |  |
| Bit 1 Invalid data length                                                                                                    |                     |                                                                 |                                                                         |  |  |  |
|                                                                                                    | 003DH               |                                                                 |                                                                         |  |  |  |
| Rit 2 Not used                                                                                                    |                     |                                                                 | -                                                                       |  |  |  |
|                                                                                                    |                     | Bit 2                                                           | Not used                                                                |  |  |  |
|                                                                                                    |                     |                                                                 | -                                                                       |  |  |  |
| Bit 4 Overrun error                                                                                                    |                     |                                                                 |                                                                         |  |  |  |
| Bit 5 Framing error                                                                                                    |                     |                                                                 |                                                                         |  |  |  |
| Bit 6 Time-out                                                                                                    |                     |                                                                 |                                                                         |  |  |  |
| Bits 7 to F Not used                                                                                                    |                     |                                                                 | Not used                                                                |  |  |  |
| 003EH KVA setting                                                                                                    |                     | -                                                               |                                                                         |  |  |  |
| 003FH Control method                                                                                                    | 003FH               | Control method                                                  |                                                                         |  |  |  |
| Note: Communication error details are stored until an error reset is input (errors can be reset while the Drive is operating).                                                                                                    | Note: Communication | error details are stored until an er                            | rror reset is input (errors can be reset while the Drive is operating). |  |  |  |

#### Broadcast Data

The following table shows the broadcast data. Broadcast data can be written to.

|                          | Table D.6 Broadcast Data      |                                                       |  |  |  |  |
|--------------------------|-------------------------------|-------------------------------------------------------|--|--|--|--|
| Register<br>Address      | Contents                      |                                                       |  |  |  |  |
|                          | Operation signal              |                                                       |  |  |  |  |
|                          | Bit 0                         | Run command 1: Operating 0: Stopped                   |  |  |  |  |
|                          | Bit 1                         | Reverse operation command 1: Reverse 0: Forward       |  |  |  |  |
|                          | Bits 2 and 3                  | Not used                                              |  |  |  |  |
|                          | Bit 4                         | External error 1: Fault (set using H1-01)             |  |  |  |  |
| 0001H                    | Bit 5                         | Error Fault 1: Reset command (set using H1-02)        |  |  |  |  |
|                          | Bits 6 to B                   | Not used                                              |  |  |  |  |
|                          | Bit C                         | Multi-function digital input terminal S5 input        |  |  |  |  |
|                          | Bit D                         | Multi-function digital input terminal S6 input        |  |  |  |  |
|                          | Bit E                         | Multi-function digital input terminal S7 input        |  |  |  |  |
|                          | Bit F                         | Not used.                                             |  |  |  |  |
| 0002H                    | Frequency reference           | 30000/100%                                            |  |  |  |  |
| Note: Bit signals not de | fined in the broadcast operat | ion signals use local node data signals continuously. |  |  |  |  |

#### Enter Command

When writing parameters to the Drive from the PLC using Modbus communication, the parameters are temporarily stored in the constant data area in the Drive. To enable these parameters in the parameter data area, use the Enter command.

There are two types of Enter commands:

1. Enter commands that enable parameter data in RAM

2. Enter commands that write data to EEPROM (non-volatile memory) in the Drive at the same time as enabling data in RAM.

The following table shows the Enter command data. Enter command data can only be written.

The Enter command is enabled by writing 0 to register number 0900H or 0901H.

| Table D.7 Enter Command |                                                                     |  |  |  |  |  |
|-------------------------|---------------------------------------------------------------------|--|--|--|--|--|
| Register No.            | Register No. Contents                                               |  |  |  |  |  |
| 0900H                   | Write parameter data to EEPROM                                      |  |  |  |  |  |
| 0910H                   | Parameter data is not written to EEPROM, but refreshed in RAM only. |  |  |  |  |  |

#### IMPORTANT

The maximum number of times you can write to EEPROM using the Drive is 100,000. Do not frequently execute Enter commands (0900H) written to EEPROM.

The Enter command registers are write-only. Consequently, if reading these registers, the register address will become invalid (Error code: 02H).

#### ■Error Codes

The following table shows Modbus communication error codes.

|               | Table D.8 Error Codes                                                                                                    |  |  |  |  |  |
|---------------|----------------------------------------------------------------------------------------------------|--|--|--|--|--|
| Error<br>Code | Contents                                                                                                    |  |  |  |  |  |
| 01H           | Function code error<br>A function code other than 03H, 08H, or 10H has been set by the PLC.                                                                                                    |  |  |  |  |  |
| 02H           | <ul> <li>Invalid register number error</li> <li>The register address you are attempting to access is not recorded anywhere.</li> <li>With broadcast sending, a start address other than 0000H, 0001H, or 0002H has been set.</li> </ul>                                                                                                    |  |  |  |  |  |
| 03H           | <ul> <li>Invalid quantity error</li> <li>The number of data packets being read or written is outside the range of 1 to 16.</li> <li>In write mode, the number of data packets in the message is not No. of packets x 2.</li> </ul>                                                                                                    |  |  |  |  |  |
| 21H           | <ul> <li>Data setting error</li> <li>Upper limit or lower limit error has occurred in the control data or when writing parameters.</li> <li>When writing parameters, the parameter setting is invalid.</li> </ul>                                                                                                    |  |  |  |  |  |
| 22Н           | <ul> <li>Write mode error</li> <li>Attempting to write parameters to the Drive during run.</li> <li>Attempting to write via Enter commands during run.</li> <li>Attempting to write parameters other than A1-00 to A1-05, E1-03, or 02-04 when a CPF03 (defective EEPROM) fault has occurred.</li> <li>Attempting to write read-only data.</li> </ul> |  |  |  |  |  |
| 23H           | <ul> <li>Writing during main circuit undervoltage (UV) fault</li> <li>Writing parameters to the Drive during UV (main circuit undervoltage) alarm.</li> <li>Writing via Enter commands during UV (main circuit undervoltage) alarm.</li> </ul>                                                                                                    |  |  |  |  |  |
| 24H           | Writing error during parameters processing<br>Attempting to write parameters while processing parameters in the Drive.                                                                                                    |  |  |  |  |  |

#### ■Slave Not Responding

In the following cases, the slave will ignore the write function.

- When a communication error (overrun, framing, parity, or CRC-16) is detected in the command message.
- When the slave address in the command message and the slave address in the Drive do not agree.
- When the data that configures the message and the data time length exceed 24 bits.
- When the command message data length is invalid.

**IMPORTANT** If the slave address specified in the command message is 0, all slaves execute the write function, but do not return response messages to the master.

### Self-Diagnosis

The Drive has a built-in function for self-diagnosing the operations of serial communication interface circuits. The self-diagnosis function connects the communication parts of the send and receive terminals, receives the data sent by the Drive, and checks if communication is being performed normally.

Perform the self-diagnosis function using the following procedure.

- 1. Turn ON the power supply to the Drive, and set parameter H1-05 (Terminal S7 Function Selection) to 67 (Comm Test Mode).
- 2. Turn OFF the power supply to the Drive.
- 3. Perform wiring according to the following diagram while the power supply is turned OFF.
- 4. Turn ON the terminating resistance. (Turn ON pin 1 on DIP switch 1.)
- 5. Turn ON the power supply to the Drive again.

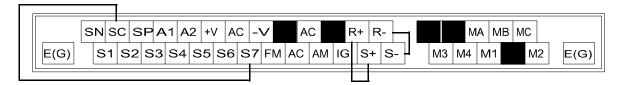

Fig. D.10 Communication Terminal Connection for Self -Diagnosis Function

6. During normal self-diagnostic operation, the Digital Operator displays the frequency reference value. If an error occurs, a CE (Modbus communication error) alarm will be displayed on the Digital Operator, the fault contact output will be turned ON, and the Drive operation ready signal will be turned OFF.

# Notes:

# Appendix E Peripheral Devices

*This appendix describes recommended branch short circuit protection and peripheral devices.* 

| Branch Short Circuit Protection E | <u>-2</u>  |
|-----------------------------------|------------|
| Peripheral Devices E              | <u>-</u> 4 |

### Branch Short Circuit Protection

|                   | Table E.1 208-240Vac Input      |      |                                 |                                         |                         |                                 |                            |  |
|-------------------|---------------------------------|------|---------------------------------|-----------------------------------------|-------------------------|---------------------------------|----------------------------|--|
|                   |                                 |      | Fuse Selectio                   | n Criteria                              | М                       | eria                            |                            |  |
| Model<br>CIMR-E7U | Rated InputRated OutputAmpsAmps |      | Minimum Voltage<br>Rating (Vac) | Maximum I <sup>2</sup> t<br>Melt Rating | Circuit Breaker<br>Type | Minimum Voltage<br>Rating (Vac) | Minimum MCCB<br>Amp Rating |  |
| 20P4              | 4.3                             | 3.6  | 250                             | 17                                      | Inverse Time            | 240                             | 7                          |  |
| 20P7              | 5.5                             | 4.6  | 250                             | 17                                      | Inverse Time            | 240                             | 7                          |  |
| 21P5              | 9.4                             | 7.8  | 250                             | 27                                      | Inverse Time            | 240                             | 15                         |  |
| 22P2              | 13                              | 10.8 | 250                             | 60                                      | Inverse Time            | 240                             | 30                         |  |
| 23P7              | 20                              | 16.8 | 250                             | 200                                     | Inverse Time            | 240                             | 30                         |  |
| 25P5              | 24                              | 23   | 250                             | 276                                     | Inverse Time            | 240                             | 30                         |  |
| 27P5              | 37                              | 31   | 250                             | 560                                     | Inverse Time            | 240                             | 50                         |  |
| 2011              | 53                              | 46.2 | 250                             | 810                                     | Inverse Time            | 240                             | 100                        |  |
| 2015              | 70                              | 59.4 | 250                             | 1570                                    | Inverse Time            | 240                             | 100                        |  |
| 2018              | 89                              | 74.8 | 250                             | 2260                                    | Inverse Time            | 240                             | 150                        |  |
| 2022              | 98                              | 88   | 250                             | 2260                                    | Inverse Time            | 240                             | 150                        |  |
| 2030              | 120                             | 115  | 250                             | 4010                                    | Inverse Time            | 240                             | 150                        |  |
| 2037              | 180                             | 162  | 250                             | 7320                                    | Inverse Time            | 240                             | 250                        |  |
| 2045              | 212                             | 192  | 250                             | 9630                                    | Inverse Time            | 240                             | 400                        |  |
| 2055              | 237                             | 215  | 250                             | 16000                                   | Inverse Time            | 240                             | 400                        |  |
| 2075              | 350                             | 312  | 250                             | 31000                                   | Inverse Time            | 240                             | 600                        |  |
| 2090              |                                 | •    |                                 |                                         | ·                       |                                 |                            |  |
| 2110              |                                 |      |                                 |                                         |                         |                                 |                            |  |

Select fuses and MCCB based on NEC Table 430-152 and the data provided.

| Table E.2 480Vac Input |     |                      |                                 |                                         |                         |                                 |                            |
|------------------------|-----|----------------------|---------------------------------|-----------------------------------------|-------------------------|---------------------------------|----------------------------|
|                        |     |                      | Fuse Selectio                   | n Criteria                              | MCCB Selection Criteria |                                 |                            |
| Model<br>CIMR-E7U      |     | Rated Output<br>Amps | Minimum Voltage<br>Rating (Vac) | Maximum I <sup>2</sup> t<br>Melt Rating | Circuit Breaker<br>Type | Minimum Voltage<br>Rating (Vac) | Minimum MCCB<br>Amp Rating |
| 40P4                   | 2.2 | 1.8                  | 500                             | 26                                      | Inverse Time            | 480                             | 3                          |
| 40P7                   | 2.5 | 2.1                  | 500                             | 26                                      | Inverse Time            | 480                             | 7                          |
| 41P5                   | 4.4 | 3.7                  | 500                             | 26                                      | Inverse Time            | 480                             | 7                          |
| 42P2                   | 6.4 | 5.3                  | 500                             | 26                                      | Inverse Time            | 480                             | 15                         |
| 43P7                   | 9   | 7.6                  | 500                             | 59                                      | Inverse Time            | 480                             | 15                         |
| 45P5                   | 15  | 12.5                 | 500                             | 317                                     | Inverse Time            | 480                             | 30                         |
| 47P5                   | 20  | 17                   | 500                             | 317                                     | Inverse Time            | 480                             | 30                         |
| 4011                   | 33  | 27                   | 500                             | 317                                     | Inverse Time            | 480                             | 50                         |
| 4015                   | 40  | 34                   | 500                             | 564                                     | Inverse Time            | 480                             | 50                         |
| 4018                   | 48  | 40                   | 500                             | 1022                                    | Inverse Time            | 480                             | 100                        |
| 4030                   | 74  | 67.2                 | 500                             | 1022                                    | Inverse Time            | 480                             | 100                        |
| 4037                   | 85  | 77                   | 500                             | 3070                                    | Inverse Time            | 480                             | 150                        |
| 4045                   | 106 | 96                   | 500                             | 3070                                    | Inverse Time            | 480                             | 150                        |
| 4055                   | 134 | 125                  | 500                             | 5200                                    | Inverse Time            | 480                             | 250                        |
| 4075                   | 172 | 156                  | 500                             | 17700                                   | Inverse Time            | 480                             | 250                        |
| 4090                   | 198 | 180                  | 500                             | 17700                                   | Inverse Time            | 480                             | 400                        |
| 4110                   | 264 | 240                  | 500                             | 19000                                   | Inverse Time            | 480                             | 400                        |
| 4160                   | 334 | 260                  | 500                             | 24000                                   | Inverse Time            | 480                             | 600                        |
| 4185                   |     |                      |                                 |                                         |                         |                                 |                            |
| 4220                   | 567 | 515                  | 500                             | 59000                                   | Inverse Time            | 480                             | 800                        |
| 4300                   |     |                      |                                 |                                         |                         |                                 |                            |

### Peripheral Devices

The following peripheral devices may be required to be mounted between the AC main circuit power supply and the Drive input terminals R/LI, S/L2, and T/L3.

### CAUTION

Never connect a general LC/RC noise filter to the drive output circuit. Never connect a phase-advancing capacitor to the input or output sides, or a surge suppressor to the output side of the Drive. When magnetic contactor is installed between the Drive and the motor, never turn it on or off during operation.

For more details on peripheral devices, contact the manufacturer.

#### **Magnetic Contactor**

Mount a surge protector on the coil. When using a magnetic contactor to start and stop the Drive, do not exceed one start per hour.

#### Ground fault interrupter

Select a ground fault interrupter not affected by high frequencies. To prevent malfunctions, the current should be 200mA or more and the operating time 0.1 second or more.

#### AC and DC reactor

Install a reactor to connect to a power supply transform of large capacity (600 kVA or more) or to improve the power factor on the power supply side.

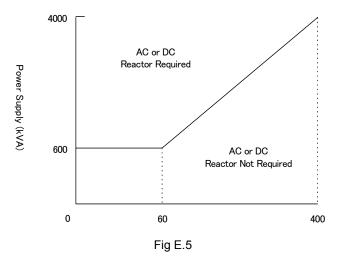

#### Noise filter

Use a noise filter exclusively for the Drive if radio noise generated from the Drive causes other control devices to malfunction.

# Appendix F Spare Parts

This appendix lists the primary spare parts that may be needed to maintain or service the Drive.

E7 Primary Spare Parts - 480Vac ..... F-3

# ♦ E7 Primary Spare Parts - 208/230/240Vac

|                         | Table F.1 208-240Vac E7 Primary Spare Parts |                          |                       |                        |                         |  |  |  |
|-------------------------|---------------------------------------------|--------------------------|-----------------------|------------------------|-------------------------|--|--|--|
| Drive Model<br>CIMR-E7U | Power PCB<br>(3PCB)                         | Gate Drive PCB<br>(3PCB) | Control PCB<br>(1PCB) | Terminal PCB<br>(2PCB) | Diode Module            |  |  |  |
| 20P4                    | ETP617012                                   | N/A                      | ETC618021-S3010       | ETC618141              | Inside the Power Module |  |  |  |
| 20P7                    | ETP617012                                   | N/A                      | ETC618021-S3010       | ETC618141              | Inside the Power Module |  |  |  |
| 21P5                    | ETP617022                                   | N/A                      | ETC618021-S3010       | ETC618141              | Inside the Power Module |  |  |  |
| 22P2                    | ETP617032                                   | N/A                      | ETC618021-S3010       | ETC618141              | Inside the Power Module |  |  |  |
| 23P7                    | ETP617042                                   | N/A                      | ETC618021-S3010       | ETC618141              | Inside the Power Module |  |  |  |
| 25P5                    | ETP617052                                   | N/A                      | ETC618021-S3010       | ETC618141              | Inside the Power Module |  |  |  |
| 27P5                    | ETP617062                                   | N/A                      | ETC618021-S3010       | ETC618141              | Inside the Power Module |  |  |  |
| 2011                    | ETP617422                                   | N/A                      | ETC618021-S3010       | ETC618141              | SID003114 (D1)          |  |  |  |
| 2015                    | N/A                                         | ETC617032                | ETC618021-S3010       | ETC618141              | SID003113 (D1)          |  |  |  |
| 2018                    | N/A                                         | ETC617032                | ETC618021-S3010       | ETC618141              | SID003113 (D1)          |  |  |  |
| 2022                    | N/A                                         | ETC617042                | ETC618021-S3010       | ETC618141              | SID003114 (D1,D2)       |  |  |  |
| 2030                    | N/A                                         | ETC617053                | ETC618021-S3010       | ETC618141              | SID003113 (D1,D2)       |  |  |  |
| 2037                    | N/A                                         | ETC617063                | ETC618021-S3010       | ETC618141              | SID003130 (D1,D2)       |  |  |  |
| 2045                    | N/A                                         | ETC617073                | ETC618021-S3010       | ETC618141              | SID003115 (D1,D2)       |  |  |  |
| 2055                    | N/A                                         | ETC617083                | ETC618021-S3010       | ETC618141              | SID003115 (D1,D2)       |  |  |  |
| 2075                    | N/A                                         | ETC617093                | ETC618021-S3010       | ETC618141              | SID003116 (D1,D6)       |  |  |  |
| 2090                    | N/A                                         | ETC617103                | ETC618021-S3010       | ETC618141              | SID003116 (D1,D6)       |  |  |  |
| 2110                    | N/A                                         | ETC617113                | ETC618021-S3010       | ETC618141              | SID003108 (D1,D12)      |  |  |  |

| Table F.2 208-240Vac E7 Primary Spare Parts |                |                    |                |                   |                |  |
|---------------------------------------------|----------------|--------------------|----------------|-------------------|----------------|--|
| Drive Model<br>CIMR-E7U                     | Power Module   | Transistor Module  | DC Bus Fuse    | Heat Sink Fan     | Internal Fan   |  |
| 20P4                                        | STR001297 (Q1) | N/A                | FU-002029 (F1) | N/A               | N/A            |  |
| 20P7                                        | STR001297 (Q1) | N/A                | FU-002029 (F1) | N/A               | N/A            |  |
| 21P5                                        | STR001299 (Q1) | N/A                | FU-002029 (F1) | N/A               | N/A            |  |
| 22P2                                        | STR001301 (Q1) | N/A                | FU-002030 (F1) | N/A               | N/A            |  |
| 23P7                                        | STR001303 (Q1) | N/A                | FU-002031 (F1) | FAN001041 (B1)    | N/A            |  |
| 25P5                                        | STR001304 (Q1) | N/A                | FU-002099 (F1) | FAN001041 (B1)    | N/A            |  |
| 27P5                                        | STR001278 (Q1) | N/A                | FU-002107 (F1) | FAN001041 (B1,B2) | N/A            |  |
| 2011                                        | N/A            | STR001315 (Q1)     | FU-002108 (F1) | FAN001041 (B1,B2) | FAN001043 (B3) |  |
| 2015                                        | N/A            | STR001315 (Q1)     | FU-002108 (F1) | FAN001042 (B1,B2) | N/A            |  |
| 2018                                        | N/A            | STR001320 (Q1)     | FU-002109 (F1) | FAN001042 (B1,B2) | FAN001043 (B3) |  |
| 2022                                        | N/A            | STR001314 (Q1)     | FU-002110 (F1) | FAN001039 (B1,B2) | N/A            |  |
| 2030                                        | N/A            | STR001323 (Q1)     | FU-002110 (F1) | FAN001039 (B1,B2) | N/A            |  |
| 2037                                        | N/A            | STR001293 (Q1-Q3)  | FU-002102 (F1) | FAN001049 (B1,B2) | FAN001053 (B4) |  |
| 2045                                        | N/A            | STR001335 (Q1-Q3)  | FU-000925 (F1) | FAN001049 (B1,B2) | FAN001053 (B4) |  |
| 2055                                        | N/A            | STR001335 (Q1-Q3)  | FU-000938 (F1) | FAN001052 (B1,B2) | FAN001054 (B4) |  |
| 2075                                        | N/A            | STR001349 (Q1-Q6)  | FU-000926 (F1) | FAN001056 (B1,B2) | FAN001054 (B4) |  |
| 2090                                        | N/A            | STR001338 (Q1-Q6)  | FU-002105 (F1) | FAN001056 (B1,B2) | FAN001054 (B4) |  |
| 2110                                        | N/A            | STR001351 (Q1-Q12) | FU-002106 (F1) | FAN001056 (B1,B2) | FAN001054 (B4) |  |

| ♦ | E7 | Primary | Spare | Parts | - 480Vac |
|---|----|---------|-------|-------|----------|
|---|----|---------|-------|-------|----------|

|                         | Table F.3 480Vac E7 Primary Spare Parts |                          |                       |                        |                         |  |  |
|-------------------------|-----------------------------------------|--------------------------|-----------------------|------------------------|-------------------------|--|--|
| Drive Model<br>CIMR-E7U | Power PCB<br>(3PCB)                     | Gate Drive PCB<br>(3PCB) | Control PCB<br>(1PCB) | Terminal PCB<br>(2PCB) | Diode Module            |  |  |
| 40P4                    | ETP617082                               | N/A                      | ETC618021-S3010       | ETC618141              | Inside the Power Module |  |  |
| 40P7                    | ETP617082                               | N/A                      | ETC618021-S3010       | ETC618141              | Inside the Power Module |  |  |
| 41P5                    | ETP617092                               | N/A                      | ETC618021-S3010       | ETC618141              | Inside the Power Module |  |  |
| 42P2                    | ETP617102                               | N/A                      | ETC618021-S3010       | ETC618141              | Inside the Power Module |  |  |
| 43P7                    | ETP617112                               | N/A                      | ETC618021-S3010       | ETC618141              | Inside the Power Module |  |  |
| 45P5                    | ETP617132                               | N/A                      | ETC618021-S3010       | ETC618141              | Inside the Power Module |  |  |
| 4011                    | ETP617152                               | N/A                      | ETC618021-S3010       | ETC618141              | Inside the Power Module |  |  |
| 4015                    | ETP617162                               | N/A                      | ETC618021-S3010       | ETC618141              | SID003112 (D1)          |  |  |
| 4018                    | ETP617172                               | N/A                      | ETC618021-S3010       | ETC618141              | SID000605 (D1)          |  |  |
| 4030                    | N/A                                     | ETC617151                | ETC618021-S3010       | ETC618141              | SID003112 (D1,D2)       |  |  |
| 4037                    | N/A                                     | ETC617161                | ETC618021-S3010       | ETC618141              | SID003112 (D1,D2)       |  |  |
| 4045                    | N/A                                     | ETC617171                | ETC618021-S3010       | ETC618141              | SID000605 (D1,D2)       |  |  |
| 4055                    | N/A                                     | ETC617181                | ETC618021-S3010       | ETC618141              | SID000605 (D1,D2)       |  |  |
| 4075                    | N/A                                     | ETC617190                | ETC618021-S3010       | ETC618141              | SID003117 (D1,D2)       |  |  |
| 4090                    | N/A                                     | ETC617200                | ETC618021-S3010       | ETC618141              | SID003117 (D1,D2)       |  |  |
| 4110                    | N/A                                     | ETC617210                | ETC618021-S3010       | ETC618141              | SID003109 (D1,D6)       |  |  |
| 4160                    | N/A                                     | ETC617230                | ETC618021-S3010       | ETC618141              | SID003119 (D1,D6)       |  |  |
| 4185                    | N/A                                     | ETC617240                | ETC618021-S3010       | ETC618141              | SID003119 (D1,D6)       |  |  |
| 4220                    | N/A                                     | ETC617250                | ETC618021-S3010       | ETC618141              | SID003131 (D1,D6)       |  |  |
| 4300                    | N/A                                     | ETC617260                | ETC618021-S3010       | ETC618141              | SID003119(D1,D12)       |  |  |

| Table F.4 480Vac E7 Primary Spare Parts |                |                    |                |                   |                   |  |
|-----------------------------------------|----------------|--------------------|----------------|-------------------|-------------------|--|
| Drive Model<br>CIMR-E7U                 | Power Module   | Transistor Module  | DC Bus Fuse    | Heat Sink Fan     | Internal Fan      |  |
| 40P4                                    | STR001298 (Q1) | N/A                | FU-002029 (F1) | N/A               | N/A               |  |
| 40P7                                    | STR001298 (Q1) | N/A                | FU-002029 (F1) | N/A               | N/A               |  |
| 41P5                                    | STR001298 (Q1) | N/A                | FU-002029 (F1) | N/A               | N/A               |  |
| 42P2                                    | STR001298 (Q1) | N/A                | FU-002029 (F1) | N/A               | N/A               |  |
| 43P7                                    | STR001300 (Q1) | N/A                | FU-002031 (F1) | FAN001041 (B1)    | N/A               |  |
| 45P5                                    | STR001302 (Q1) | N/A                | FU-002031 (F1) | FAN001041 (B1)    | N/A               |  |
| 4011                                    | N/A            | STR001280 (Q1)     | FU-002037 (F1) | FAN001041 (B1,B2) | FAN001043 (B3)    |  |
| 4015                                    | N/A            | STR001318 (Q1)     | FU-002038 (F1) | FAN001042 (B1,B2) | N/A               |  |
| 4018                                    | N/A            | STR001318 (Q1)     | FU-002038 (F1) | FAN001042 (B1,B2) | FAN001043 (B3)    |  |
| 4030                                    | N/A            | STR001324 (Q1)     | FU-002039 (F1) | FAN001039 (B1,B2) | N/A               |  |
| 4037                                    | N/A            | STR001316 (Q1-Q3)  | FU-002040 (F1) | FAN001044 (B1,B2) | N/A               |  |
| 4045                                    | N/A            | STR001317 (Q1-Q3)  | FU-002040 (F1) | FAN001044 (B1,B2) | N/A               |  |
| 4055                                    | N/A            | STR001317 (Q1-Q3)  | FU-002101 (F1) | FAN001044 (B1,B2) | N/A               |  |
| 4075                                    | N/A            | STR001294 (Q1-Q3)  | FU-002112 (F1) | FAN001052 (B1,B2) | FAN001054 (B4)    |  |
| 4090                                    | N/A            | STR001336 (Q1-Q6)  | FU-002113 (F1) | FAN001052 (B1,B2) | FAN001054 (B4)    |  |
| 4110                                    | N/A            | STR001336 (Q1-Q6)  | FU-002114 (F1) | FAN001056 (B1,B2) | FAN001054 (B4)    |  |
| 4160                                    | N/A            | STR001322 (Q1-Q3)  | FU-000895 (F1) | FAN001056 (B1,B2) | FAN001054 (B4)    |  |
| 4185                                    | N/A            | STR001339 (Q1-Q12) | FU-000895 (F1) | FAN001056 (B1,B4) | FAN001054 (B6,B7) |  |
| 4220                                    | N/A            | STR001341 (Q1-Q12) | FU-002116 (F1) | FAN001056 (B1,B4) | FAN001054 (B6,B7) |  |
| 4300                                    | N/A            | STR001342 (Q1-Q12) | FU-002117 (F1) | FAN001082 (B1,B5) | FAN001054 (B6,B7) |  |

# Notes:

# Α

| <i>7</i> · · · · · · · · · · · · · · · · · · · |
|------------------------------------------------|
| A. TUNE                                        |
| AC Reactor                                     |
| Accel/Decel                                    |
| ParametersA-7                                  |
| Switch Frequency 5-14, 5-15, A-7               |
| Time                                           |
| Acceleration                                   |
| Stall Prevention Level during 6-16, A-20       |
| Time                                           |
| Troubleshooting                                |
| Access Level                                   |
| ADV                                            |
| Alarm Displays & Processing                    |
| ALARM Indicator                                |
| Altitude                                       |
| Ambient Temperature – See Temperature          |
| · ·                                            |
| Analog Inputs                                  |
| Bias                                           |
| Connection Diagram                             |
| Control Circuit Terminals                      |
| Gain 5-16, A-15                                |
| Parameters                                     |
| Troubleshooting                                |
| Analog Outputs                                 |
| Bias A-17, A-18                                |
| Connection Diagram                             |
| Control Circuit Terminals                      |
| Gain A-17                                      |
| Parameters A-17, A-18                          |
| APOGEEiii, iv, A-18, D-1                       |
| ASIC Faults                                    |
| AUTO                                           |
| Key                                            |
| Mode                                           |
| REF Indicator                                  |
| SEQ Indicator                                  |
| Auto Restart                                   |
| Count Reset                                    |
| Faults Covered                                 |
| Max. Restart Time After Fault                  |
| Number of Attempts                             |
| Auto-Tuning                                    |
| Fault Displays and Processing                  |
| How to                                         |
| Line-to-Line Resistance                        |
|                                                |
| Menu                                           |
| Motor Rated Current                            |
| Motor Rated PowerA-25                          |
|                                                |

# В

| Base Block                             |                  |
|----------------------------------------|------------------|
| After Fault                            |                  |
| Circuit Fault                          |                  |
| Minimum Time                           | 5-6              |
| Basic Programming                      |                  |
| Baud Rate                              | 6-8, D-2, D-4    |
| Bias Adjustments                       | 5-17, A-16, A-18 |
| Braking                                |                  |
| DC Injection - See DC Injection Brakin | ıg               |
| High-Slip                              | A-23             |
| Branch Short Circuit Protection        | E-2, E-3         |

# С

| Capacitors – See DC Bus Capacitors                  |
|-----------------------------------------------------|
| Capacity, Rated OutputC-2, C-3                      |
| Capacity Related Parameters                         |
| Carrier Frequency                                   |
| Error                                               |
| Lower Limit                                         |
| ParametersA-8                                       |
| Proportional GainA-8                                |
| SelectionA-8                                        |
| Upper limitA-8                                      |
| Vs. Cable Length                                    |
| Characteristic Frequency – See Oscillation          |
| Charge Indicator (LED) i, 1-6, 2-2, 4-5, C-4        |
| Circuit Breakers2-9, E-2, E-3                       |
| Clearances – See Installation, Physical             |
| Coast to Stop                                       |
| Coast w/Timer                                       |
| Com OPT Setup ParametersA-11                        |
| Communications – Also see Modbus Communications and |
| Serial Communications                               |
| Errors (CPF)                                        |
| ParametersA-18                                      |
| Component Names1-5, 1-6                             |
| Connections                                         |
| Preventive Maintenance                              |
| Connectors                                          |
| Inspection7-2                                       |
| Sizing                                              |
| Contactors                                          |
| MagneticE-4                                         |
|                                                     |
| Soft Charge – See Soft Charge Contactor             |
| 0                                                   |

| Circuit                                |                  |
|----------------------------------------|------------------|
| Connection Diagram                     |                  |
| Terminal Configuration                 |                  |
| Method                                 | C-4              |
| PCB                                    |                  |
| Inspecting                             |                  |
| Spare Parts                            | F-2, F-3         |
| Power Fuse                             |                  |
| Terminal Functions                     |                  |
| Wiring                                 |                  |
| Precautions                            |                  |
| Cooling                                |                  |
| Fan – See Fan                          |                  |
| Fins                                   |                  |
| Inspecting                             |                  |
| Preventive Maintenance                 |                  |
| COPY Function                          |                  |
| Faults                                 |                  |
| Read Allowed Selection                 | 5-23, 6-13, A-25 |
| Selection                              | 5-23, A-25       |
| Covers                                 |                  |
| Protective                             | 1-5 to 1-7, 1-11 |
| Removing and Attaching                 | 1-13, 1-14       |
| CPU Faults                             | 6-3              |
| Critical Frequency Rejection - See Jun | np Frequency     |
| Current                                |                  |
| DC Injection Braking                   | 5-6              |
| Maximum Output                         | C-4              |
| Monitor                                | · · · · · ·      |
| Motor Rated (FLA)                      |                  |
| Rated Output                           | C-2, C-3         |

# D

| DATA/ENTER Key                            | -3  |
|-------------------------------------------|-----|
| Data Length – See Modbus Communications   |     |
| Date Stamp Information                    | 4   |
| DC Braking – See DC Injection Braking     |     |
| DC Bus Capacitors                         |     |
| Inspecting7-                              | -2  |
| Preventive Maintenance7-                  | 3   |
| DC Bus Fuse                               |     |
| Checking                                  | 21  |
| Fault6-                                   | 6   |
| Spare Parts F-2, F-                       | -3  |
| DC Bus Voltage                            |     |
| Checking6-2                               | 0   |
| Overvoltage                               | 4   |
| Safety                                    | . i |
| Undervoltage 5-17 to 5-19, 6-7, 6-10, C-4 | 4   |
|                                           |     |

| DC Injection Braking                                    |
|---------------------------------------------------------|
| Current                                                 |
| Parameters                                              |
| Start Frequency5-5                                      |
| Time at Start                                           |
| Time at Stop5-6                                         |
| DC Reactor (See also Specifications)2-8, E-4            |
| DCInj to Stop                                           |
| DDLY Waiting to RUN – See Drive Delay                   |
| Deadband, Prohibited Frequency – See Jump Frequency and |
| Frequency Limits                                        |
| Deceleration                                            |
| Coast to Stop                                           |
| Coast w/ Timer                                          |
| DCInj to Stop5-6                                        |
| Indicators                                              |
| Ramp to Stop                                            |
| Stall Prevention during                                 |
| Time                                                    |
| Troubleshooting                                         |
| DECREASE Key                                            |
| Troubleshooting                                         |
| Delay Timer Parameters                                  |
| Diagnostics — See Troubleshooting                       |
| •                                                       |
| Digital Inputs                                          |
| Connection Diagram                                      |
| Control Circuit Terminals                               |
| Parameters A-12                                         |
| Sinking/Sourcing Terminals2-13, 2-15, 2-16              |
| Troubleshooting                                         |
| Digital "Motor Operated Pot" – See MOP                  |
| Digital Operator                                        |
| Data Display                                            |
| Display Selection (Display Scaling)A-23                 |
| Drive Operation when DisconnectedA-24                   |
| Faults/Errors                                           |
| Keys                                                    |
| LCD Brightness AdjustmentA-24                           |
| Lights – See Indicators                                 |
| Mode Indicators                                         |
| Mode Selection                                          |
| Monitor Selection (At Power-up) – See Monitor           |
| Preventive Maintenance                                  |
| Removing and Attaching1-14 to 1-16                      |
| Write-protected - See COPY Function, Read Allowed       |
| Digital Outputs                                         |
| Connection Diagram                                      |
| Control Circuit Terminals                               |
| Parameters                                              |
| "Restart Enable"                                        |

| Dimensions1-7                                      | 7 to 1-10 |
|----------------------------------------------------|-----------|
| Diodes, Input – See Input Diodes                   |           |
| Diode Module                                       |           |
| Resistance Test6-                                  | 20, 6-21  |
| Spare Parts                                        | F-2, F-3  |
| DIP Switch S1                                      | 2-14      |
| Displaying Faults – See Fault History, Fault Trace |           |
| "Down Arrow" Key – See DECREASE Key                |           |
| DRIVE – See Operation Menu                         |           |
| Drive Delay Time                                   | 5-7, A-4  |
| Drive Mode, Troubleshooting                        | 6-15      |
| DriveWizard Software                               | .iv, 5-25 |

### Ε

#### **EEPROM** Enter Command.....D-11 Fault/Error ...... 6-2, 6-11, 6-13 Maximum Number of Writes ..... D-11 Monitor...... 5-23, A-27 Parameters ...... A-24, A-25 EMC Enclosed wall-mounted type ..... 1-2 to1-4, C-4 Enclosure Style .....1-2 to1-4, C-4 **Energy Saving** Environment – See Installation Site External Fault Inputs ......2-13, 6-4

### F

| Factory Repair                    | Inside Back Cover |
|-----------------------------------|-------------------|
| Fan                               |                   |
| Checking                          |                   |
| Cumulative Operation Time Setting | A-25              |
| Fuse, Checking                    |                   |
| Heatsink Cooling Fan              |                   |
| Operation Delay Time              | 5-21, A-22        |
| Operation Selection               | A-22              |
| Replacement Method                |                   |
| Spare Parts                       | F-2, F-3          |
| Inspecting                        |                   |
| Internal, Spare Parts             | F-2, F-3          |
| Troubleshooting                   |                   |
|                                   |                   |

| Fast-Stop Time                                    | A-7      |
|---------------------------------------------------|----------|
| Faults                                            |          |
| Clearing                                          | A-25     |
| Covered by Auto Restart                           | 5-19     |
| Digital Output Signal                             | 2-13     |
| Effect on Drive Operation                         | 5-18     |
| History                                           | 1, A-29  |
| Listing of                                        | 6-2      |
| Reset                                             | 3-3      |
| Trace                                             | 11, A-28 |
| Feedback (PI Function)                            | 5-10     |
| Differential                                      | 5-9      |
| Loss Detection Level 5-                           | -10, A-6 |
| Loss Detection Time                               | -10, A-6 |
| Reference Missing Detection Selection 5           | -10, A-5 |
| Square Root Function Activation5-                 | 14, A-6  |
| Field Service Inside Bac                          | k Cover  |
| FLA, Motor                                        | 12, A-11 |
| Flash ID                                          |          |
| Forward Run/Stop Command2-                        | 13, 2-16 |
| Programming                                       | 5-4, A-4 |
| Frequency Detection Multi-function Output – See D | igital   |
| Outputs                                           | -        |
| Frequency, Output                                 |          |
| Accuracy                                          | C-4      |
| Allowable Fluctuation – See Specifications        |          |
| Carrier – See Carrier Frequency                   |          |
| Command Selection – See Speed Command             |          |
| Jump 6                                            | -19, A-9 |
| Lower Limit                                       |          |
| Max. Output 5-1                                   | 5, A-10  |
| (Also see Specifications)                         |          |
| Meter (Analog Monitor) – See Analog Outputs       |          |
| Mid Output                                        | A-10     |
| Minimum Output6-1                                 |          |
| Monitor (U1-02)                                   |          |
| Prohibited – See Jump Frequency and Frequenc      |          |
| Rated – See Specifications                        | -        |
| Setting Resolution                                | C-4      |
| Setting Signal                                    | C-4      |
| Troubleshooting                                   |          |
| Upper Limit                                       |          |
| Frequency Reference                               | <i>,</i> |
| Analog Input                                      | -4, A-15 |
| At Loss of Frequency Reference                    |          |
| Bias                                              |          |
| Drift                                             |          |
| Gain 5-16, 5-1                                    |          |
| Jog2-13, 2-                                       |          |
| Loss Detection                                    |          |

| Setting Method Selection (MOP)             | 5-22, A-24        |
|--------------------------------------------|-------------------|
| Source (b1-01)2-12, 2-13, 2-               | 16, 3-3, 3-5, A-4 |
| Frequency References 1 thru 4 - See Preset | t Speeds          |
| Full Load Amps (FLA) 4-7,                  | 5-16, 6-12, A-11  |
| Fuse Blown Protection                      | C-4               |
| FWD Indicator                              |                   |

# G

| Gain Adjustments               | 5-16, 5-17, A-16 |
|--------------------------------|------------------|
| Gate Drive PCBs                |                  |
| Inspecting                     | 7-2              |
| Spare Parts                    | F-2, F-3         |
| Ground Fault (GF)              |                  |
| Ground Fault Interrupter (GFI) | E-4              |
| Troubleshooting                |                  |
| Grounding                      |                  |
| Protection                     | C-4              |
| Shield Wire                    |                  |
|                                |                  |

# Η

| HAND                                         |          |
|----------------------------------------------|----------|
| Frequency Reference Selection                | 3-4, A-4 |
| Indicators                                   | 3-4, 3-5 |
| Key                                          | 3-4      |
| Function Selection                           | A-25     |
| Mode                                         |          |
| Troubleshooting                              | 6-15     |
| Hardware Protection Parameters               | A-22     |
| Harmonics, Power Supply                      | C-2, C-3 |
| Heatsink – See Cooling Fins                  |          |
| Heatsink Fan – See Fan, Heatsink Cooling     |          |
| High-Slip Braking                            | A-23     |
| H/O/A (Hand/Off/Auto) - See Digital Operator |          |
| Horsepower, converting to kW                 |          |
| Humidity                                     | 1-11     |
| Ambient Operating                            | C-4      |
| Hunting Prevention                           |          |
| Parameters                                   | A-23     |
| Troubleshooting                              | 6-18     |

# I

| IEC IP00 – See Open Chassis               |        |
|-------------------------------------------|--------|
| IEC IP20 – See Enclosed wall-mounted type |        |
| IGBT (Transistor Module)                  |        |
| Inspecting                                | 7-2    |
| Resistance Test                           | o 6-22 |

| Spare Parts                           | F-2, F-3       |
|---------------------------------------|----------------|
| INCREASE Key                          |                |
| Troubleshooting                       |                |
| Indicators, Mode                      |                |
| Initial Start-up                      |                |
| Initialization                        |                |
| Mode Selection                        |                |
| Parameters                            |                |
| Specification Selection               | 5-2, A-25      |
| Input                                 |                |
| Diodes, Inspecting                    |                |
| Fuses                                 | 2-9, E-2, E-3  |
| Multi-function Terminals – See Analog | g Inputs and   |
| Digital Inputs                        |                |
| Phase Loss Detection Level            | 6-6, A-22      |
| Terminal Status (U1-10)               | A-26           |
| Voltage                               | A-10, C-2, C-3 |
| Setting                               |                |
| Inputs                                |                |
| Analog – See Analog Inputs            |                |
| Digital – See Digital Inputs          |                |
| Frequency Reference – See Frequency   | Reference      |
| Inspection                            |                |
| Periodic                              |                |
| Receiving                             |                |
| Installation                          |                |
| Electrical                            |                |
| Physical                              |                |
| Adverse Conditions                    |                |
| Orientation & Clearances              |                |
| Site                                  | 1-11, C-4      |
| Integral Limit (PI)                   | 5-9            |
| Interference                          |                |
| IPM (Intelligent Power Module)        |                |
| Inspecting                            |                |
| Spare Parts                           |                |
|                                       |                |

# J

| Jog Frequency Reference | 2-13, 2-16, A-8 |
|-------------------------|-----------------|
| Jump Frequency          | A-9             |
| Troubleshooting         |                 |

# Κ

| Keypad — See Digital Operator<br>kVA |      |
|--------------------------------------|------|
| Auto-Tuning                          | 5-26 |
| Error                                |      |
| Parameters Affected by               | B-2  |

| Selection                       | A-23 |
|---------------------------------|------|
| kW, Converting from HP          | 5-26 |
| kWH User Monitor Initialization | A-25 |

# L

| Lamps, Indicator - See Indicators, Mode         |           |
|-------------------------------------------------|-----------|
| Language Selection                              | 5-2, A-2  |
| LCD Display- See Digital Operator, Data Display |           |
| Lights - See Indicators, Mode                   |           |
| Line-borne Interference – See Interference      |           |
| Line-to-Line Resistance, Motor                  | -26, A-11 |
| LonWorks                                        | 5-3, 5-5  |
|                                                 |           |

## Μ

| Main Circuit                                  |              |
|-----------------------------------------------|--------------|
| Terminals                                     | 2-2, 2-8     |
| Test Procedure                                |              |
| Wire Sizes and Connectors                     | 2-3 to 2-7   |
| Wiring Diagrams2-9                            | , 2-10, 2-11 |
| Main Menu                                     |              |
| Functions                                     | 3-7          |
| Structure                                     |              |
| Maintenance                                   | 7-1 to 7-8   |
| Mass, Drive                                   | 1-4, 1-10    |
| Master Frequency Reference Terminal Selection | A-16         |
| Master/Auxiliary Switch                       | 2-13         |
| Master/Slave - See Modbus Communications Co   |              |
| Mechanical Oscillation                        | 6-18         |
| Mechanical Resonance                          | 6-18         |
| MENU Key                                      | 3-3          |
| Menu Trees, Digital Operator                  |              |
| Metasysiii, iv                                | v, A-18, D-1 |
| Meters – See Analog Outputs                   |              |
| Modbus CommunicationsA-18, 2                  | D-1 to D-13  |
| (Also see Serial Communications)              |              |
| Baud Rate6-                                   | 8, D-2, D-4  |
| Terminals                                     | 2-13         |
| Mode Selection                                |              |
| Model Number                                  | 1-4          |
| Modified Constants Menu                       | 3-7, 3-14    |
| Molded Case Circuit Breaker (MCCB)            | E-4          |
| Momentary Power Loss Ride-thru 5-17, 5-18     | , A-19, C-4  |
| Monitor                                       |              |
| Configuration                                 |              |
| Parameter List                                | A-26, A-27   |
| Power-On Monitor                              | . 5-21, A-22 |
| User Monitor                                  | A-23, A-24   |
| MONITOR Key                                   | 3-3          |
| MOP (Motor Operated Pot) Function             | 5-22         |

| Reference Memory                                     |
|------------------------------------------------------|
| Motor                                                |
| Auto-Tuning                                          |
| Fault Displays & Processing6-12                      |
| How to                                               |
| Line-to-Line Resistance 5-26, A-11                   |
| Menu                                                 |
| Motor Rated CurrentA-25                              |
| Motor Rated Power A-25                               |
| Direction                                            |
| No-Load Current (NLA)A-11                            |
| Output, Maximum Applicable - See Specifications      |
| ParametersA-11                                       |
| Pre-Heat Current A-4                                 |
| Protection                                           |
| Overheat A-19                                        |
| Overload A-19, C-4                                   |
| Rated Current (FLA) 4-6, 5-16, 6-12, A-11            |
| Rated Voltage                                        |
| Speed (U1-02)A-26                                    |
| Stopping Method Selection 4-7, 5-5, 5-6, A-4         |
| Temperature Input Filter Time A-19                   |
| Troubleshooting                                      |
| Wiring                                               |
| Mounting Drive – See Installation, Physical          |
| Mounting, Inspecting                                 |
| Multi-function Analog Inputs – See Analog Inputs     |
| Multi-function Analog Outputs – See Analog Outputs   |
| Multi-function Digital Inputs – See Digital Inputs   |
| Multi-function Digital Outputs – See Digital Outputs |
| Multi-step Speed Reference (Preset Speed)2-13, A-8   |

# Ν

| Nameplate Information |               |
|-----------------------|---------------|
| NEMA Type 1           | 1-2, 1-4, 1-5 |
| Noise                 |               |
| Electrical            | 2-19 to 2-21  |
| Fan                   |               |
| Filter                | E-4           |
| Mechanical            | 6-18          |
| No-Load Current (NLA) | A-11          |

## 0

| OFF Key                  | 3-4           |
|--------------------------|---------------|
| Function during Auto Run | A-24          |
| Off-delay Timer          | A-5           |
| On-delay Timer           | A-5           |
| Open Chassis             | 1-2, 1-4, 1-5 |

| Operation                              |                |
|----------------------------------------|----------------|
| Menu                                   |                |
| Status (U1-12)                         | A-26           |
| Operator Programming Errors (OPE)      | 6-11           |
| Option                                 |                |
| Card Faults                            |                |
| Communication Error Selection          |                |
| Options (Peripheral Devices)           | E-4            |
| Orientation, Drive                     |                |
| Oscillation                            |                |
| Mechanical                             |                |
| with PI control                        |                |
| with V/f control                       |                |
| Output                                 |                |
| Current Monitor (U1-03)                | A-26           |
| Frequency – See Frequency, Output      |                |
| Ground Fault Detection Selection       | A-22           |
| Monitors                               |                |
| Phase Loss                             |                |
| Power Monitor (U1-08)                  |                |
| Power Ratings – See Specifications,    |                |
| Terminal Status Monitor (U1-11)        |                |
| Transistors (IGBT)                     |                |
| Inspecting                             |                |
| Spare Parts                            |                |
| Testing                                |                |
| Voltage Monitor (U1-06)                |                |
| Outputs, Analog – See Analog Outputs   |                |
| Outputs, Digital – See Digital Outputs |                |
| Over Current (OC)                      | 5-6. 5-19. 6-5 |
| Overheat (OH)                          |                |
| Alarms/Faults                          |                |
| Cooling Fin (Heatsink)                 | ,              |
| Drive                                  |                |
| Motor                                  |                |
| Parameters                             |                |
| Pre-Alarm                              |                |
| Overload                               | ,              |
| Alarms/Faults                          | 5-19.6-6       |
| Capacity                               |                |
| Drive                                  |                |
| Motor                                  |                |
| Overtorque – See Torque Detection      |                |
| Protection                             | A-19 C-4       |
| Overtorque – See Torque Detection      |                |
| Overvoltage Protection                 | 6-6 6-9 C-4    |
| DC Bus – See DC Bus Voltage            |                |
|                                        |                |

# Ρ

| Parameters                           |             |
|--------------------------------------|-------------|
| Accel/Decel (C1-01 – C1-11)          | A-7         |
| Analog Inputs (H3-02 – H3-13)        |             |
| Analog Outputs (H4-01 – H4-08)       |             |
| Auto-Tuning (T1-02 – T1-04)          |             |
| Capacity Related                     |             |
| Carrier Freq (C6-02 – C6-05)         |             |
| Com OPT Setup (F6-01 – F6-05)        |             |
| COPY Function (03-01 – 03-02)        |             |
| DC Braking (b2-01 – b2-09)           |             |
| Delay timers $(b4-01 - b4-02)$       |             |
| Digital Inputs (H1-01 – H1-05)       |             |
| Digital Outputs (H2-01 – H2-02)      |             |
| Energy Saving (b8-01 – b8-06)        |             |
| Example of Changing                  |             |
| Factory Reset (Initialize)           |             |
| Fault Restart (L5-01 – L5-03)        |             |
| Hdwe Protection (L8-01 – L8-09)      |             |
| High Slip (n3-01 – n3-04)            |             |
| Hunting Prevention $(n1-01 - n1-02)$ |             |
| Initialization (A1-00 – A1-05)       |             |
| Jump Frequencies (d3-01 – d3-04)     |             |
| Key Selections ( $o2-01 - o2-15$ )   |             |
| Listing of                           |             |
| Modified – See Modified Constants    | A-1 to A-27 |
| Monitor Select $(01-01-01-08)$       | A-23 A-24   |
| MOP/Trim Control (d4-01 – d4-02)     |             |
| Motor Overload (L1-01 – L1-05)       |             |
| Motor Setup (E2-01 – E2-05)          |             |
| PI Control (b5-01 – b5-30)           |             |
| Preset Reference (d1-01 – d1-17)     |             |
| Programming                          |             |
| PwrLoss Ridethru (L2-01 – L2-05)     |             |
| Ref Detection (L4-01 – L4-06)        |             |
| Reference Limits (d2-01 – d2-03)     |             |
| S-Curve Acc/Dec (C2-01 – C2-02)      |             |
| Sequence (b1-01 – b1-12)             |             |
| Serial Com Setup (H4-06 – H4-08)     |             |
| Setting and Reading                  |             |
| Speed Search (b3-01 – b3-05)         |             |
| Stall Prevention (L3-01 – L3-06)     |             |
| Torque Comp (C4-01 – C4-02)          |             |
|                                      |             |
| Torque Detection (L6-01 – L6-03)     |             |
| Troubleshooting                      |             |
| User $(A2-01 - A2-32)$               |             |
| V/f Pattern (E1-01 – E1-13)          | A-10        |
| Parity – See Modbus Communications   |             |

| Parts                                           |            |
|-------------------------------------------------|------------|
| Ordering Replacement Inside                     | Back Cover |
| Replacement Guidelines                          | 7-4        |
| Spare                                           | F-1to F-3  |
| Password                                        |            |
| Setting                                         | A-2        |
| Troubleshooting                                 | 6-14       |
| РСВ                                             |            |
| Control                                         |            |
| Inspecting                                      | 7-2        |
| Spare Parts                                     | F-2, F-3   |
| Gate Drive                                      |            |
| Inspecting                                      | 7-2        |
| Spare Parts                                     | F-2, F-3   |
| Power                                           |            |
| Inspecting                                      | 7-2        |
| Spare Parts                                     |            |
| Terminal                                        |            |
| Inspecting                                      | 7-2        |
| Removing and Mounting                           |            |
| Spare Parts                                     |            |
| Peripheral Devices                              | ,          |
| AC and DC reactor                               | E-4        |
| Ground Fault Interrupter                        |            |
| Magnetic Contactor                              |            |
| Molded-case circuit breaker (MCCB)              |            |
| Noise filter                                    |            |
| Phase-advancing capacitor                       |            |
| Troubleshooting                                 |            |
| Phase Loss Detection                            |            |
| Input                                           | 6-6, A-22  |
| Output                                          |            |
| Phase-to-Phase Short                            |            |
| Physical Installation – See Installation, Physi |            |
| PI Feedback Loss                                |            |
| PI Function                                     |            |
| Accel/Decel Time                                |            |
| Block Diagram                                   |            |
| Feedback                                        |            |
| Differential                                    |            |
| Loss Detection Level                            |            |
| Loss Detection Time                             | · · · · ·  |
| Reference Missing Detection                     |            |
| Square Root Function Activation                 |            |
| Integral Limit Setting                          |            |
| Integral Time Setting                           |            |
| Maximum Boost Time                              |            |
| Offset Adjustment                               |            |
| Output                                          |            |
| 1                                               | -          |

| Gain Setting                        | 5-10, A-5       |
|-------------------------------------|-----------------|
| Level Selection                     | 5-10, A-5       |
| Limit                               | 5-9, A-5        |
| Square Root Monitor                 | 5-14, A-6       |
| Parameters                          | A-5, A-6        |
| Primary Delay Time Constant         | 5-10, A-5       |
| Setpoint                            |                 |
| Boost Setting                       |                 |
| Display Scaling                     |                 |
| Selection                           |                 |
| Value                               | ,               |
| Sleep                               | , .             |
| Delay Time                          |                 |
| Function                            |                 |
| Function Start Level                |                 |
| Input Source                        |                 |
| Snooze                              |                 |
| Deactivation Level                  | 5-13 A-6        |
| Delay Time                          | ,               |
| Feedback Level                      |                 |
| Function                            | ,               |
| Level                               |                 |
|                                     | ,               |
| Square Root Gain                    |                 |
| PI Mode                             |                 |
| PI Monitors                         | 5 10 4 07       |
| Feedback (U1-24)                    |                 |
| Output Square Root (U1-37)          |                 |
| Setpoint (U1-38)                    | 5-12, A-27      |
| PLC (Programmable Logic Controller) |                 |
| Serial Com. Using Modbus Protocol   |                 |
| Troubleshooting                     |                 |
| Plenum Rated                        |                 |
| Potentiometer (Connection)          | 2-16            |
| Power                               |                 |
| Detection Filter Time               |                 |
| Input, +15Vdc                       |                 |
| Loss Ride-thru 5-17 to 5-1          |                 |
| Module Spare Parts                  | F-2, F-3        |
| PCB                                 |                 |
| Inspecting                          |                 |
| Spare Parts                         | F-2, F-3        |
| Supply Specifications               | C-2, C-3        |
| Power Factor Correction Capacitors  | 6-6             |
| Pre-Operation Considerationsi to    | iv; Ch. 1, 2, 4 |
| Preset Speeds                       | A-8             |
| Preventive Maintenance              | 7-3             |
|                                     |                 |

### Programming

| Basic                                 | 5-1 to 5-26 |
|---------------------------------------|-------------|
| Error (OPE)                           |             |
| Menu                                  |             |
| Proportional Gain (PI)                | 5-9         |
| Protective                            |             |
| Functions                             | C-4         |
| Structure                             | C-4         |
| PWM Frequency — see Carrier Frequency |             |

# Q

| QUICK – See Quick Setting Menu |    |
|--------------------------------|----|
| Quick Setting Menu 3-          | 12 |

# R

| RAM                                                                                                    | D-11                                      |
|----------------------------------------------------------------------------------------------------|-------------------------------------------|
| Ramp to Stop                                                                                                    |                                           |
| Rated Current, Motor 4-                                                                                                    | 6, 5-16, 6-12, A-11                       |
| Rdy – See Ready Display                                                                                                    |                                           |
| Reactors, Preventive Maintenance                                                                                                    |                                           |
| READ                                                                                                    | 5-24                                      |
| Ready Display                                                                                                    |                                           |
| Receiving                                                                                                    |                                           |
| REF Indicator                                                                                                    |                                           |
| Reference Limits (Also see Frequency).                                                                                                    | 5-15, 6-19, A-9                           |
| Reference Selection                                                                                                    |                                           |
| AUTO                                                                                                    |                                           |
| HAND                                                                                                    |                                           |
| Reference Source                                                                                                    | 5-2, 5-3, A-4                             |
| Relays, Preventive Maintenance                                                                                                    |                                           |
| Replacement Parts - Also see Spare Part                                                                                                    | s Ordering                                |
| 1                                                                                                    | -                                         |
|                                                                                                    | -                                         |
| 1                                                                                                    | -                                         |
|                                                                                                    | . Inside Back Cover                       |
| RESET Key – See SHIFT/RESET Key                                                                                                    | . Inside Back Cover                       |
| RESET Key – See SHIFT/RESET Key<br>Resistance, Motor Line-to-Line                                                                                                    | . Inside Back Cover<br>5-26, A-11<br>5-15 |
| RESET Key – See SHIFT/RESET Key<br>Resistance, Motor Line-to-Line                                                                                                    | . Inside Back Cover<br>                   |
| RESET Key – See SHIFT/RESET Key<br>Resistance, Motor Line-to-Line<br>Resonance<br>REV Indicator                                                                                                    | . Inside Back Cover<br>                   |
| RESET Key – See SHIFT/RESET Key<br>Resistance, Motor Line-to-Line<br>Resonance<br>REV Indicator<br>Reverse Operation                                                                                                    | . Inside Back Cover<br>                   |
| RESET Key – See SHIFT/RESET Key<br>Resistance, Motor Line-to-Line<br>Resonance<br>REV Indicator<br>Reverse Operation<br>Prohibiting                                                                                                    | . Inside Back Cover<br>                   |
| RESET Key – See SHIFT/RESET Key<br>Resistance, Motor Line-to-Line<br>Resonance<br>REV Indicator<br>Reverse Operation<br>Prohibiting<br>Reverse Run/Stop command                                                                                  | . Inside Back Cover<br>                   |
| RESET Key – See SHIFT/RESET Key<br>Resistance, Motor Line-to-Line<br>Resonance<br>REV Indicator<br>Prohibiting<br>Reverse Run/Stop command<br>Ride-thru, Momentary Power Loss . 5-17                                                             | . Inside Back Cover<br>                   |
| RESET Key – See SHIFT/RESET Key<br>Resistance, Motor Line-to-Line<br>Resonance<br>REV Indicator<br>Reverse Operation<br>Prohibiting<br>Reverse Run/Stop command<br>Ride-thru, Momentary Power Loss . 5-17<br>"Right Arrow" Key – See SHIFT/RESET | . Inside Back Cover<br>                   |
| RESET Key – See SHIFT/RESET Key<br>Resistance, Motor Line-to-Line                                                                                                    | . Inside Back Cover<br>                   |
| RESET Key – See SHIFT/RESET Key<br>Resistance, Motor Line-to-Line                                                                                                    | . Inside Back Cover<br>                   |
| RESET Key – See SHIFT/RESET Key<br>Resistance, Motor Line-to-Line                                                                                                    | . Inside Back Cover<br>                   |
| RESET Key – See SHIFT/RESET Key<br>Resistance, Motor Line-to-Line                                                                                                    | . Inside Back Cover<br>                   |

| Run Command               |                         |
|---------------------------|-------------------------|
| During Program            |                         |
| External, Troubleshooting |                         |
| Selection                 | 3-3, 3-5, 4-6, 5-3, A-4 |
| Source                    |                         |
| RUN Indicator             |                         |
| Running                   |                         |
| Signal                    |                         |
| Stall Prevention during   | A-20                    |

# S

| Scaling Display                                        |
|--------------------------------------------------------|
| Digital Operator                                       |
| PI Setpoint 5-12, A-6                                  |
| S-Curve Characteristic                                 |
| at Accel EndA-7                                        |
| at Accel Start A-7                                     |
| Search Operation Voltage Limit                         |
| SEQ                                                    |
| Sequence Parameters                                    |
| Serial Communications - See also Modbus Communications |
| Address D-4                                            |
| Baud Rate                                              |
| Drive Node AddressD-4                                  |
| Parameters A-18, D-4                                   |
| Run Command5-4                                         |
| Self-Diagnosis FunctionD-13                            |
| Serial Number 1-3                                      |
| Setpoint (PI Function)                                 |
| Boost Setting5-13, A-6                                 |
| Display Scaling 5-12, A-6                              |
| Selection 5-12, A-6                                    |
| Value 5-12, A-6                                        |
| SHIFT/RESET Key                                        |
| Shield Wire Grounding2-13, 2-17                        |
| Shipping Damage1-3                                     |
| Short Circuit Protection, Branch E-2, E-3              |
| Sinking/Sourcing Mode2-13, 2-15, 2-16                  |
| Skip Frequency — See Jump Frequency and Frequency      |
| Limits                                                 |
| Slave – See Modbus Communication Configuration         |
| Sleep Function – See PI Function, Sleep                |
| Snooze Function – See PI Function, Snooze              |
| Soft Charge Contactor                                  |
| Alarm                                                  |
| Checking                                               |
| Fault                                                  |
| Preventive Maintenance7-3                              |

| Soft Charge Resistor                                     |
|----------------------------------------------------------|
| Checking                                                 |
| Preventive Maintenance                                   |
| Soft CLA Selection                                       |
| Soft Start — see S-Curve                                 |
| Software Number                                          |
| Spare Parts                                              |
| SPEC                                                     |
| Specifications                                           |
| Design                                                   |
| General                                                  |
| Selection                                                |
| Standard Drive                                           |
| 208-240Vac C-2                                           |
| 480Vac                                                   |
|                                                          |
| Nameplate 1-3                                            |
| Speed                                                    |
| Agreement                                                |
| Control Accuracy                                         |
| Range                                                    |
| Speed Command – See also Frequency Reference             |
| 0-10Vdc                                                  |
| 4-20mA                                                   |
| Limits                                                   |
| Loss Detection                                           |
| Selection                                                |
| Setting Selection                                        |
| Signal Polarity4-9                                       |
| Troubleshooting                                          |
| Speed Reference, Multiple (Multi-step Speed Operation) - |
| See Preset Speeds                                        |
| Speed Search                                             |
| Auto-Tuning                                              |
| Parameters                                               |
| Stall Prevention                                         |
| Parameters                                               |
| Specifications                                           |
| Troubleshooting                                          |
| Start-up                                                 |
| Assistance Inside Back Cover                             |
| Benchmark data                                           |
| Preparation for                                          |
| Procedure                                                |
| Station Address (Modbus Control)                         |
| Stop bits – See Modbus Communications                    |
| STOP Indicator                                           |
| Stop Method Selection (OH)                               |
|                                                          |
| Stopping Method                                          |
| Coast to Stop                                            |
| Coast w/Timer 5-6                                        |

| DcInj to Stop                                          |
|--------------------------------------------------------|
| Ramp to Stop5-5                                        |
| Stopping Method at Error (Modbus Control) – See Modbus |
| Communications                                         |
| Storage Temperature                                    |
| Surge SuppressorE-4                                    |
| Switching Frequency, Accel/Decel5-14, 5-15, A-7        |

## Т

| Technical Support            | Inside Back Cover             |
|------------------------------|-------------------------------|
| Technical Training           |                               |
| Temperature                  |                               |
| Ambient Operating            | 1-11, C-4                     |
| Ambient, Setting             |                               |
| Effect on Frequency Accur    | acy C-4                       |
|                              |                               |
| Troubleshooting              | 6-17                          |
| Terminal PCB                 |                               |
| Inspecting                   |                               |
| Removing and Mounting        |                               |
| Spare Parts                  | F-2, F-3                      |
| Terminals                    |                               |
| Terminal A1                  | .2-13, 2-16, 5-16, 5-17, A-16 |
| Terminal A2                  | .2-13, 2-16, 5-16, 5-17, A-16 |
| Terminal AM                  | 2-13, 2-16, A-17, A-18        |
| Terminal FM                  | 2-13, 2-16, A-17              |
| Terminal M1-M2               | 2-13, 2-16, A-15              |
| Terminal M3-M4 Function Sele | ction 2-13, 2-16, A-15        |
| Terminal R+, R-, S+, S       | 2-13, 2-16, D-3               |
| Terminal S1, S2              |                               |
| Terminals S3 – S7            | 2-13, 2-16, A-12 to A-14      |
| Arrangement                  |                               |
| Configuration                |                               |
| Connections                  |                               |
| Control Circuit              |                               |
| Main Circuit                 | 2-3 to 2-11                   |
| Inspecting                   |                               |
| Wiring                       |                               |
| Preventive Maintenance       |                               |
| Screw Sizes                  |                               |
| Terminating Resistance       | 2-14, D-3                     |
| Three-Wire Operation         |                               |
| Troubleshooting              |                               |
| Timers, Delay                | A-5                           |
| Timers, Elapsed              |                               |
| Torque Compensation          |                               |
| Parameters                   | A-8                           |
| Troubleshooting              |                               |

| Torque Detection                        |
|-----------------------------------------|
| Faults6-6                               |
| Level                                   |
| Nuisance                                |
| Parameters A-21                         |
| Selection                               |
| Time                                    |
| Torque Output                           |
| Transformers, Preventive Maintenance    |
| Transistor Module                       |
| Inspecting                              |
| Resistance Test                         |
| Spare PartsF-2, F-3                     |
| Trim Control Level                      |
| Troubleshooting                         |
| Two-Wire Operation                      |
| Troubleshooting                         |
| Twelve-pulse rectification2-9, C-2, C-3 |

# U

| U1 Monitor List                   | 3-9, A-26, A-27  |
|-----------------------------------|------------------|
| U2 Fault Trace List               |                  |
| U3 Fault History List             | 3-11, A-29       |
| UL File Number                    |                  |
| Undertorque Detection (UL)        |                  |
| Alarm/Fault                       | 6-7, 6-10        |
| Parameters                        | A-21             |
| Undervoltage (UV)                 |                  |
| Alarm/Fault                       |                  |
| Detection Level                   | A-19             |
| Protection                        | C-4              |
| "Up Arrow" Key – See INCREASE Key |                  |
| Up/Down Function – See MOP        |                  |
| User Initialization               |                  |
| User Parameter Default Value      | 5-22, A-24       |
| User Parameters                   | A-2, A-3         |
| User Monitor                      | 5-21, 5-22, A-23 |

### V

| Ventilation – See Installation Site<br>VERIFY Function | 5-25      |
|--------------------------------------------------------|-----------|
| Error                                                  |           |
| VERIFY Menu - See Modified Constants Menu              |           |
| V/f Pattern                                            |           |
| Faults/Errors                                          | 6-5, 6-11 |
| Parameters                                             | A-10      |
| Vibration, Maximum                                     | C-4       |

### Voltage

| Allowable fluctuation     | 6-7, 6-10, C-2, C-3 |
|---------------------------|---------------------|
| Base                      | A-10                |
| Drop Calculation          |                     |
| Input – See Input Voltage |                     |
| Maximum Output            | C-2, C-3            |
| Rating, Drive             | 1-4, C-2, C-3       |
| Related Parameters        | A-10                |

### W

| Warranty                                  | 6-24       |
|-------------------------------------------|------------|
| Watchdog Timer                            | 6-3        |
| Weight – See Mass, Drive                  |            |
| Wire                                      |            |
| Clamping Torque                           | 2-3 to 2-7 |
| Gauge – See Wire Size                     |            |
| Length – See Cable Length                 |            |
| Size                                      | 2-3 to 2-7 |
| Wiring – See also Electrical Installation |            |
| Control Circuit                           | 2-12       |
| Diagrams                                  | 2-16       |
| Distances – See Cable Length              |            |
| Field Diagram                             |            |
| Ground                                    | 2-11, 2-21 |
| Main Circuit                              |            |
| Input/Output                              | 2-9, 2-10  |
| Terminals                                 |            |
| Shielded Twisted-Pair Wires               |            |
| Sinking/Sourcing                          |            |
| Three-Wire Control                        | 2-16       |
| Two-Wire Control                          |            |
|                                           |            |

## Ζ

| Zero speed signal A | -14 |  |
|---------------------|-----|--|
|---------------------|-----|--|

#### **Drives Technical Support in USA and Canada**

Technical Support for Inverters and Drives is available by phone as follows:Normal:Monday through Friday during the hours of 8 a.m. to 5:00 p.m. C.S.T.Emergency:After normal hours, 7 days a week including weekends and holidays

To contact Drives Technical Support, please call 1-800-YASKAWA (927-5292). From the menu, dial 2 for Inverter and Drive Products, then 5 for Technical Support.

Drives Technical Support can also be reached by e-mail at <u>DriveSupport@yaskawa.com</u>. Support information, such as technical manuals, FAQs, instruction sheets and software downloads are available at our website, <u>www.drives.com</u>.

When calling for technical support, please have the following materials available:

- The appropriate Technical Manual in hand because the support associate may refer to this
- Complete nameplate information from the drive and the motor. (Confirm that Drive Nameplate Output amps is greater than Motor Nameplate amps)
- A list with your parameter settings
- A sketch of the electrical power train, from AC line to motor, including filters and disconnects

#### Field Service, Start Up Assistance, Factory Repair, Replacement Parts, and Other Support

Contact Drives Technical Support for help with any of these needs.

#### **Technical Training**

Training is conducted at Yaskawa training centers, at customer sites, and via the internet. For information, visit <u>www.drives.com</u> or call 1-800-YASKAWA (927-5292). From the menu, dial 2 for Inverter and Drive Products, then 4 for Product Training.

#### **Support in Other Countries**

Yaskawa is a multi-national company with offices and service representation around the world. To obtain support, always contact the local distributor first for guidance and assistance. Contact the closest Yaskawa office listed for further assistance.

# E7 Drive

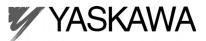

YASKAWA ELECTRIC AMERICA, INC. Drives Division 16555 W. Ryerson Rd., New Berlin, WI 53151, U.S.A.

Phone: (800) YASKAWA (800-927-5292) Fax: (262) 782-3418 Internet: http://www.drives.com

#### YASKAWA ELECTRIC AMERICA, INC.

Chicago-Corporate Headquarters 2121 Norman Drive South, Waukegan, IL 60085, U.S.A. Phone: (800) YASKAWA (800-927-5292) Fax: (847) 887-7310 Internet: http://www.yaskawa.com

MOTOMAN INC. 805 Liberty Lane, West Carrollton, OH 45449, U.S.A. Phone: (937) 847-6200 Fax: (937) 847-6277 Internet: http://www.motoman.com

#### YASKAWA ELECTRIC CORPORATION

New Pier Takeshiba South Tower, 1-16-1, Kaigan, Minatoku, Tokyo, 105-0022, Japan Phone: 81-3-5402-4511 Fax: 81-3-5402-4580 Internet: http://www.yaskawa.co.jp

#### YASKAWA ELETRICO DO BRASIL COMERCIO LTDA.

Avenida Fagundes Filho, 620 Bairro Saude Sao Paolo-SP, Brasil CEP: 04304-000 Phone: 55-11-5071-2552 Fax: 55-11-5581-8795 Internet: http://www.yaskawa.com.br

#### YASKAWA ELECTRIC EUROPE GmbH

Am Kronberger Hang 2, 65824 Schwalbach, Germany Phone: 49-6196-569-300 Fax: 49-6196-888-301

#### MOTOMAN ROBOTICS AB

Box 504 S38525, Torsas, Sweden Phone: 46-486-48800 Fax: 46-486-41410

MOTOMAN ROBOTEC GmbH Kammerfeldstrabe 1, 85391 Allershausen, Germany Phone: 49-8166-900 Fax: 49-8166-9039

#### YASKAWA ELECTRIC UK LTD.

1 Hunt Hill Orchardton Woods Cumbernauld, G68 9LF, Scotland, United Kingdom Phone: 44-12-3673-5000 Fax: 44-12-3645-8182 YASKAWA ELECTRIC KOREA CORPORATION Paik Nam Bldg. 901 188-3, 1-Ga Euljiro, Joong-Gu, Seoul, Korea Phone: 82-2-776-7844 Fax: 82-2-753-2639

YASKAWA ELECTRIC (SINGAPORE) PTE. LTD. Head Office: 151 Lorong Chuan, #04-01, New Tech Park Singapore 556741, Singapore Phone: 65-282-3003 Fax: 65-289-3003

#### TAIPEI OFFICE (AND YATEC ENGINEERING CORPORATION) 10F 146 Sung Chiang Road, Taipei, Taiwan

Phone: 886-2-2563-0010 Fax: 886-2-2567-4677

#### YASKAWA JASON (HK) COMPANY LIMITED

Rm. 2909-10, Hong Kong Plaza, 186-191 Connaught Road West, Hong Kong Phone: 852-2803-2385 Fax: 852-2547-5773

#### BEIJING OFFICE

Room No. 301 Office Building of Beijing International Club, 21 Jianguomanwai Avenue, Beijing 100020, China Phone: 86-10-6532-1850 Fax: 86-10-6532-1851

#### SHANGHAI OFFICE

27 Hui He Road Shanghai 200437 China Phone: 86-21-6553-6600 Fax: 86-21-6531-4242

#### SHANGHAI YASKAWA-TONJI M & E CO., LTD.

27 Hui He Road Shanghai 200437 China Phone: 86-21-6533-2828 Fax: 86-21-6553-6677

#### BEIJING YASKAWA BEIKE AUTOMATION ENGINEERING CO., LTD. 30 Xue Yuan Road, Haidian, Beijing 100083 China Phone: 86-10-6232-9943 Fax: 86-10-6234-5002

SHOUGANG MOTOMAN ROBOT CO., LTD. 7, Yongchang-North Street, Beijing Economic & Technological Development Area, Beijing 100076 China Phone: 86-10-6788-0551 Fax: 86-10-6788-2878

#### YEA, TAICHUNG OFFICE IN TAIWAIN

B1, 6F, No.51, Section 2, Kung-Yi Road, Taichung City, Taiwan, R.O.C. Phone: 886-4-2320-2227 Fax:886-4-2320-2239